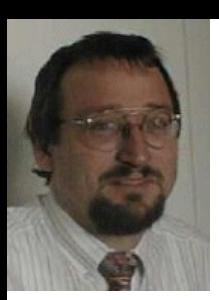

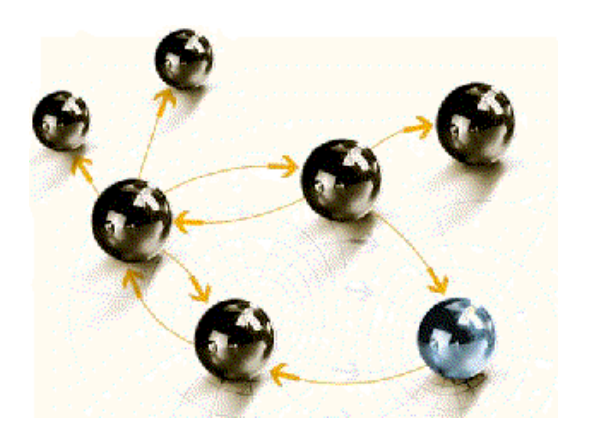

# **Fault Analyzer**

#### **Grundlagen**

**cps4it** consulting, projektmanagement und seminare für die informationstechnologie Ralf Seidler, Stromberger Straße 36A, 55411 Bingen Fon: +49-6721-992611, Fax: +49-6721-992613, Mail: ralf.seidler@cps4it.de Internet: http://www.cps4it.de

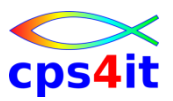

# **Inhalt**

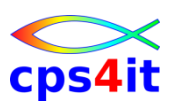

- Einführung und Überblick
- Exkurs in die Theorie
- Produktüberblick
- Realtime Analysis
- Online Interface
- Interactive Reanalysis / Batch Reanalysis
- CICS / DB2 / IMS
- Compileliste bereitstellen
- Optionen und weitere Tipps
- Zusammenfassung Diskussion Austausch

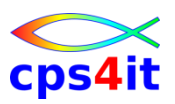

#### **Begriffe**

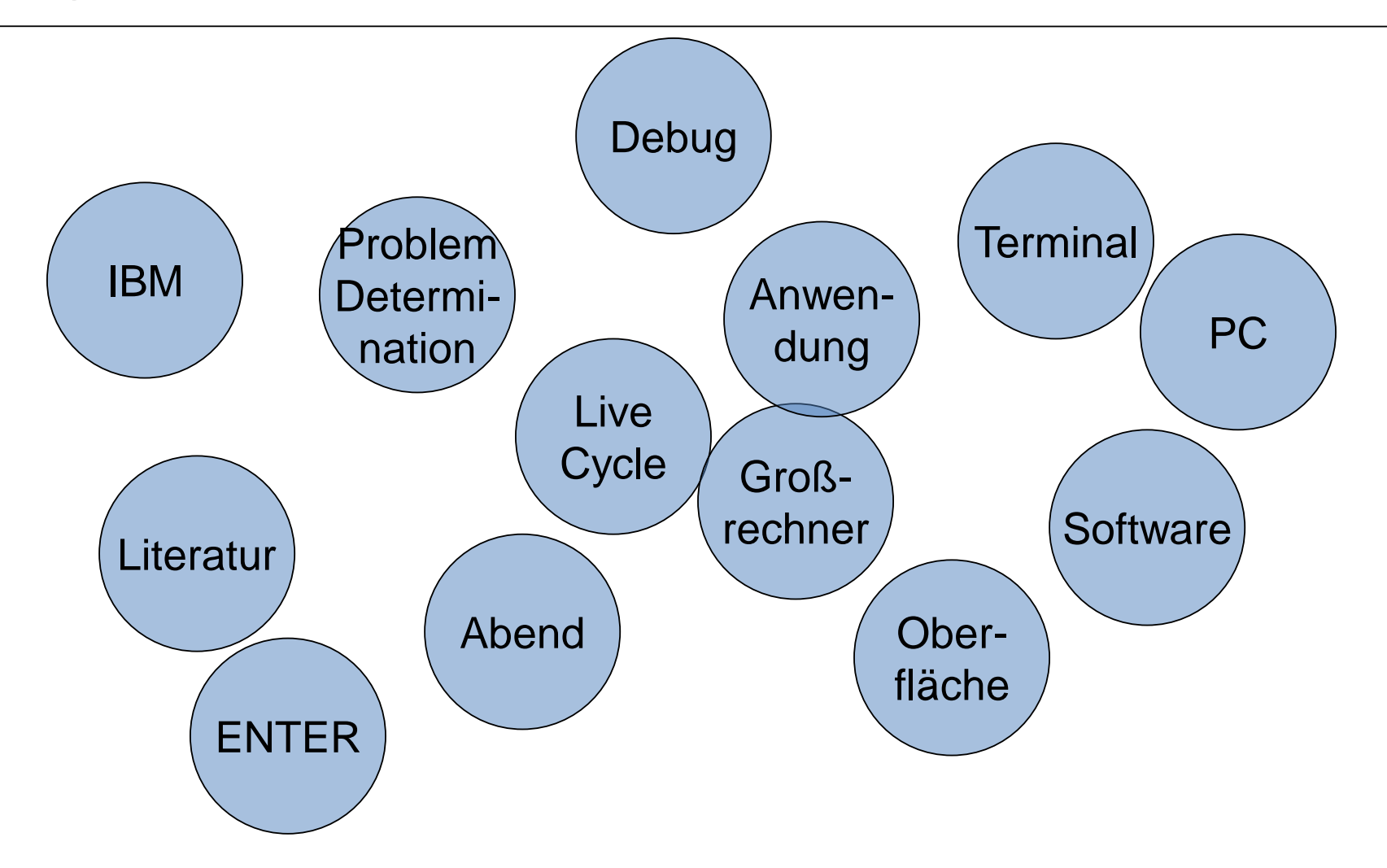

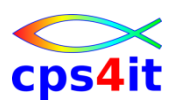

#### **Literatur**

- Fault Analyzer Version 12 Release 1 User's Guide and Reference
- Fault Analyzer Version 11 Release 1 User's Guide and Reference
- Bookmanager im Hause (soweit verfügbar)
- (z)Wiki im Hause (soweit verfügbar)
- <http://www-01.ibm.com/software/awdtools/faultanalyzer/> > Product Library
- [http://publib.boulder.ibm.com/infocenter/ieduasst/stgv1r0/](http://publib.boulder.ibm.com/infocenter/ieduasst/stgv1r0/index.jsp) index.jsp (e-based-Training) Hinweis: Teile der Folien sind Extrakte aus diesen Unterlagen!!!

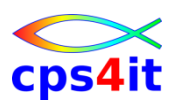

**Produkte von IBM / gleiche Produktfamilie**

- z/OS Problem Determination Tools mit
	- Application Performance Analyzer for z/OS
	- Debug Tool for z/OS
	- Fault Analyzer for z/OS
	- File Manager for z/OS
	- Workload Simulator for z/OS and OS/390
- Einstiegsseite:
	- <http://www-01.ibm.com/software/awdtools/deployment/>

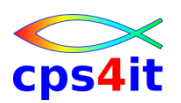

#### **Historie und Technik**

- seit wenigen Jahren auf dem Markt (2000)
- klare Ansage an Mitbewerber: wir können auch
- DUMP-Output formatieren zum einfachen Lesen
- Zielumgebung Großrechner
- Zielgruppe Anwendungsentwicklung
- weitere Zielrichtungen / Umgebungen
	- Eclipse
	- RD/z

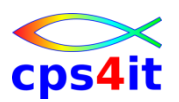

#### **neuere Highlights**

- Informationen auf Client verfügbar machen
	- Plug-In für Eclipse / RD/z (!!)
	- Zugang vom Browser auf Dumps

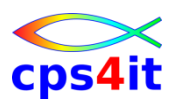

#### **die letzten Releases**

- Release 12.1 GA: 2012 Mai
- Release 11.1 GA: 2011 November
- Release 10.1 GA: 2009 Dezember
- Release 9.1 GA: 2008 Oktober
- Release 8.1 GA: 2007 September
- Release 7.1 GA: 2006 September
- Release 6.1 GA: 2005 Mai

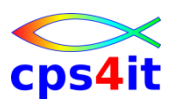

#### **Neuerungen – Auszüge (1)**

- Rel 6.1
	- Filtern Programmnamen
	- Möglichkeiten für Userexits erweitert
	- Informationen zum Webinterface
- Rel 7.1
	- MTRACE
	- In ISPF Aufruf per Linecommand
	- Sidefiles für PL/1

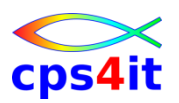

**Neuerungen – Auszüge (2)**

- Rel 8.1
	- FCB ausführlicher
	- Duplikate unterdrücken als Auswahl
	- Sysplex-Fähigkeit
- Rel 9.1
	- 64-bit-Unterstützung
	- SHOW-Command
	- Storage-Anzeige komfortabler
	- Lookup-Command außerhalb FA
	- Java wird unterstützt

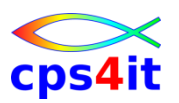

**Neuerungen – Auszüge (3)**

- Rel 10.1
	- Viel Optik
	- DWARF statt Sidefile
	- Plugin für Eclipse
	- Java Verbesserungen
- Rel 11.1
	- hm wenig brauchbar Neues für Entwickler
- Rel 12.1
	- $-$  hm ;-)
	- History
	- Eclipse

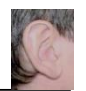

## **Inhalt**

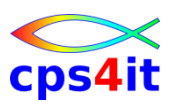

- Einführung und Überblick
- **Exkurs in die Theorie**
- **Produktüberblick**
- Realtime Analysis
- Online Interface
- Interactive Reanalysis / Batch Reanalysis
- CICS / DB2 / IMS
- Compileliste bereitstellen
- Optionen und weitere Tipps
- Zusammenfassung Diskussion Austausch

#### **Begriffe**

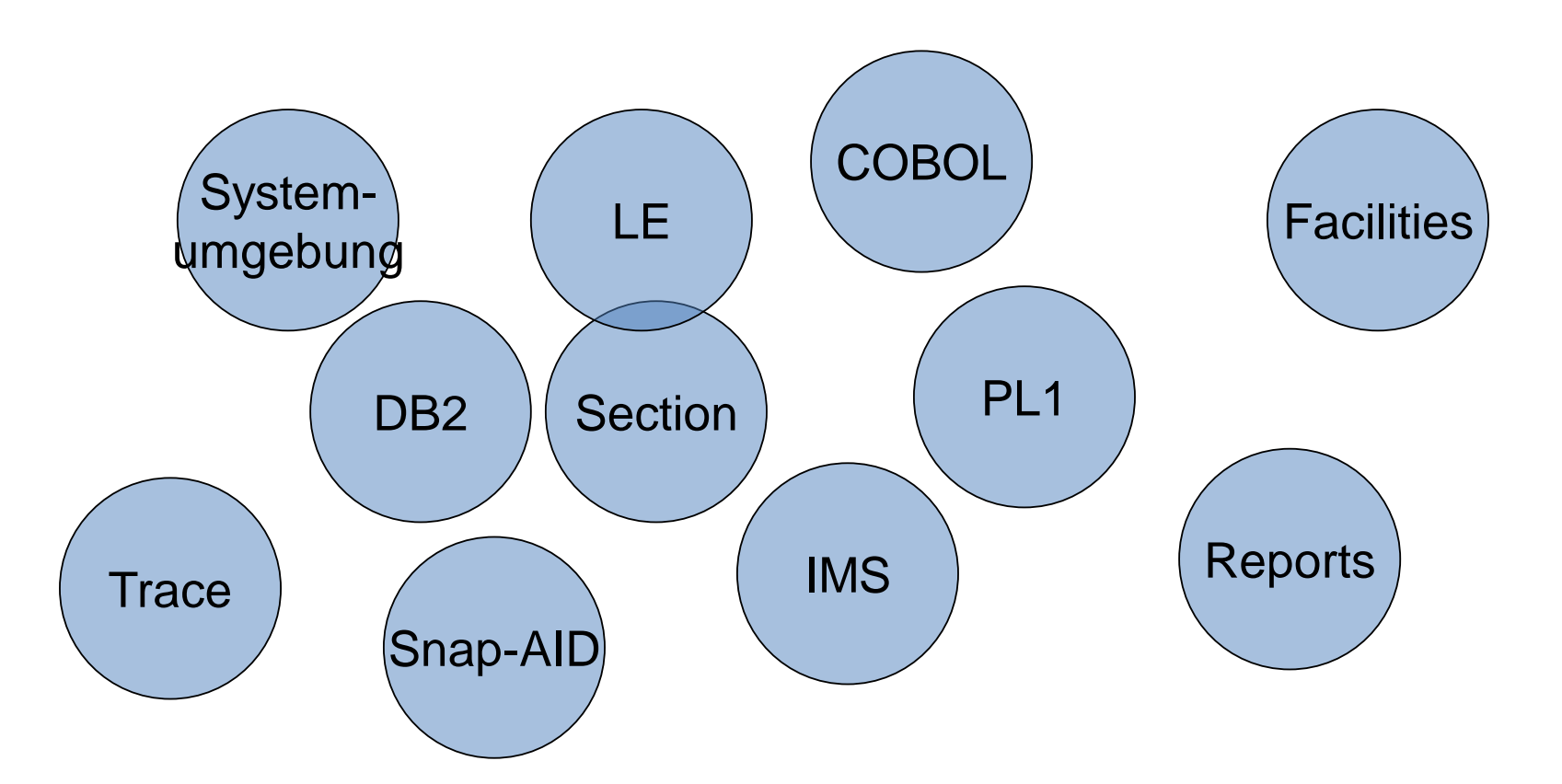

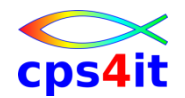

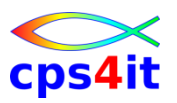

#### **Ein büschen Werbung – 1 ;-)**

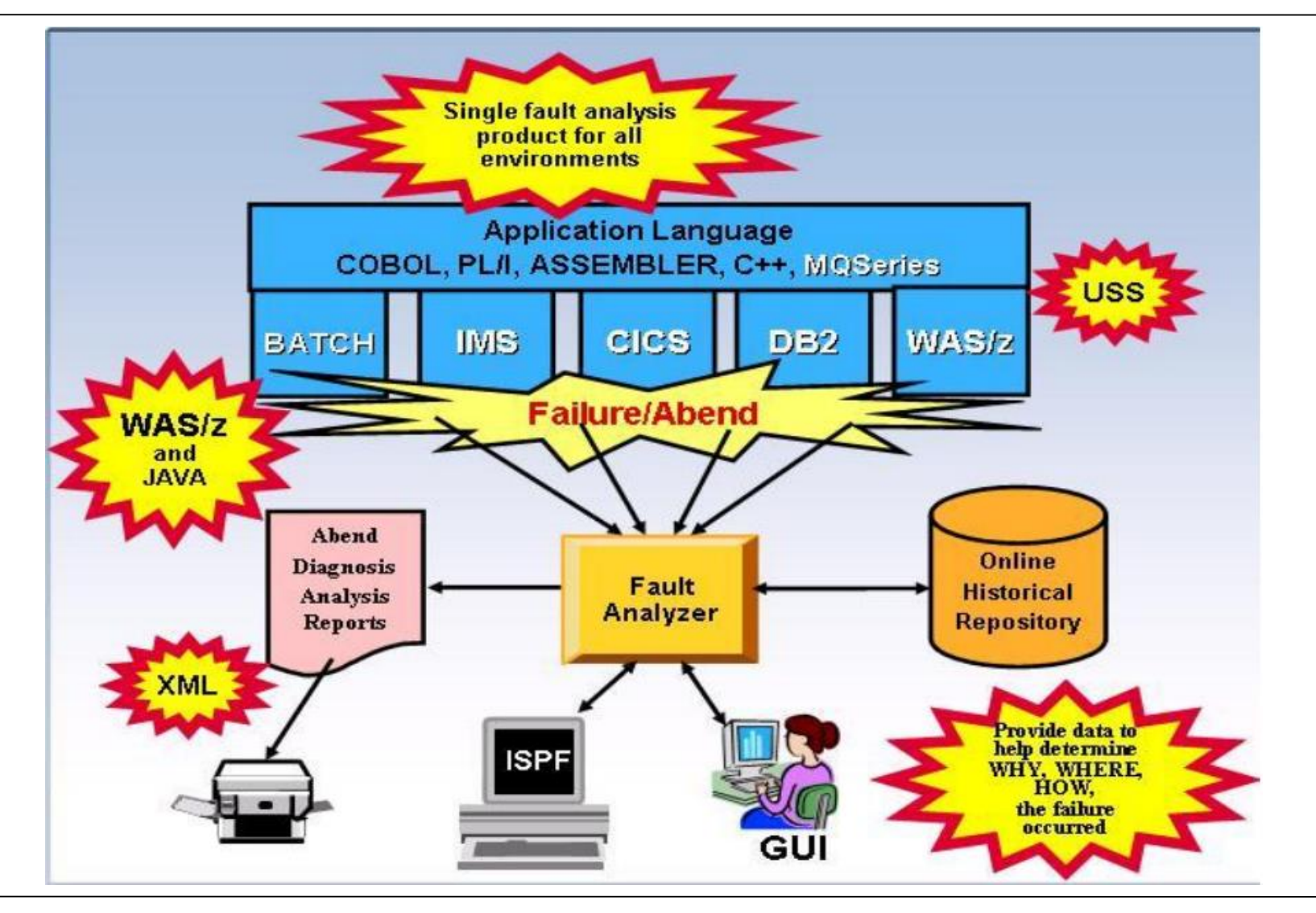

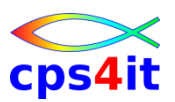

#### **Ein büschen Werbung – 2 ;-)**

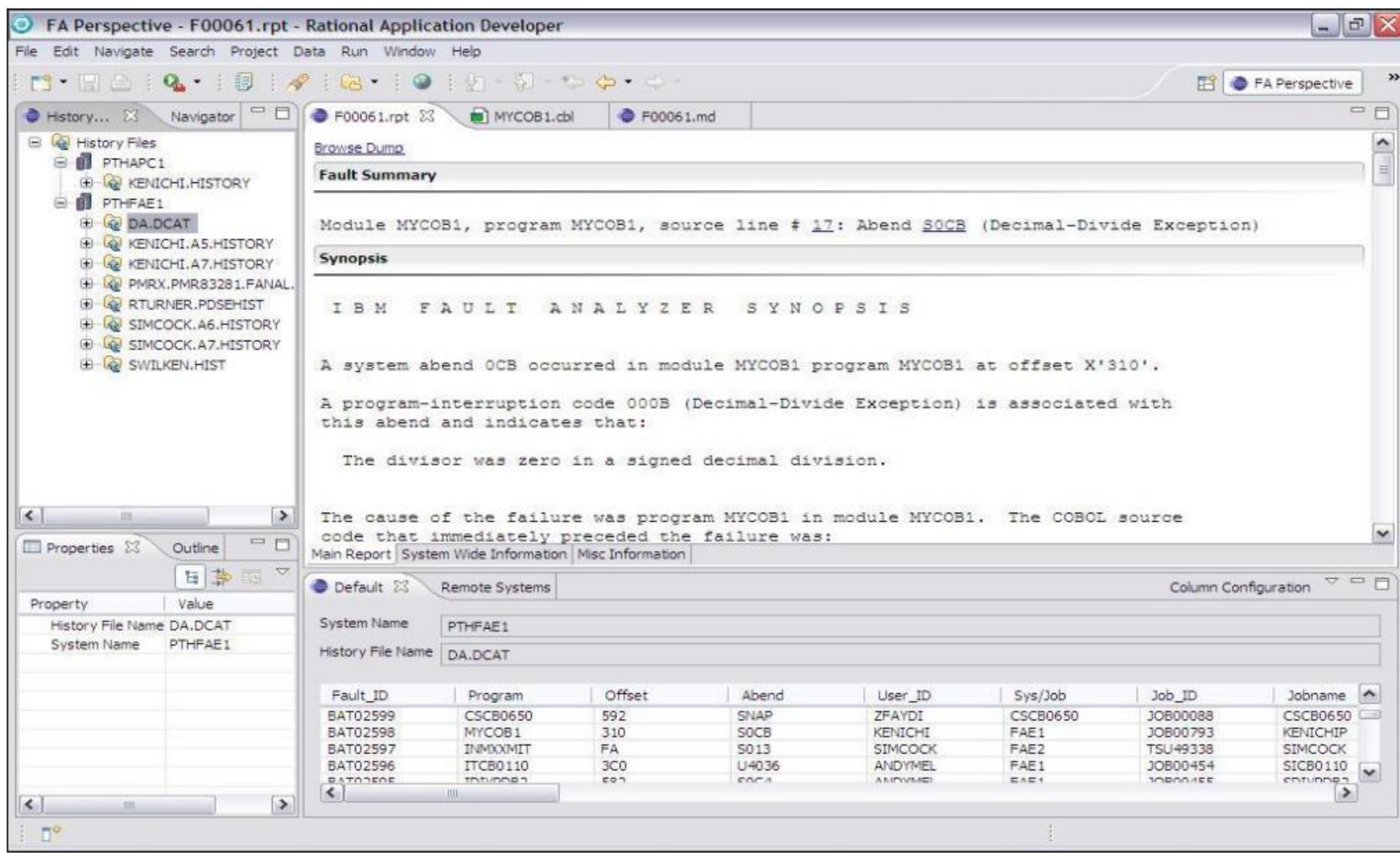

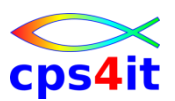

#### **Ein büschen Werbung – 3 ;-)**

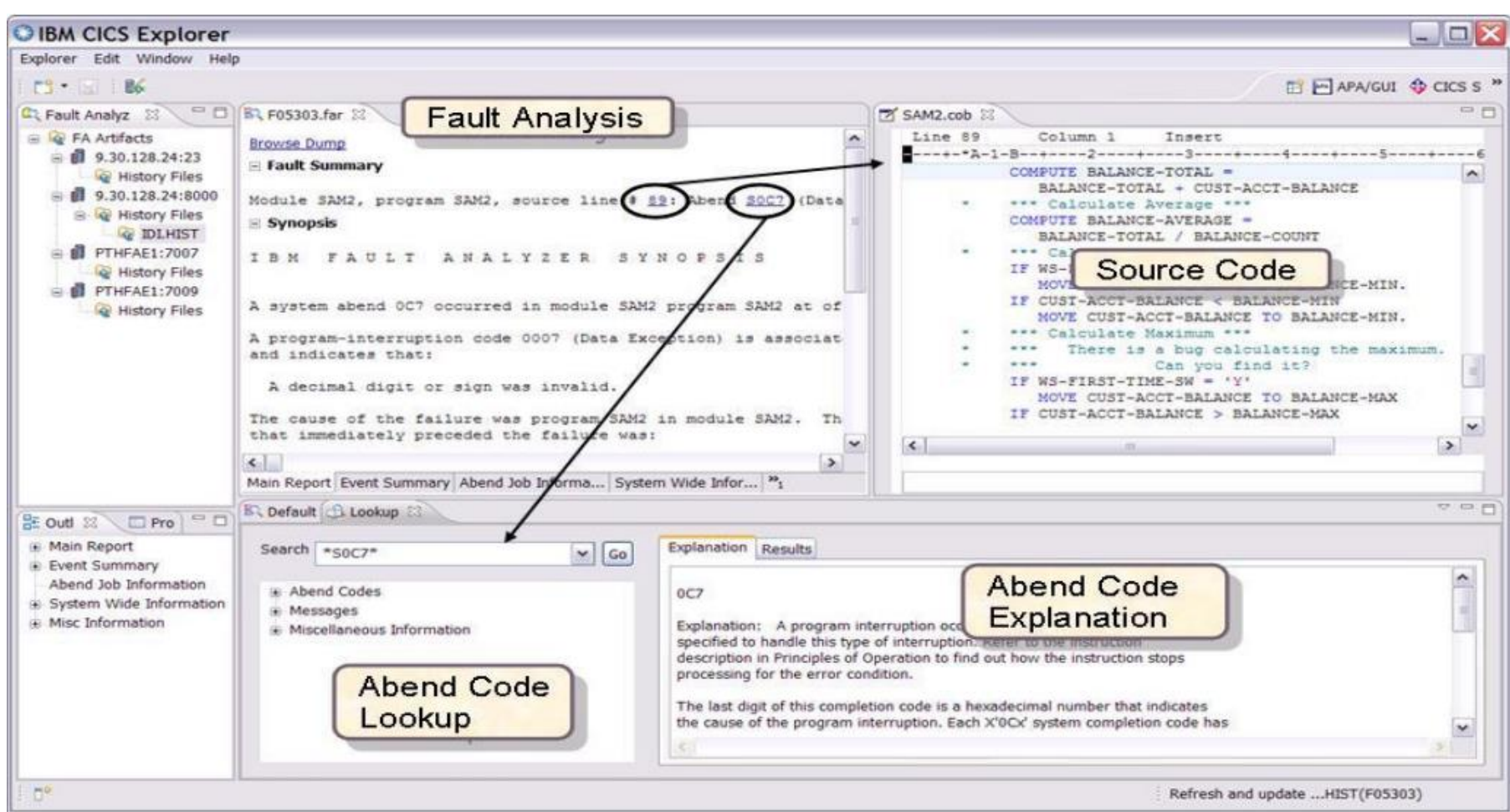

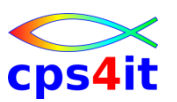

**Systemumgebung – 1**

- COBOL
- PL1
- Assembler
- $\cdot$  C / C++
- Java
- DB2
- IMS
- WebSphere® MQ
- WebSphere Application Server

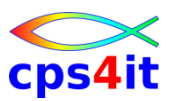

**Systemumgebung – 2**

- ISPF
- Eclipse
- Browser
- Explorer for z

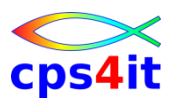

**Prinzipien der Dump-Analyse**

- Real-time analysis
	- Analyse der Dump-Informationen zum Zeitpunkt des Abbruchs
- Batch reanalysis
	- spätere / erneute Analyse mit zusätzlichen Informationen wie Compileliste, Side-File
- Interactive reanalysis
	- Analyse unter ISPF (oder auch auf dem Client) auf Basis der beim Abbruch gesammelten Informationen
	- neue Analyse anstoßen

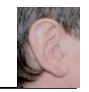

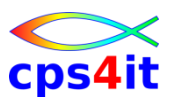

**Real-time analysis – 1 (Quelle[:http://publib.boulder.ibm.com/infocenter/ieduasst/stgv1r0/index.jsp\)](http://publib.boulder.ibm.com/infocenter/ieduasst/stgv1r0/index.jsp)**

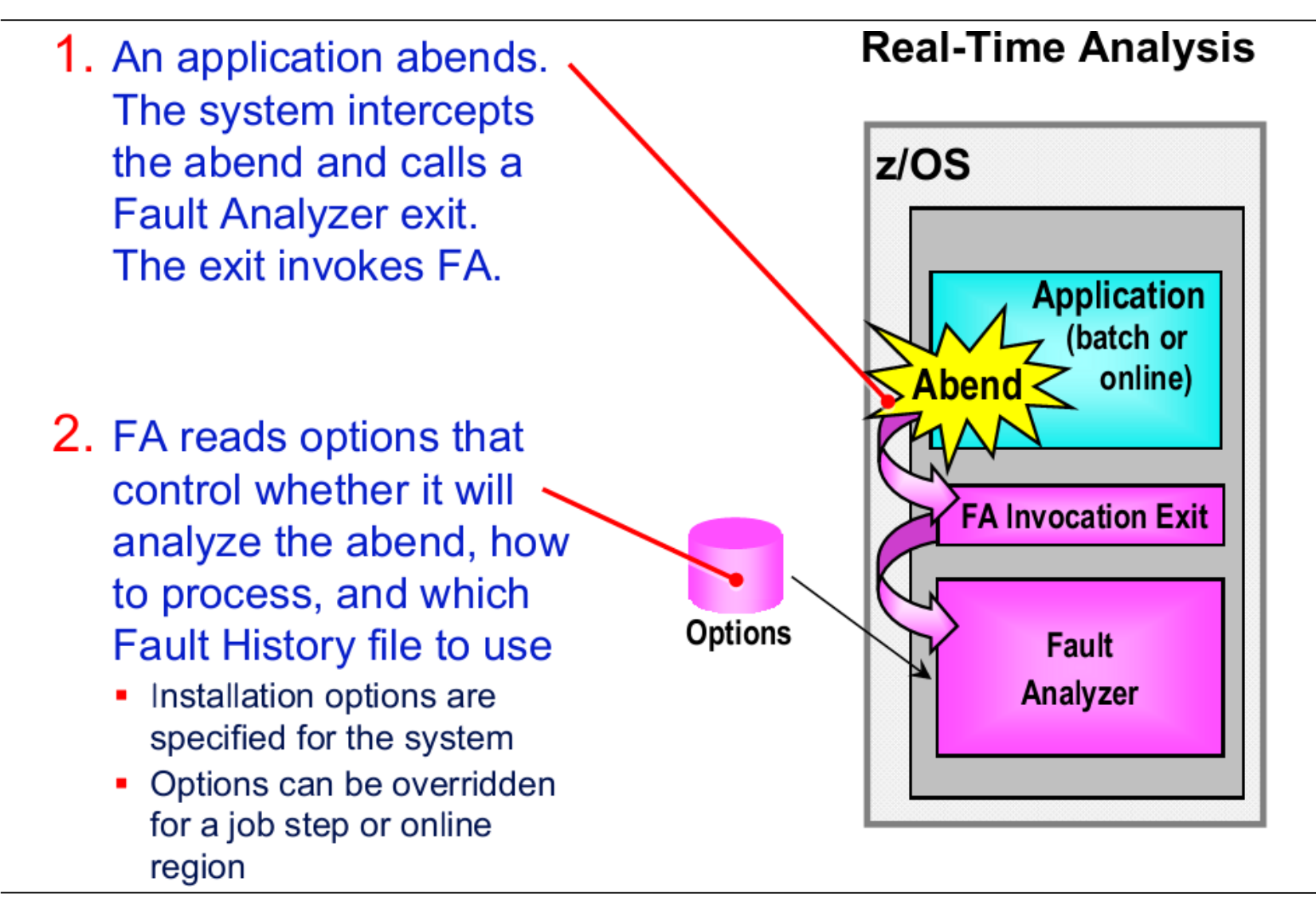

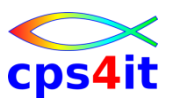

**Real-time analysis – 2 (Quelle[:http://publib.boulder.ibm.com/infocenter/ieduasst/stgv1r0/index.jsp\)](http://publib.boulder.ibm.com/infocenter/ieduasst/stgv1r0/index.jsp)**

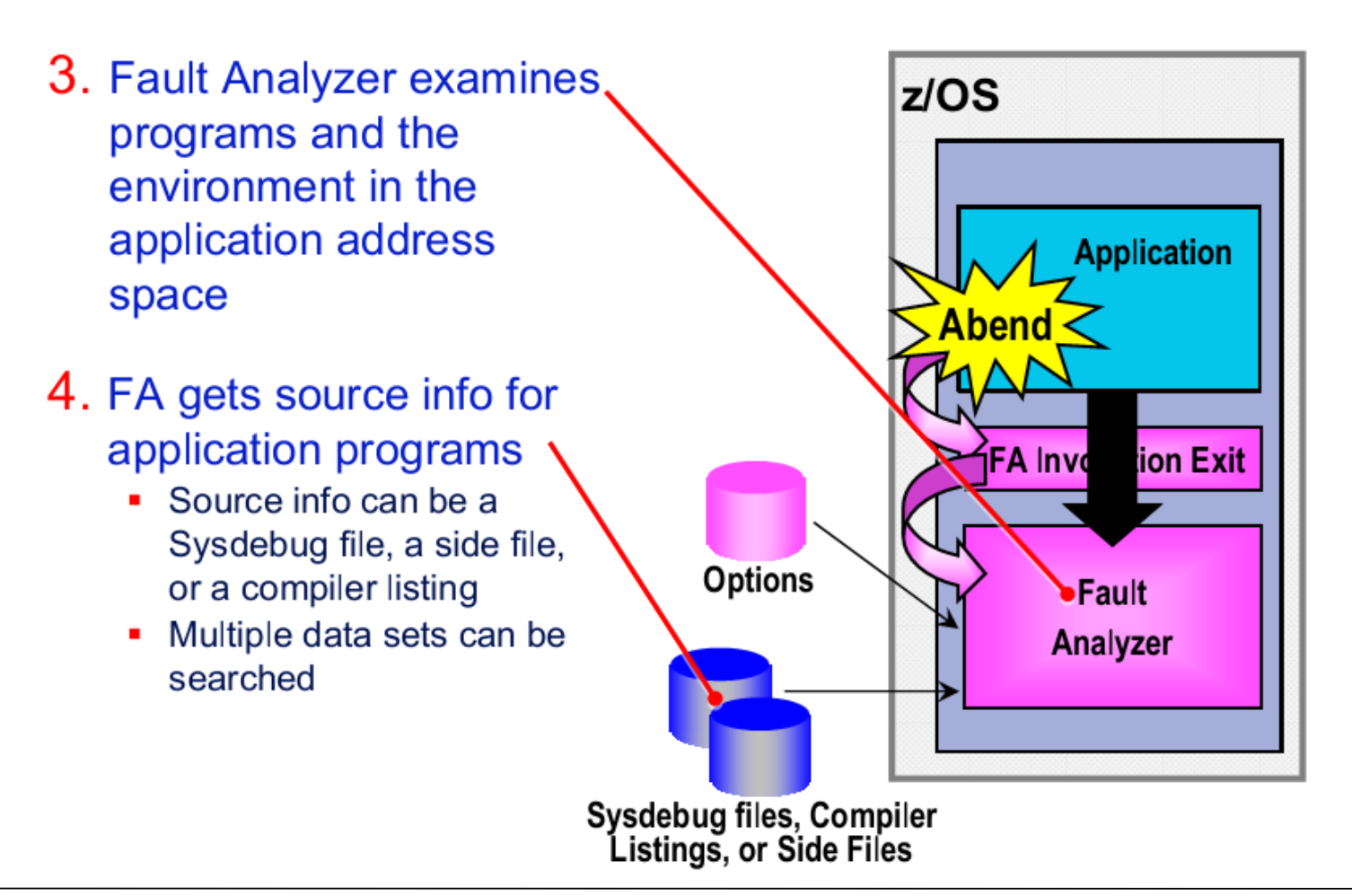

**Real-Time Analysis** 

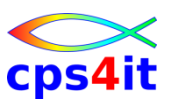

**Real-time analysis – 3 (Quelle[:http://publib.boulder.ibm.com/infocenter/ieduasst/stgv1r0/index.jsp\)](http://publib.boulder.ibm.com/infocenter/ieduasst/stgv1r0/index.jsp)**

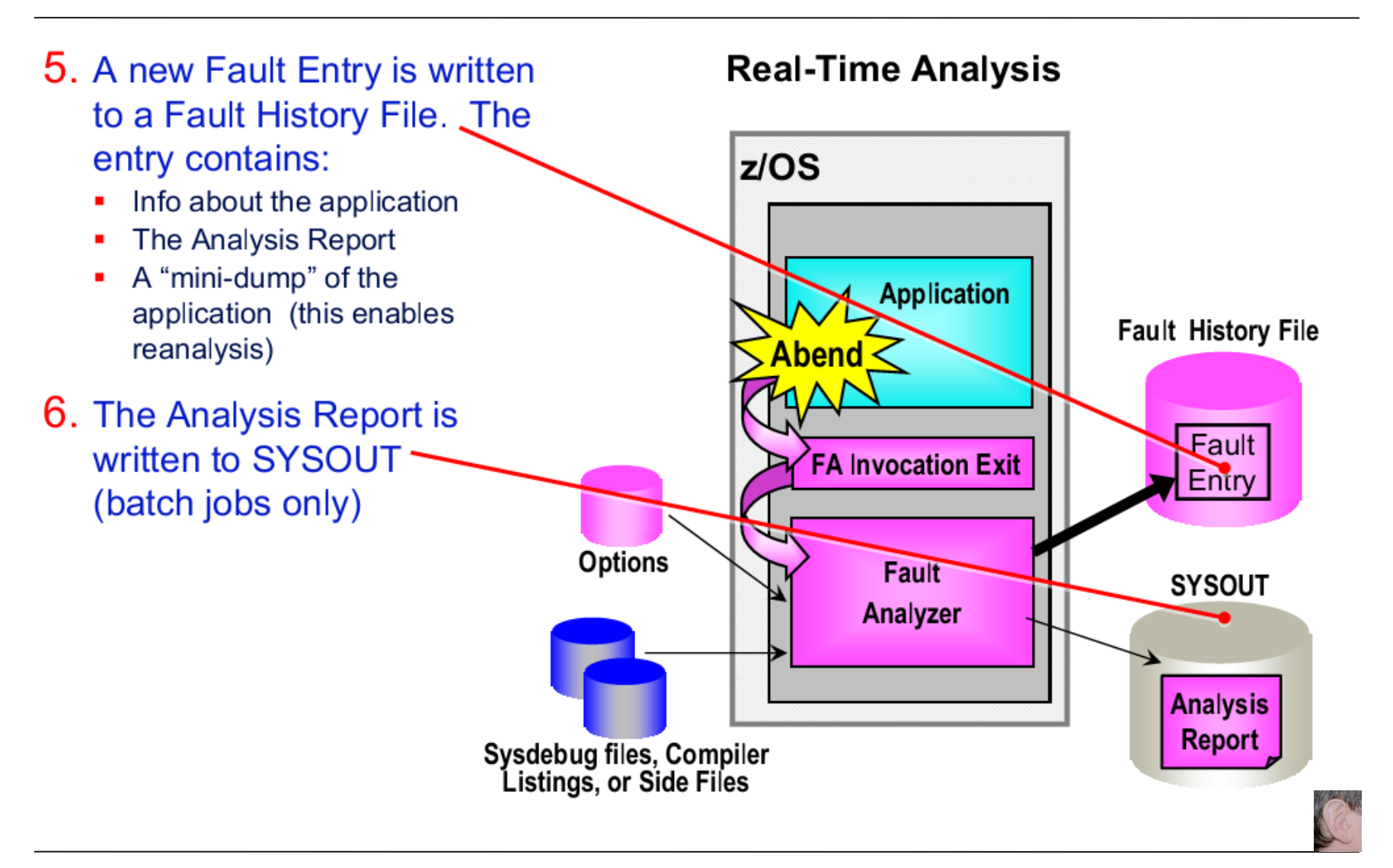

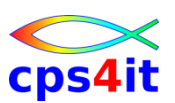

**Das Online-Interface – 1 (Quelle[:http://publib.boulder.ibm.com/infocenter/ieduasst/stgv1r0/index.jsp\)](http://publib.boulder.ibm.com/infocenter/ieduasst/stgv1r0/index.jsp)**

- $\blacksquare$  The online interface is available in TSO and **CICS**
- Use online interface to:
	- Display a list of abends
	- View real-time reports
	- Perform reanalysis
	- Delete fault entries
- The CICS interface looks the same as the TSO interface, with minor restrictions
- Any abend can be viewed from either interface

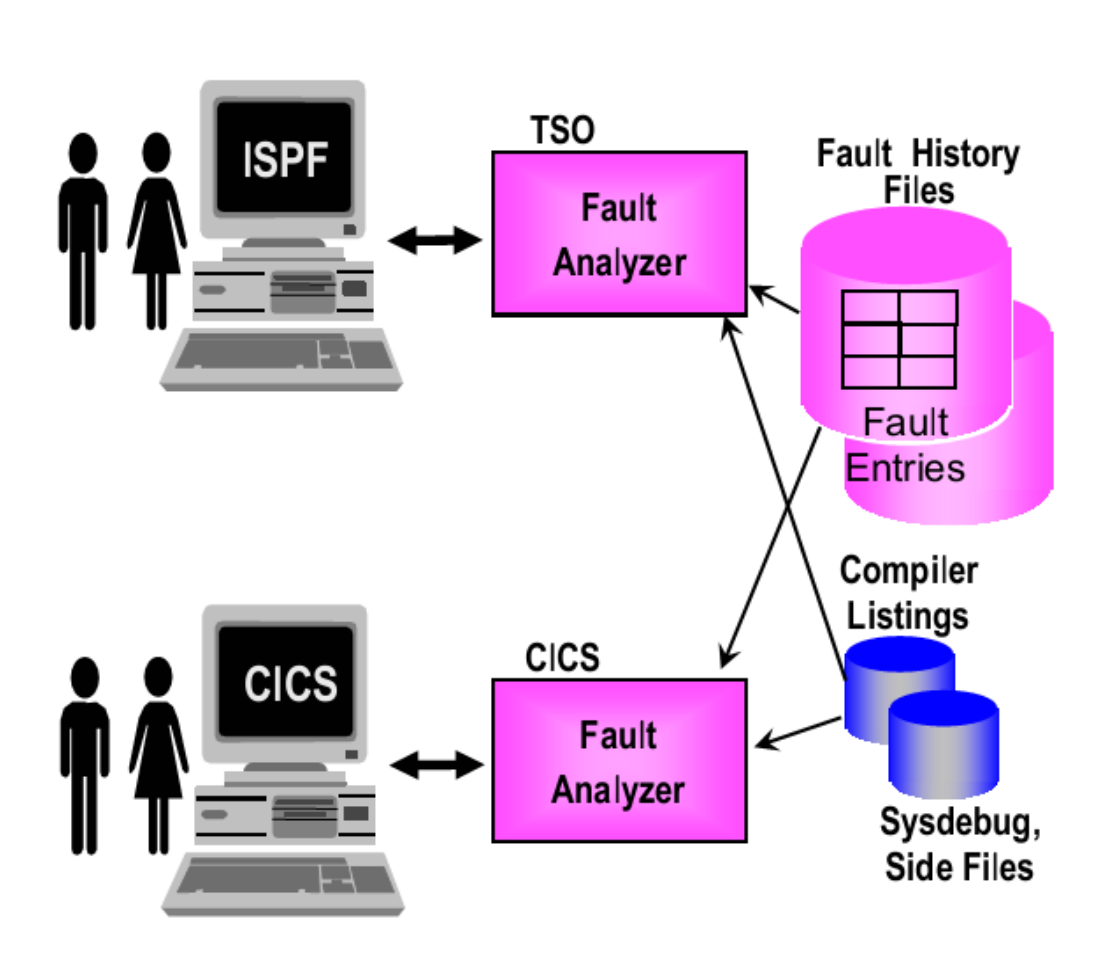

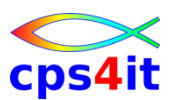

#### **Das Online-Interface – 2 (Quelle[:http://publib.boulder.ibm.com/infocenter/ieduasst/stgv1r0/index.jsp\)](http://publib.boulder.ibm.com/infocenter/ieduasst/stgv1r0/index.jsp)**

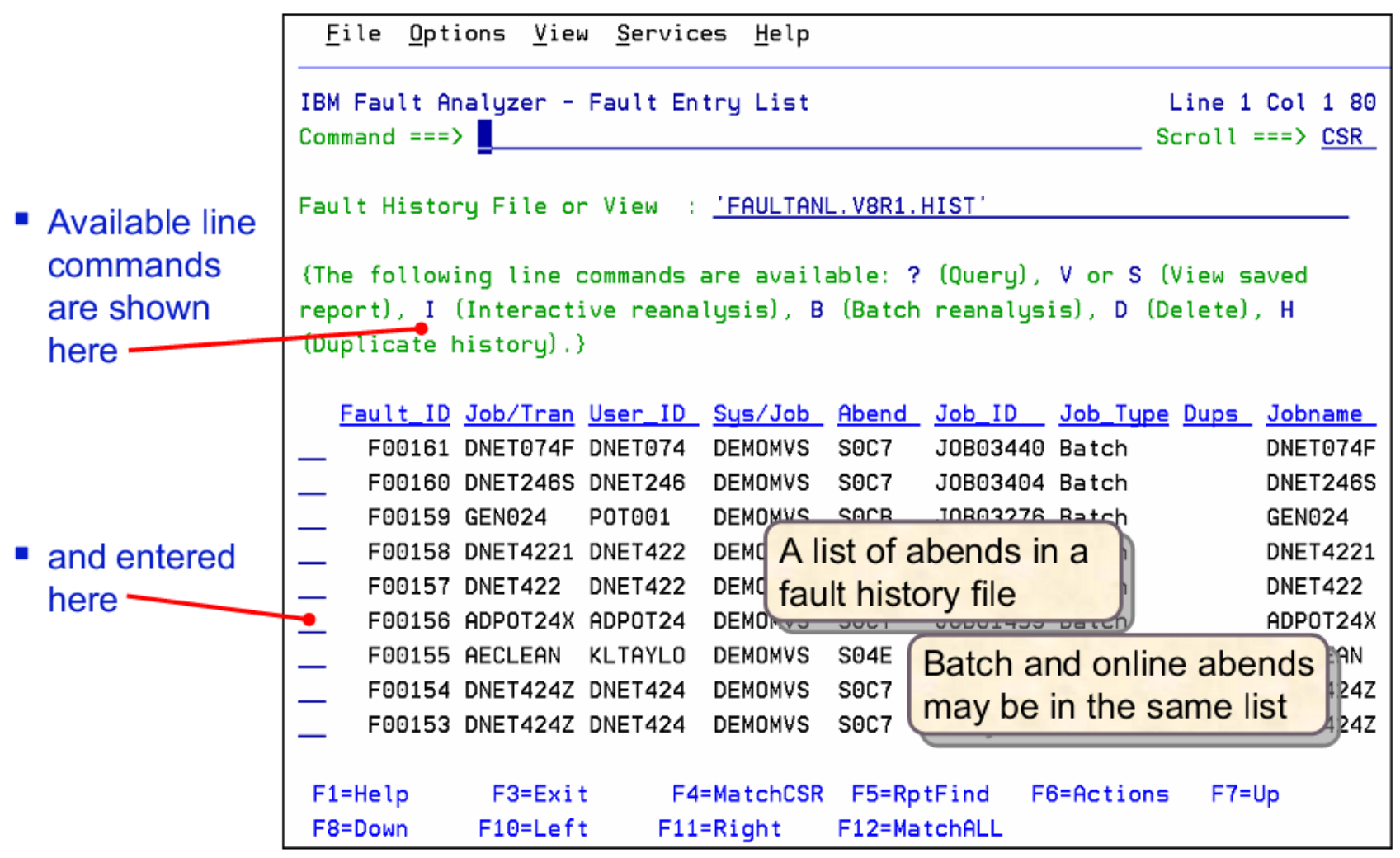

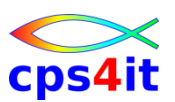

#### Der Report / die Inhalte (Quelle:*http://publib.boulder.ibm.com/infocenter/ieduasst/stgv1r0/index.jsp*)

- Synopsis and the suspected cause of a failure
	- abending program
	- active line of source code
	- active variables
- **Explanation of error** messages / codes
- File and Database detail
- Program details:
	- Variables / storage
	- Compile, link, load, and entry point information
- System information:
	- z/OS, CICS, DB2, IMS

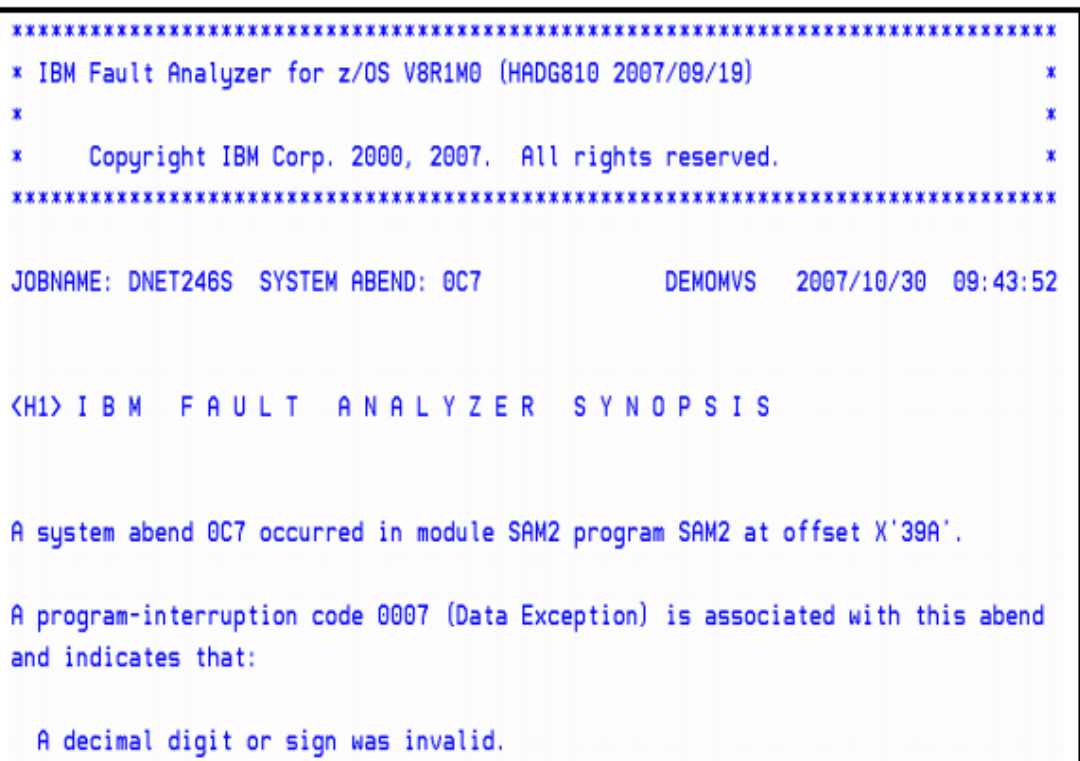

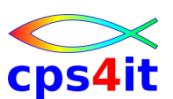

**Anzeige des Reports (Quelle[:http://publib.boulder.ibm.com/infocenter/ieduasst/stgv1r0/index.jsp](http://publib.boulder.ibm.com/infocenter/ieduasst/stgv1r0/index.jsp))**

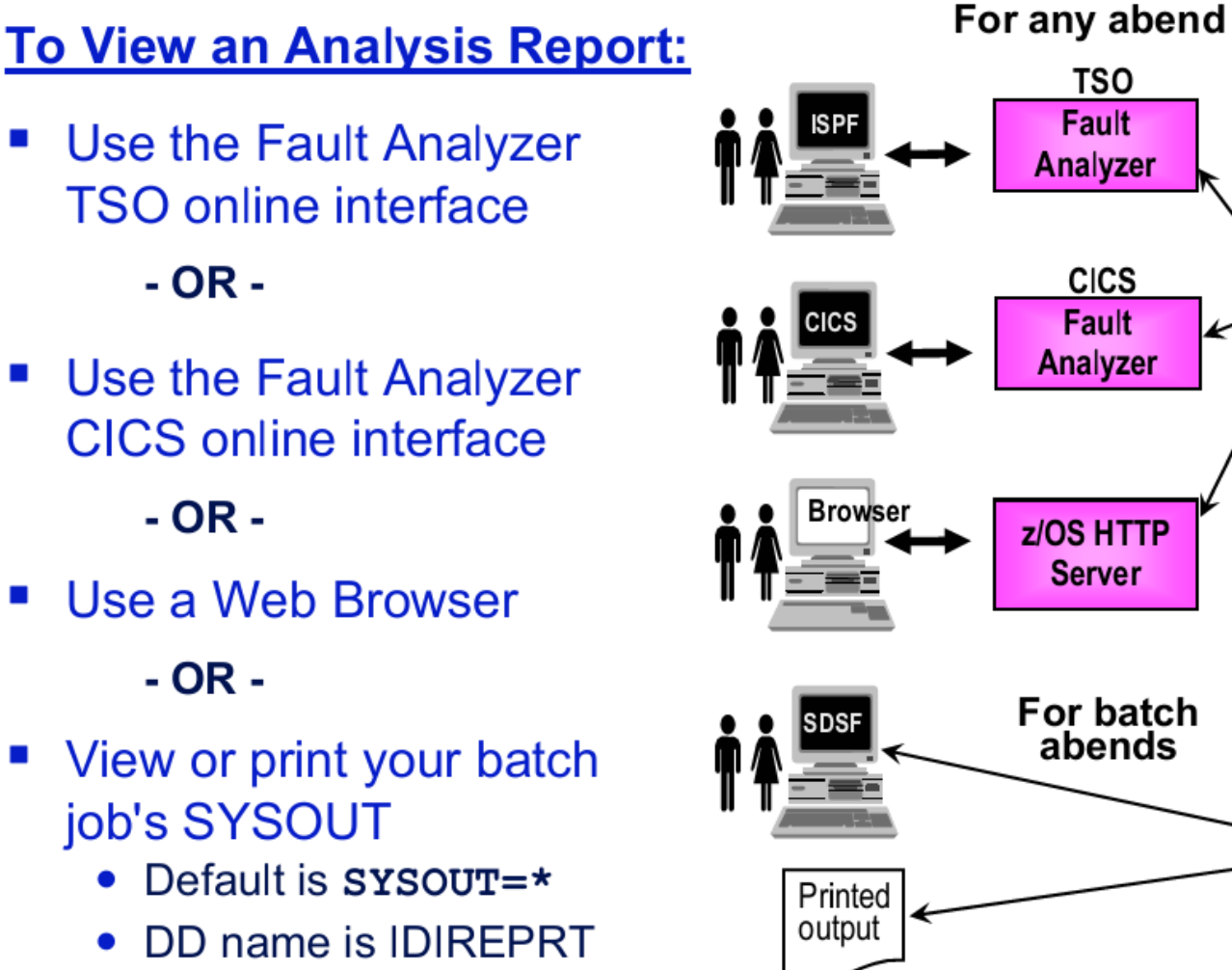

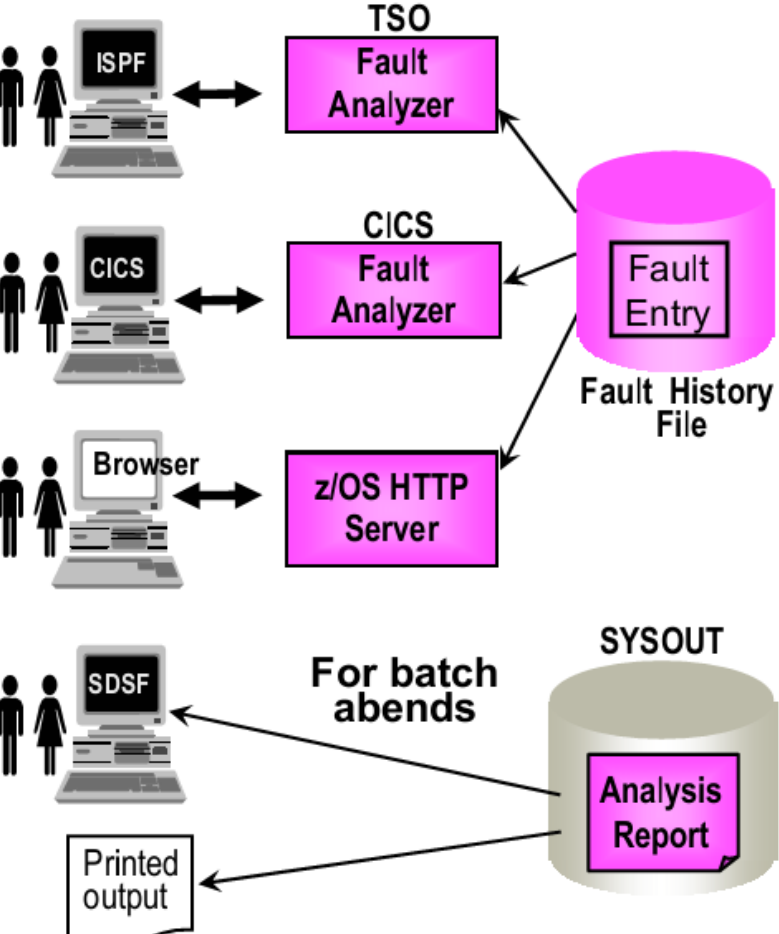

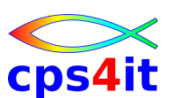

#### **Reanalysis – 1 (Quelle[:http://publib.boulder.ibm.com/infocenter/ieduasst/stgv1r0/index.jsp\)](http://publib.boulder.ibm.com/infocenter/ieduasst/stgv1r0/index.jsp)**

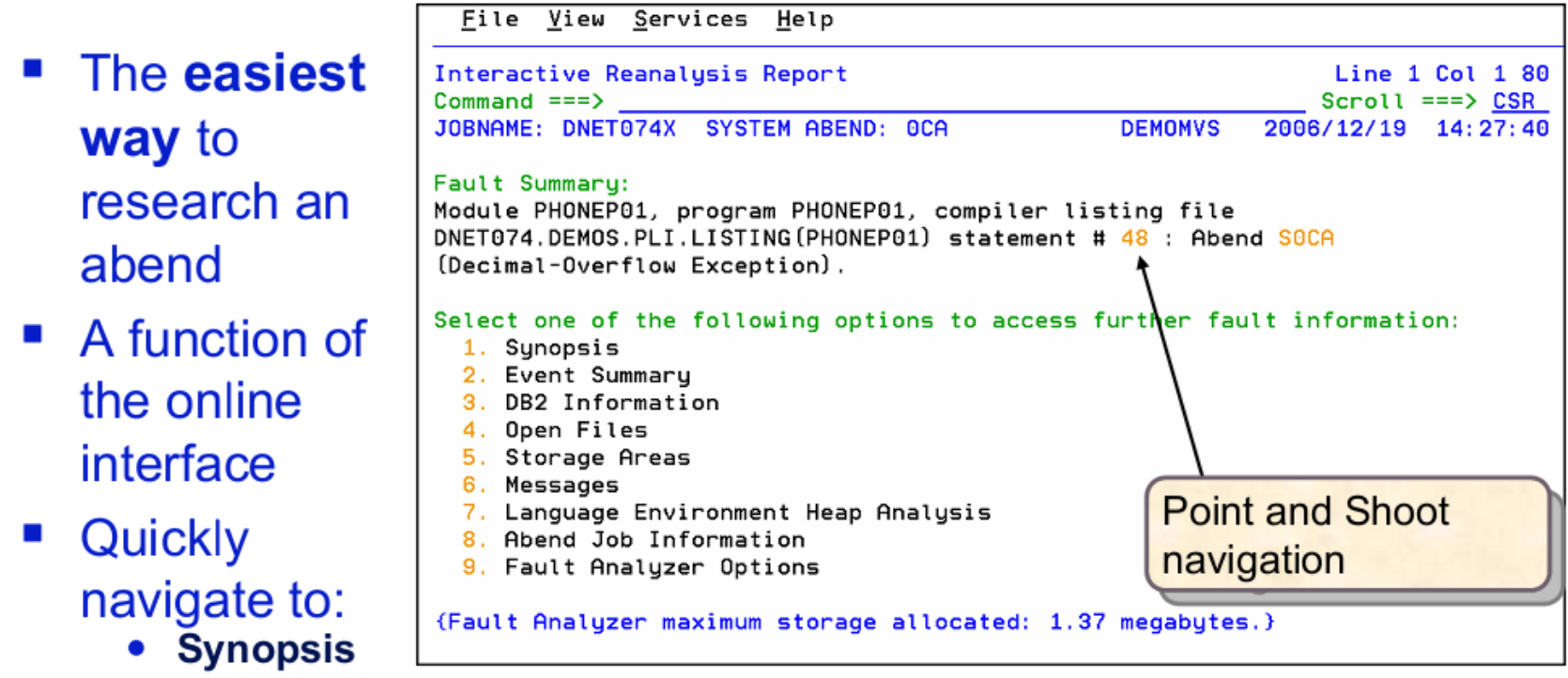

- Any program in the call chain  $\bullet$
- Program variables and their values  $\bullet$
- **File and database detail**  $\bullet$
- CICS, DB2, and IMS info 0
- **Program source listing** .
- **Storage areas** .

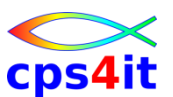

**Reanalysis – 2 (Quelle[:http://publib.boulder.ibm.com/infocenter/ieduasst/stgv1r0/index.jsp\)](http://publib.boulder.ibm.com/infocenter/ieduasst/stgv1r0/index.jsp)**

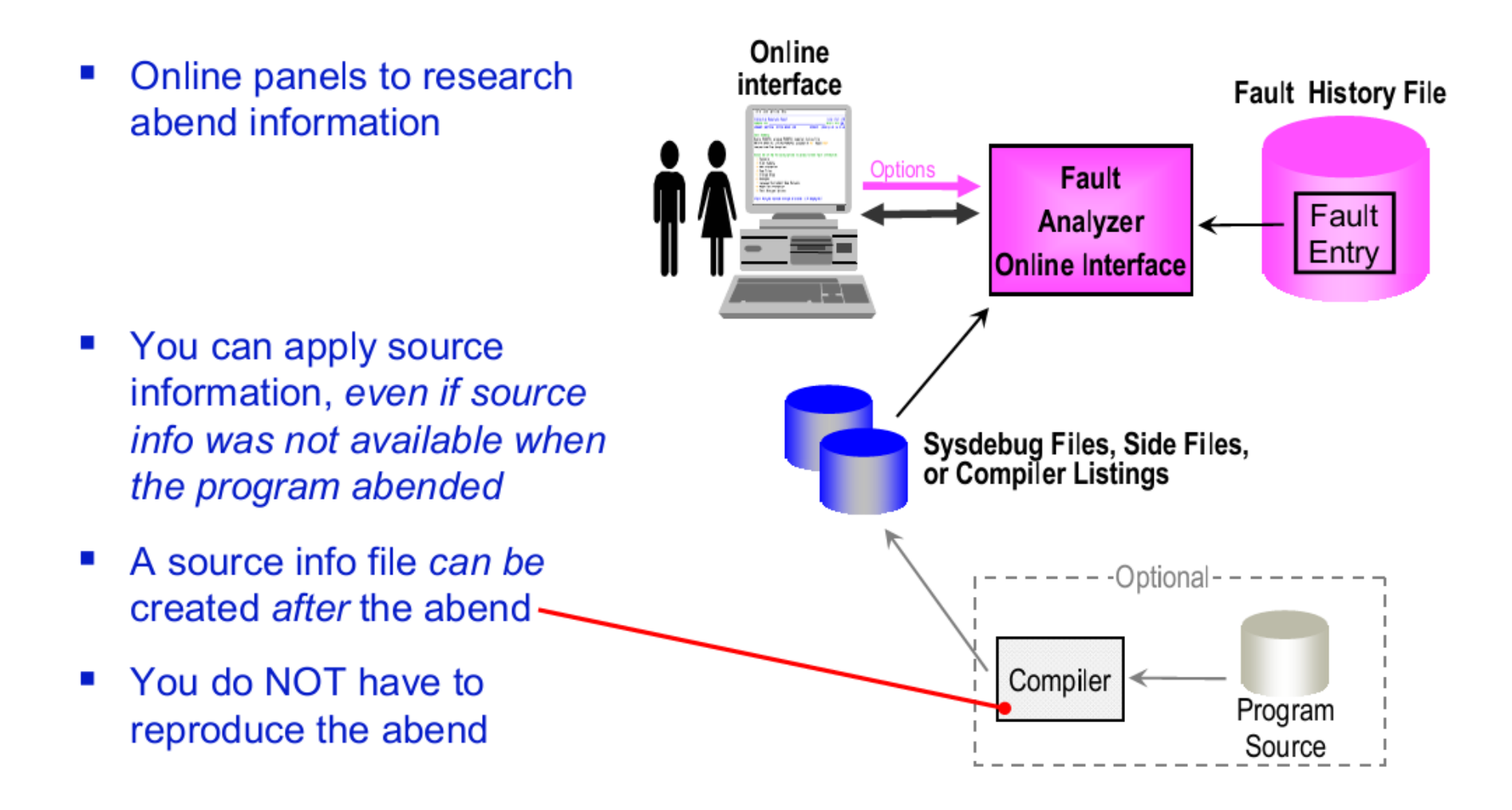

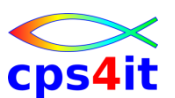

**Batch Reanalysis (Quelle[:http://publib.boulder.ibm.com/infocenter/ieduasst/stgv1r0/index.jsp\)](http://publib.boulder.ibm.com/infocenter/ieduasst/stgv1r0/index.jsp)**

- A batch utility to generate a new analysis report
- Apply source  $\mathcal{L}_{\mathcal{A}}$ information, even if the source info was not available during Real-**Time analysis**
- **Fault Analyzer** ×, generates JCL
- JCL can be edited,  $\mathcal{C}$ submitted, and saved

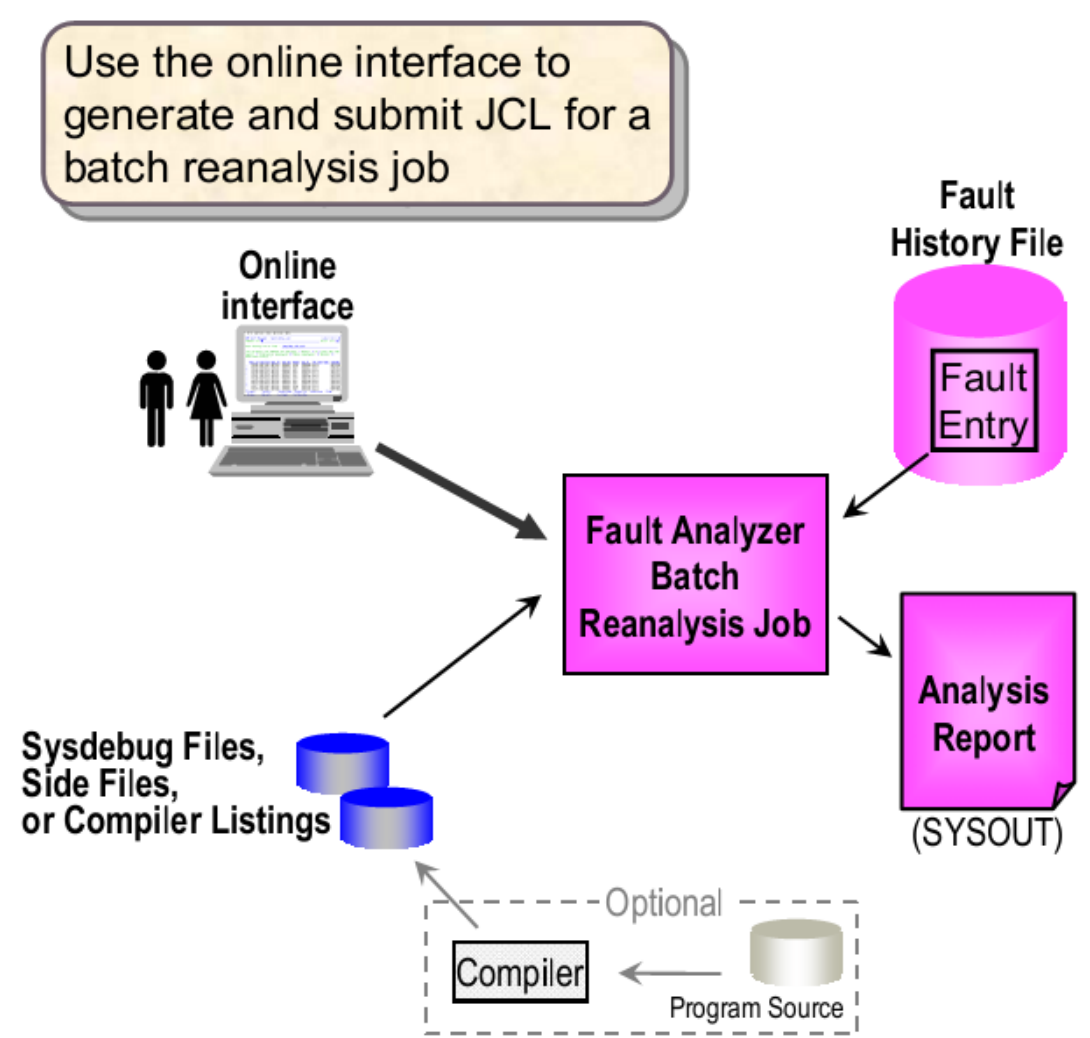

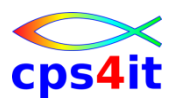

**Fault Entries** 

**Analysis Report** 

#### **Fault History File**

• Alle Informationen werden in dem "Fault History **Fault History** File" angelegt File

Options

Sysdebug Files,<br>Side Files,

or Compiler Listings

**FA Invocation Exit** Fault Analyzer

- PDSE
- ein (1) Eintrag (entry) pro Abbruch
	- Information über Abend
	- Kopie des Real-Time-Analysis-Report
	- "Minidump"
- als "wrap-around" angelegt (altes weg)
- Duplikate werden unterdrückt (Meldung im Joblog)

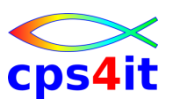

#### **Fault Analyzer Optionen**

- Optionen bei Installation definiert
- überschreiben von Name History File
- überschreiben von Bibliotheksnamen (u.a.)
	- Side-File
	- Compileliste
- Abend ignorieren / trotzdem analysieren
- Überschreiben durch JCL
- Überschreiben bei Reanalysis

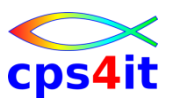

**Source Mapping vs. ohne Source Mapping**

- Cobol-Code vs. ASM-Code / Hex-Code
- Cobol-Code vs. Offset des ASM-Codes
- Variablen-Inhalte vs. Offset der Variablen
- Aber: nicht immer ist es möglich, zu mappen!
- Ziel: Auch ohne Source-Unterstützung eine Dump-Analyse hervorragend zu bewältigen.

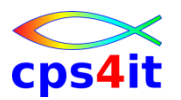

#### **Source Mapping**

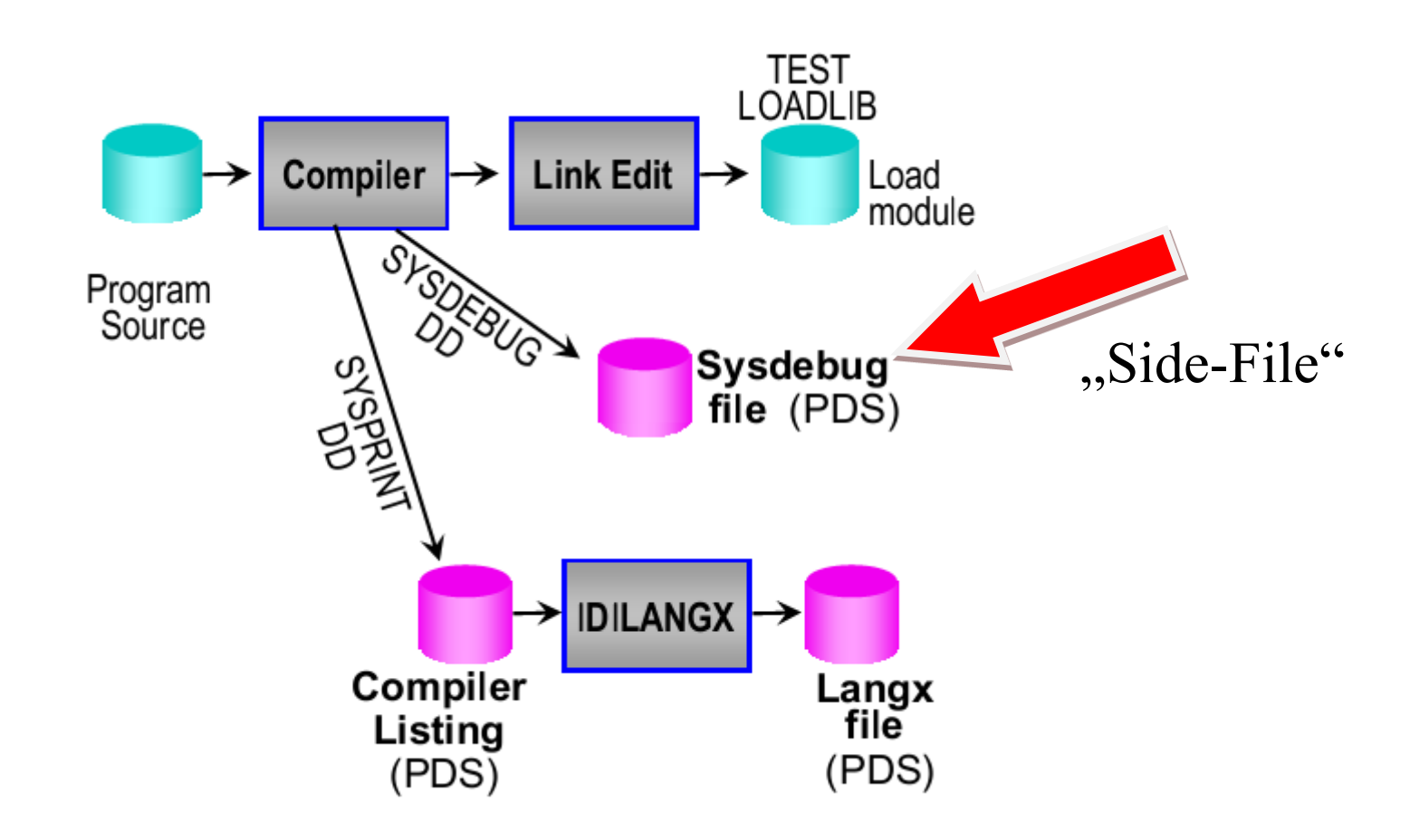

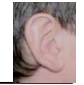

## **Inhalt**

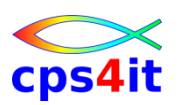

- Einführung und Überblick
- Produktüberblick
- Realtime Analysis
- Online Interface
- Interactive Reanalysis / Batch Reanalysis
- CICS / DB2 / IMS
- Compileliste bereitstellen
- Optionen
- weitere Tipps
- Zusammenfassung Diskussion Austausch

#### **Realtime Analysis**

# cps4it

#### **Begriffe**

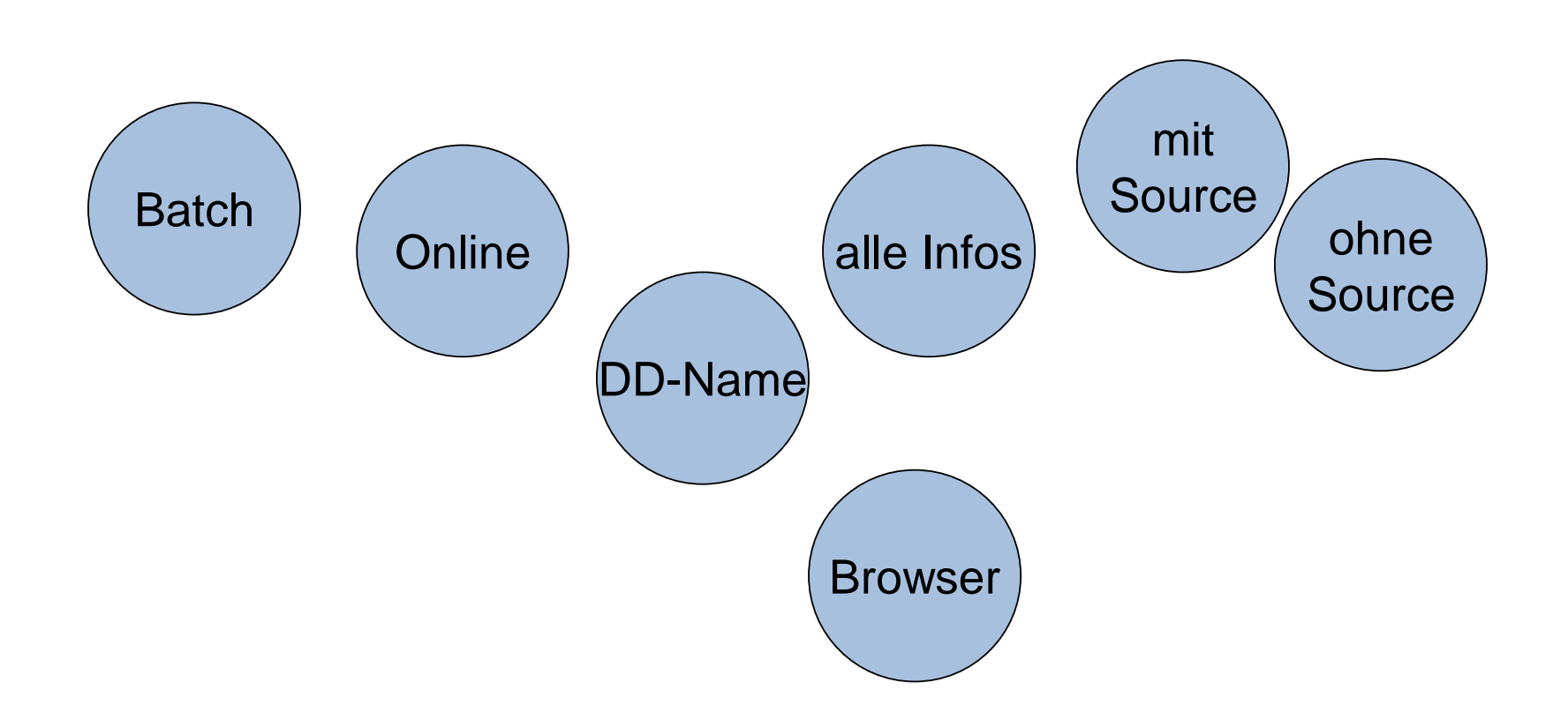

#### **Realtime Analysis**

#### **Bildchen von vorhin – 1**

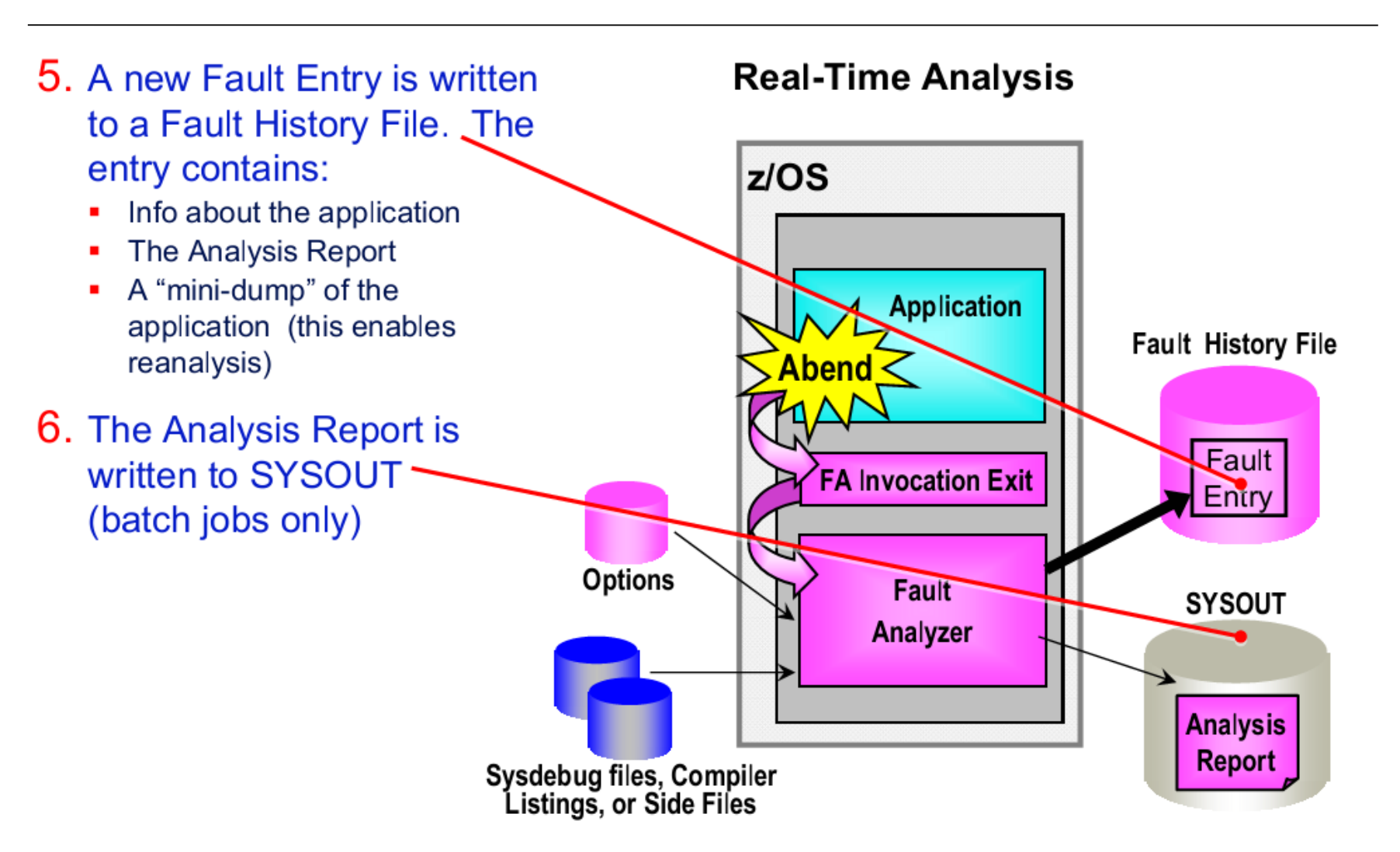

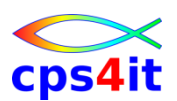
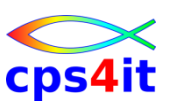

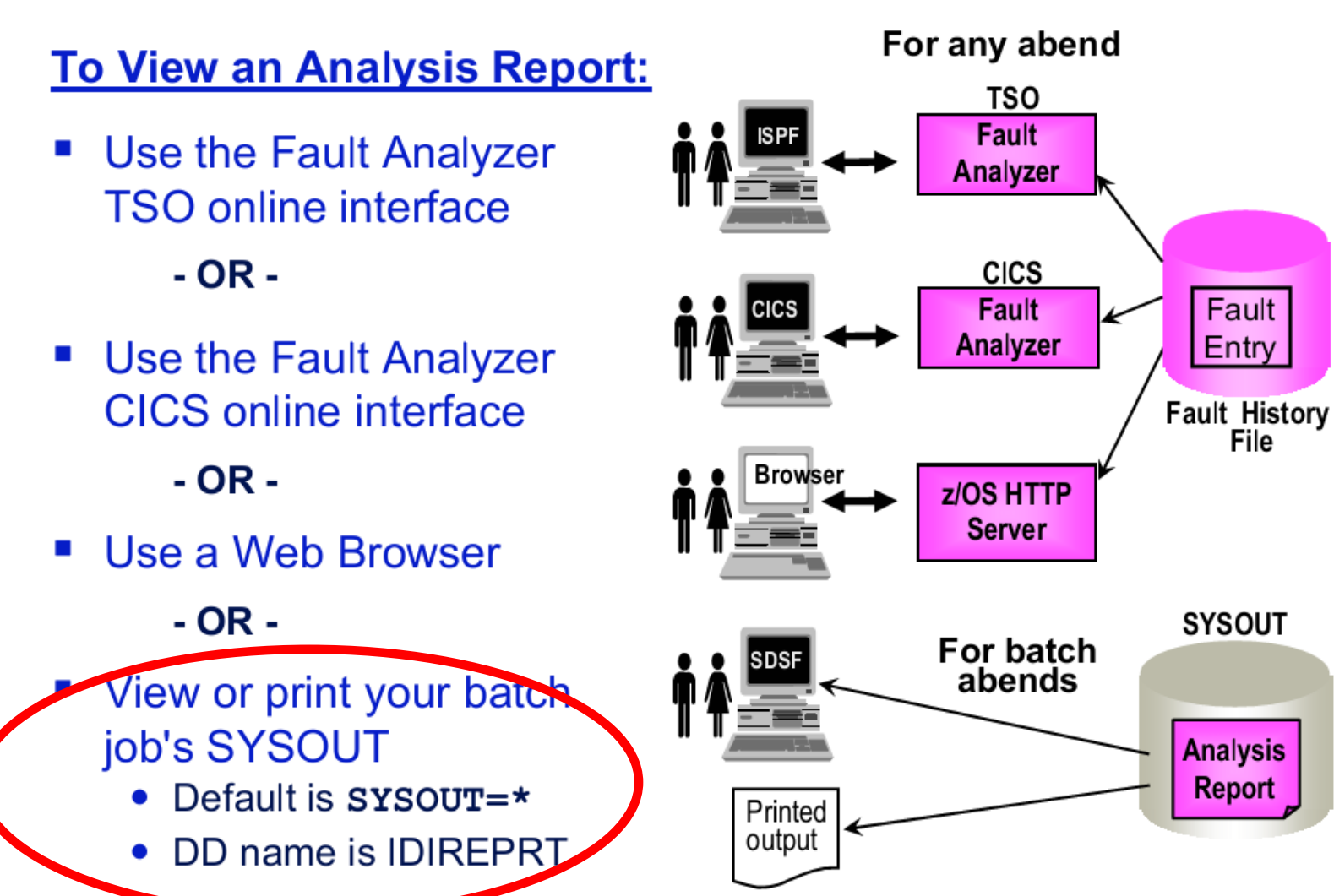

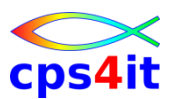

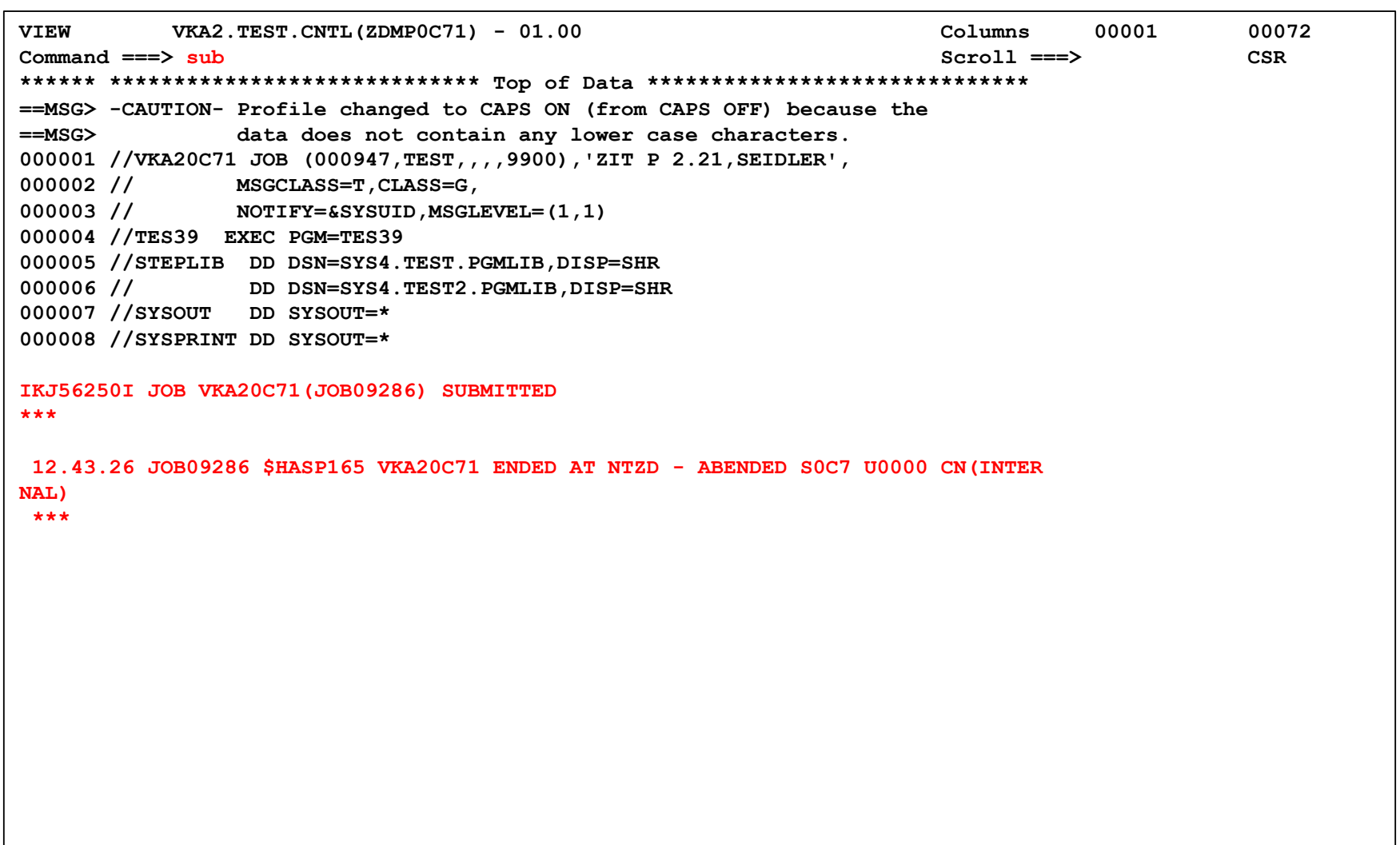

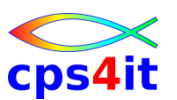

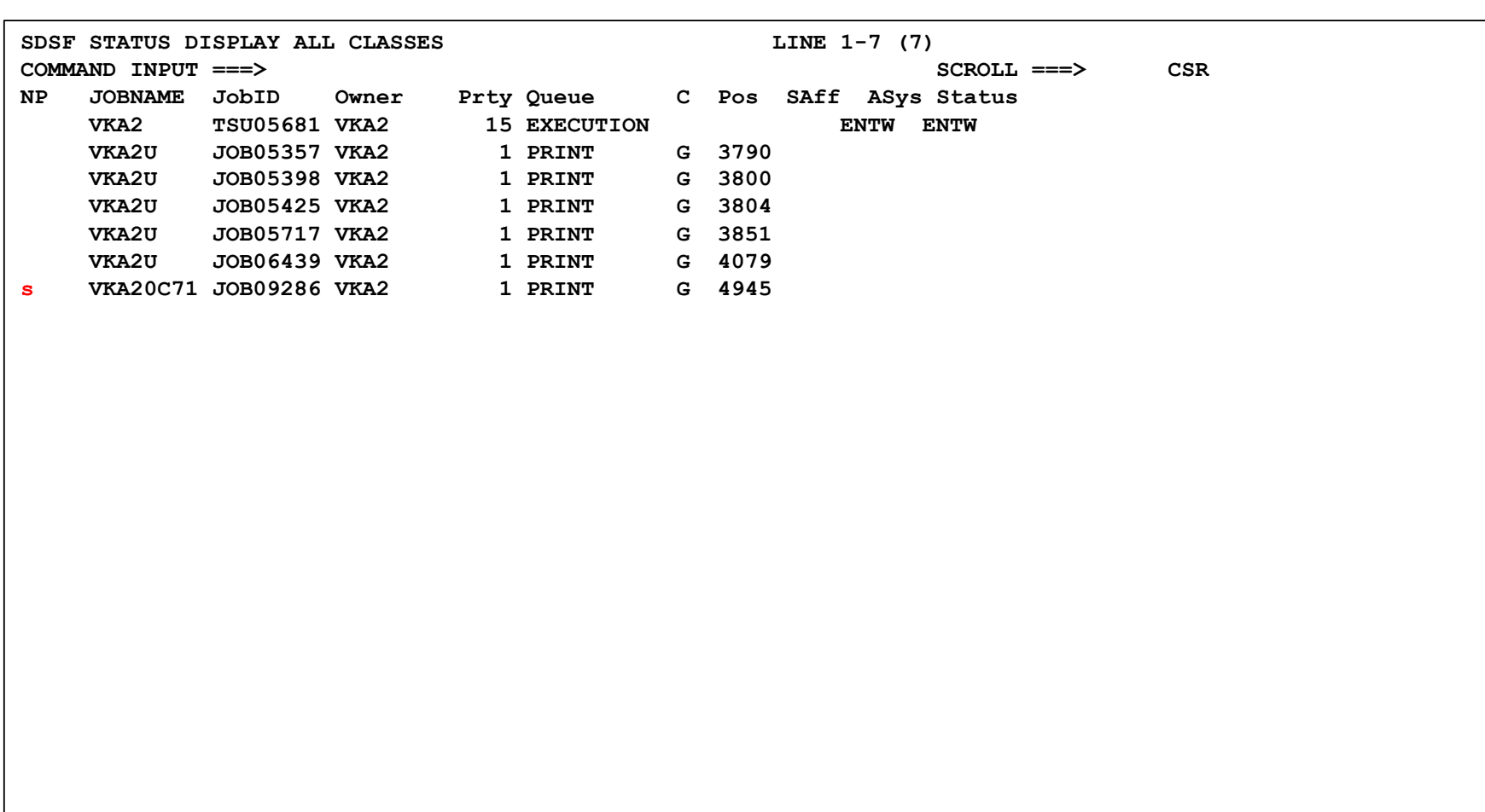

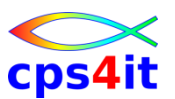

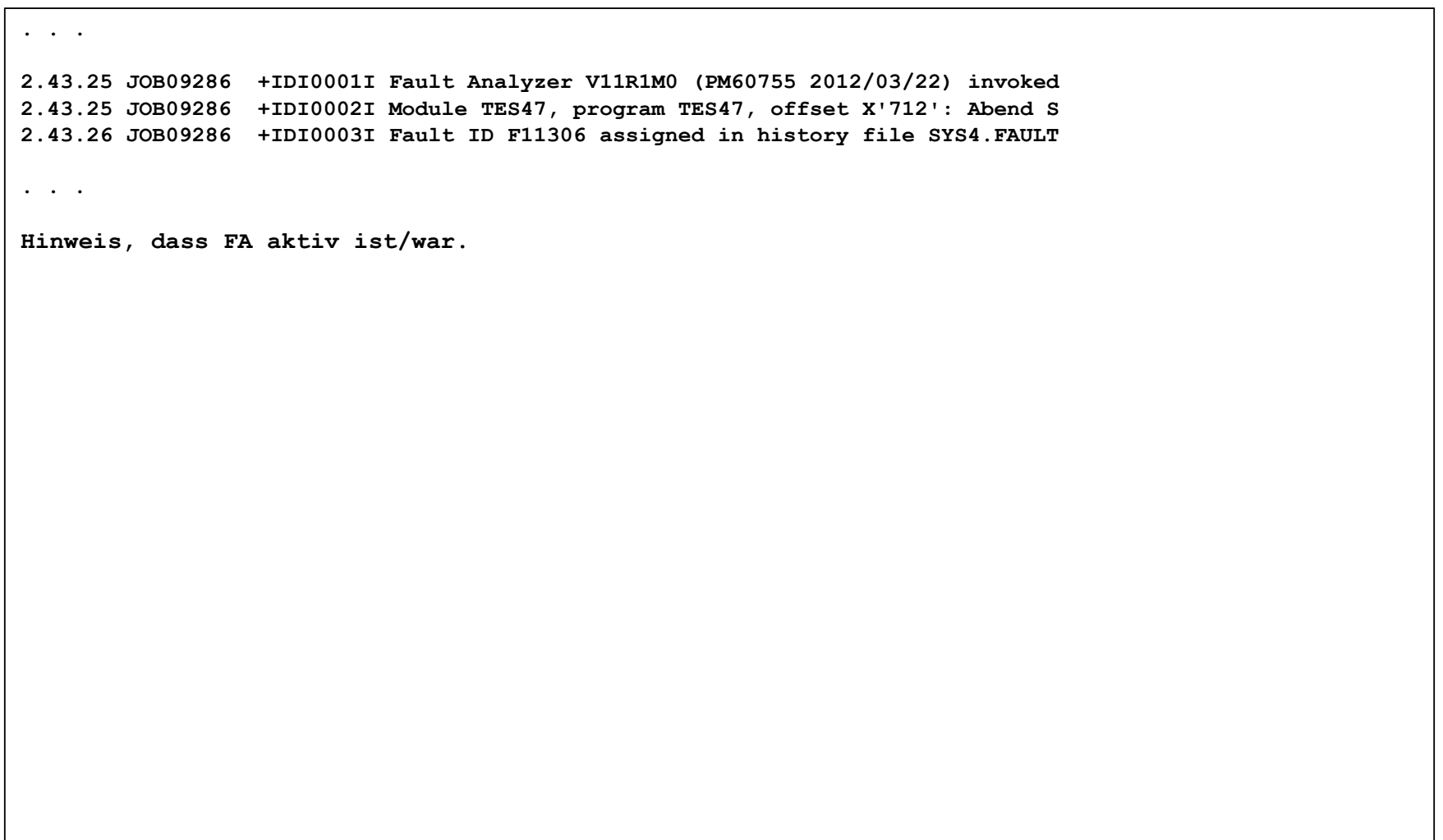

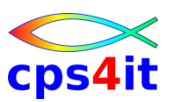

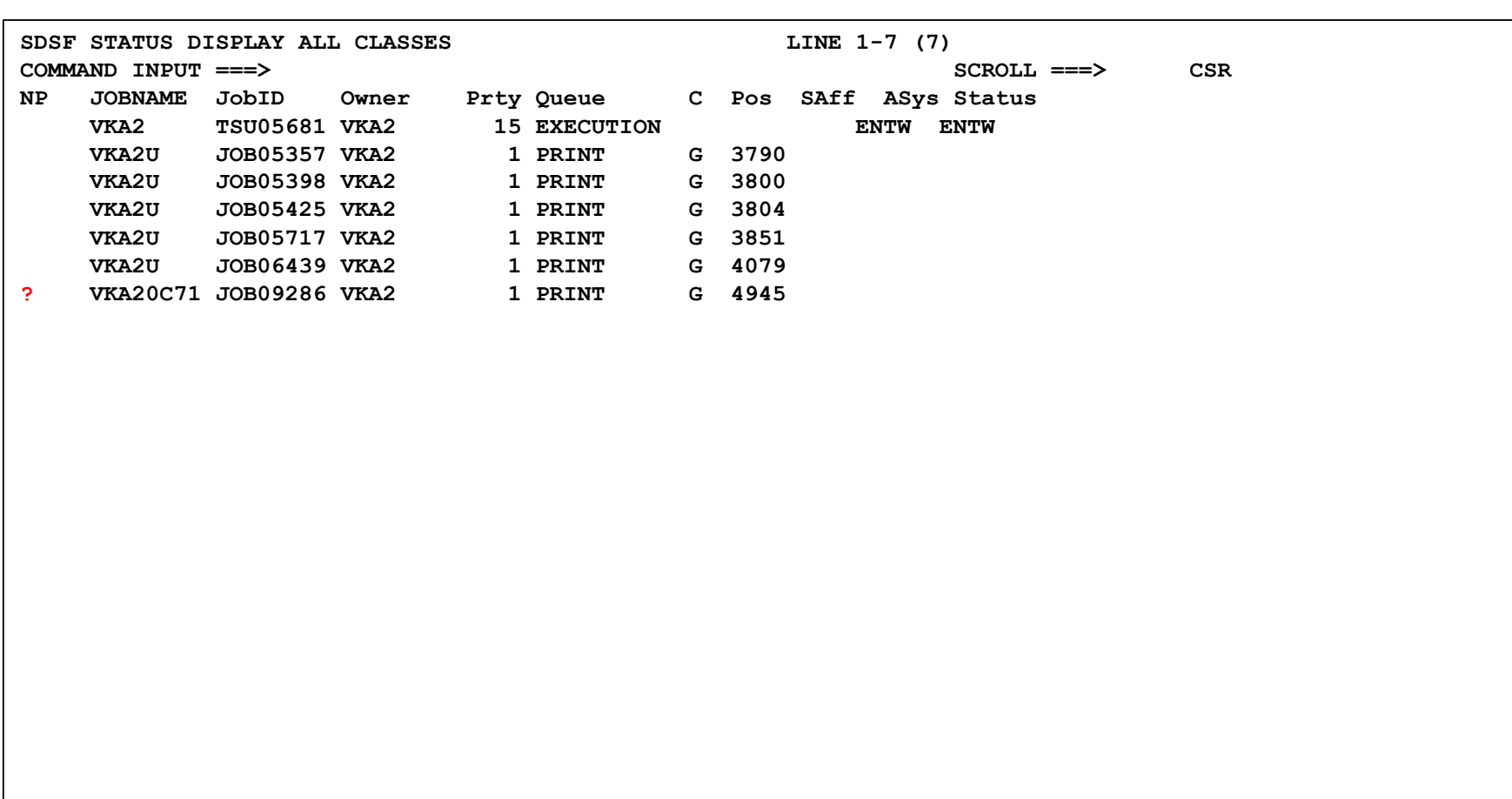

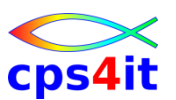

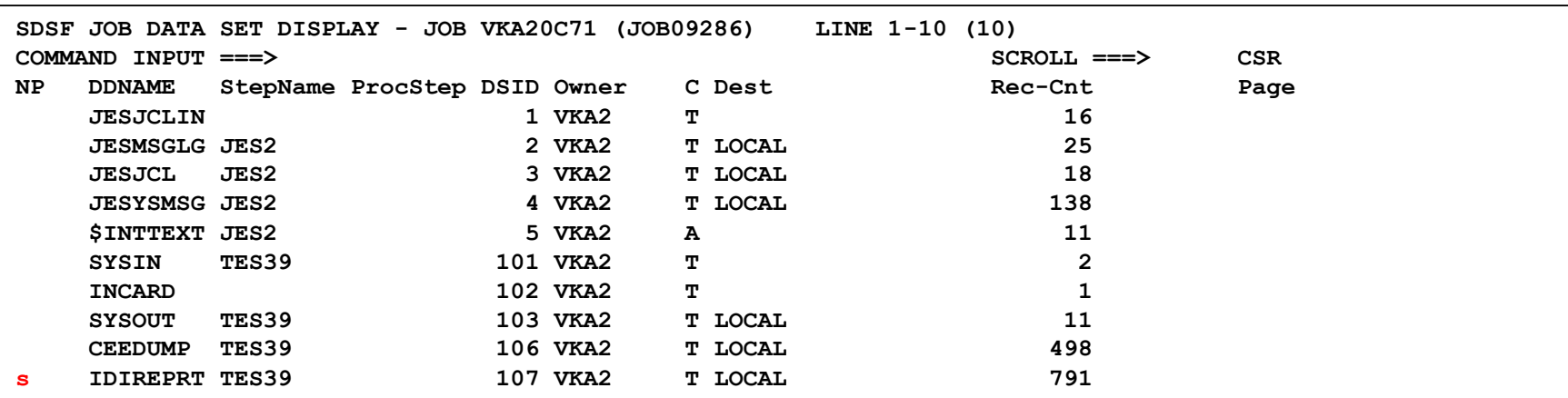

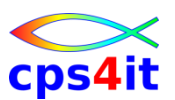

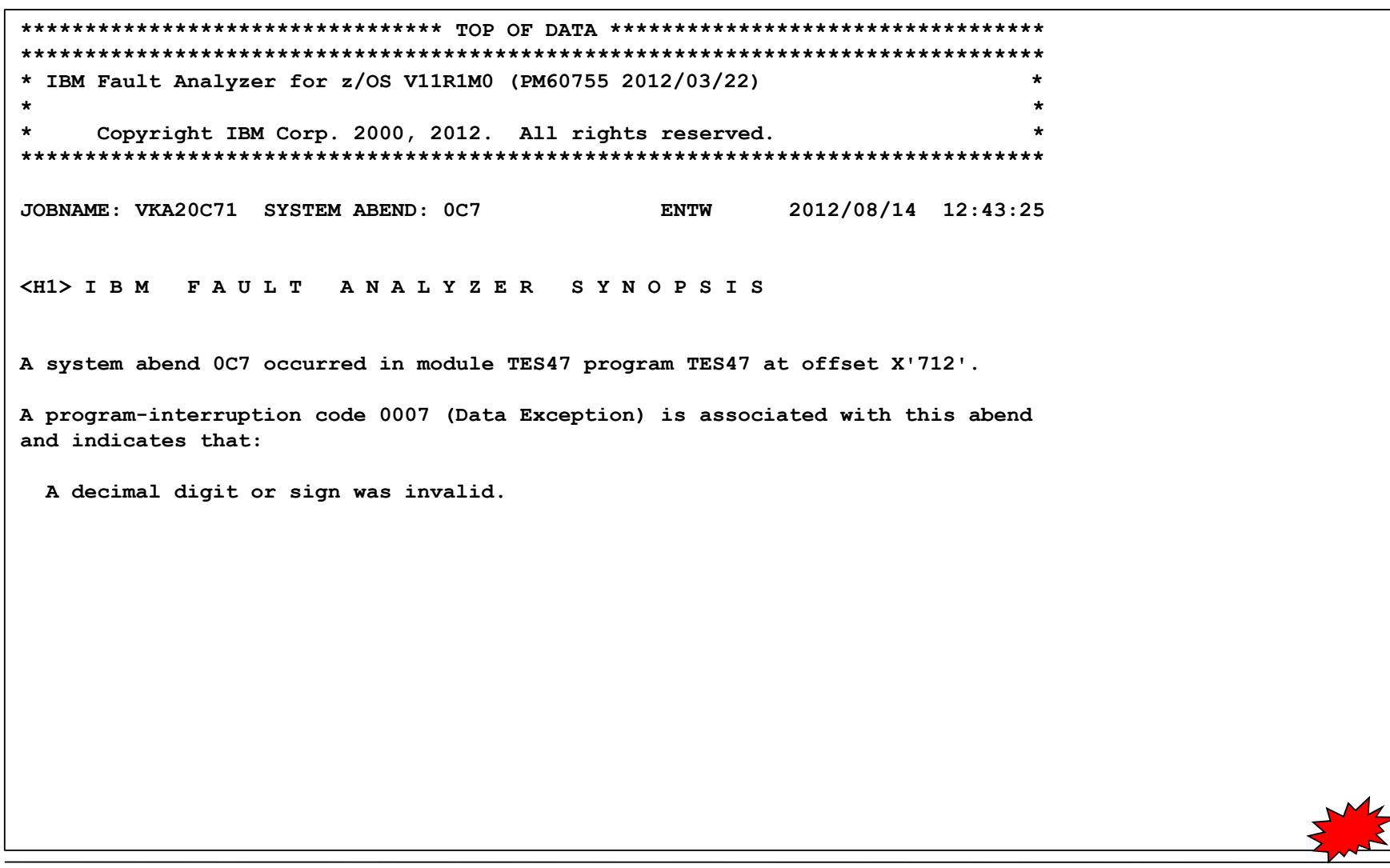

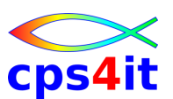

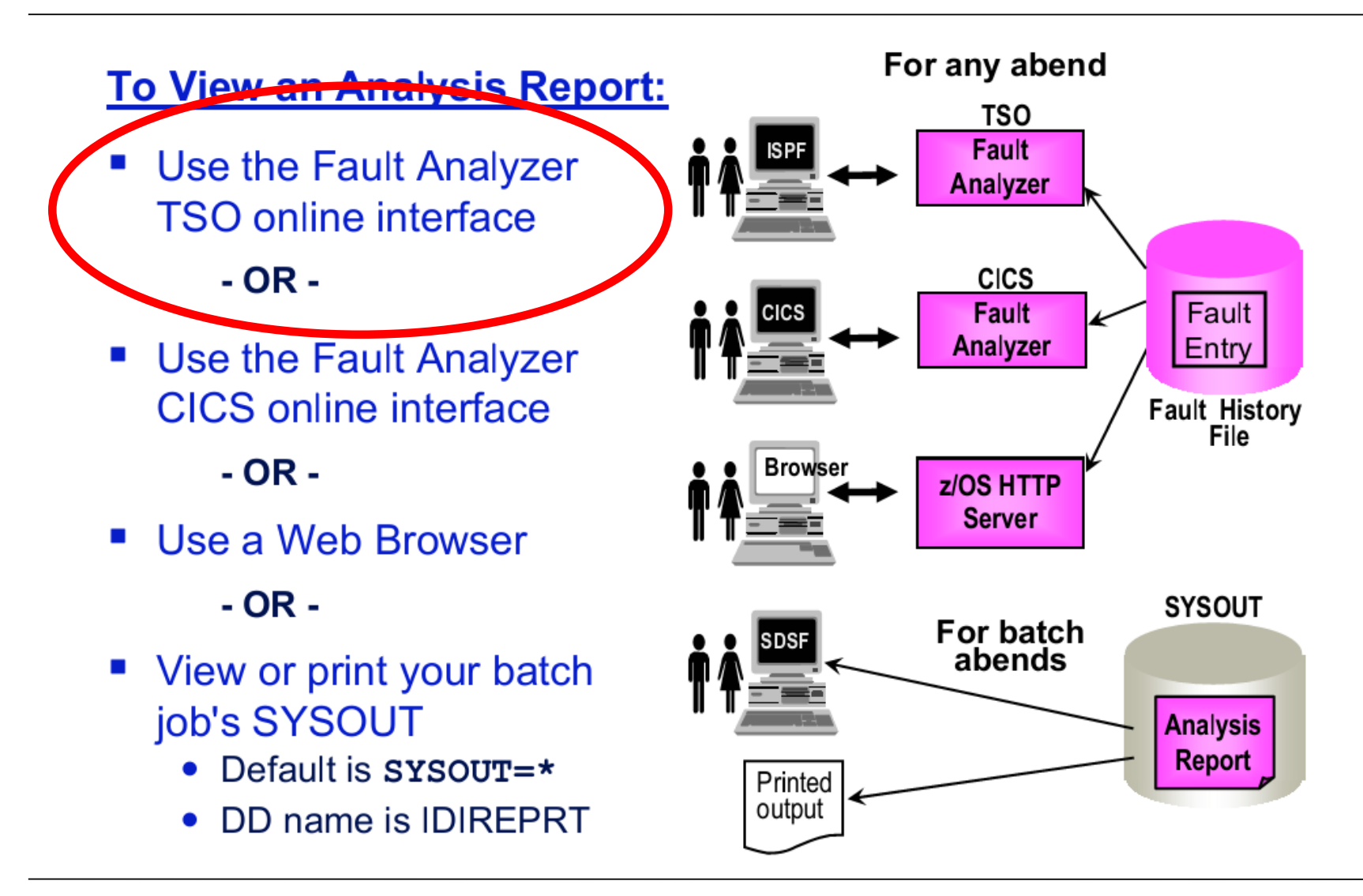

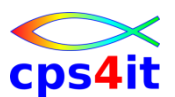

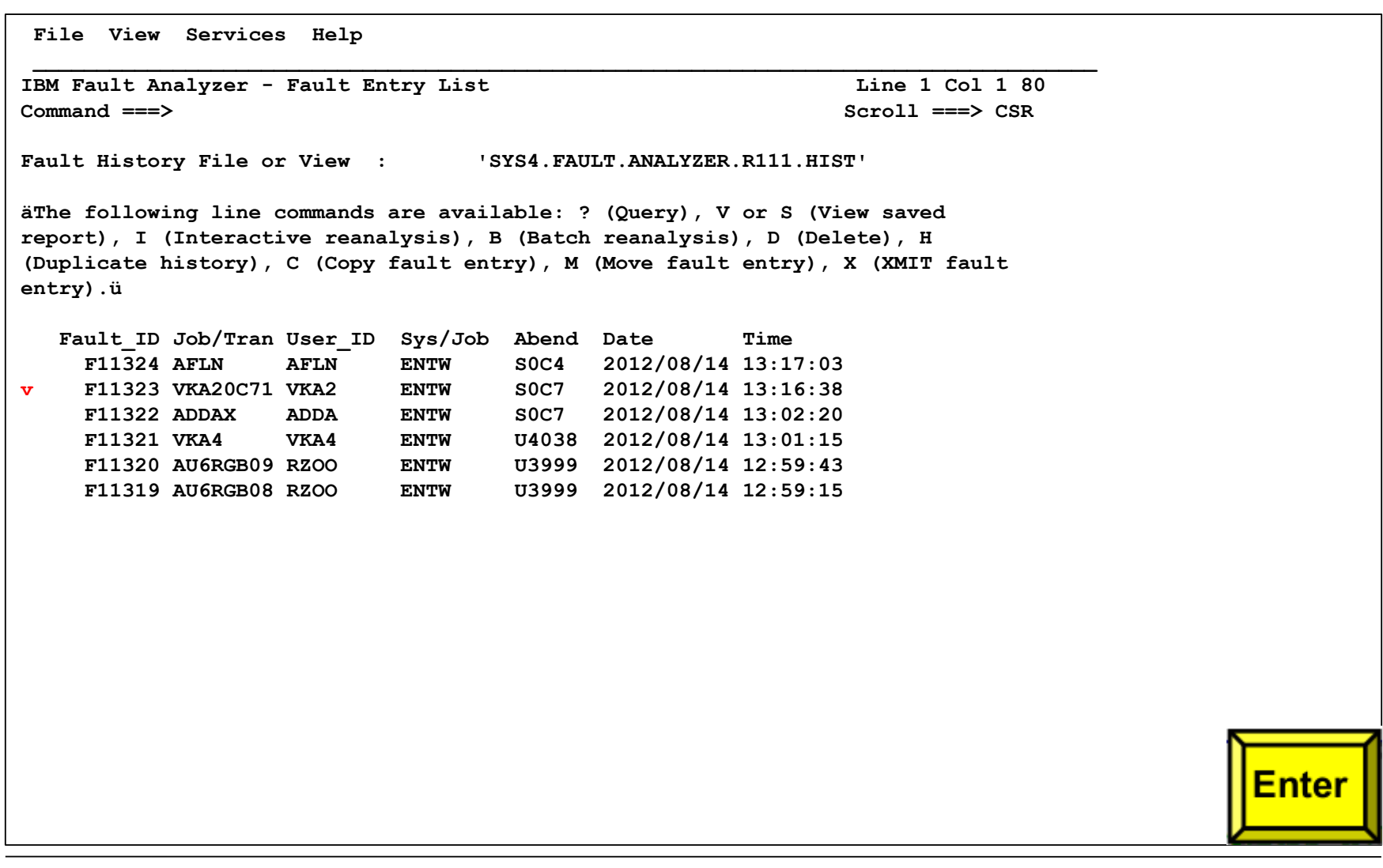

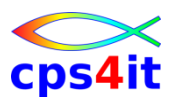

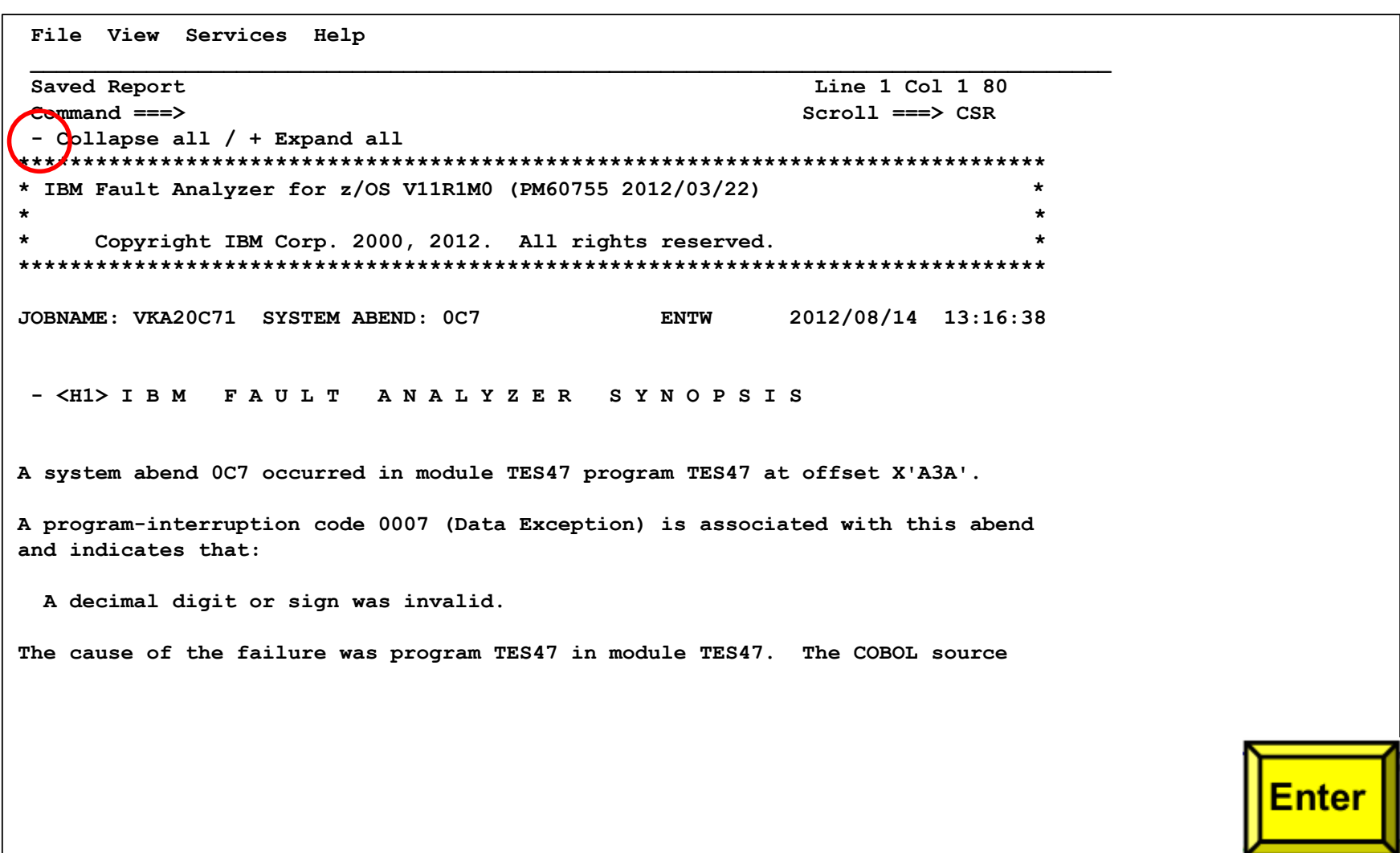

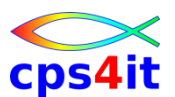

```
File View Services Help 
 ____________________________________________________________________________________
Saved Report Line 1 Col 1 80 
Command ===> Scroll ===> CSR 
- Collapse all / + Expand all 
********************************************************************************
* IBM Fault Analyzer for z/OS V11R1M0 (PM60755 2012/03/22) *
* *
* Copyright IBM Corp. 2000, 2012. All rights reserved. *
********************************************************************************
JOBNAME: VKA20C71 SYSTEM ABEND: 0C7 ENTW 2012/08/14 13:16:38
+ <H1> I B M F A U L T A N A L Y Z E R S Y N O P S I S 
 + <H1> I B M F A U L T A N A L Y Z E R E V E N T S U M M A R Y 
 + <H1> I B M F A U L T A N A L Y Z E R E V E N T D E T A I L S 
+ <H2> EVENT 1 OF 3: CALL (DSA ADDRESS 0001D018) 
+ <H3> Associated Storage Areas 
+ <H2> EVENT 2 OF 3: CALL (DSA ADDRESS 0001D198) 
+ <H2> EVENT 3 OF 3: ABEND S0C7 
+ <H3> Associated Messages 
+ <H3> Additional Event Details 
+ <H3> Associated Storage Areas Enter
```
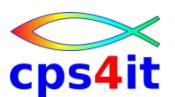

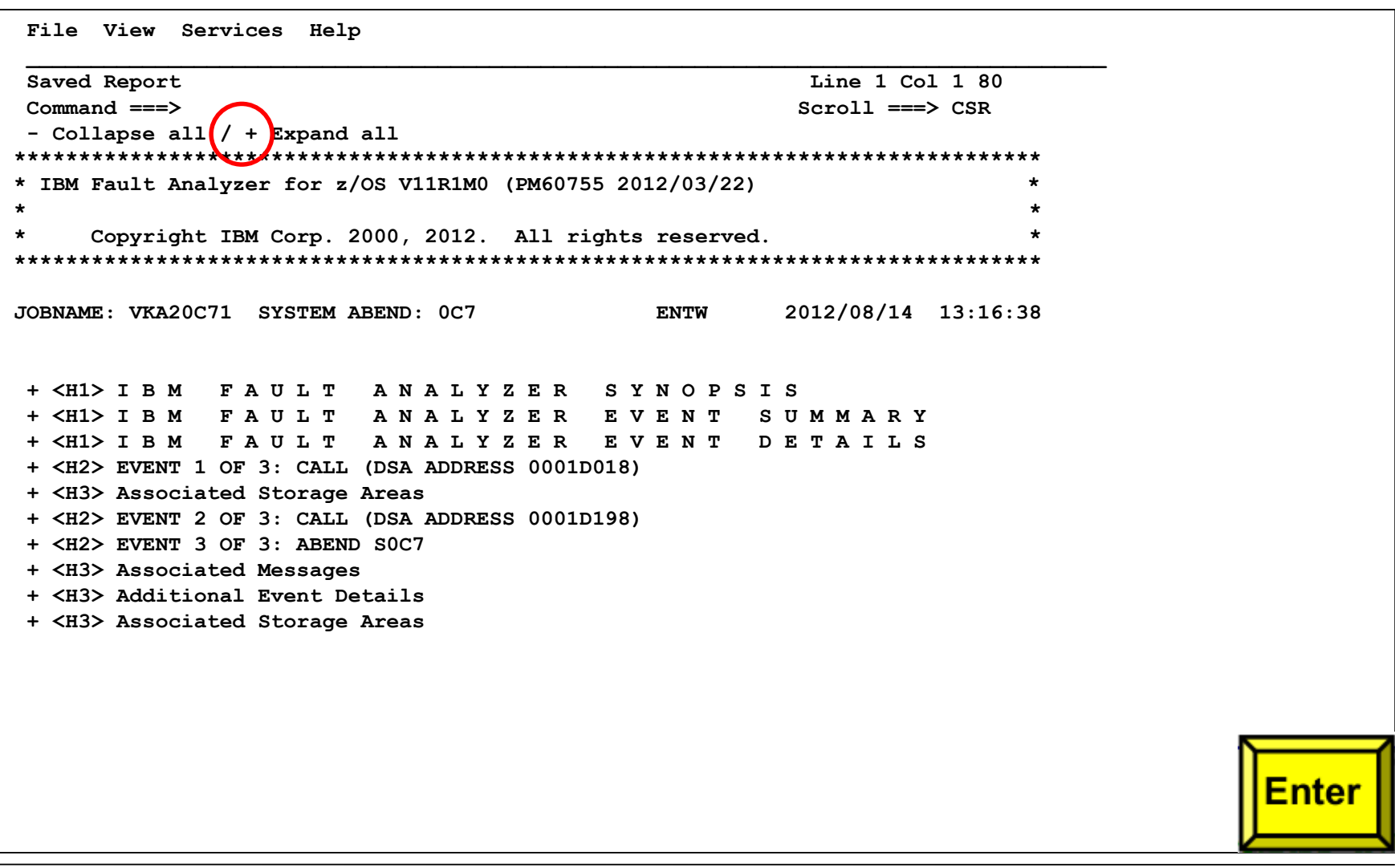

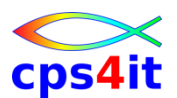

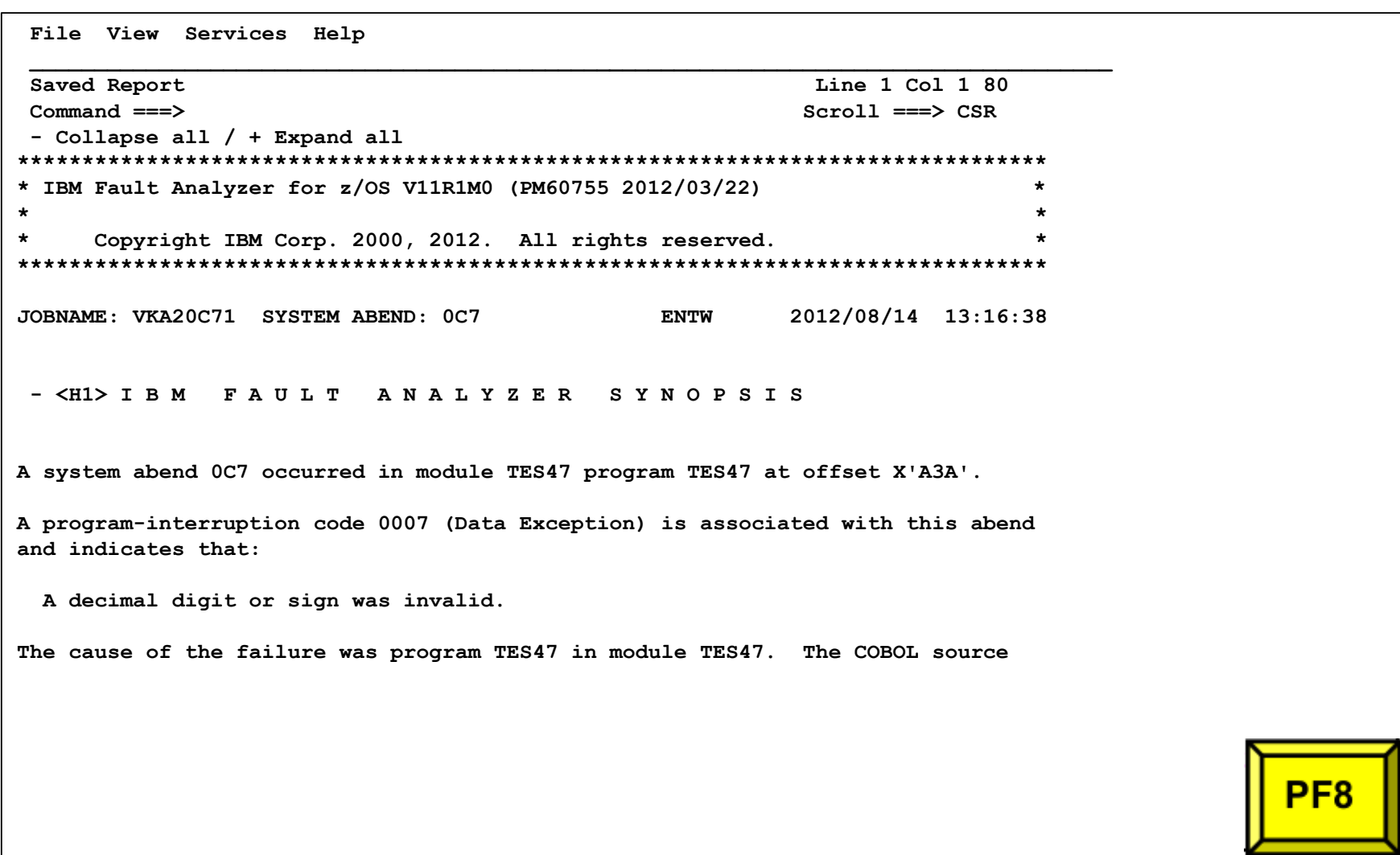

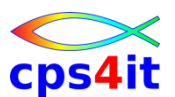

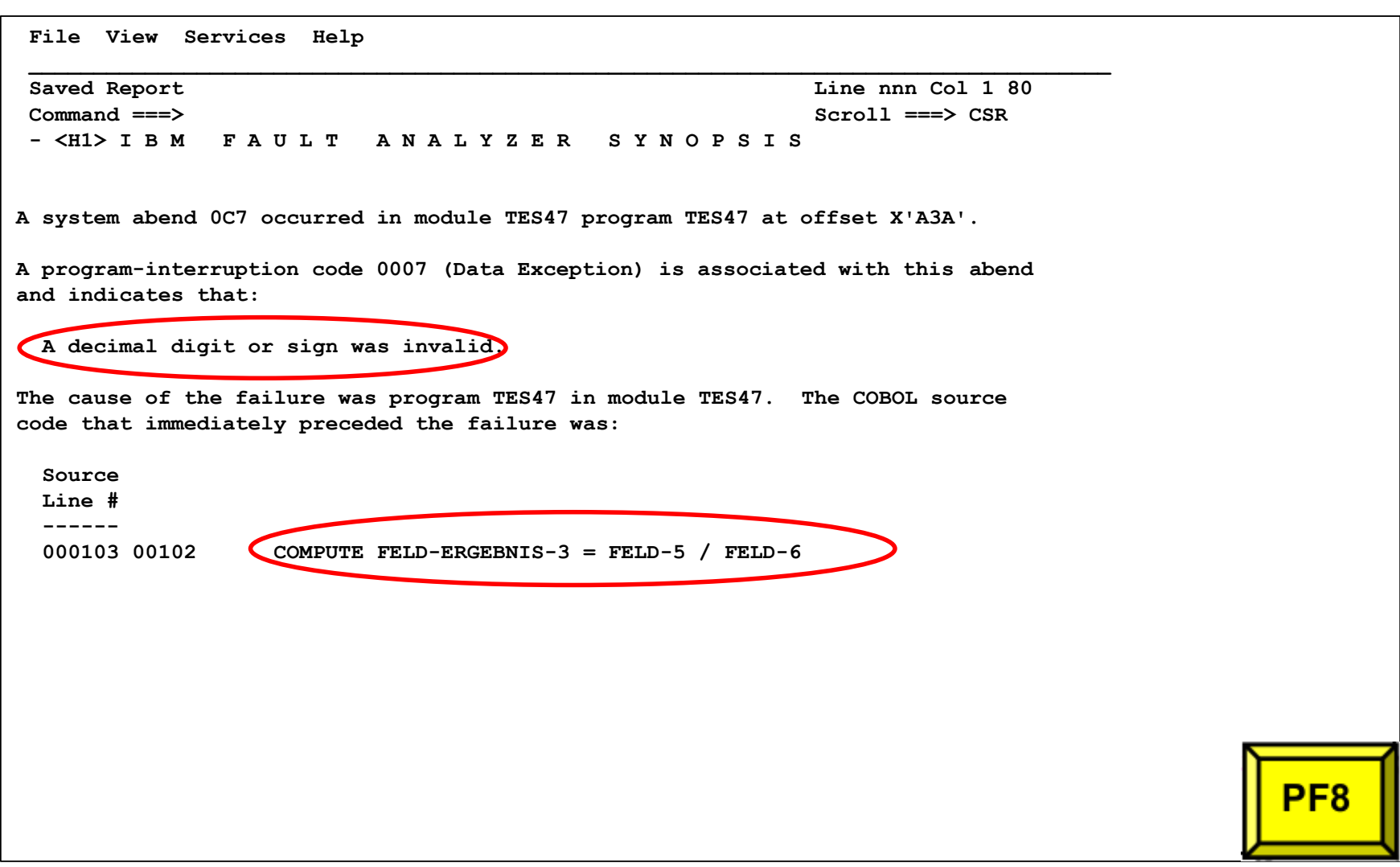

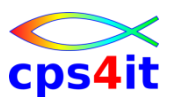

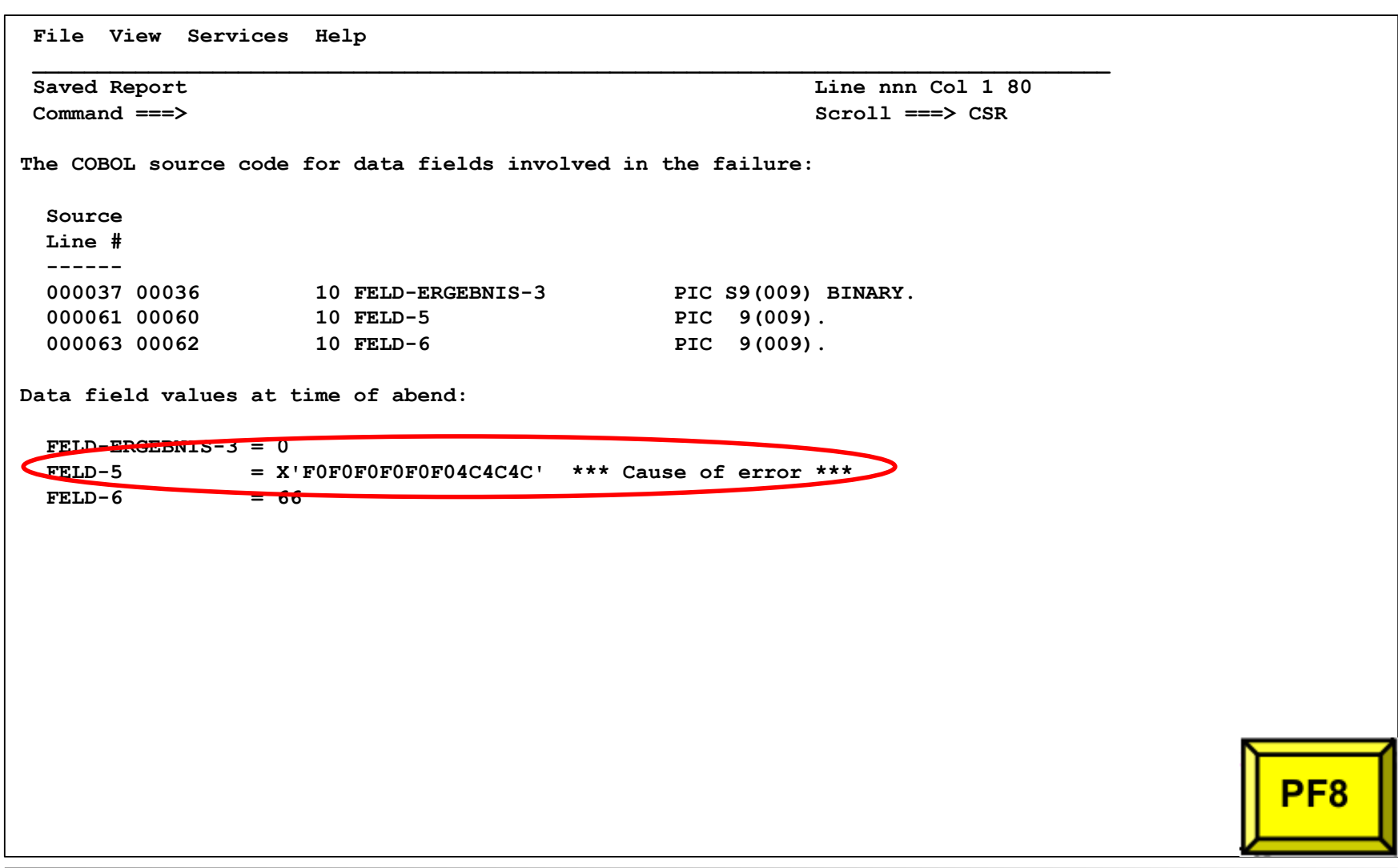

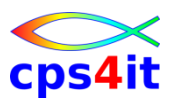

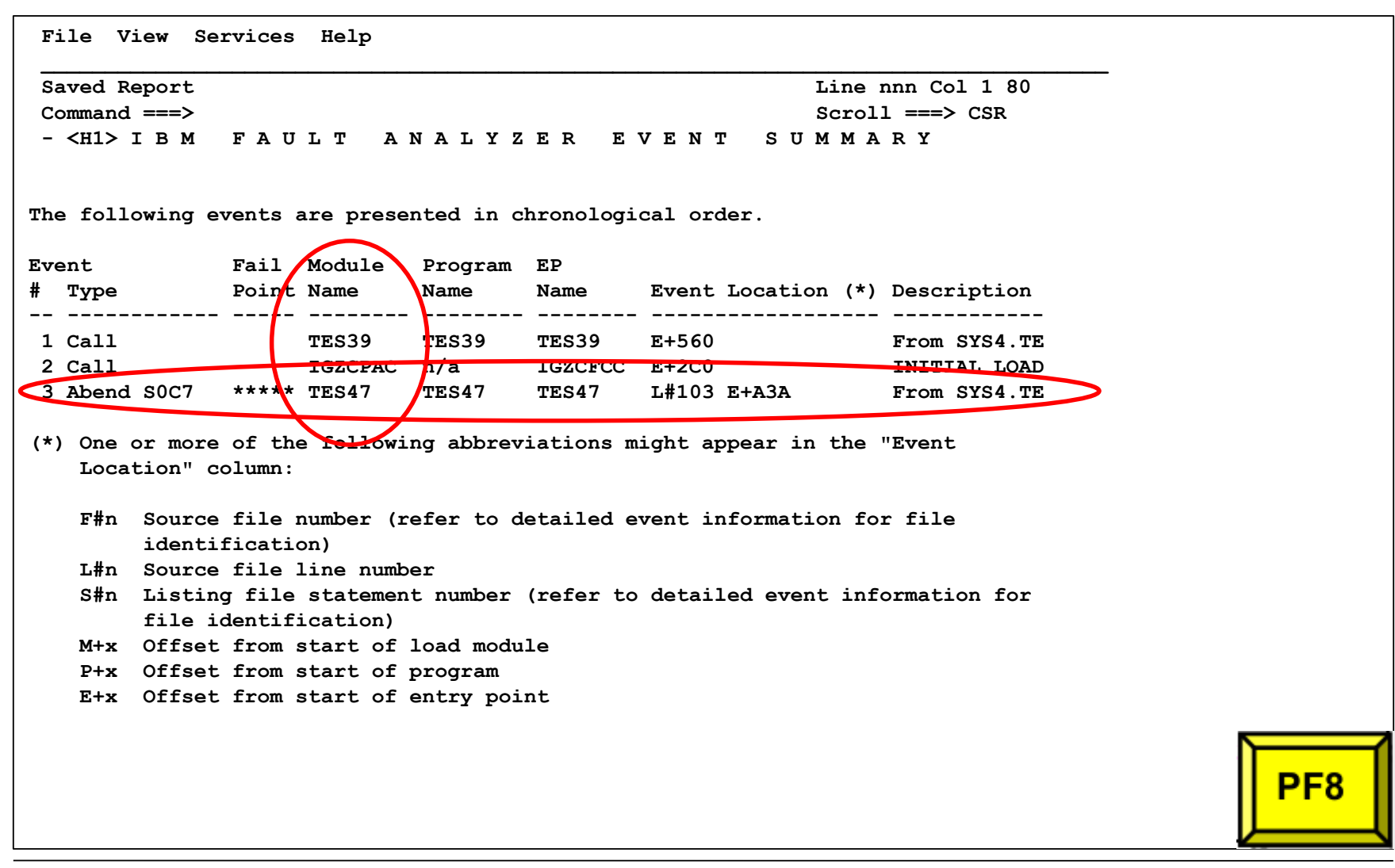

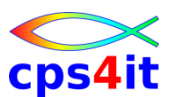

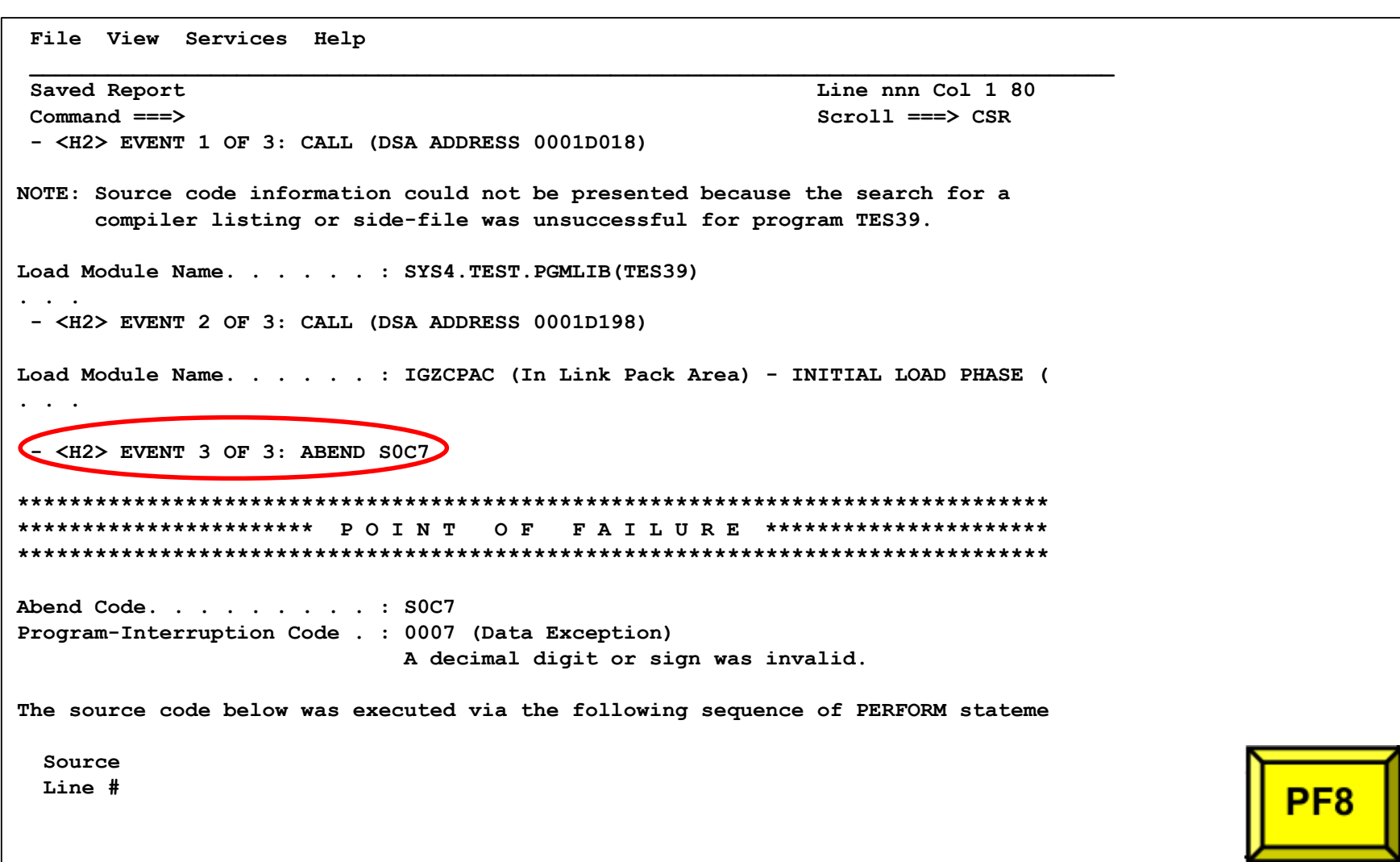

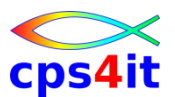

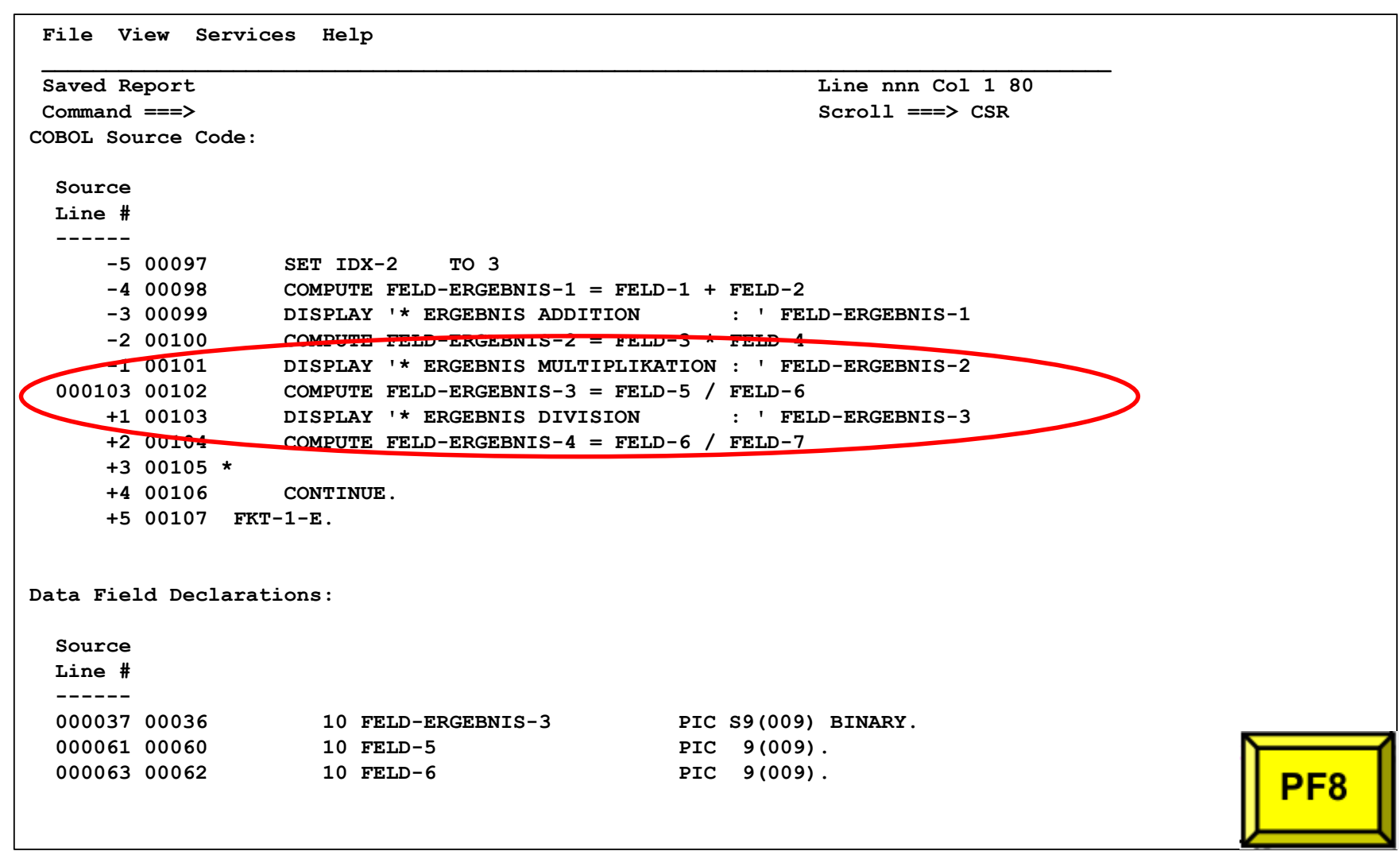

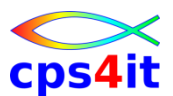

```
File View Services Help 
 ____________________________________________________________________________________
 Saved Report Line nnn Col 1 80
 Command ===> Scroll ===> CSR 
Data Field Values: 
 FELD-ERGEBNIS-3 = 0 
 FELD-5 = X'F0F0F0F0F0F04C4C4C' *** Cause of error *** 
 FET.D-6 = 66The listing file used for the above was found via Compiler TEST option in 
SYS4.DEBUG.LISTFILE(TES47D9). 
Load Module Name. . . . . . : SYS4.TEST.PGMLIB(TES47) 
 At Address. . . . . . . . : 36EB0098 
 Load Module Length. . . . : X'5F68' 
 Link-Edit Date and Time . : 2012/08/14 13:10:41 
Program and Entry Point Name: TES47 
 At Address. . . . . . . . : 36EB0098 (Module TES47 offset X'0') 
 Program Length. . . . . . : X'4A0A' 
  Program Language. . . . . : COBOL (Compiled using IBM Enterprise COBOL for 
                           z/OS and OS/390 V4 R1 M0 on 2012/08/14 at 
                           13:10:40) PF<sub>8</sub>
```
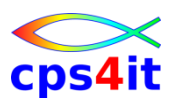

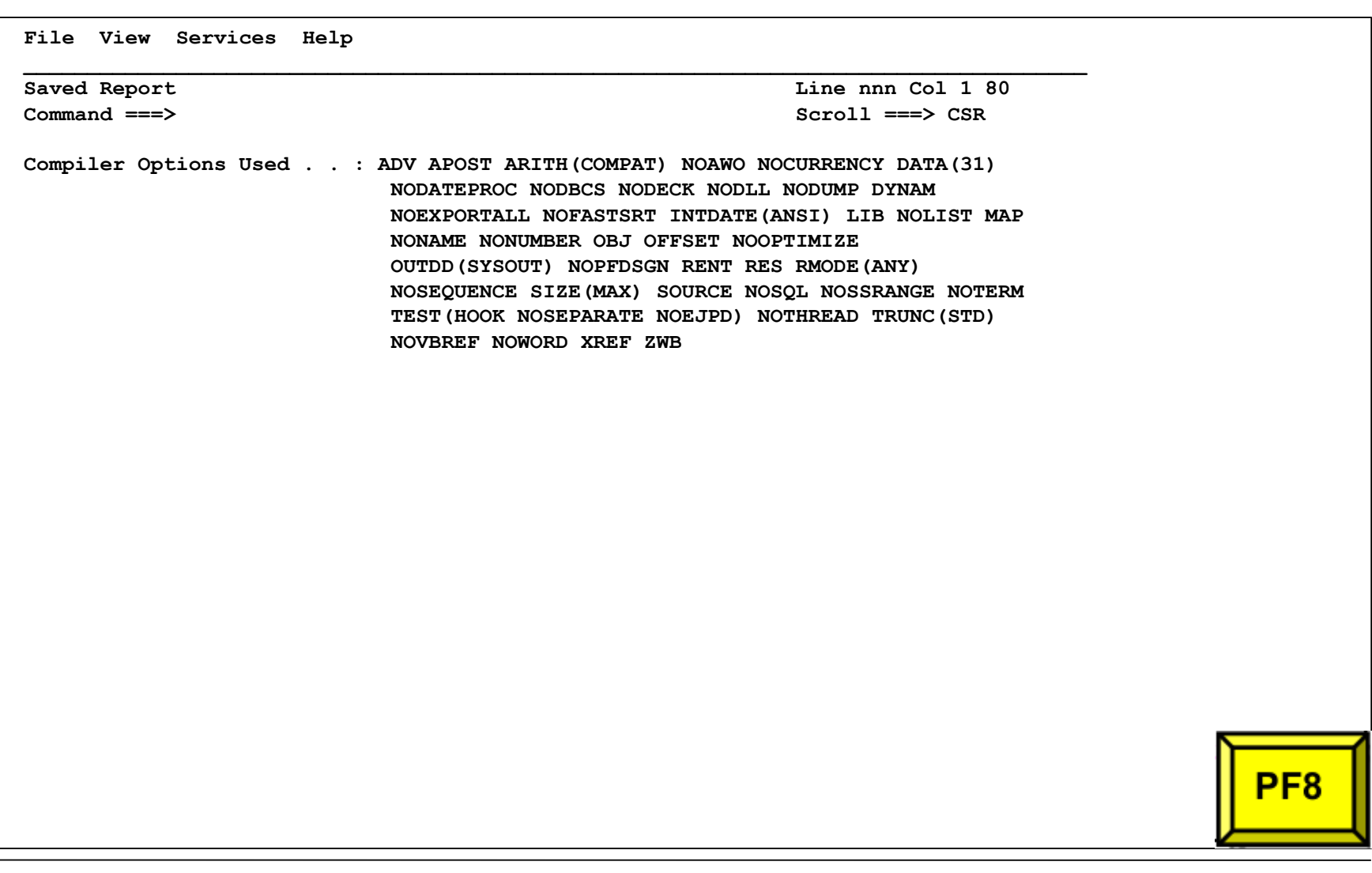

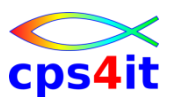

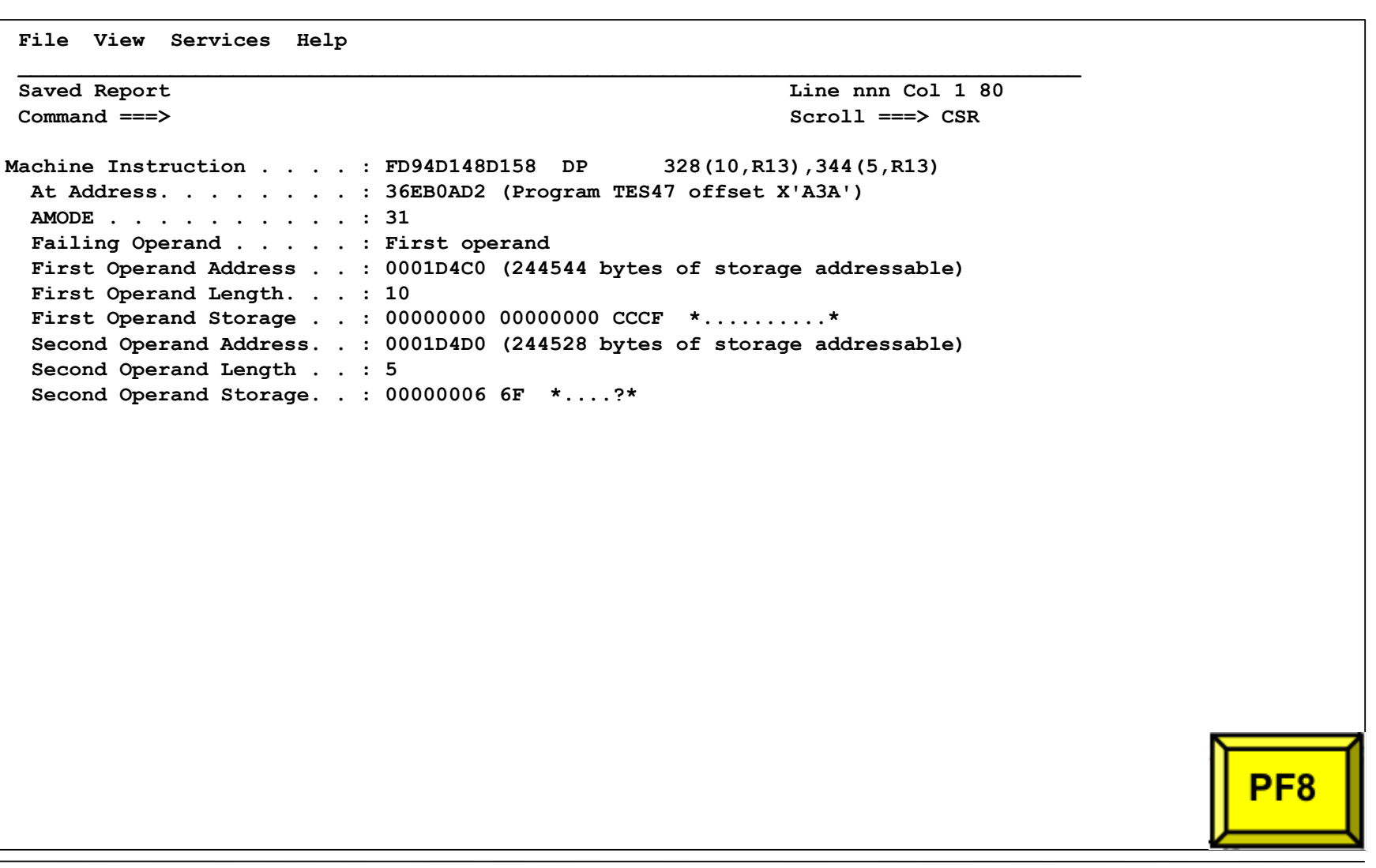

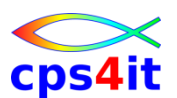

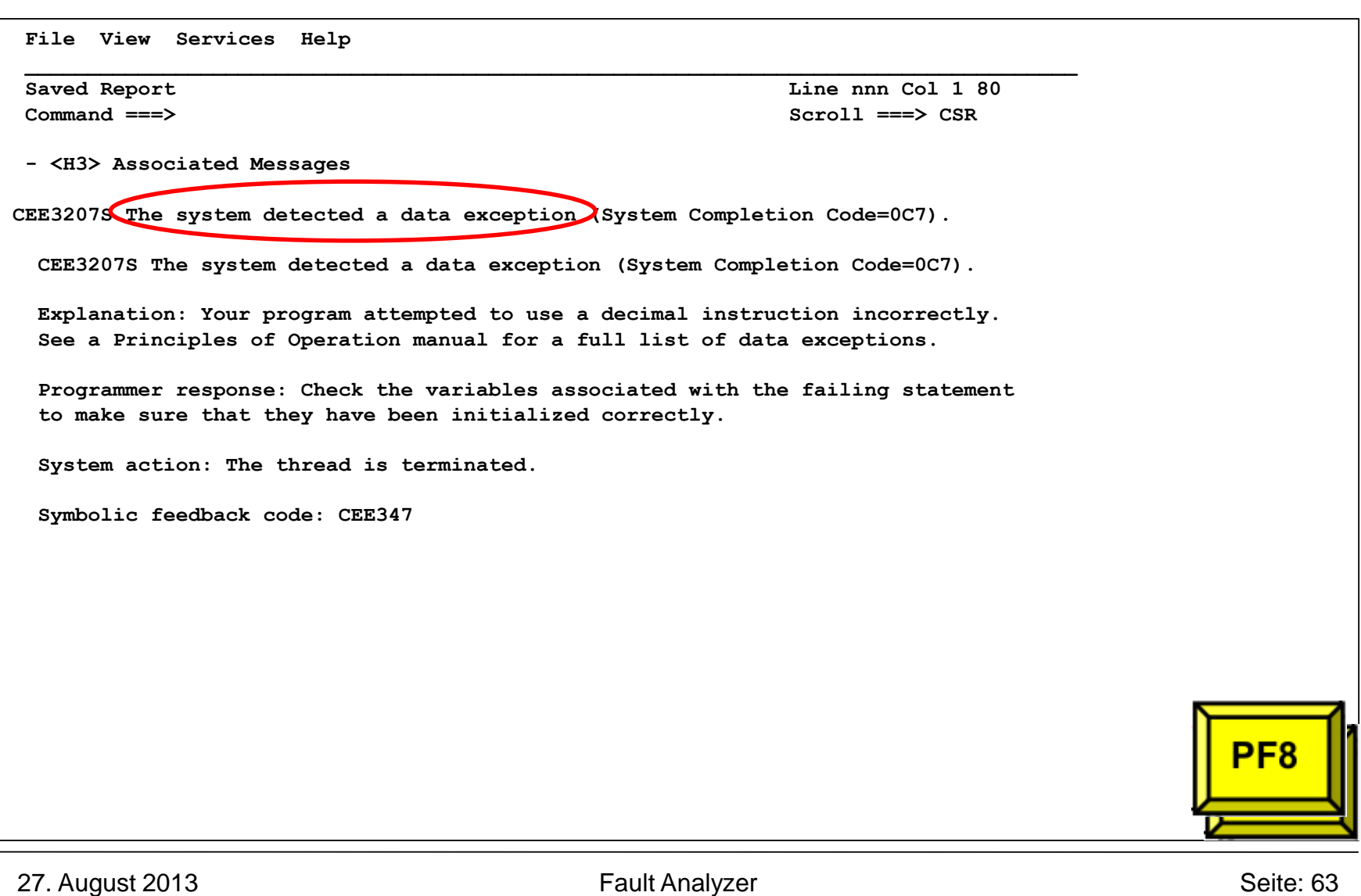

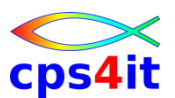

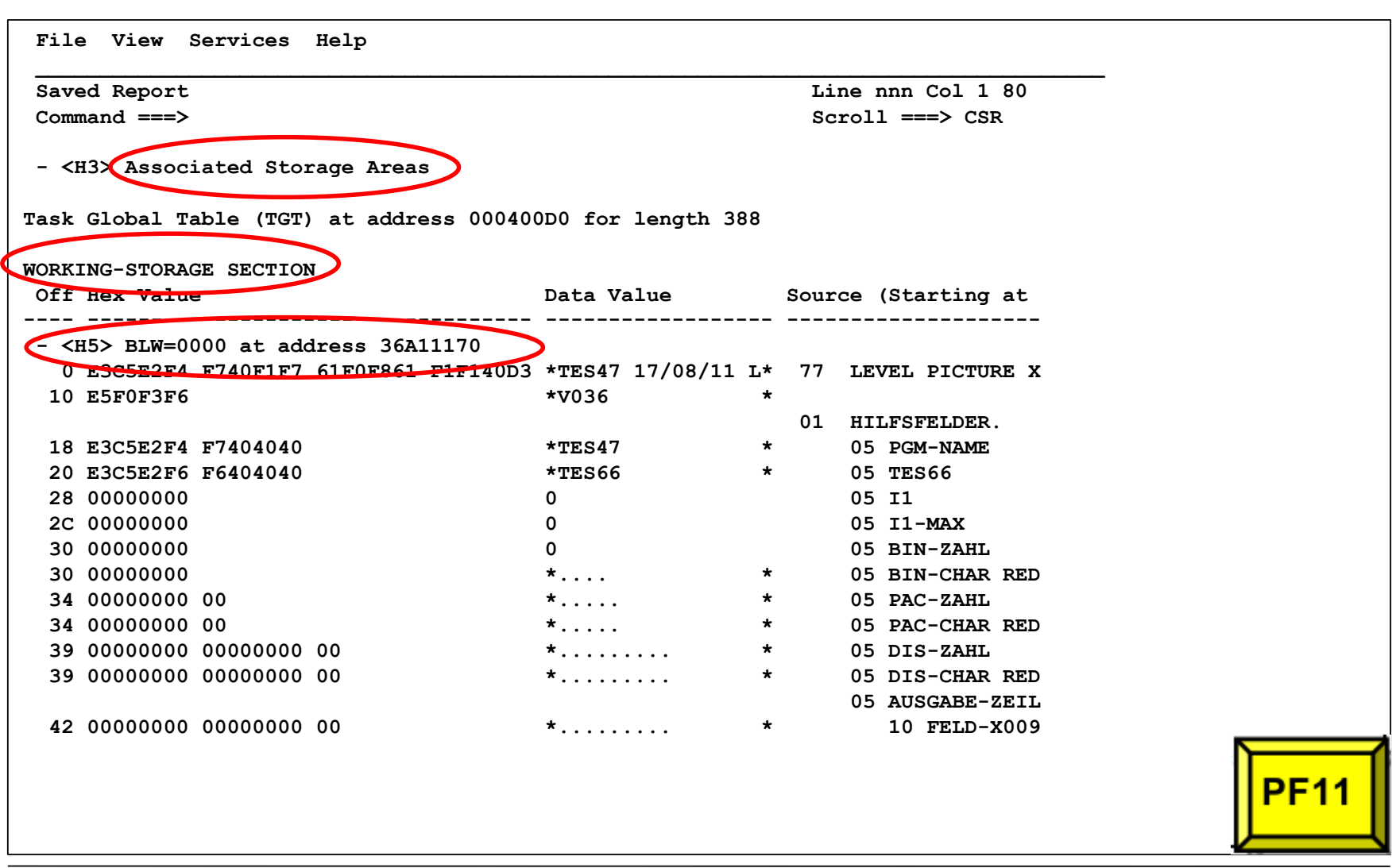

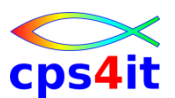

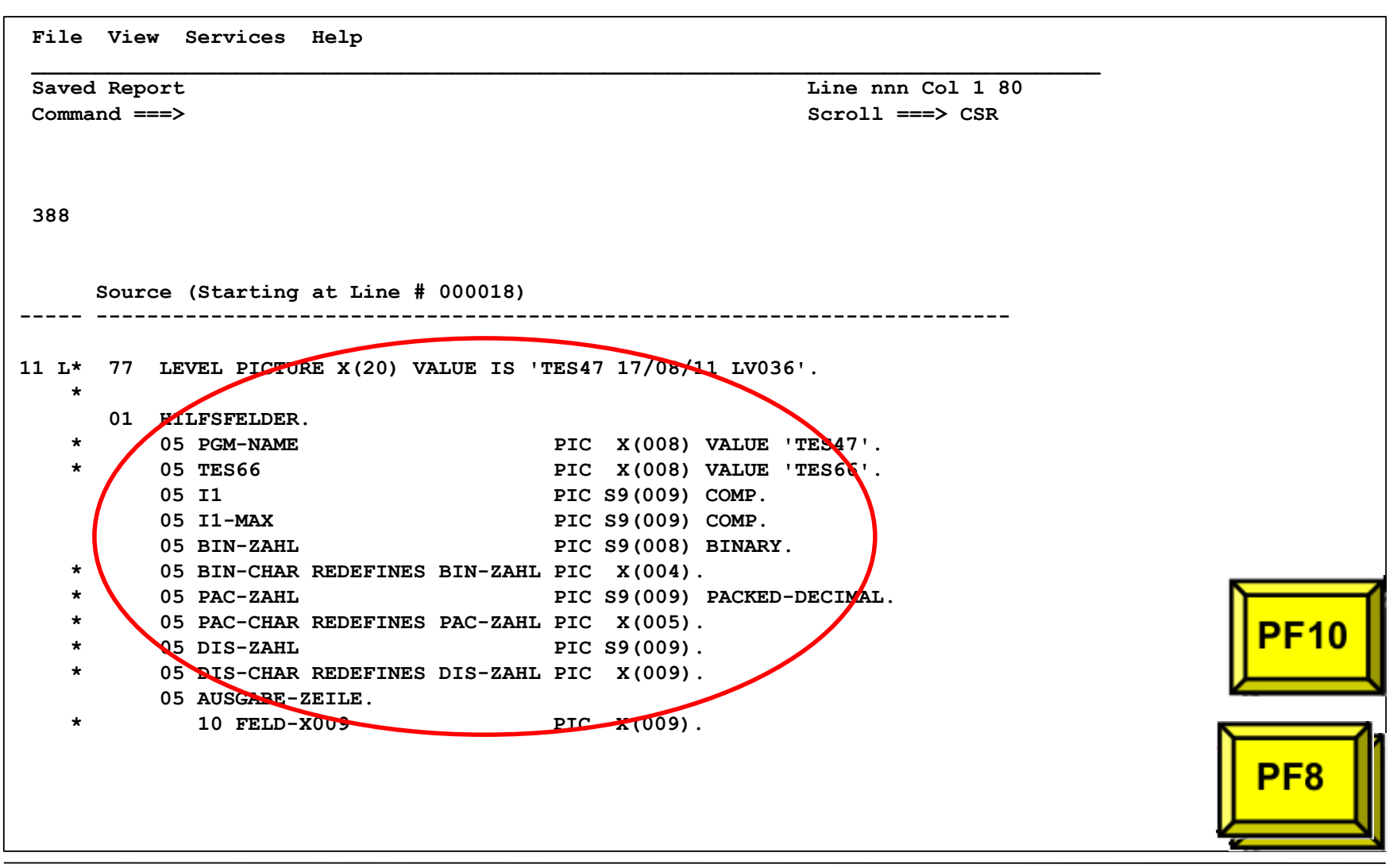

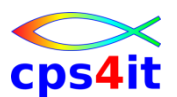

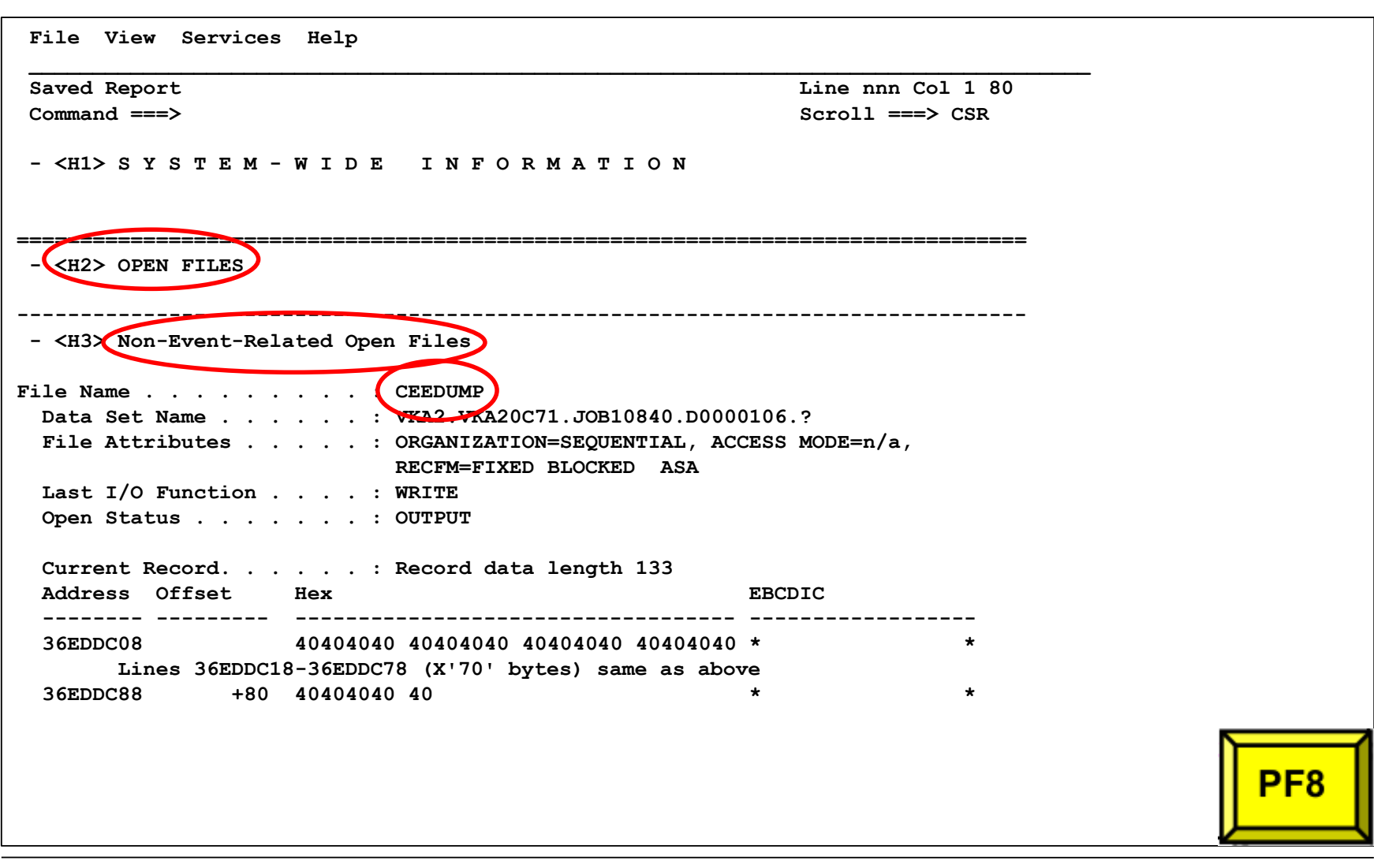

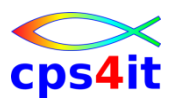

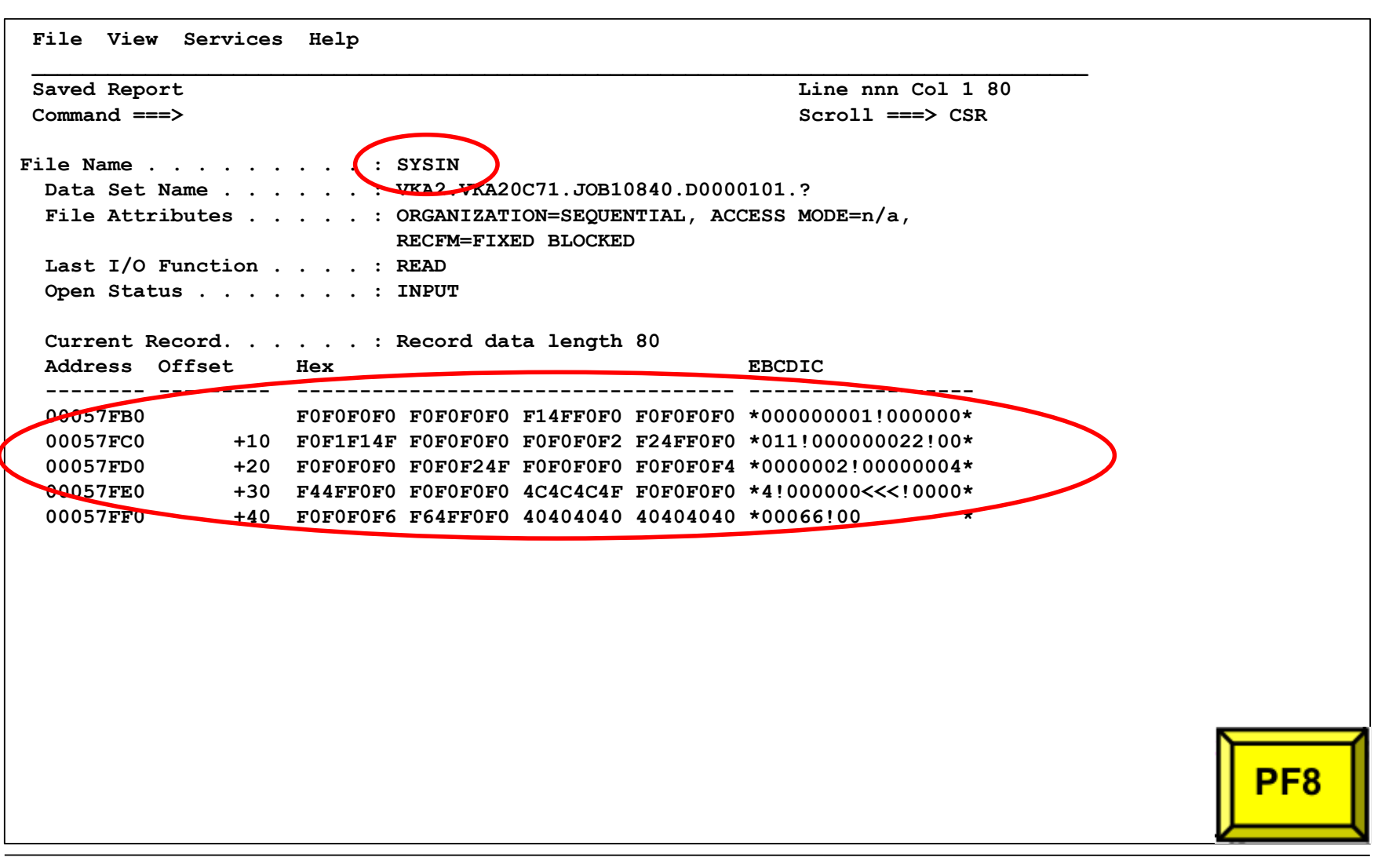

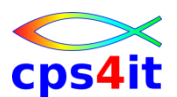

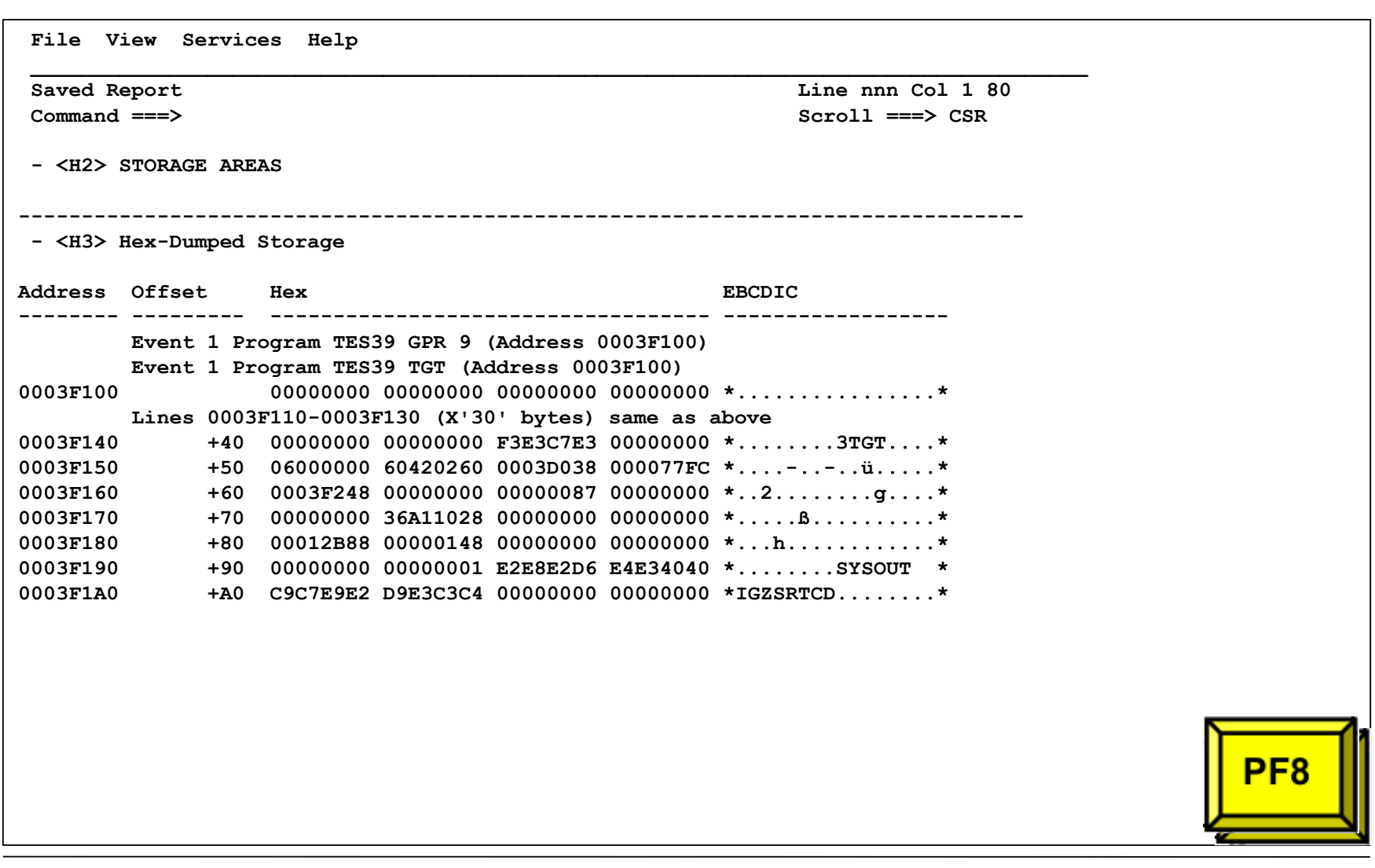

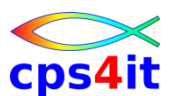

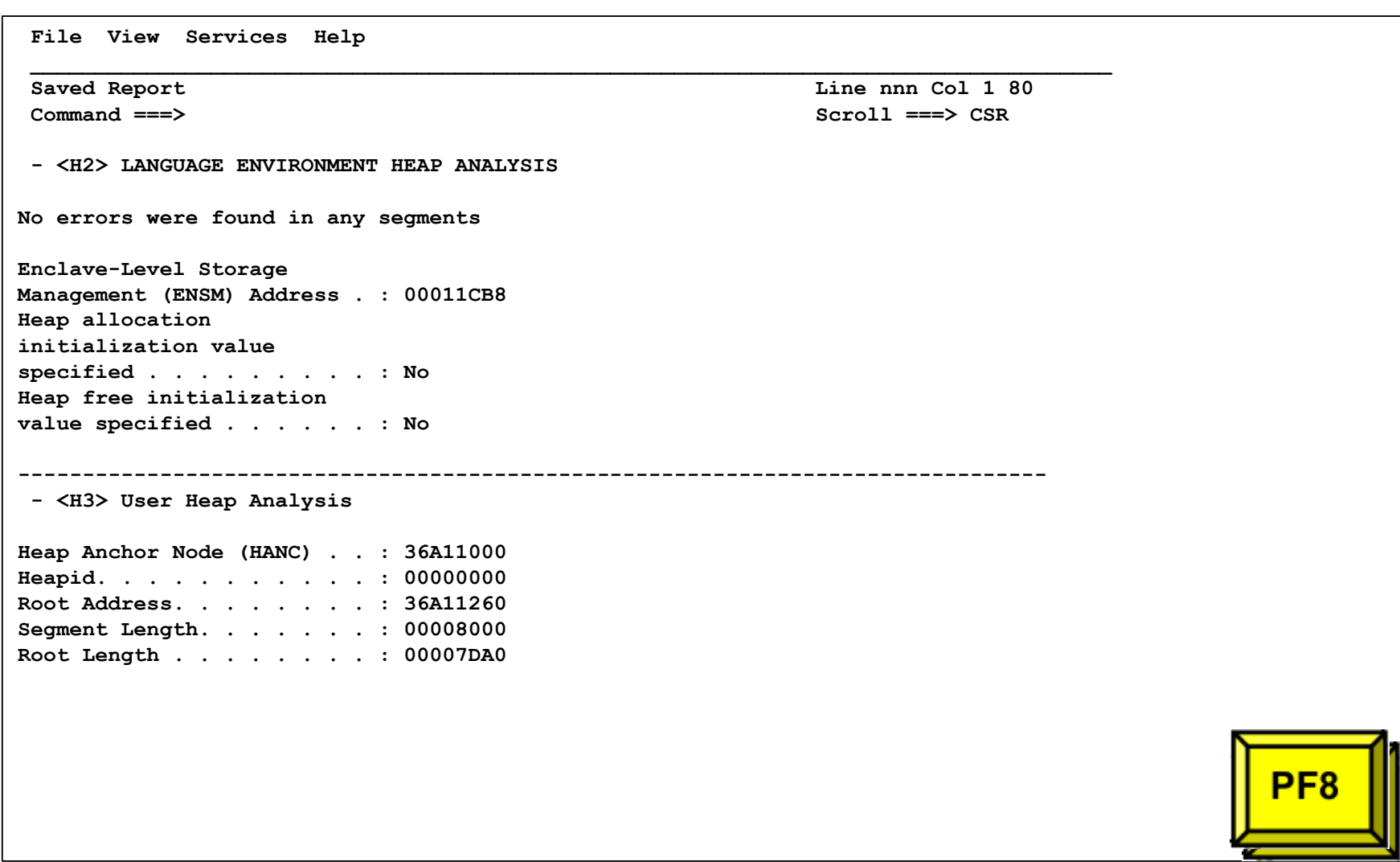

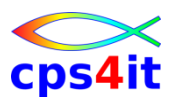

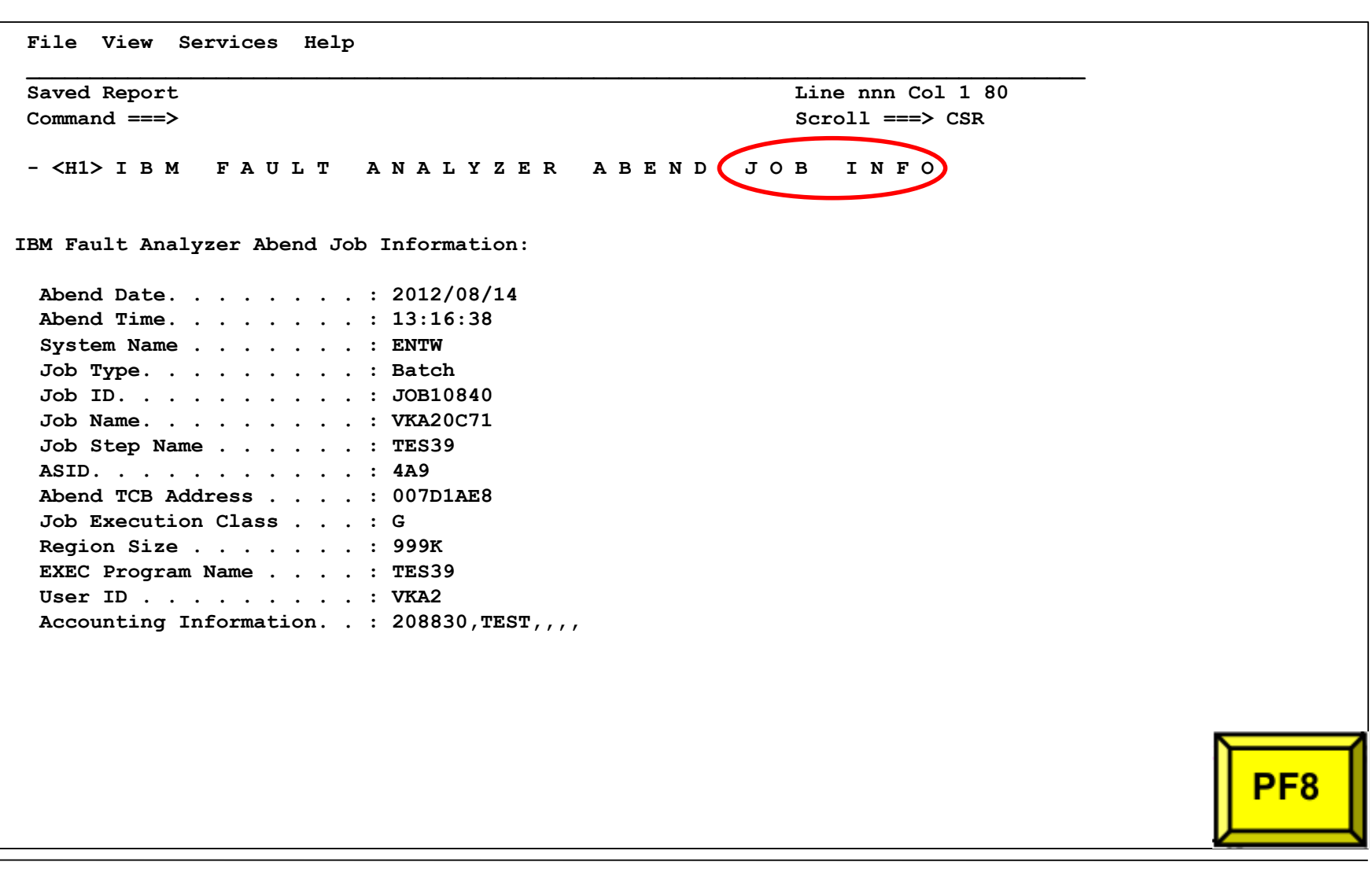

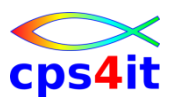

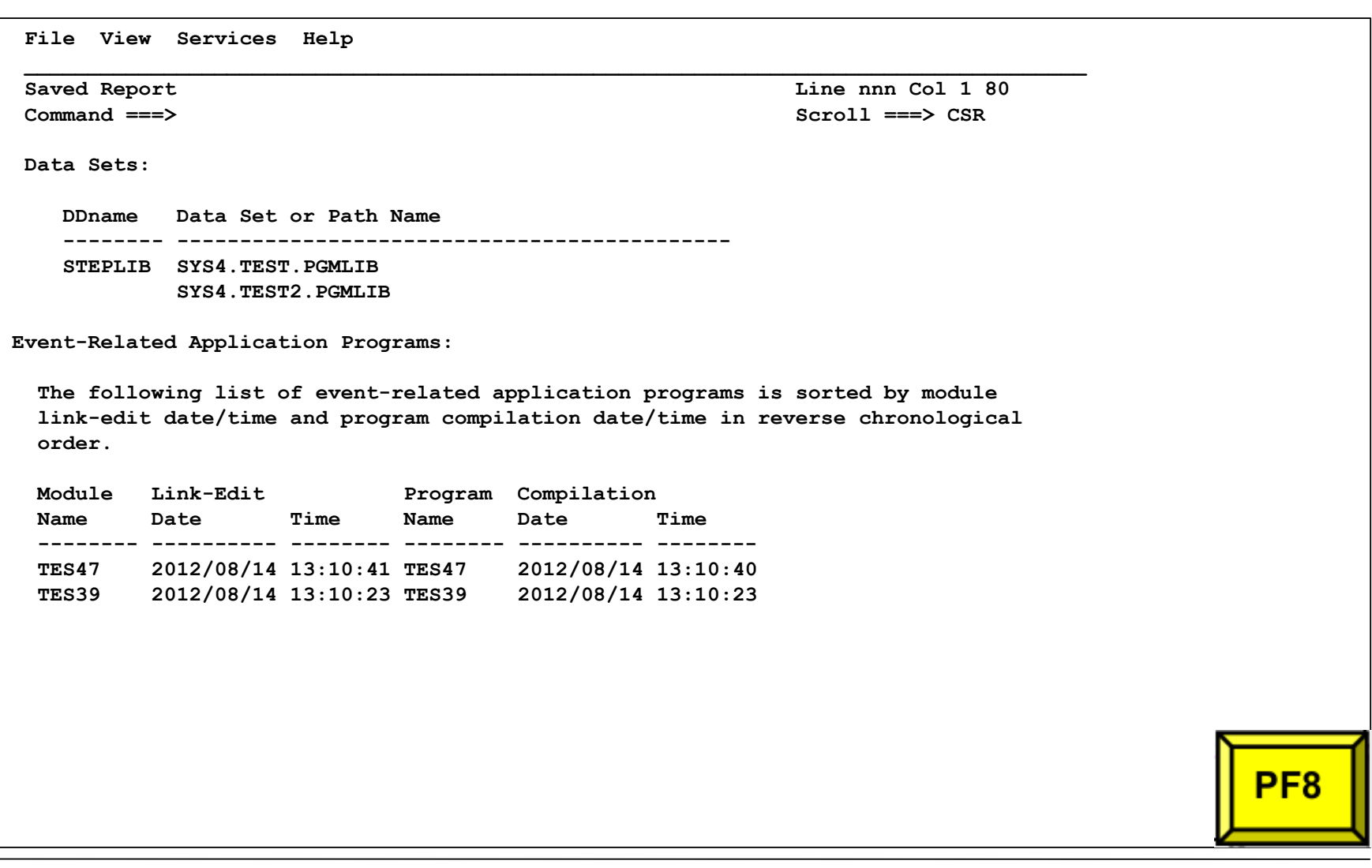

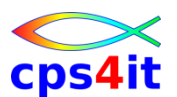

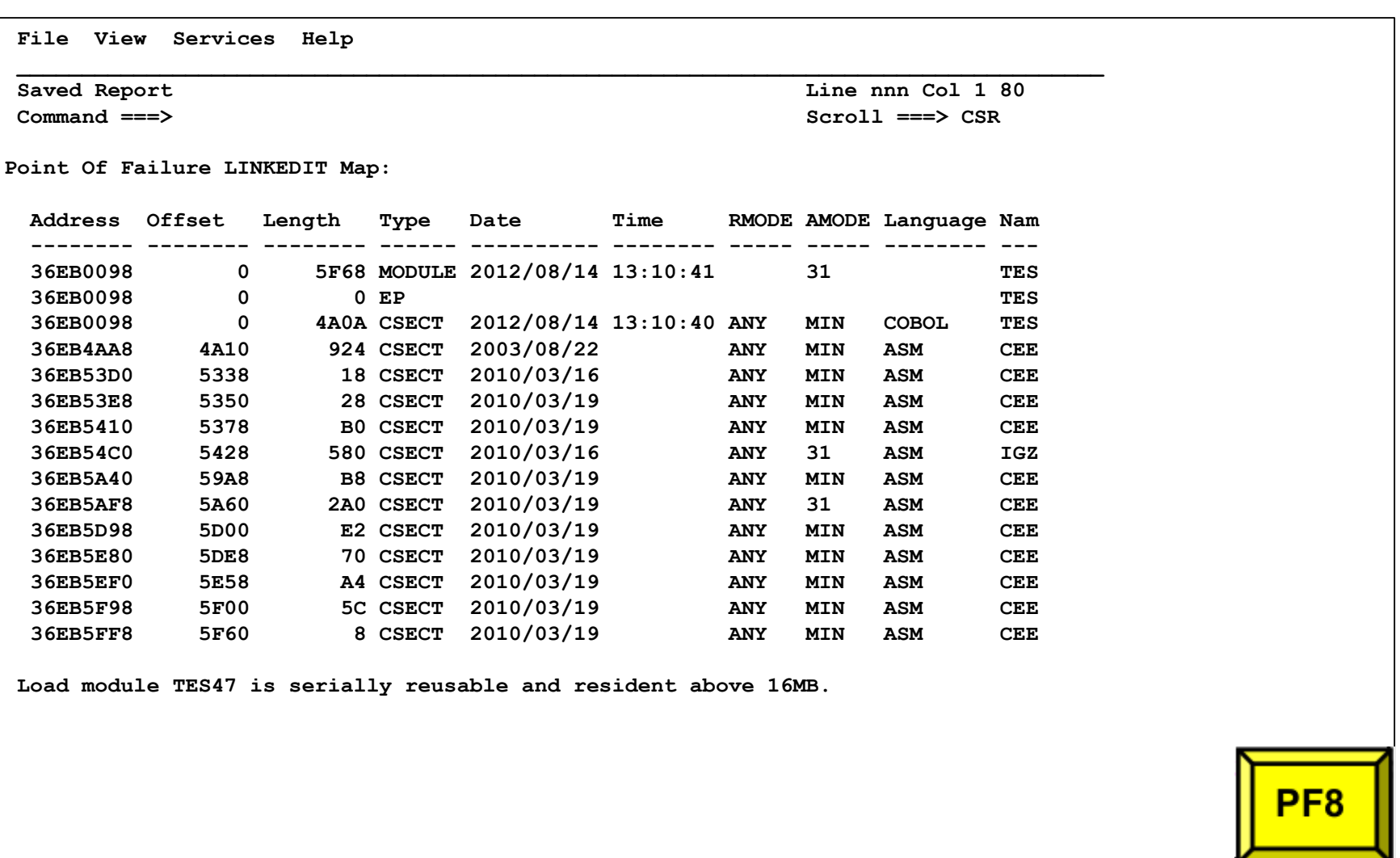

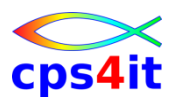

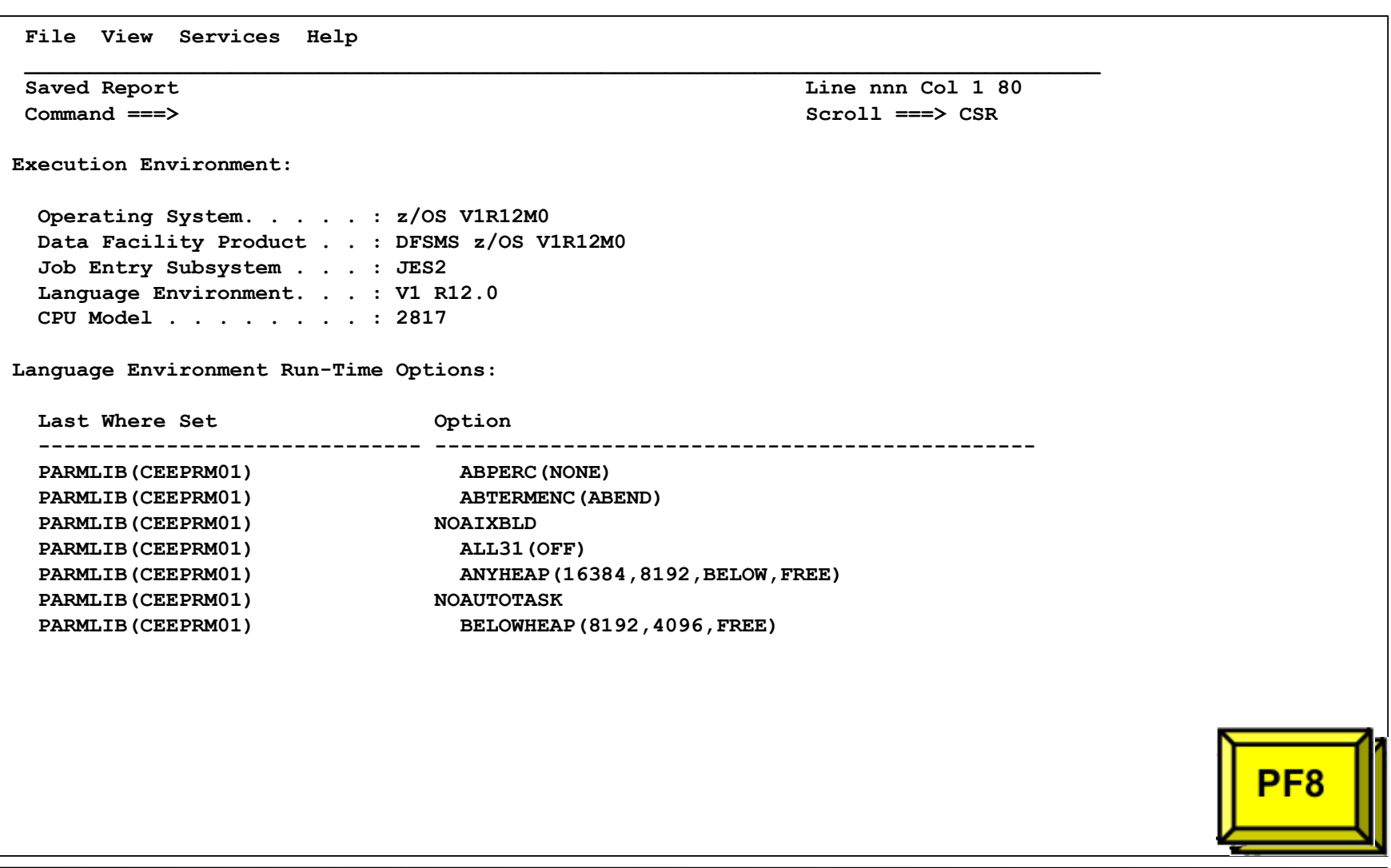

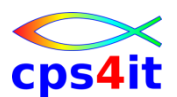

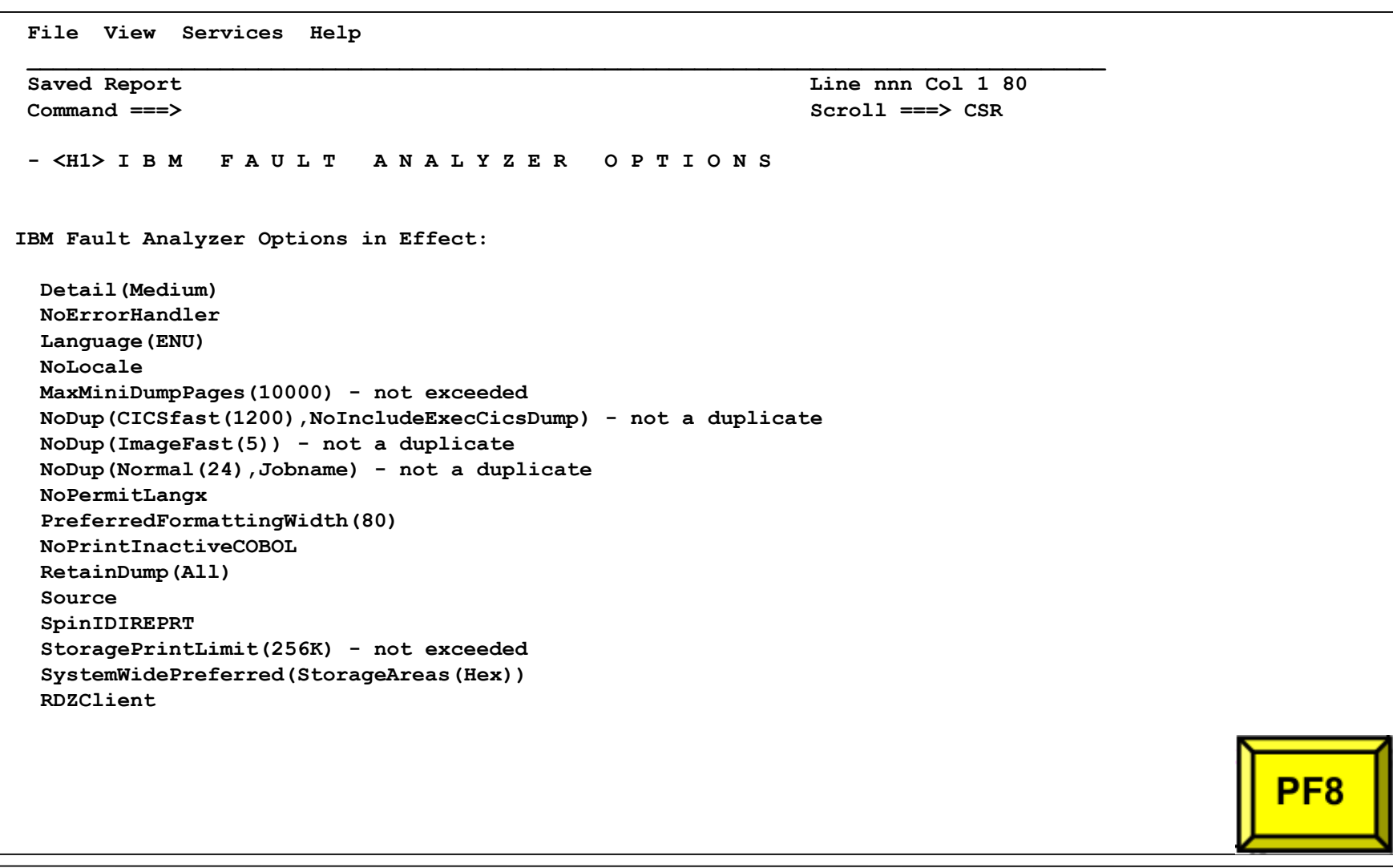

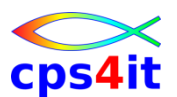

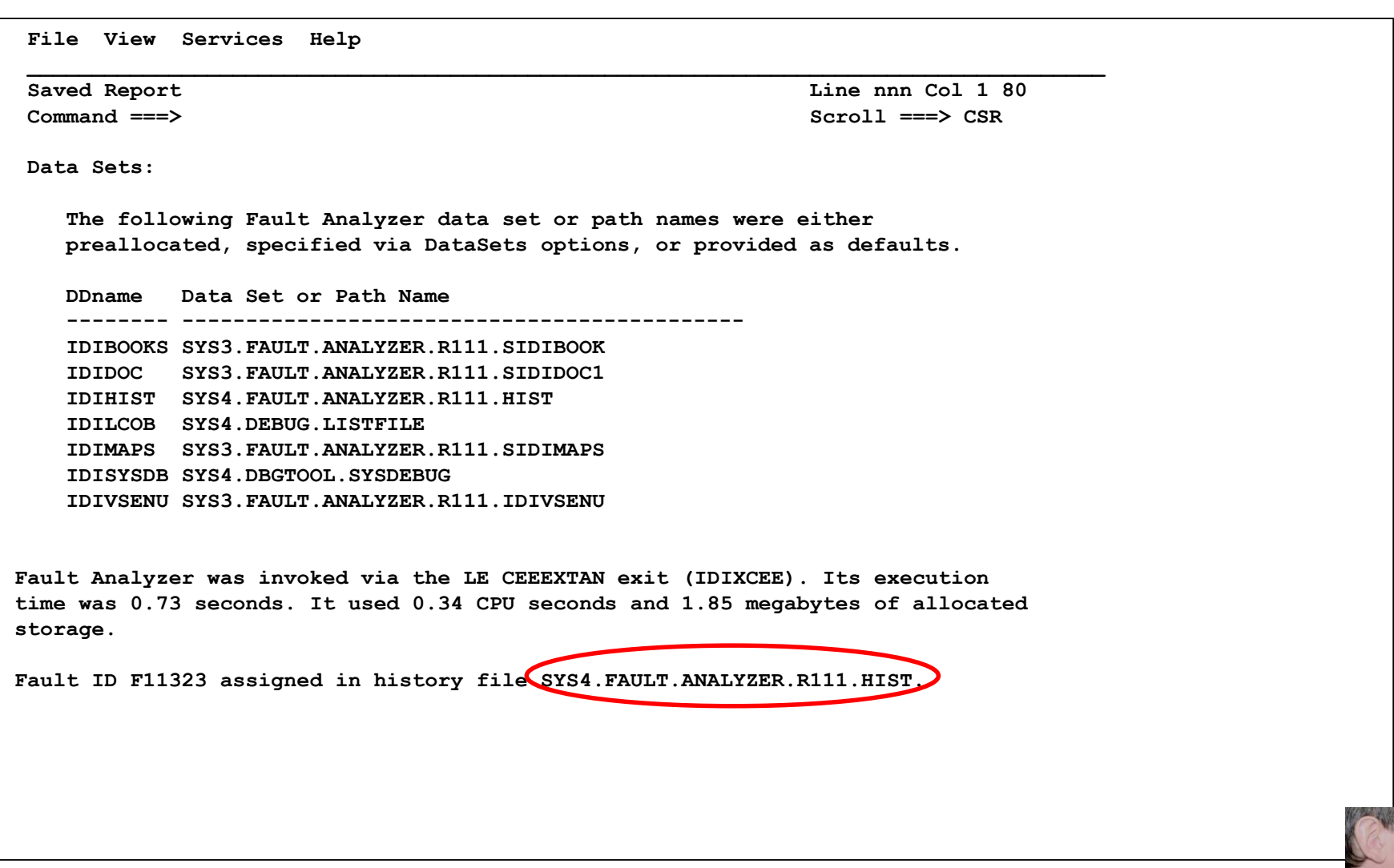

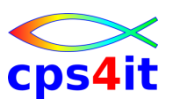

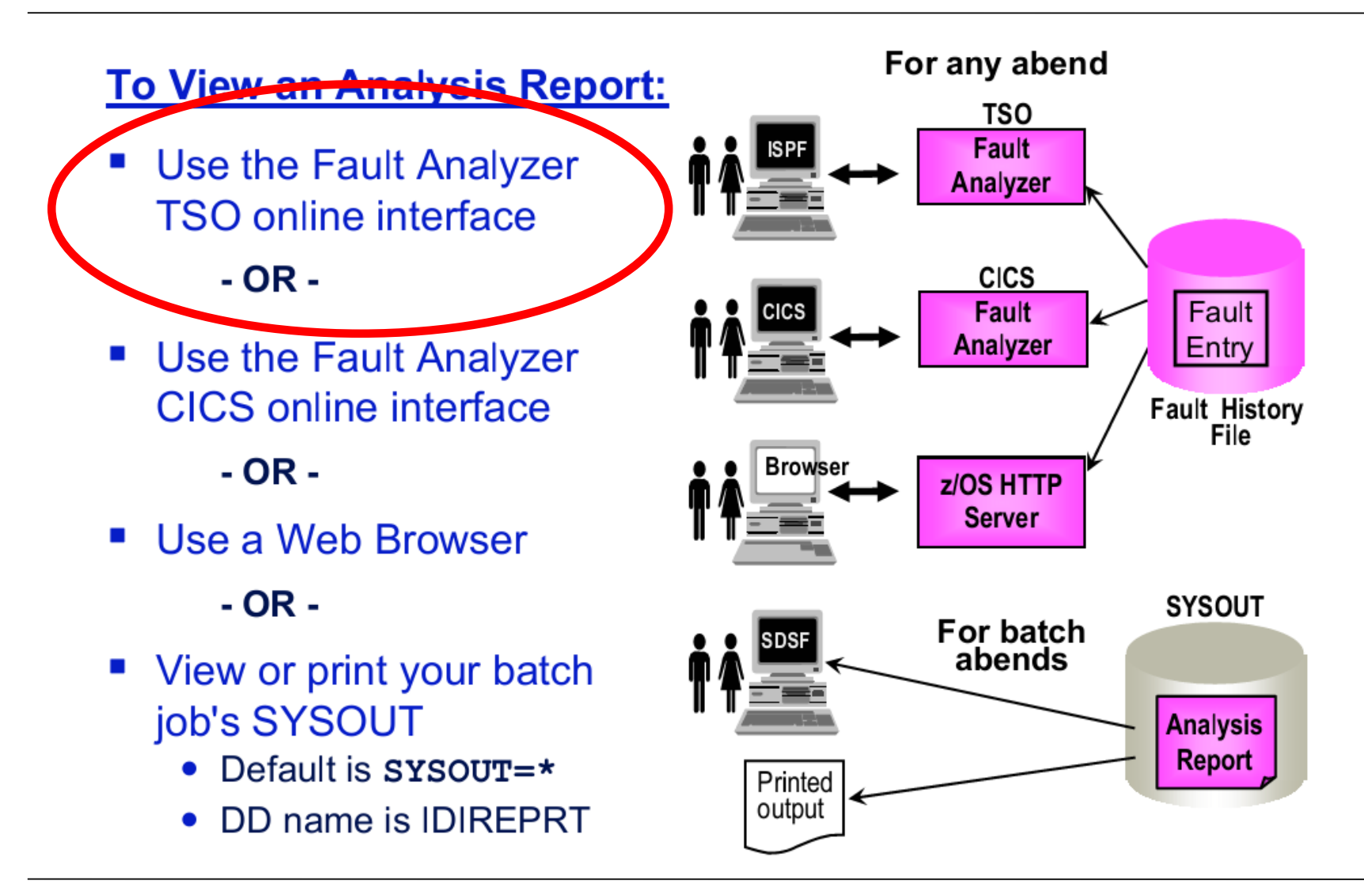

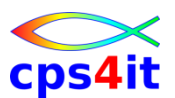

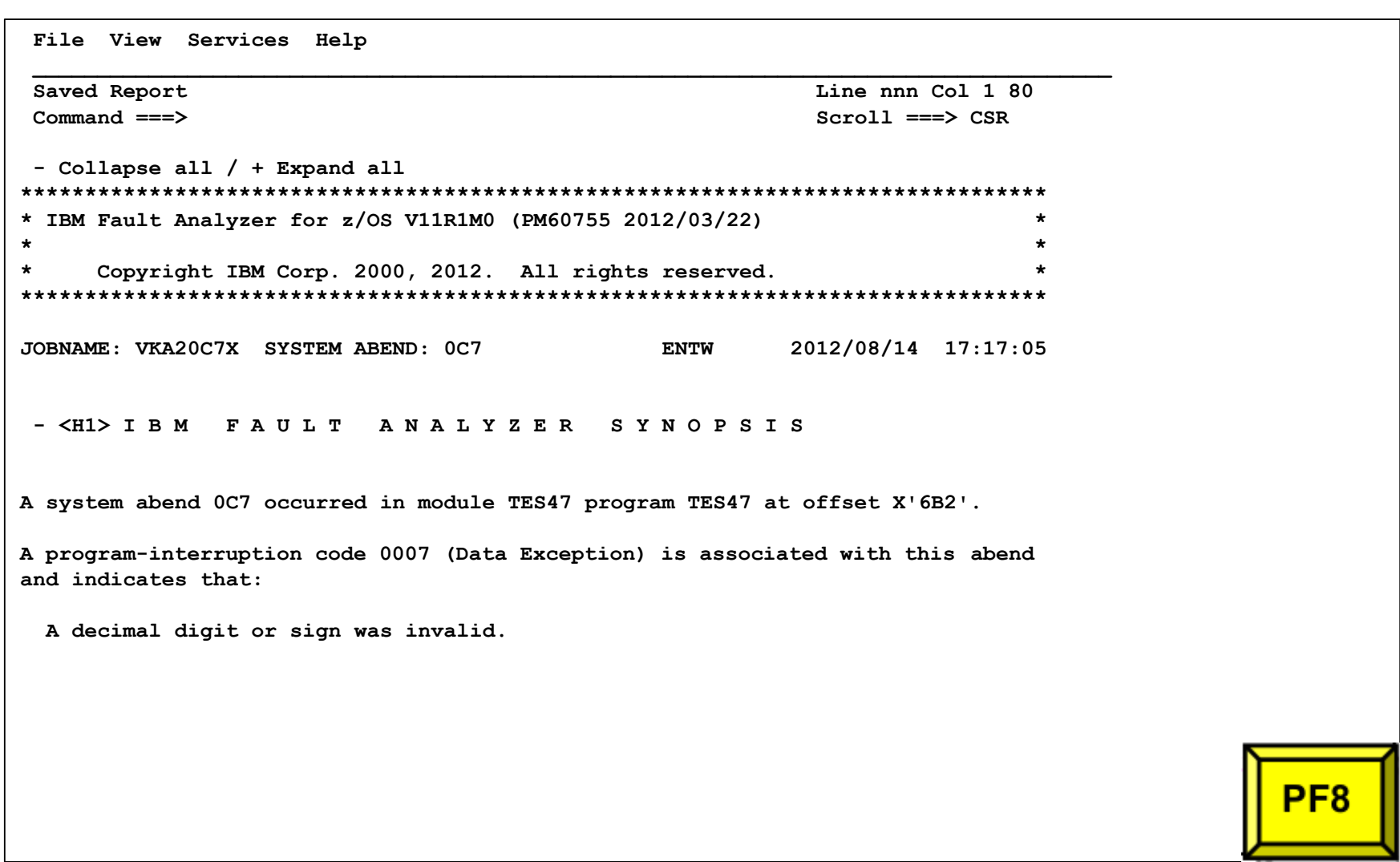
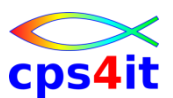

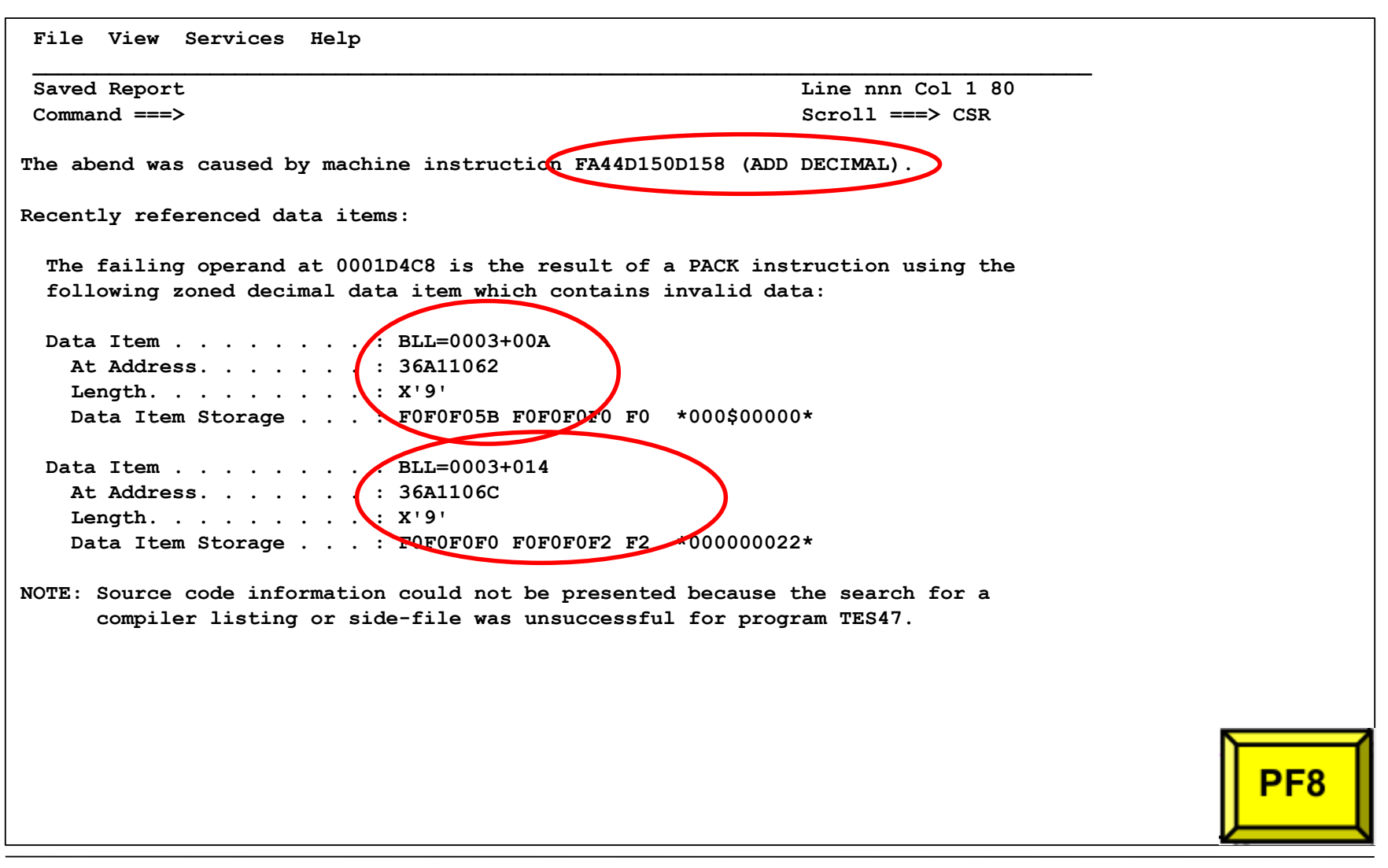

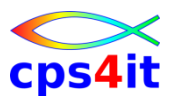

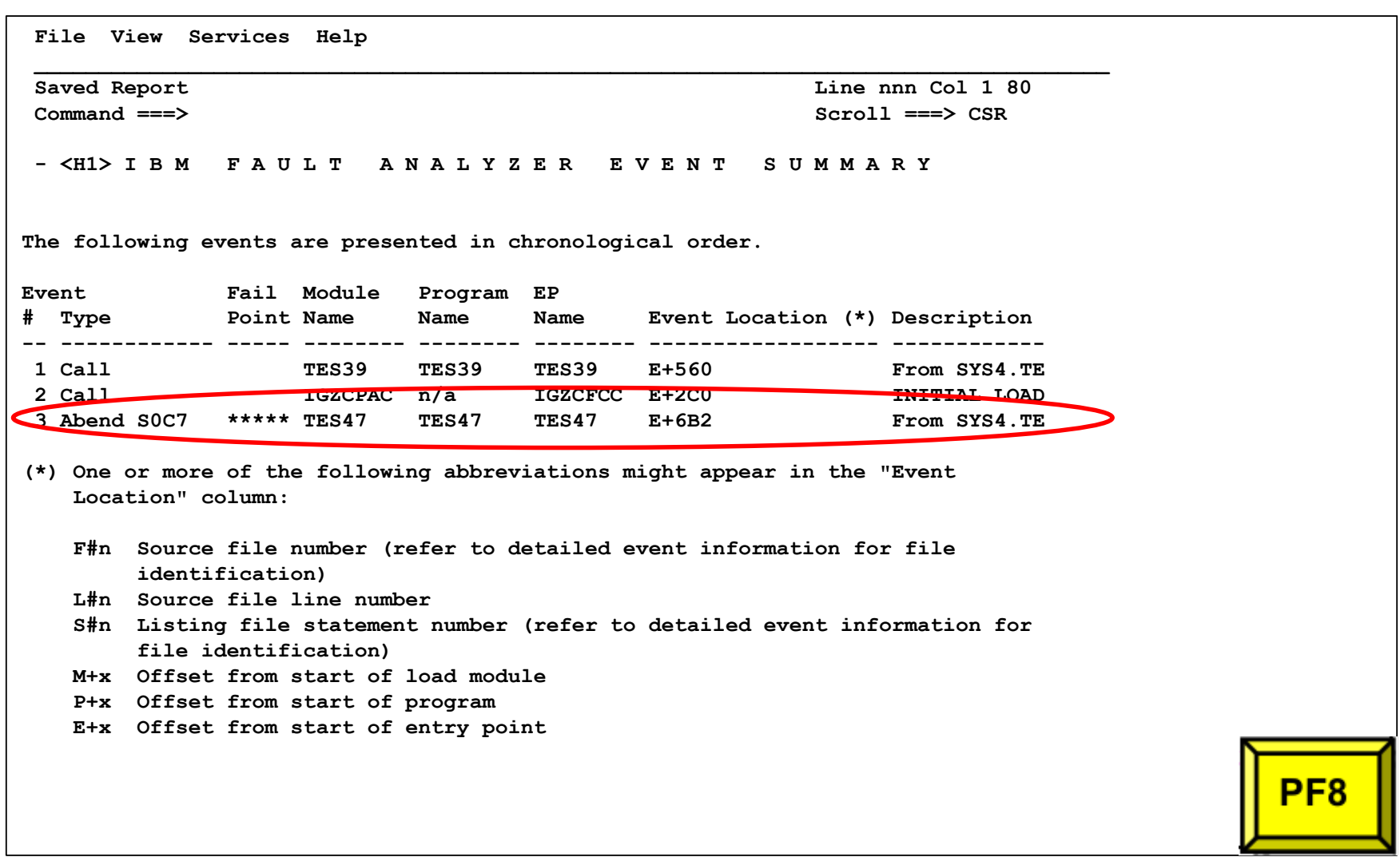

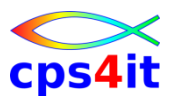

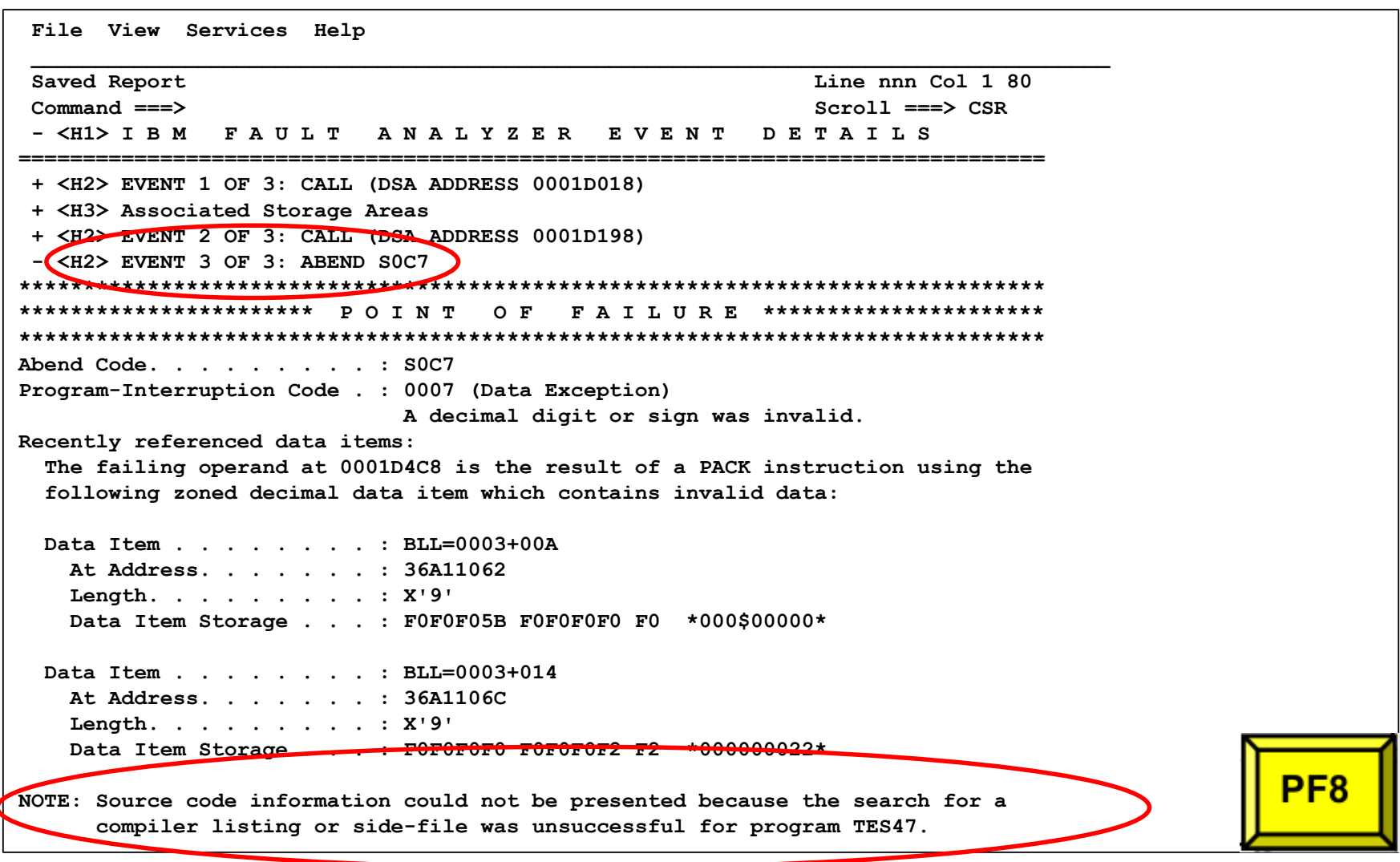

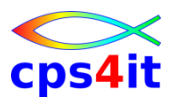

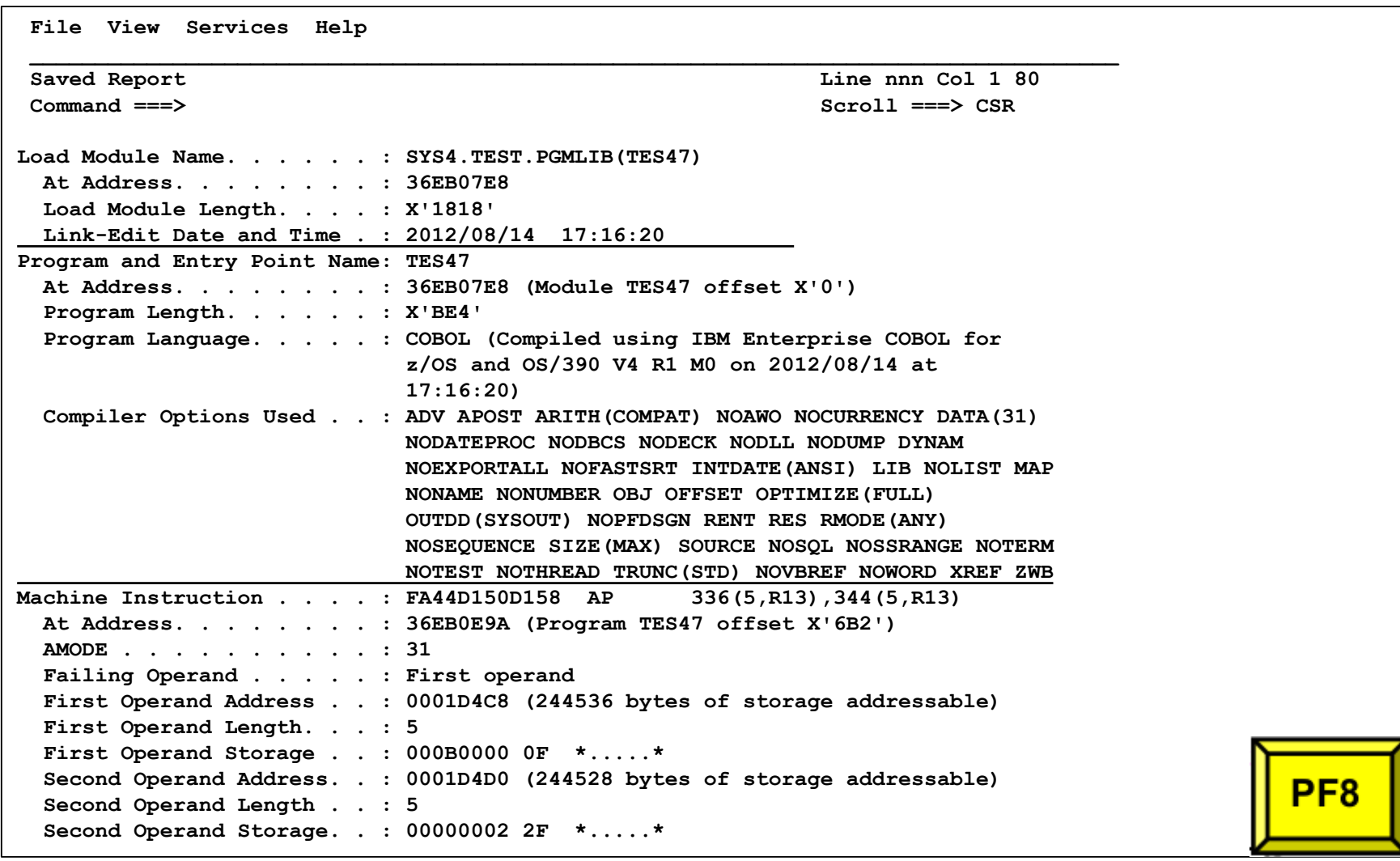

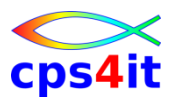

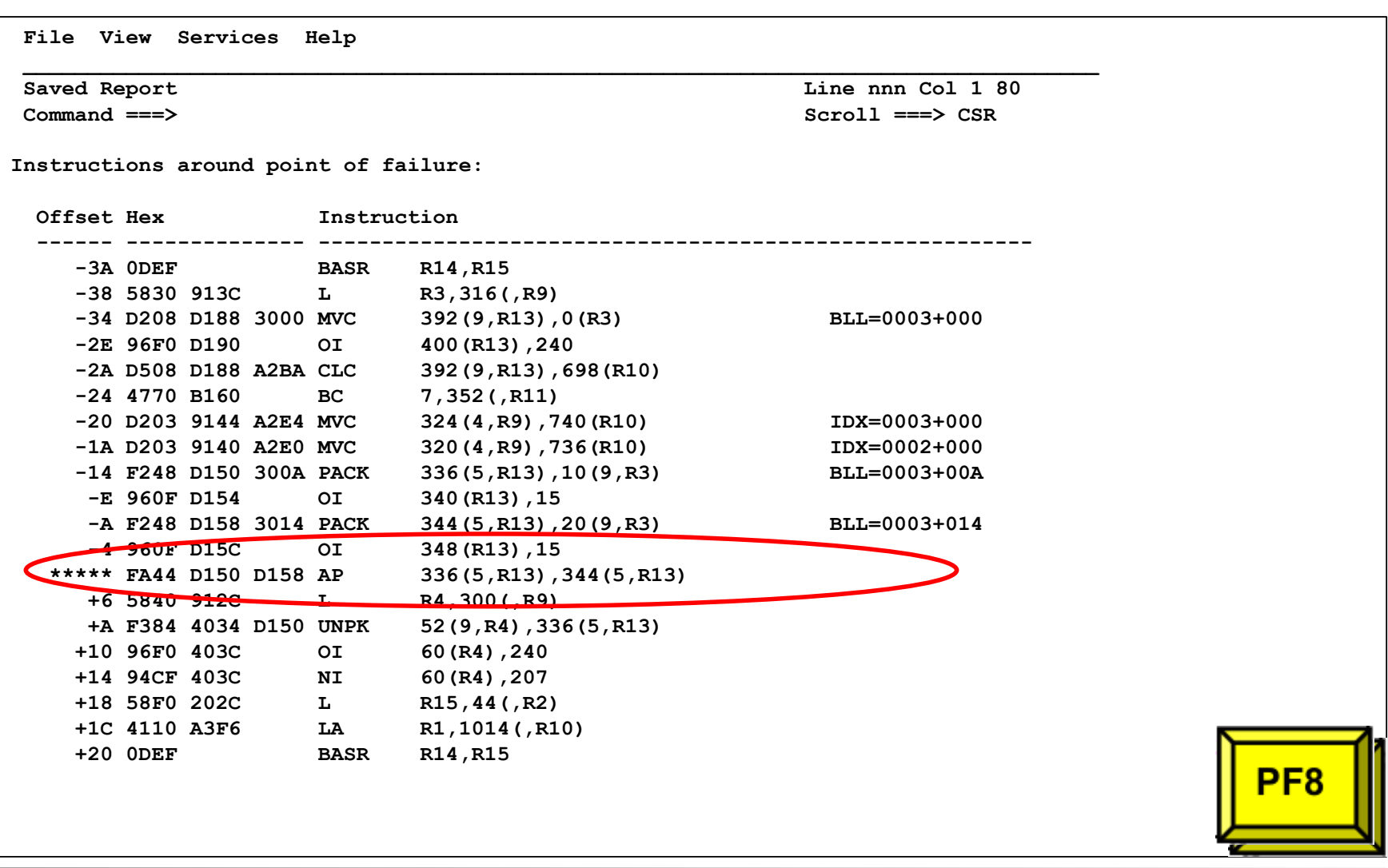

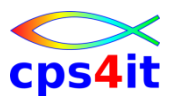

#### **ISPF-Online – Theorie (und Praxis) – ohne Source – 7**

**File View Services Help \_\_\_\_\_\_\_\_\_\_\_\_\_\_\_\_\_\_\_\_\_\_\_\_\_\_\_\_\_\_\_\_\_\_\_\_\_\_\_\_\_\_\_\_\_\_\_\_\_\_\_\_\_\_\_\_\_\_\_\_\_\_\_\_\_\_\_\_\_\_\_\_\_\_\_\_\_\_\_\_\_\_\_\_ Saved Report Line nnn Col 1 80 Command ===> Scroll ===> CSR - <H3> Associated Messages CEE3207S The system detected a data exception (System Completion Code=0C7). CEE3207S The system detected a data exception (System Completion Code=0C7). Explanation: Your program attempted to use a decimal instruction incorrectly. See a Principles of Operation manual for a full list of data exceptions. Programmer response: Check the variables associated with the failing statement to make sure that they have been initialized correctly. System action: The thread is terminated. Symbolic feedback code: CEE347** 

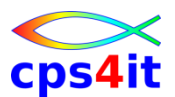

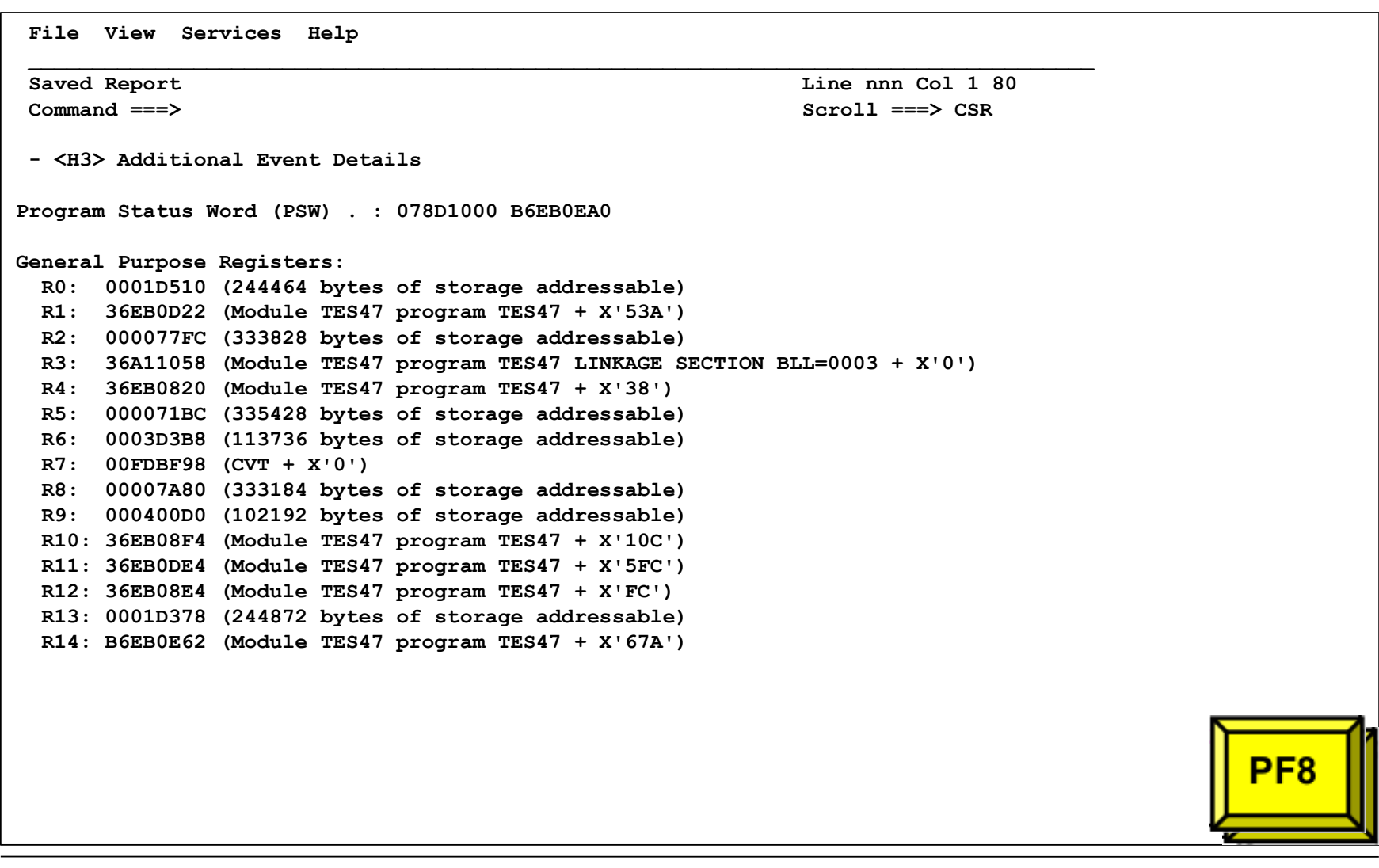

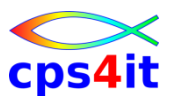

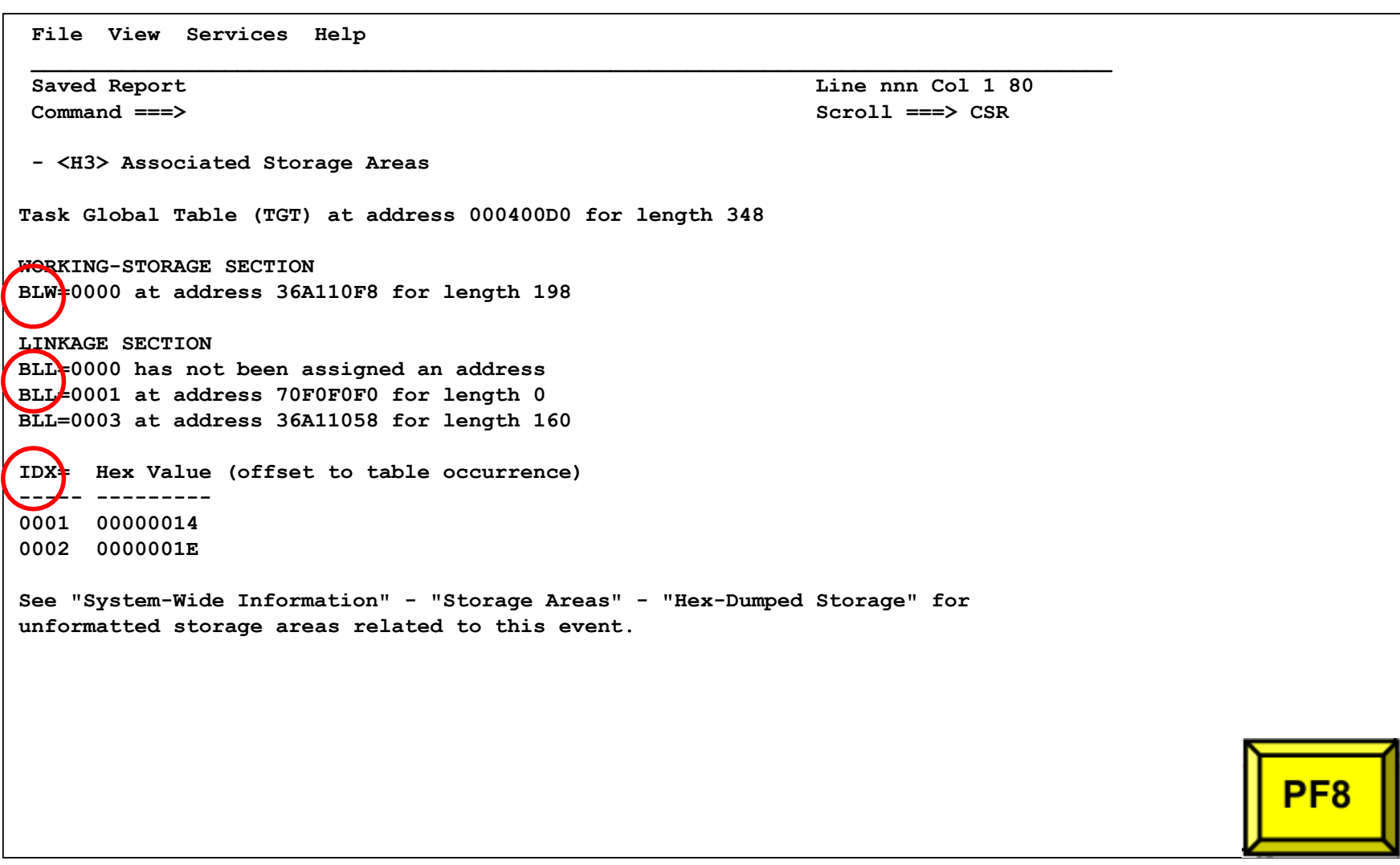

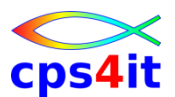

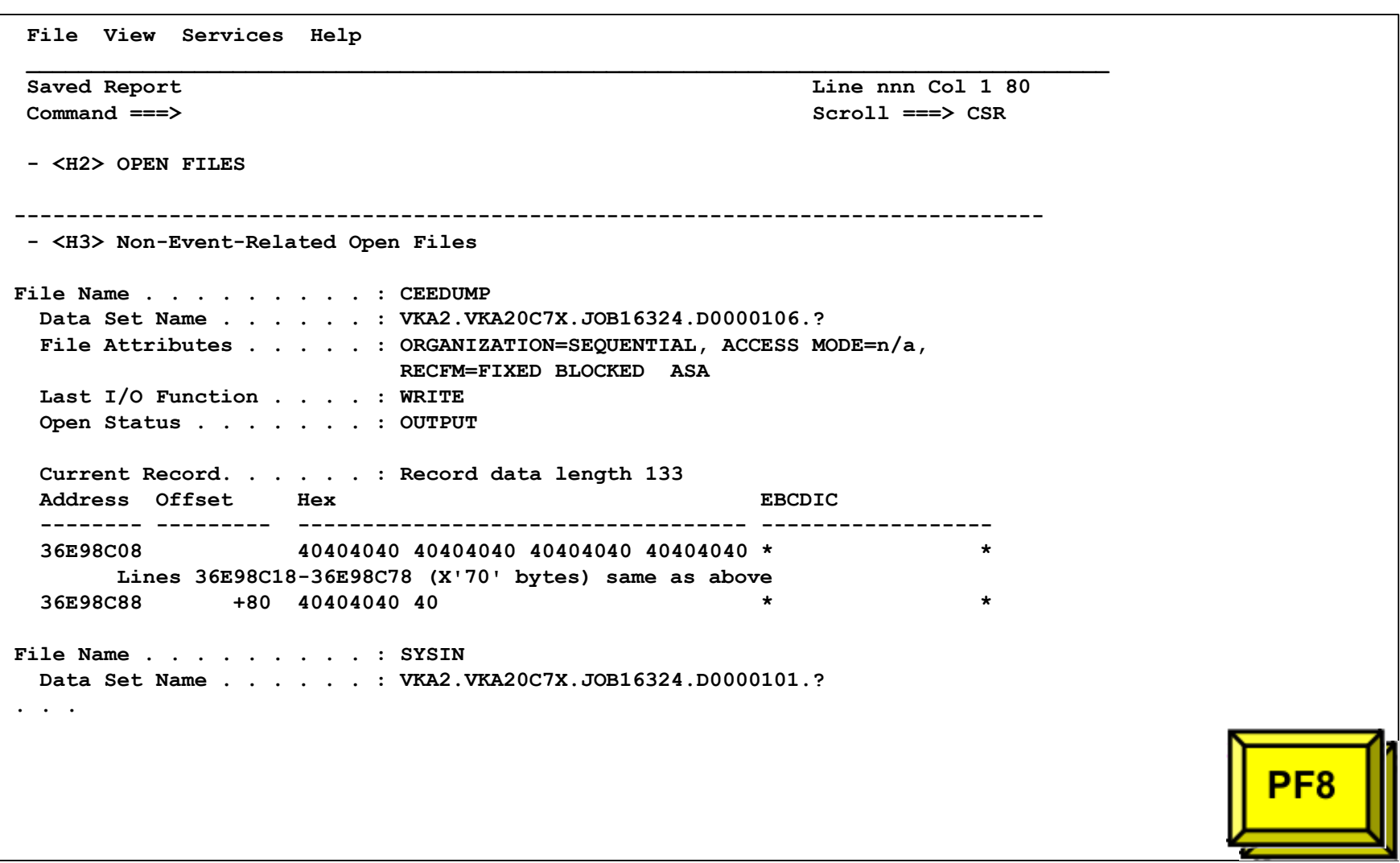

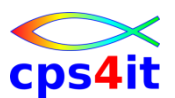

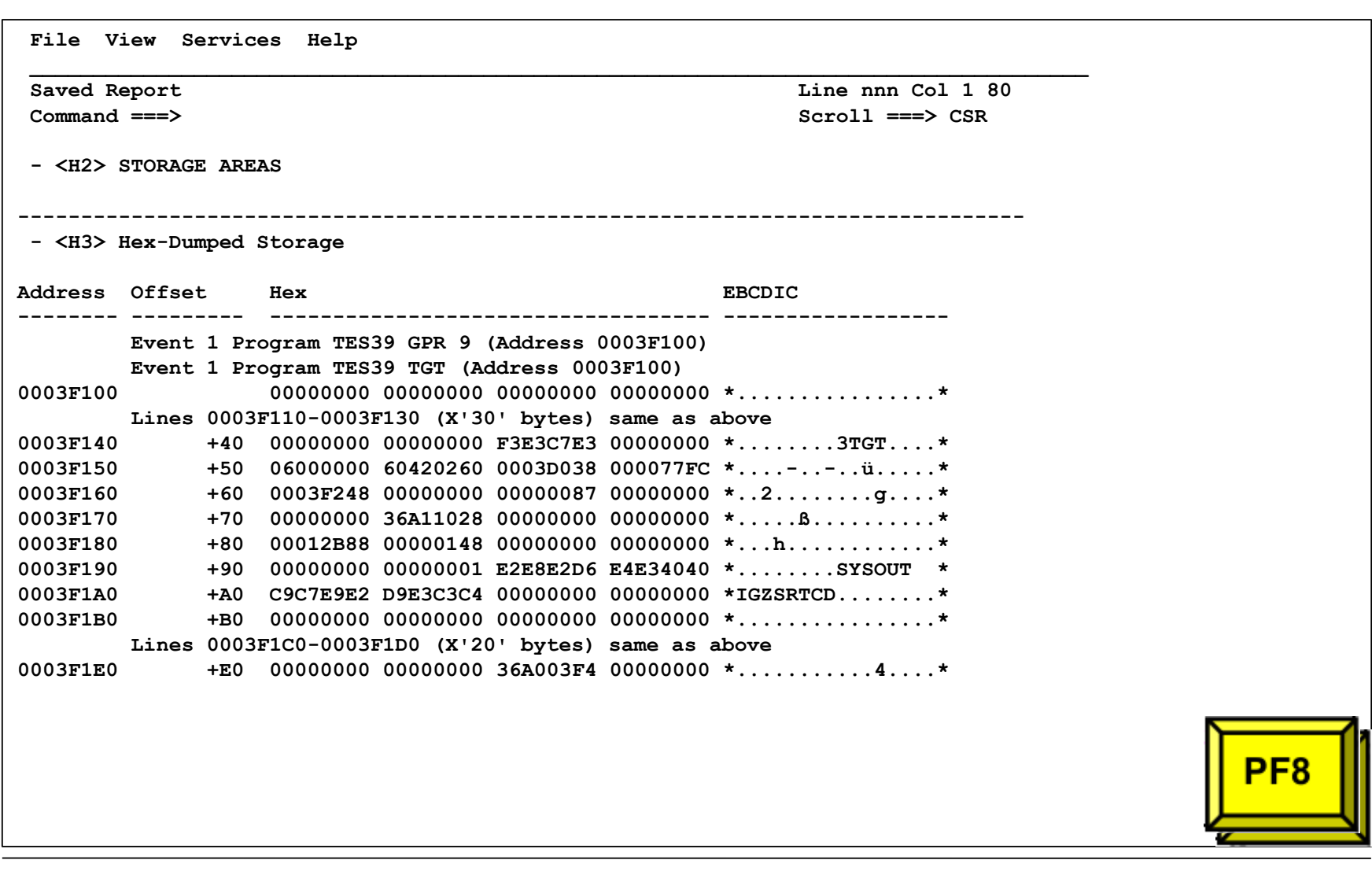

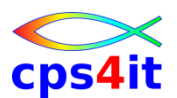

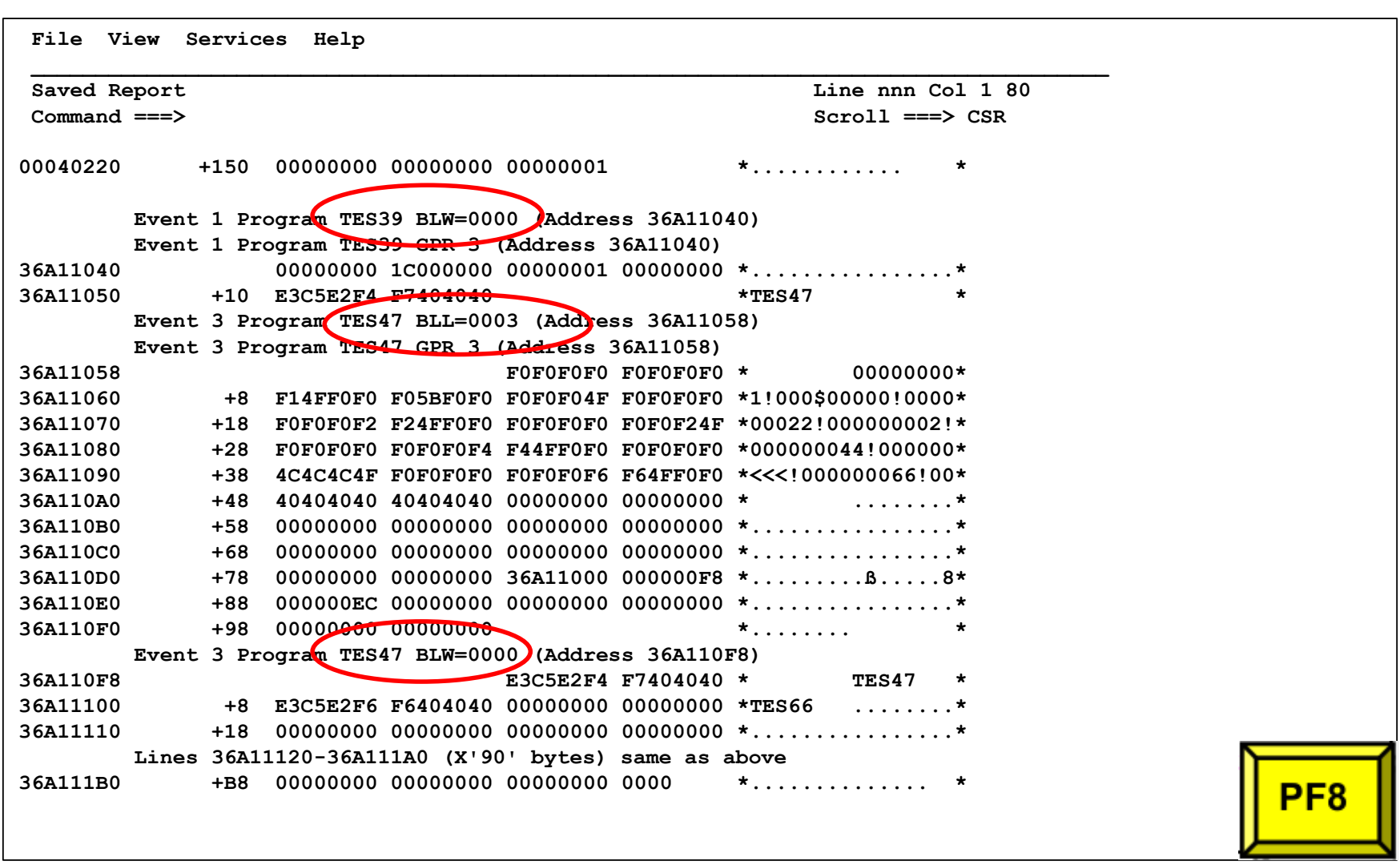

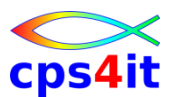

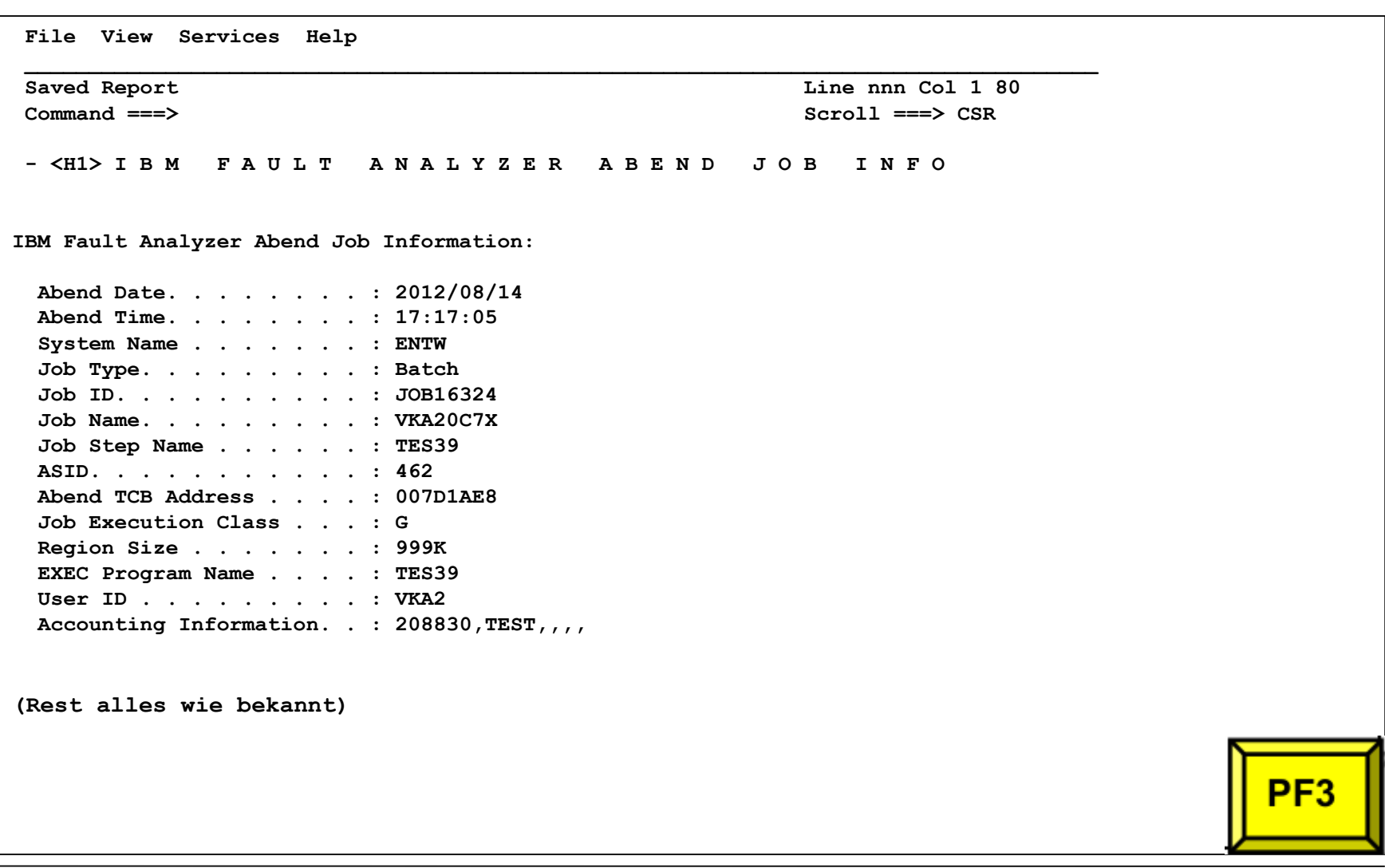

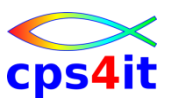

### **ISPF-Online – Theorie (und Praxis) – Webbrowser – 0**

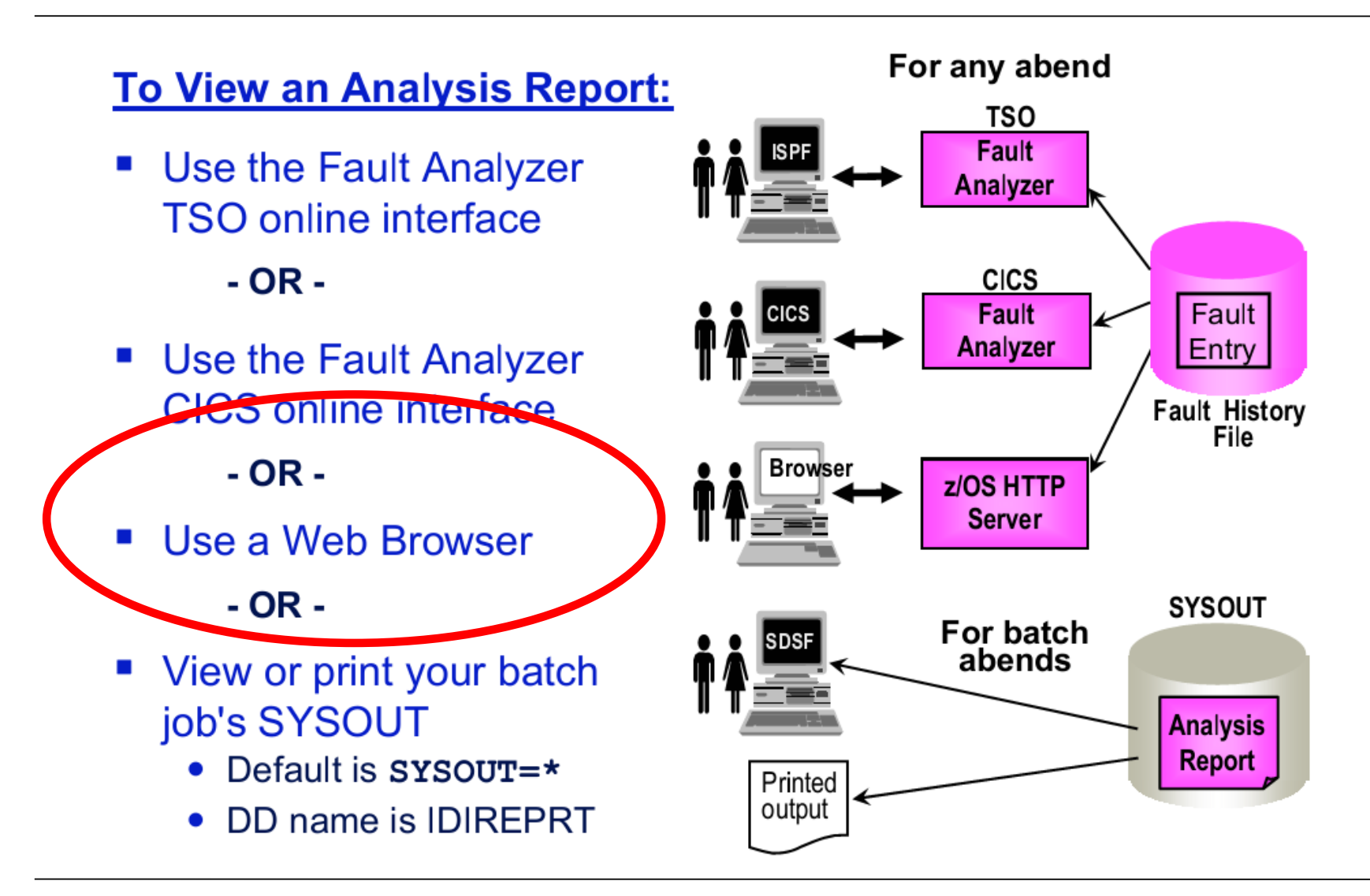

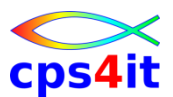

### **ISPF-Online – Theorie (und Praxis) – Webbrowser – 1**

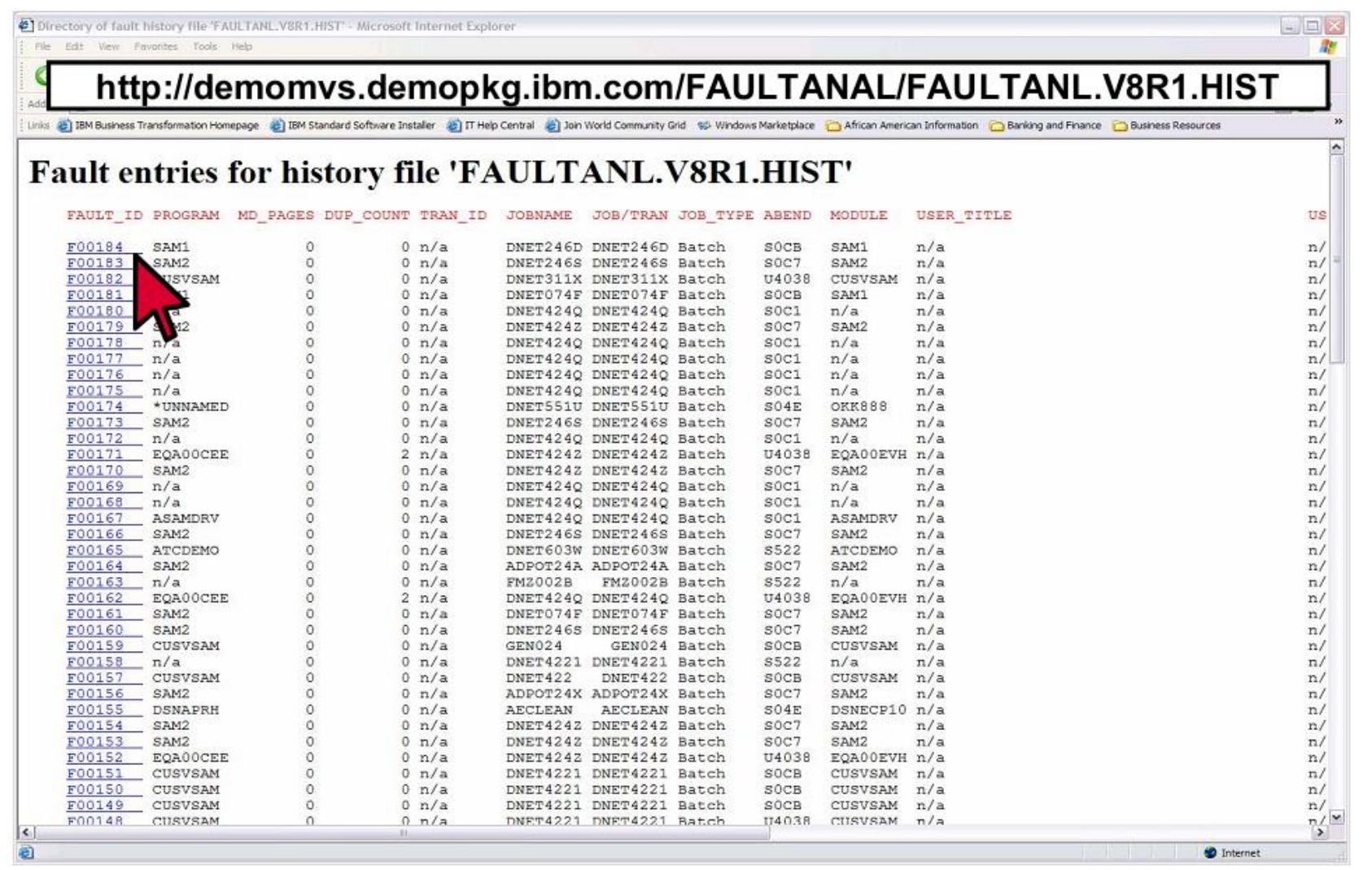

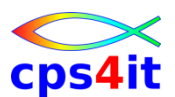

### **ISPF-Online – Theorie (und Praxis) – Webbrowser – 2**

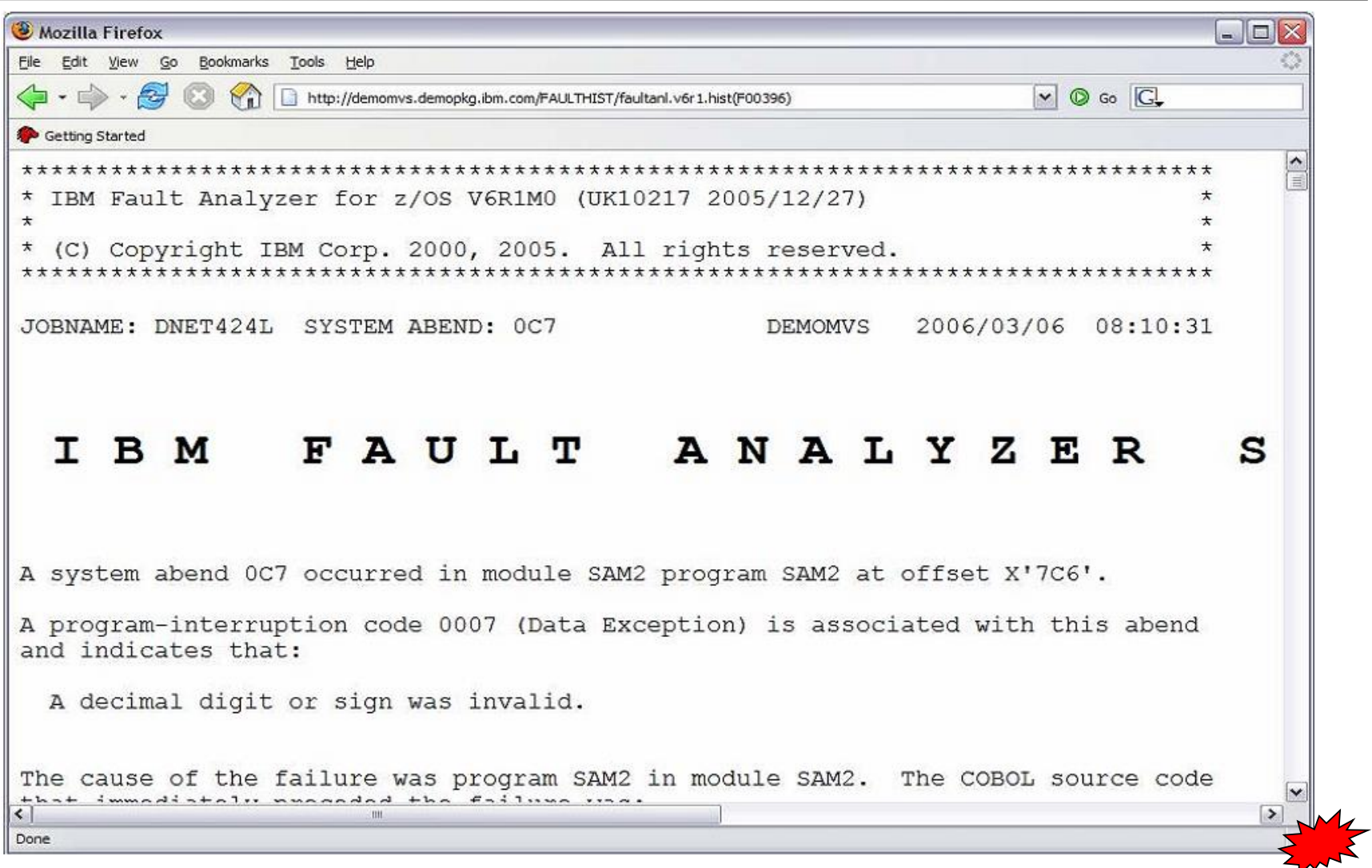

# **Inhalt**

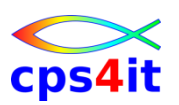

- Einführung und Überblick
- Exkurs in die Theorie
- Produktüberblick
- Realtime Analysis
- Online Interface
- Interactive Reanalysis / Batch Reanalysis
- CICS / DB2 / IMS
- Compileliste bereitstellen
- Optionen und weitere Tipps
- Zusammenfassung Diskussion Austausch

### **Begriffe**

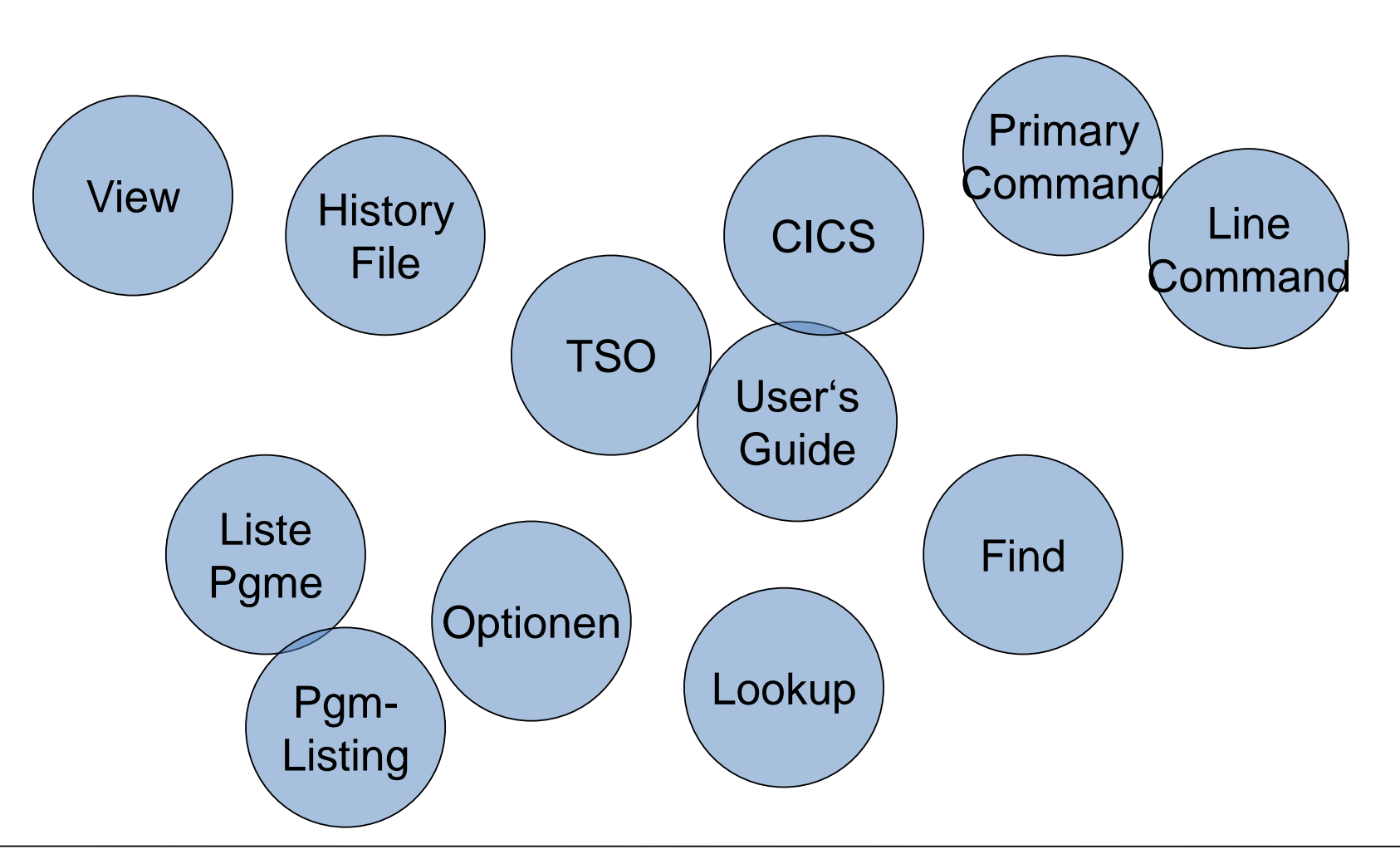

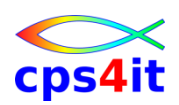

### **Funktionen**

- Anzeige Liste der Abends
- Real-Time Reports ansehen
- Reanalysis starten
- Entrys löschen
- ISPF: TSO %IBMFA (8.FA)
- CICS: IDI

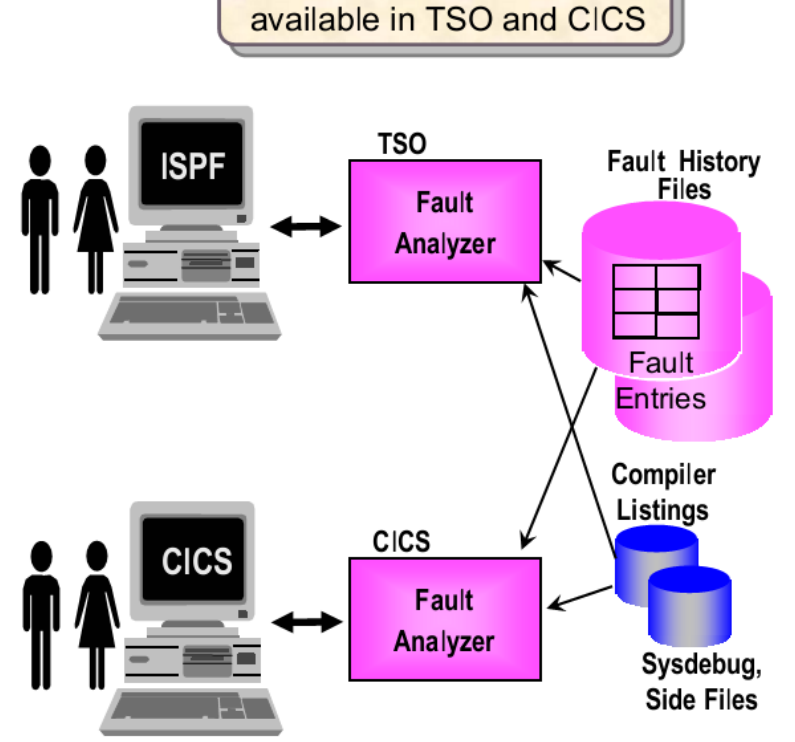

The online interface is

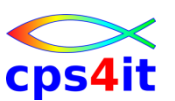

#### **Einstiegsbild – Line Commands**

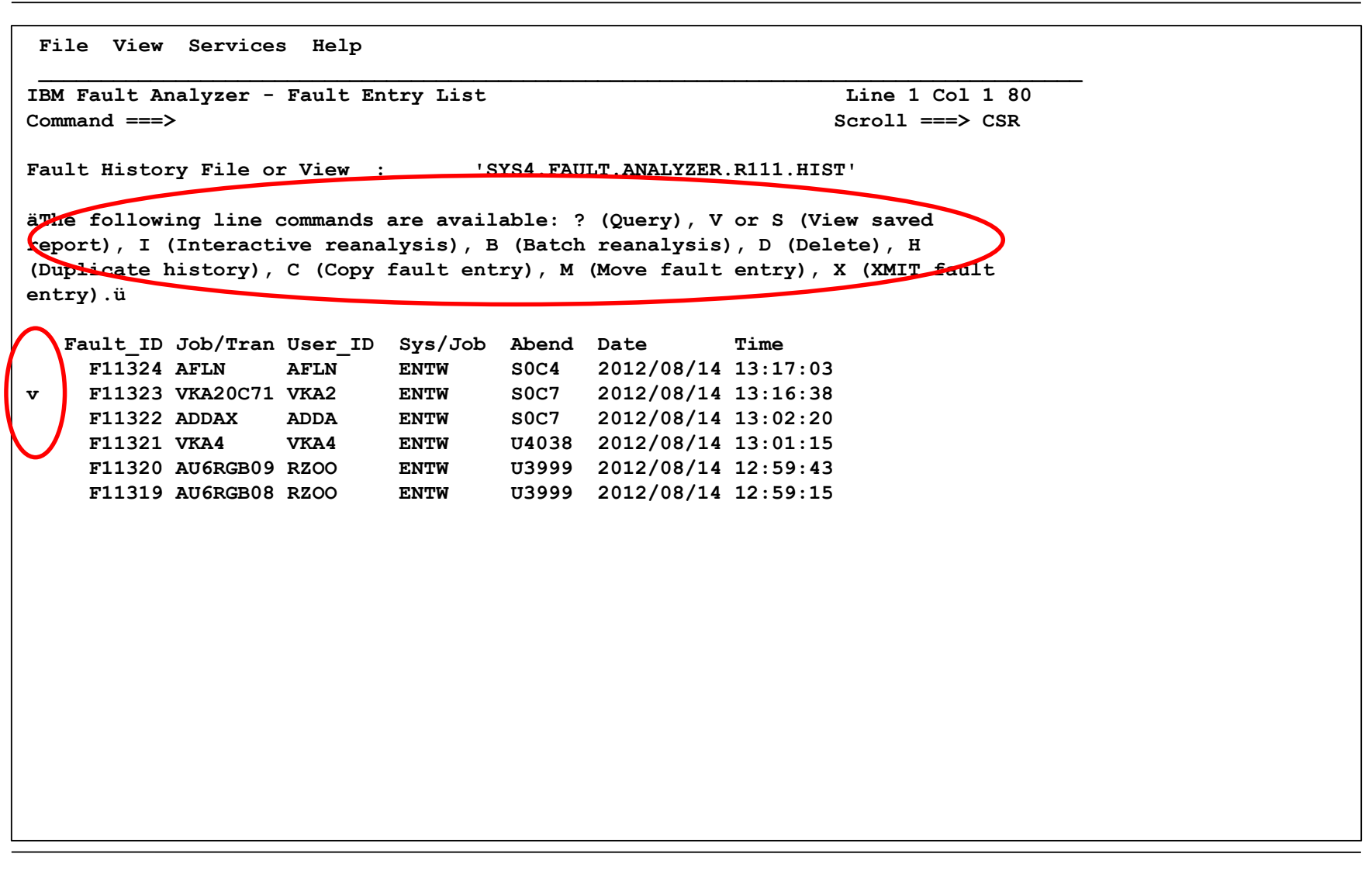

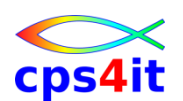

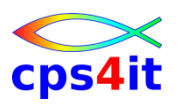

### **Hilfe**

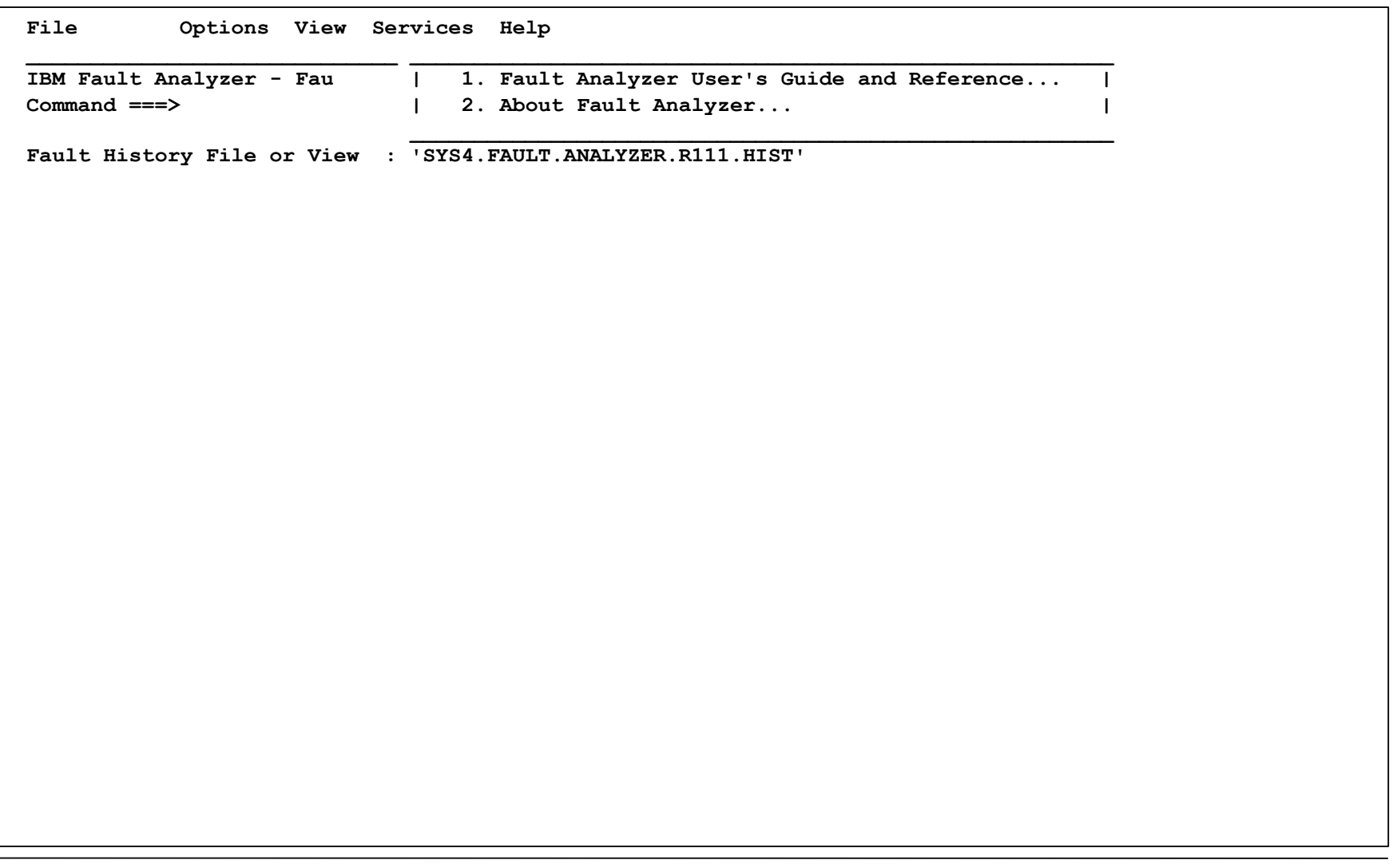

### **Primary Commands**

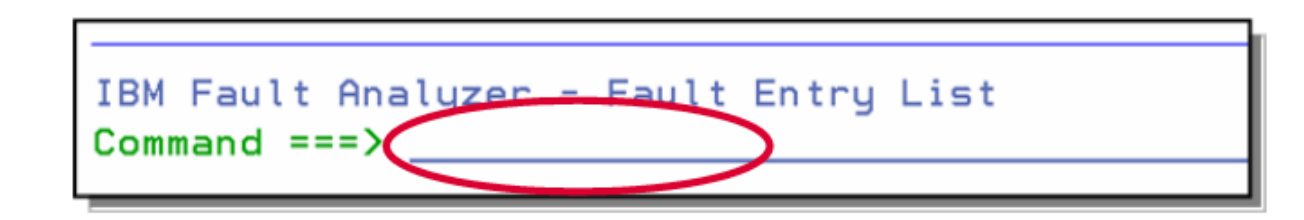

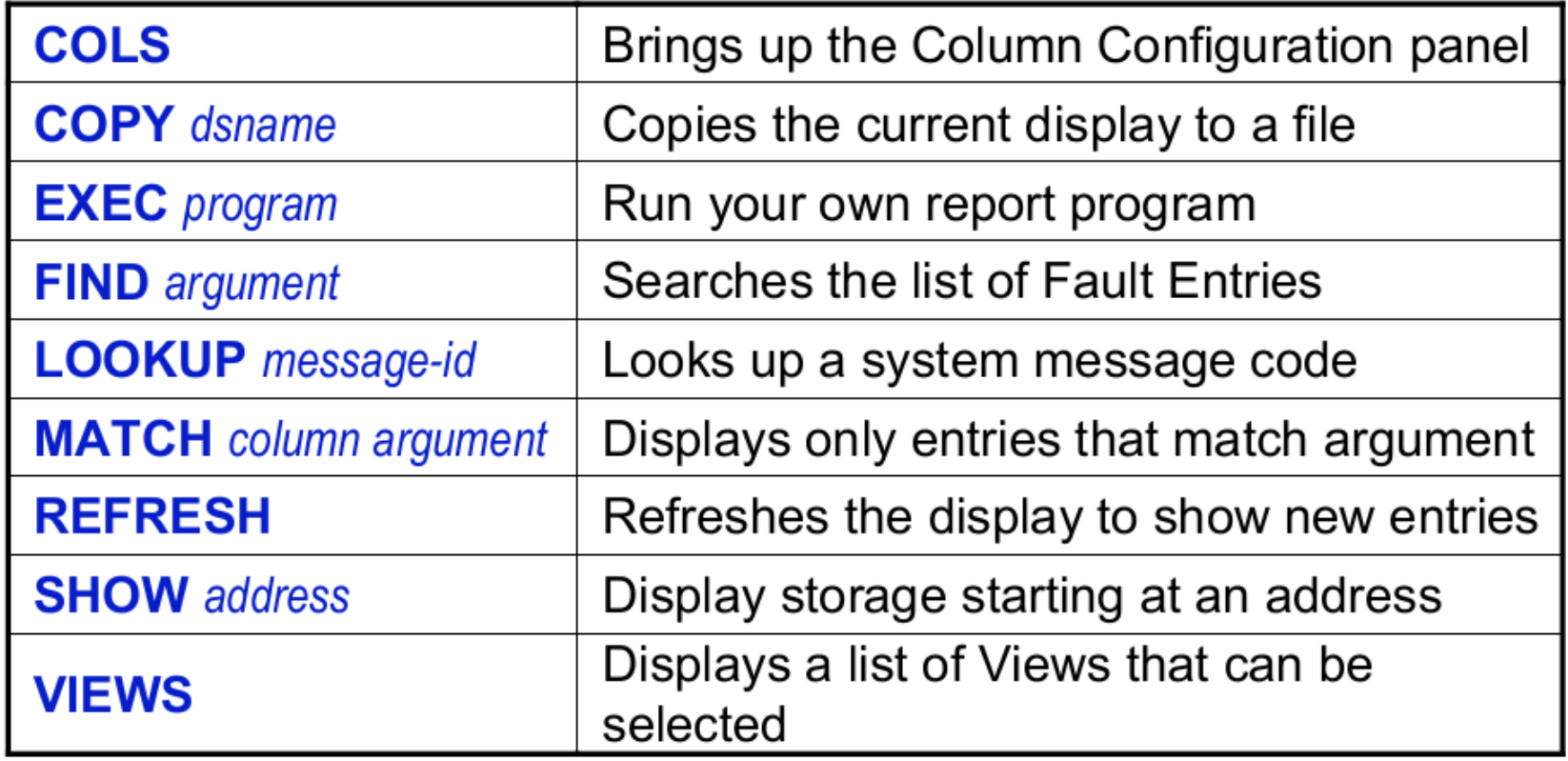

cps4it

#### **Das richtige Fault History File**

**File View Services Help \_\_\_\_\_\_\_\_\_\_\_\_\_\_\_\_\_\_\_\_\_\_\_\_\_\_\_\_\_\_\_\_\_\_\_\_\_\_\_\_\_\_\_\_\_\_\_\_\_\_\_\_\_\_\_\_\_\_\_\_\_\_\_\_\_\_\_\_\_\_\_\_\_\_\_\_\_\_\_\_\_\_\_\_** IBM Fault Analyzer - Fault Entry List **Line 1 Col 1 80 Command ===> Scroll ===> CSR**  Fault History File or View : (SYS4.FAULT.ANALYZER.R111.HIST' **äThe following line commands are available: ? (Query), V or S (View saved report), I (Interactive reanalysis), B (Batch reanalysis), D (Delete), H (Duplicate history), C (Copy fault entry), M (Move fault entry), X (XMIT fault entry).ü Fault\_ID Job/Tran User\_ID Sys/Job Abend Date Time F11324 AFLN AFLN ENTW S0C4 2012/08/14 13:17:03 v F11323 VKA20C71 VKA2 ENTW S0C7 2012/08/14 13:16:38 F11322 ADDAX ADDA ENTW S0C7 2012/08/14 13:02:20 F11321 VKA4 VKA4 ENTW U4038 2012/08/14 13:01:15 F11320 AU6RGB09 RZOO ENTW U3999 2012/08/14 12:59:43 F11319 AU6RGB08 RZOO ENTW U3999 2012/08/14 12:59:15** 

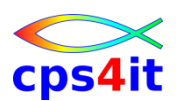

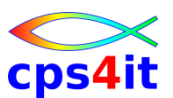

### **Das richtige Fault History File – Pull-down-Menü File**

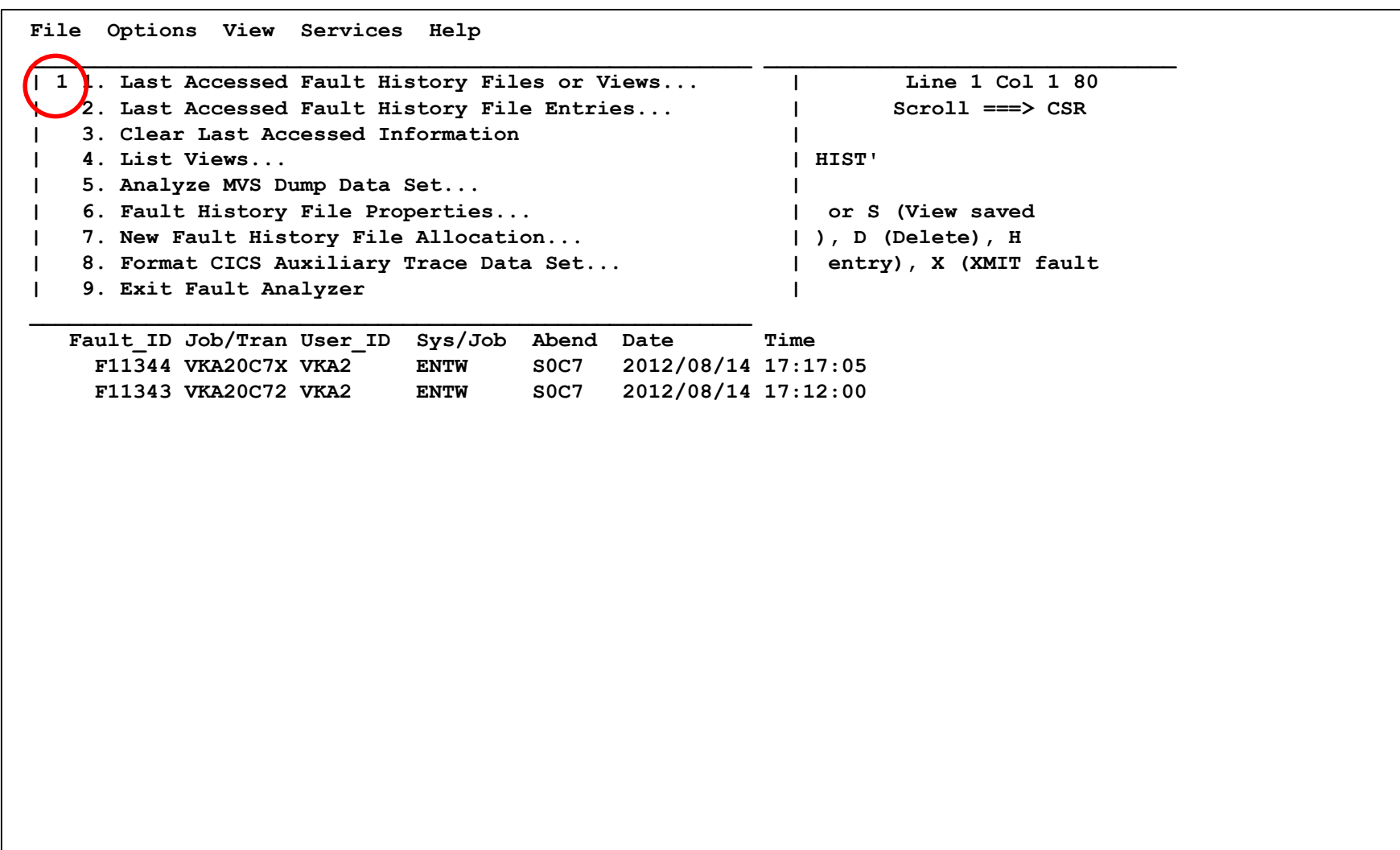

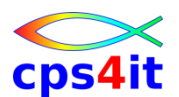

#### **Das richtige Fault History File – Pull-down-Menü File – Auswahl**

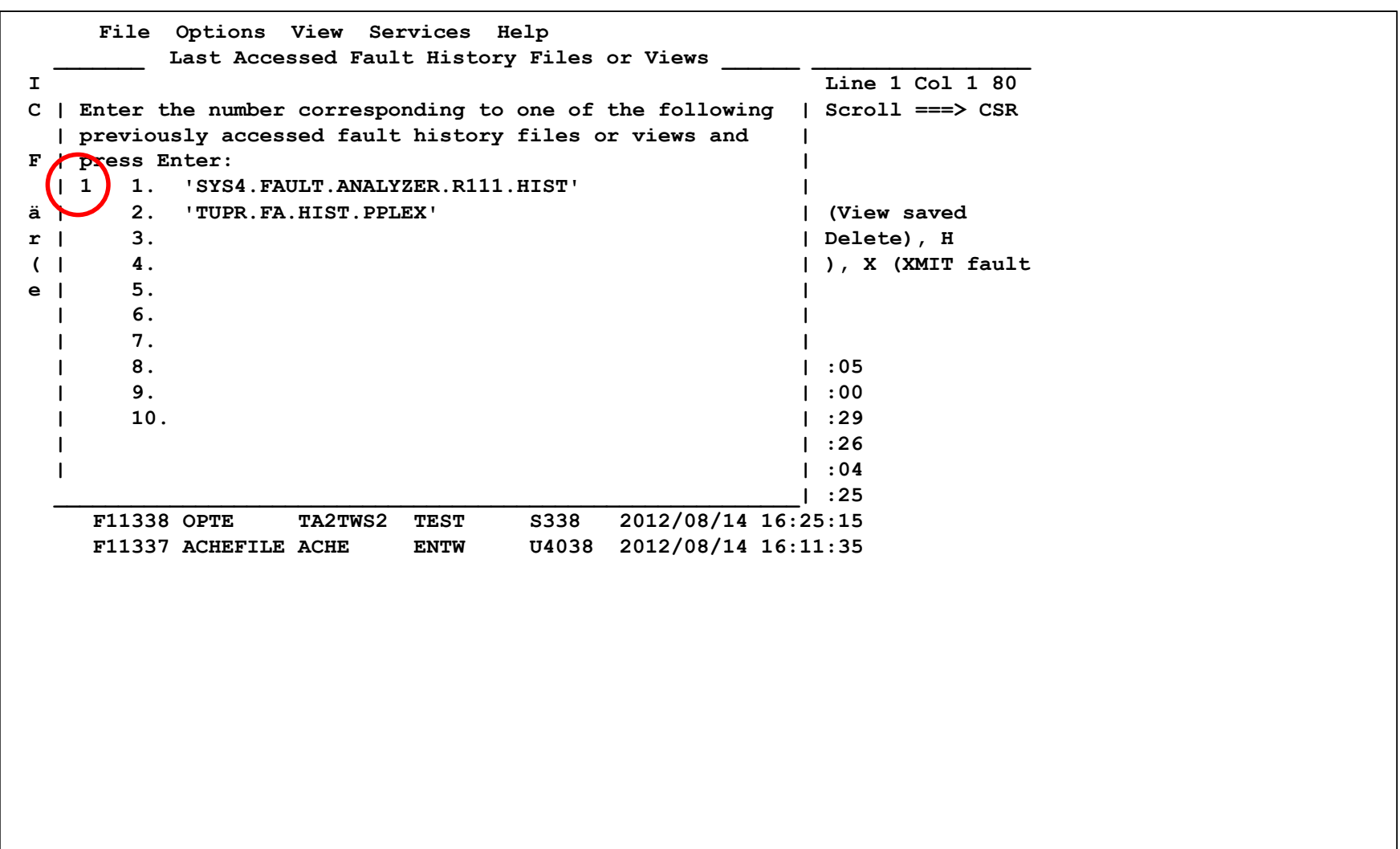

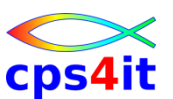

### **Das richtige Fault History File – Ergebnis**

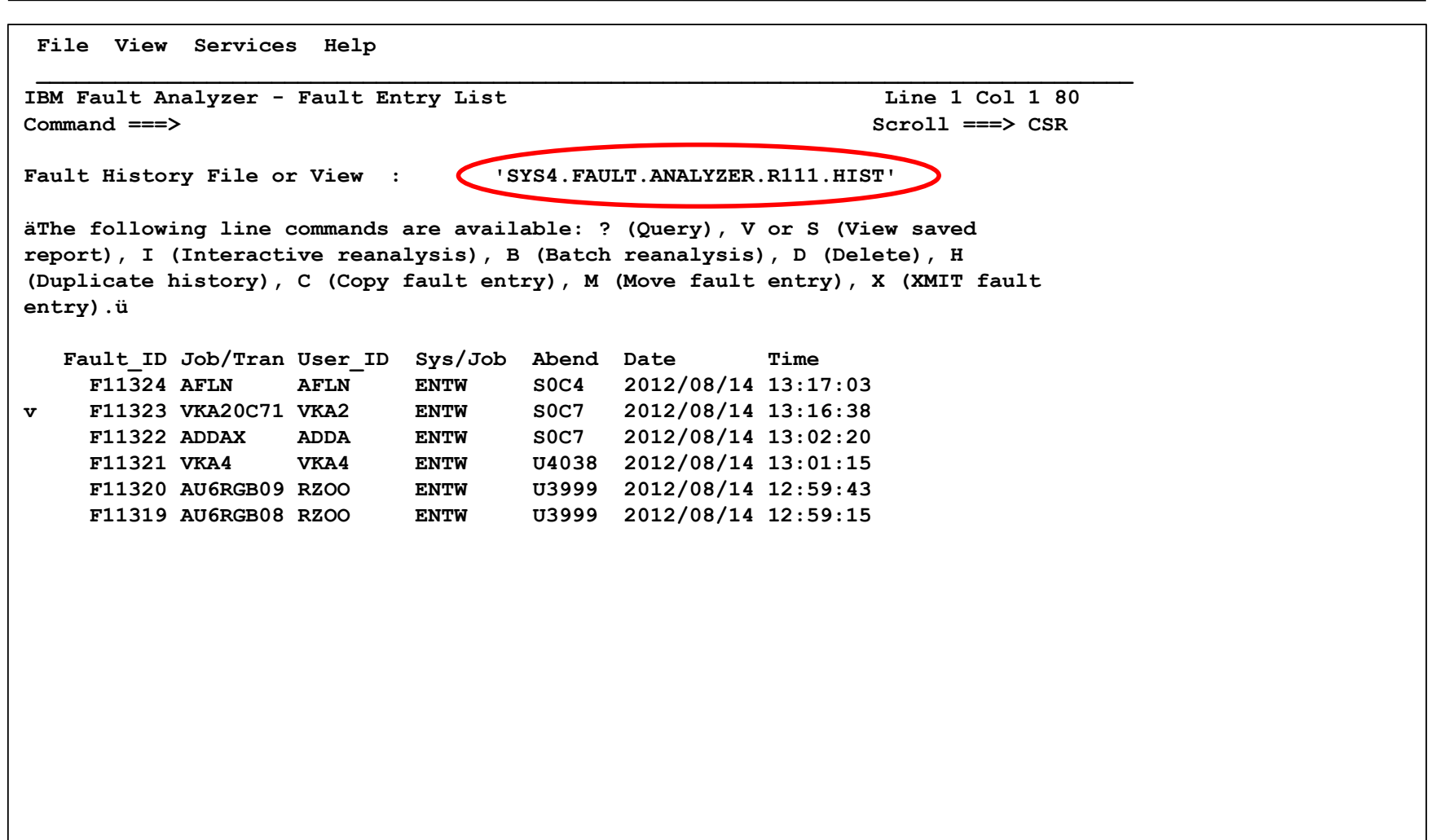

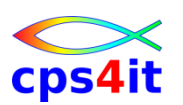

### **Eine View wählen (nicht Coba)**

- " You can see a list of "Views"
- Bring down the File menu by putting your cursor on the word 'File' and **ENTER**
- Select option 4

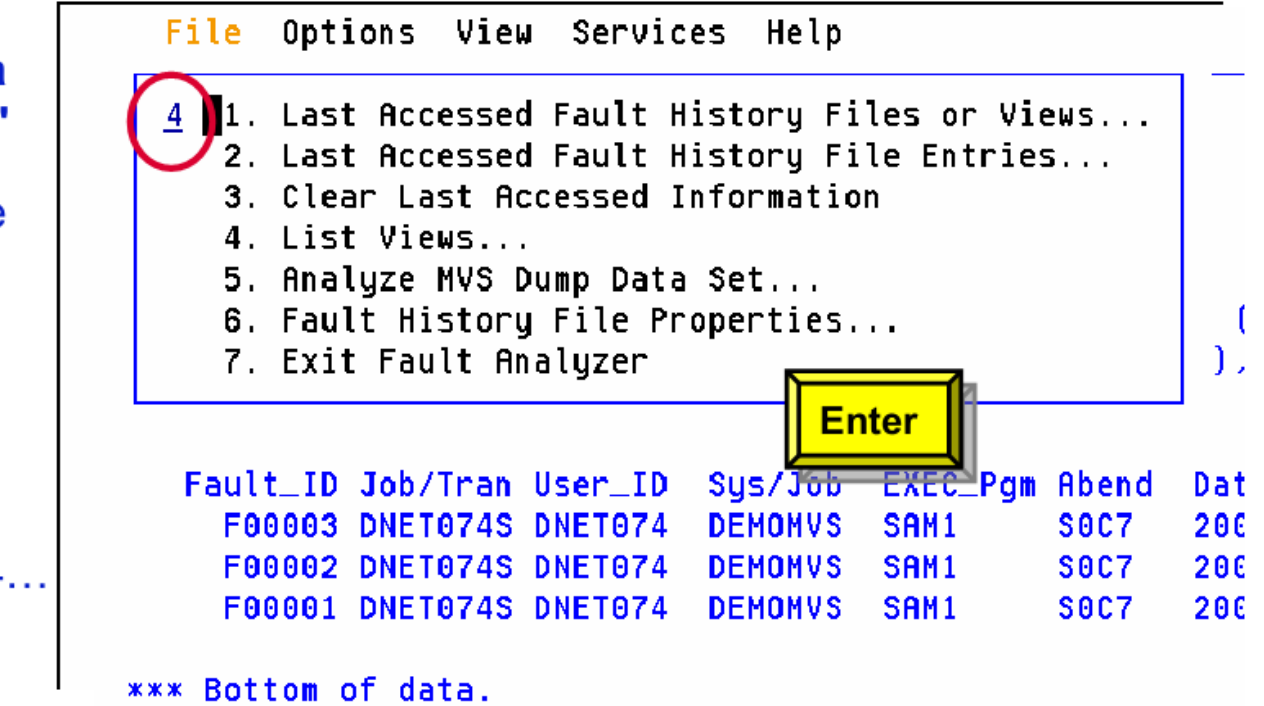

A view is a concatenation of one or more fault history files.

Views are defined by your systems programmer.

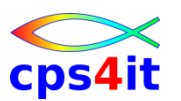

### **Eine View – Auswahl (nicht Coba)**

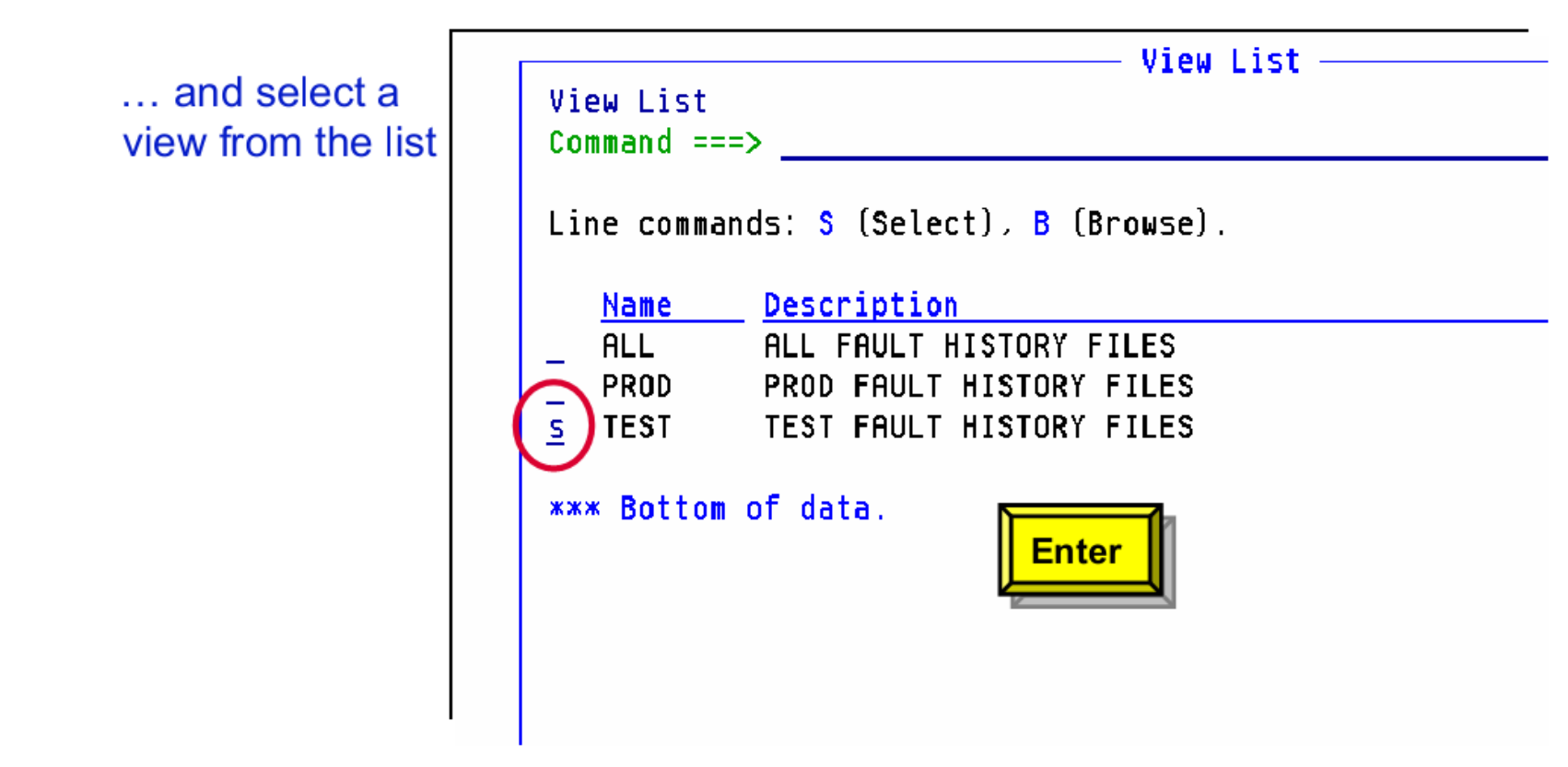

A view is a concatenation of one or more fault history files.

Views are defined by your systems programmer.

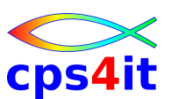

### **Eine View – Auswahl – Ergebnis (nicht Coba)**

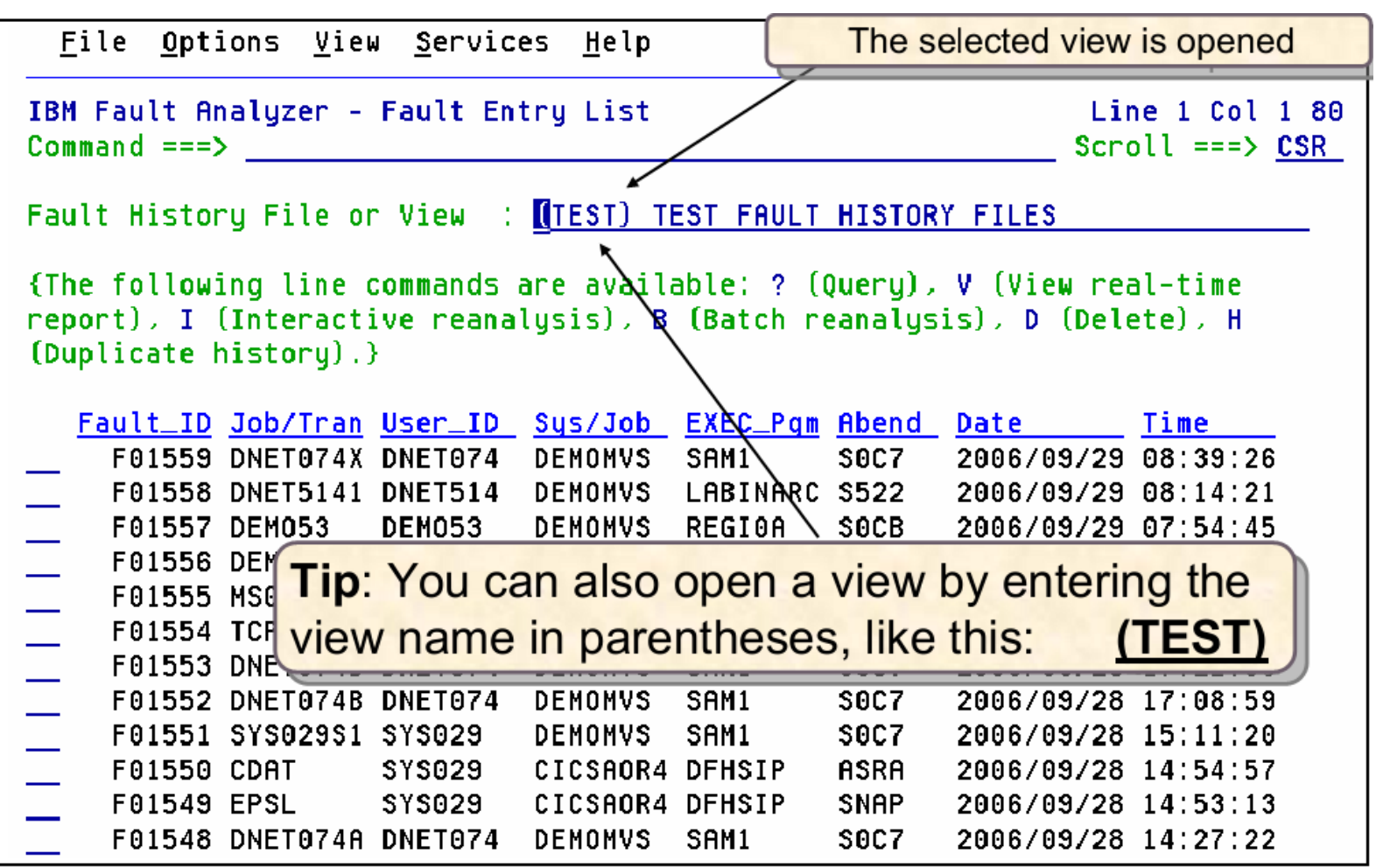

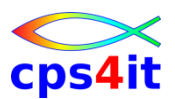

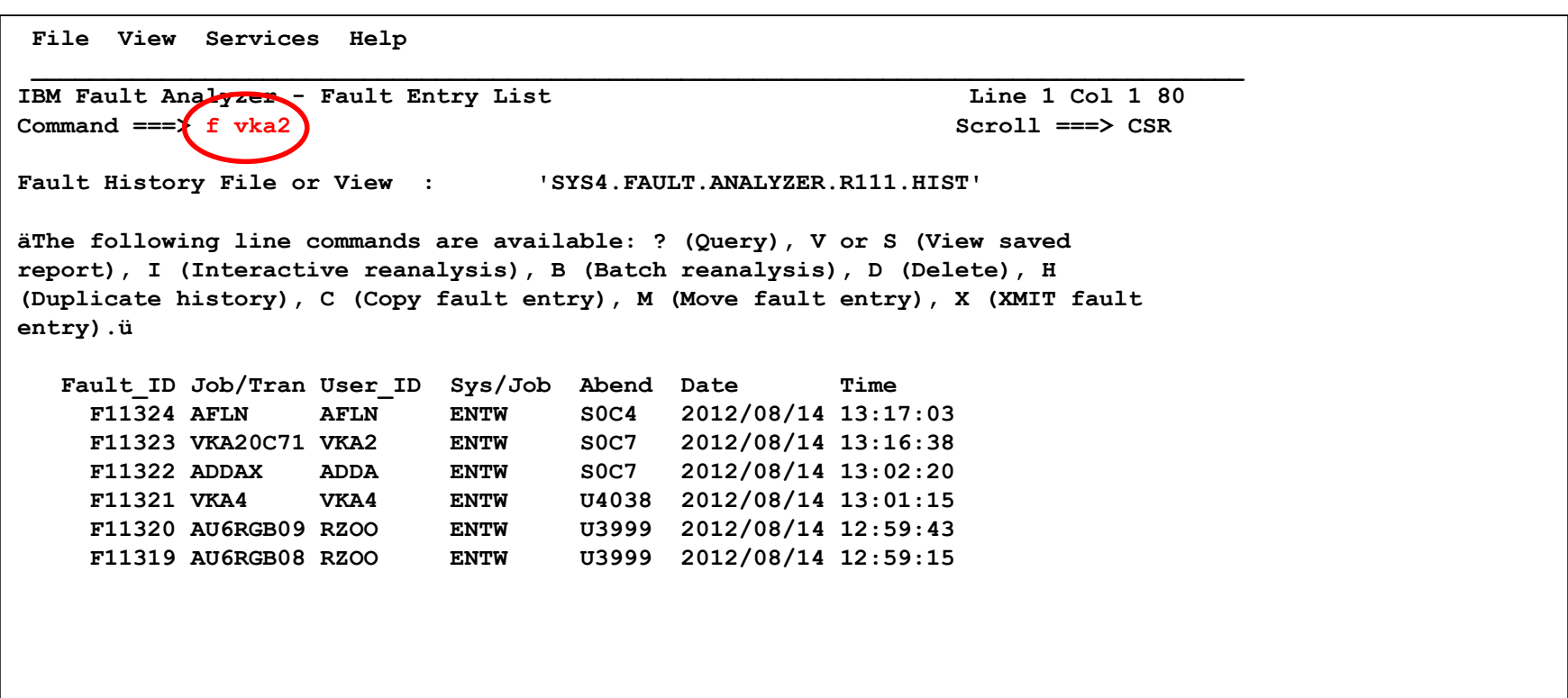

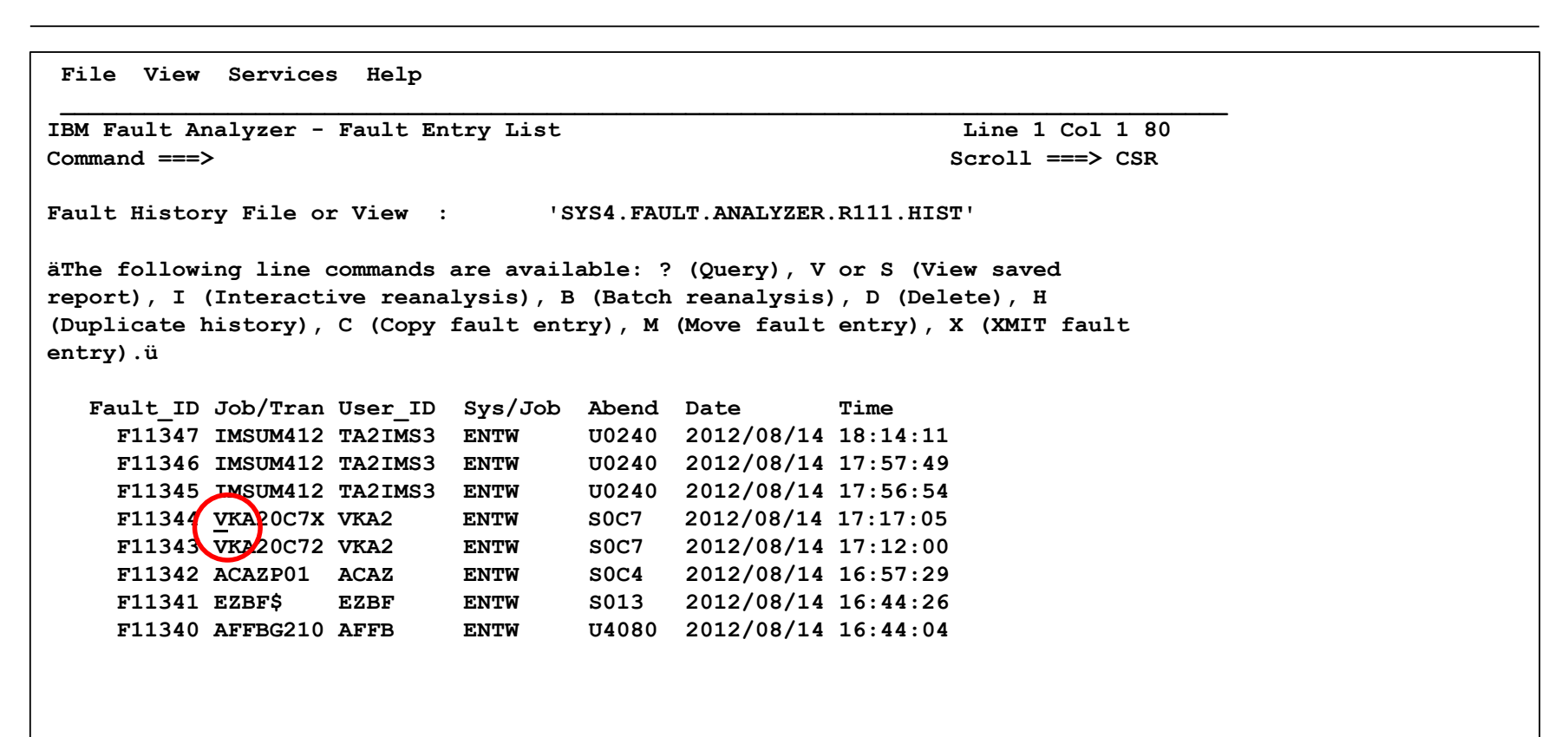

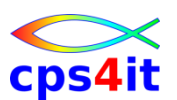

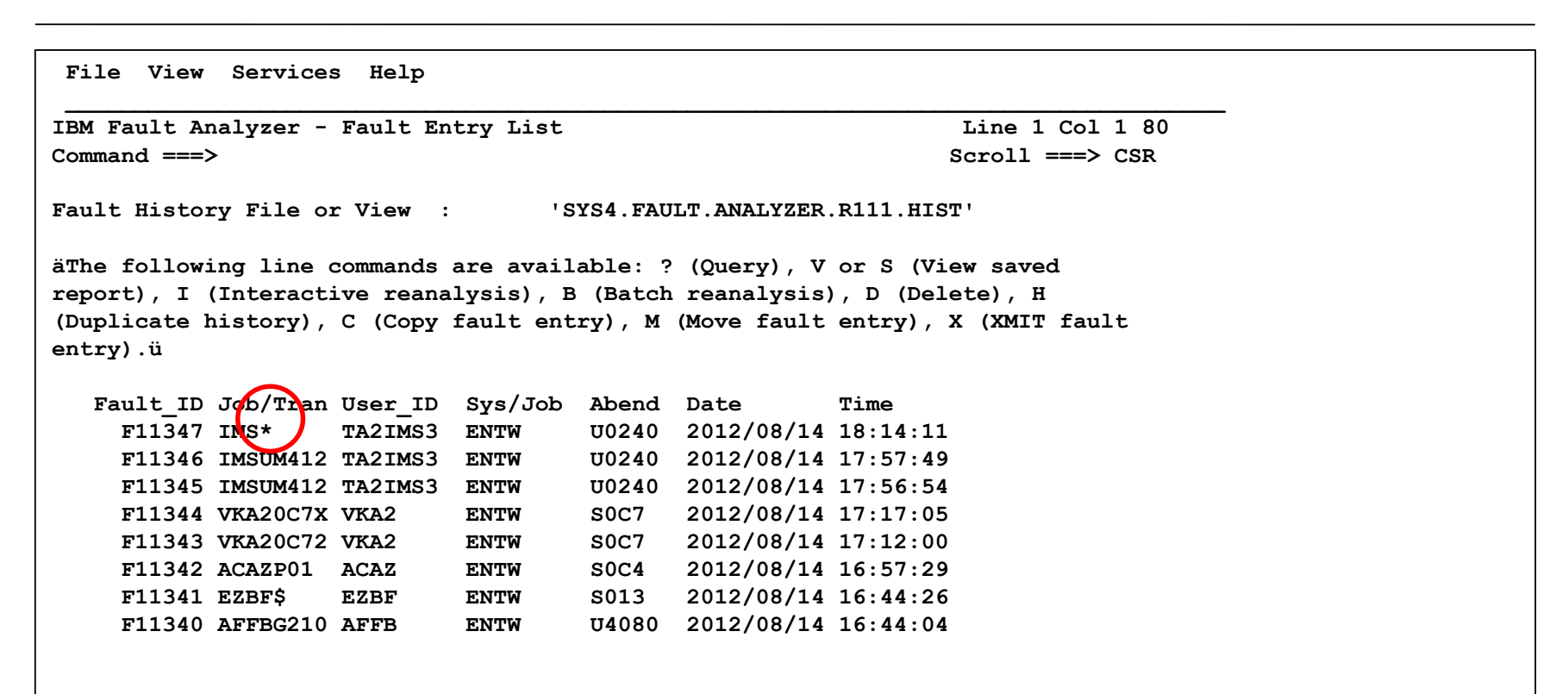

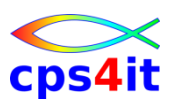

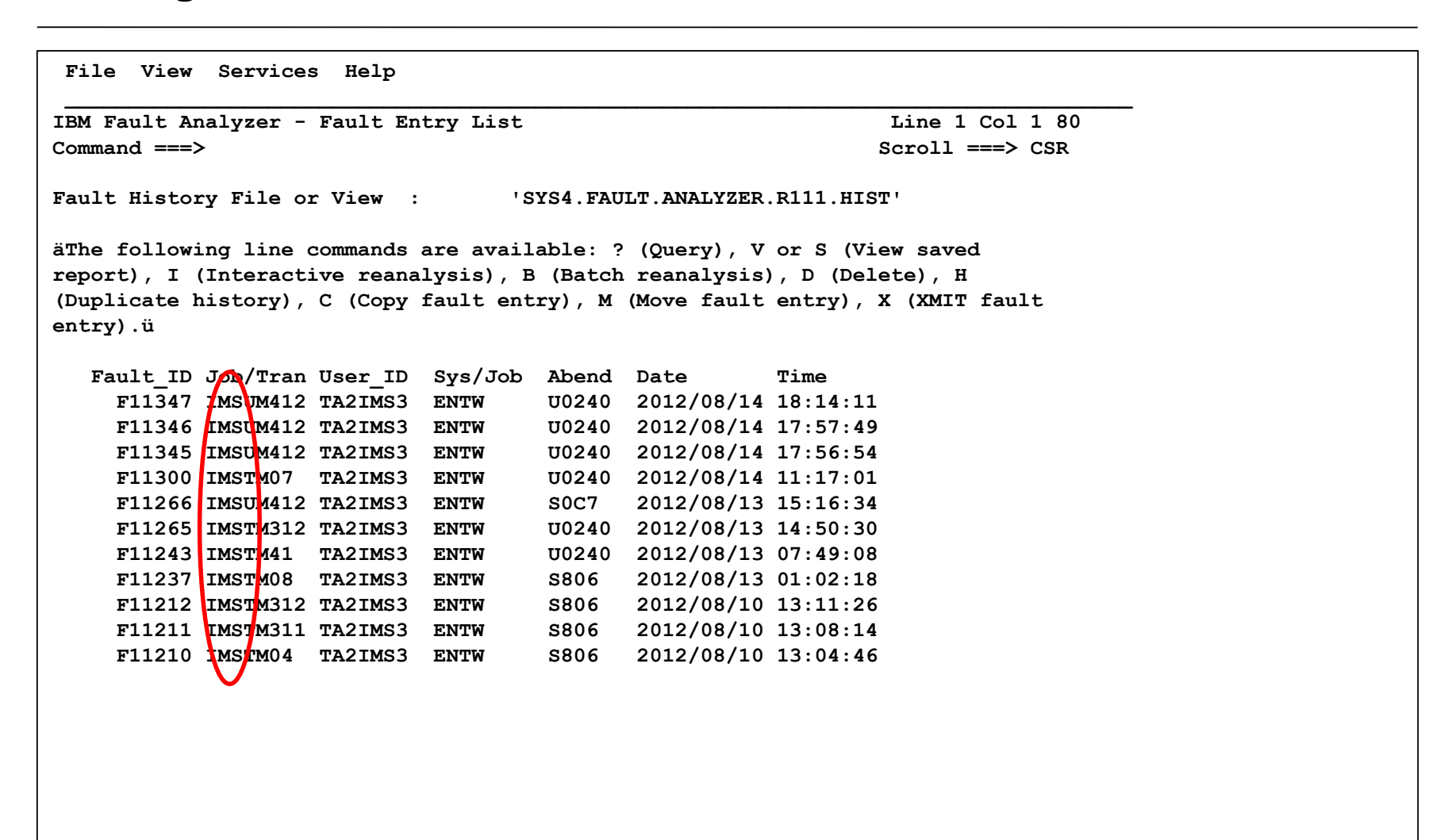

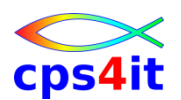

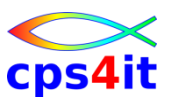

### **Einträge finden – Find / Match – 5 (keylist on)**

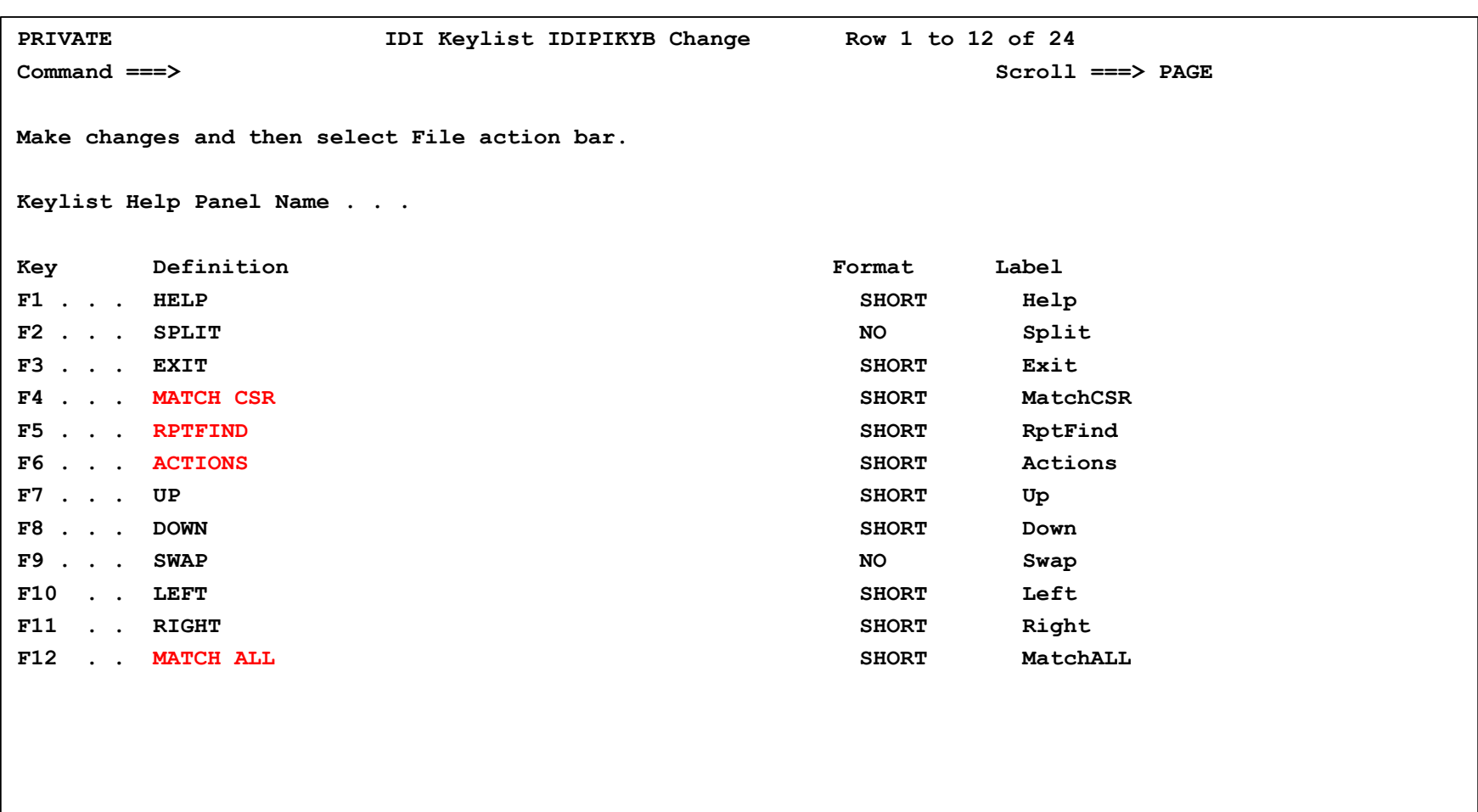

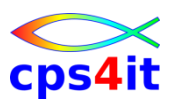

- Cursor positionieren und PF-Taste drücken
- einfach mal ausprobieren ;-))

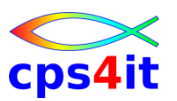

**weitere Commands**

- Line Commands
	- ? Informationen über den Dump
	- H Duplikate ansehen
	- I interaktive Analyse starten
- Primary Commands
	- Cols Spalten ansehen, anpassen, ordnen

# – Ausprobieren, wie Sie am besten arbeiten können . . .

# **Inhalt**

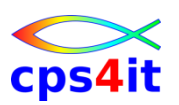

- Einführung und Überblick
- Exkurs in die Theorie
- Produktüberblick
- Realtime Analysis
- Online Interface
- Interactive Reanalysis / Batch Reanalysis
- CICS / DB2 / IMS
- Compileliste bereitstellen
- Optionen und weitere Tipps
- Zusammenfassung Diskussion Austausch
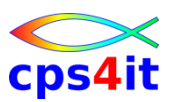

### **Begriffe**

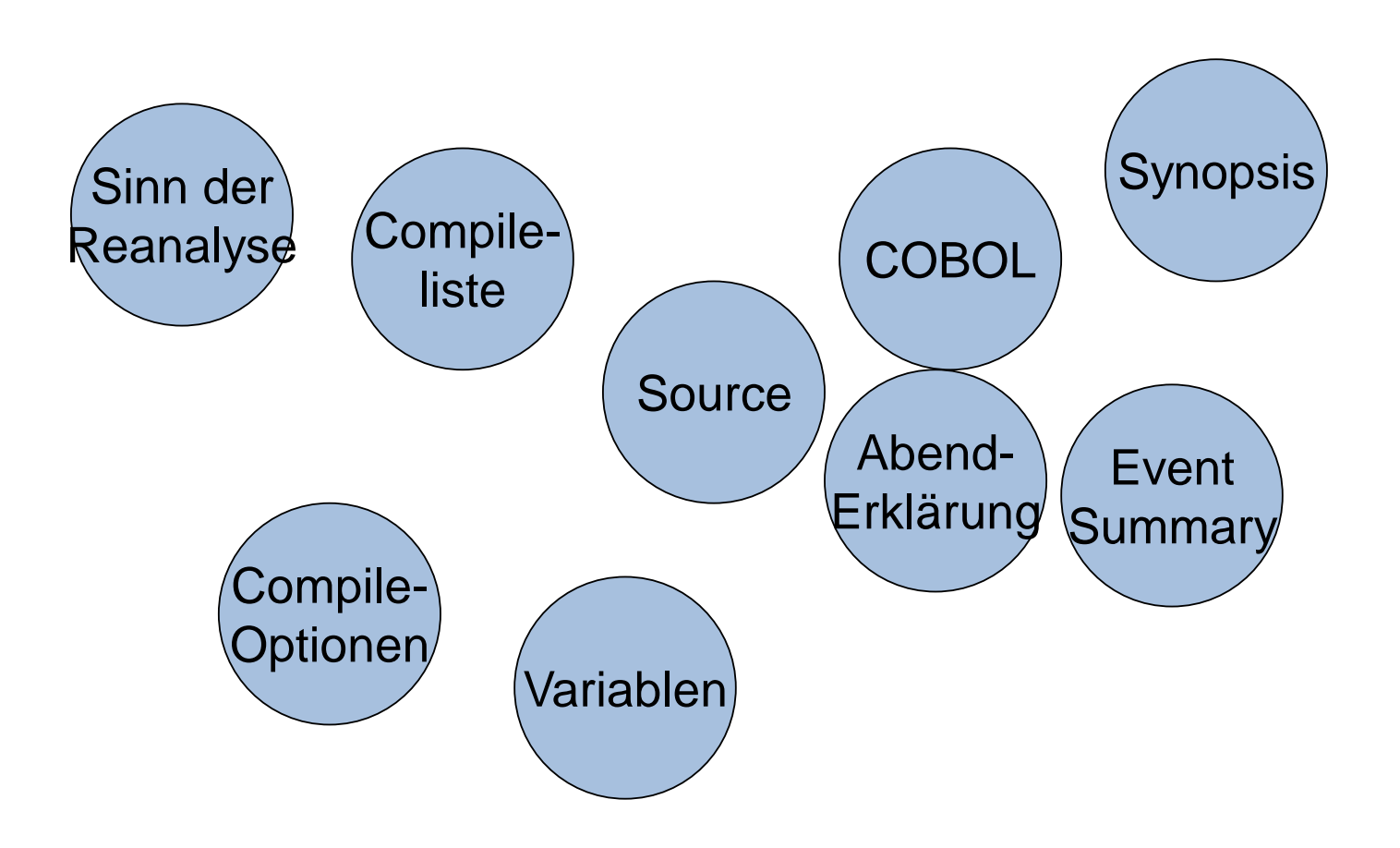

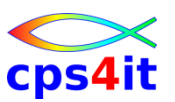

**Sinn – Notwendigkeit – Grenzen**

- tiefere (?) Details zu Programmen
- Source hinterlegen Code
- Source hinterlegen Variable / Struktur
- Aber: nicht immer ist es möglich, zu mappen!
- Ziel: Auch ohne Source-Unterstützung eine Dump-Analyse hervorragend zu bewältigen.

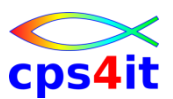

#### **starten**

```
File Options View Services Help 
----------------------------------------------------------------------------------
IBM Fault Analyzer - Fault Entry List 10 of 587 rows matched 
Command ===> Scroll ===> CSR 
Fault History File or View : 'SYS4.FAULT.ANALYZER.R111.HIST' 
äThe following line commands are available: ? (Query), V or S (View saved 
report), I (Interactive reanalysis), B (Batch reanalysis), D (Delete), H 
(Duplicate history), C (Copy fault entry), M (Move fault entry), X (XMIT fault 
entry).ü 
  Fault_ID Job/Tran User_ID Sys/Job Abend Date Time 
    F11452 VKA20C42 VKA2 ENTW S0C4 2012/08/16 16:25:25 
    F11451 VKA20C41 VKA2 ENTW S0C4 2012/08/16 16:25:25 
    F11446 VKA20CB3 VKA2 ENTW S0CB 2012/08/16 15:36:58 
    F11445 VKA20CB2 VKA2 ENTW S0CB 2012/08/16 15:36:57 
    F11437 VKA28061 VKA2 ENTW S806 2012/08/16 14:37:10 
    F11436 VKA20C74 VKA2 ENTW S0C7 2012/08/16 14:37:05 
    F11435 VKA20C73 VKA2 ENTW S0C7 2012/08/16 14:36:58 
    F11430 VKA20C72 VKA2 ENTW S0C7 2012/08/16 13:24:52 
    F11370 VKA20CB1 VKA2 ENTW S0CB 2012/08/15 11:46:00 
i F11323 VKA20C71 VKA2 ENTW S0C7 2012/08/14 13:16:38 
** Bottom of data. Enter
```
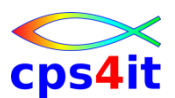

#### **Abfrage für Sourcecodeunterstützung für jedes Programm**

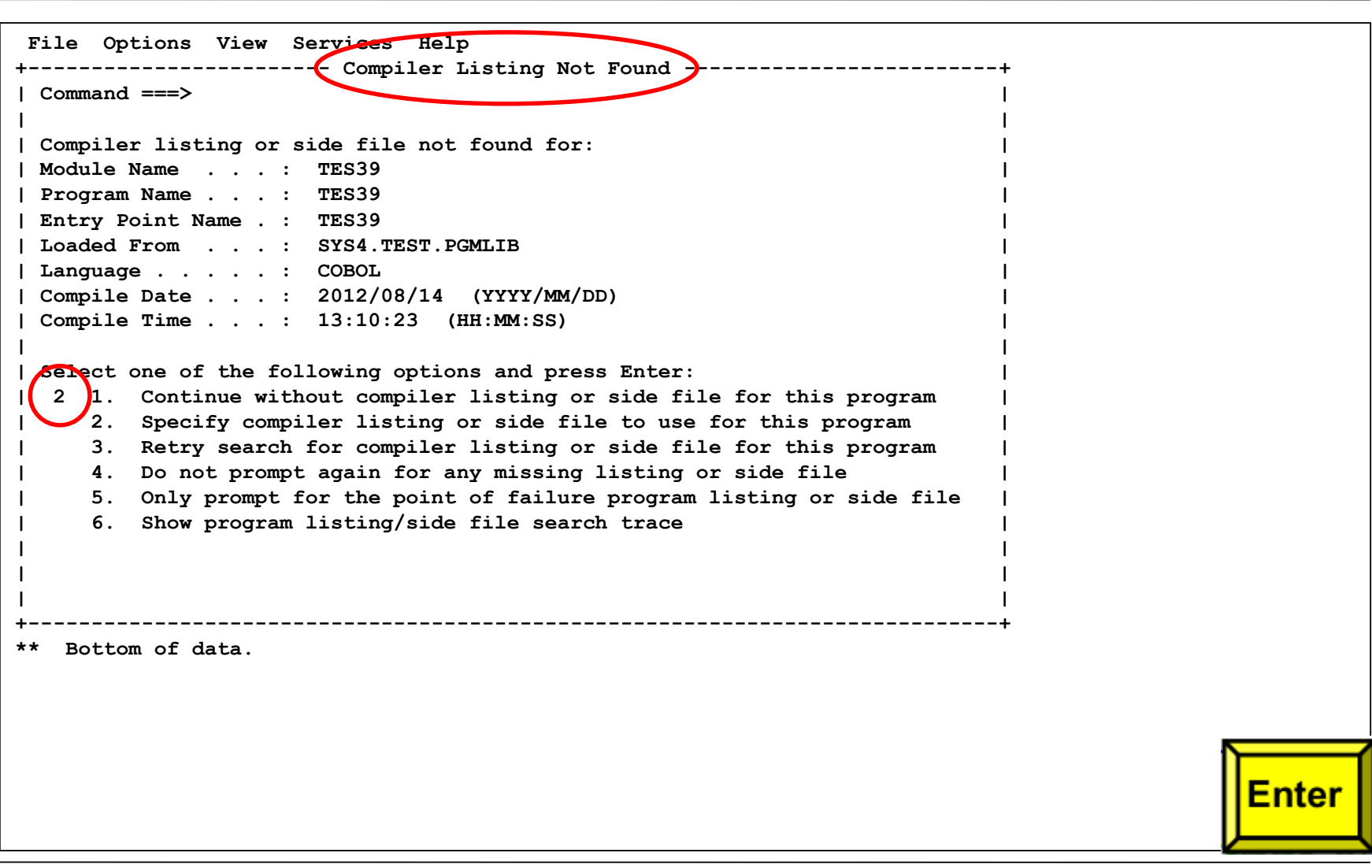

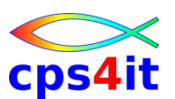

#### **Compileliste (oder Side-File) anbieten**

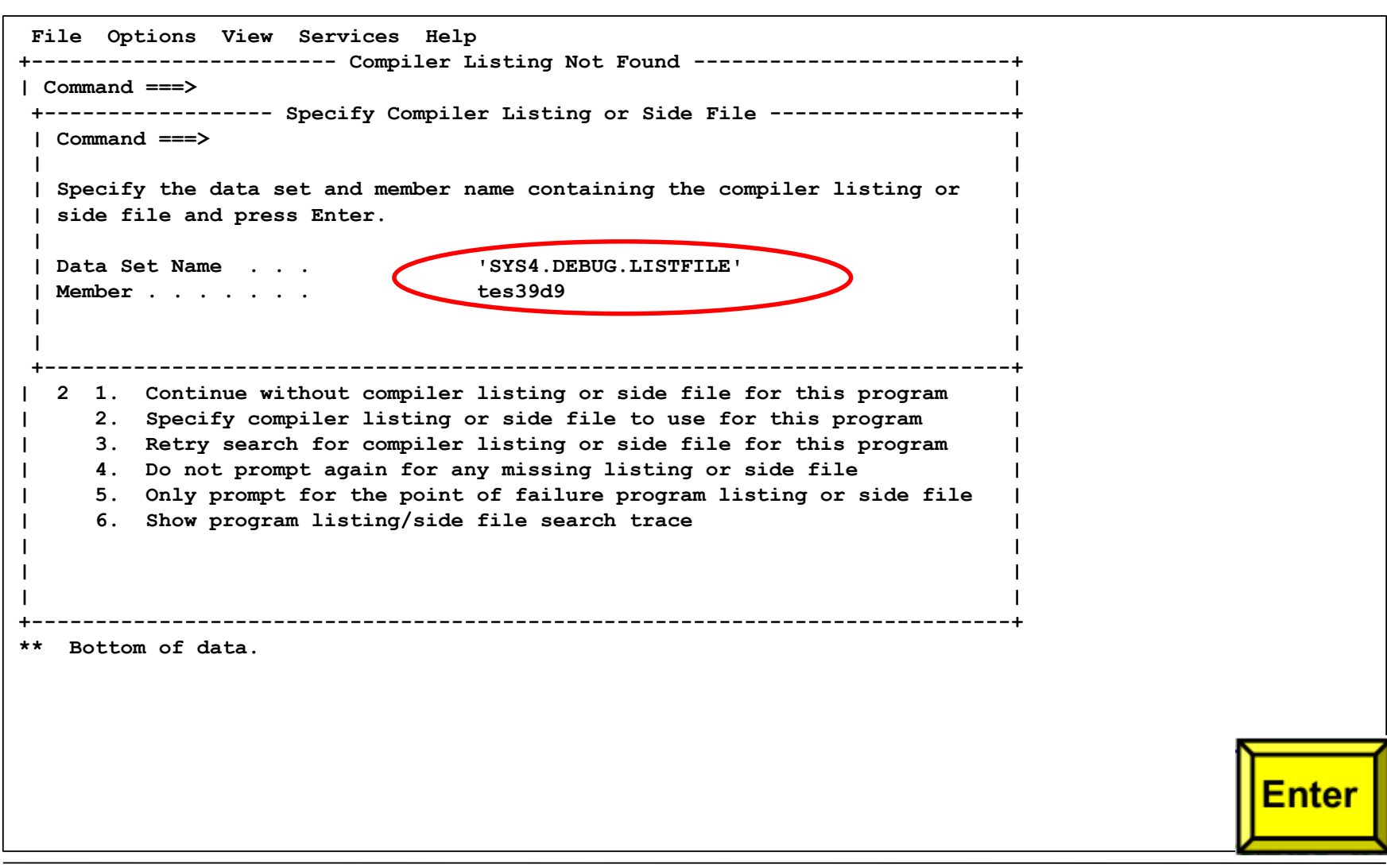

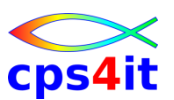

#### **Timestamp passt nicht**

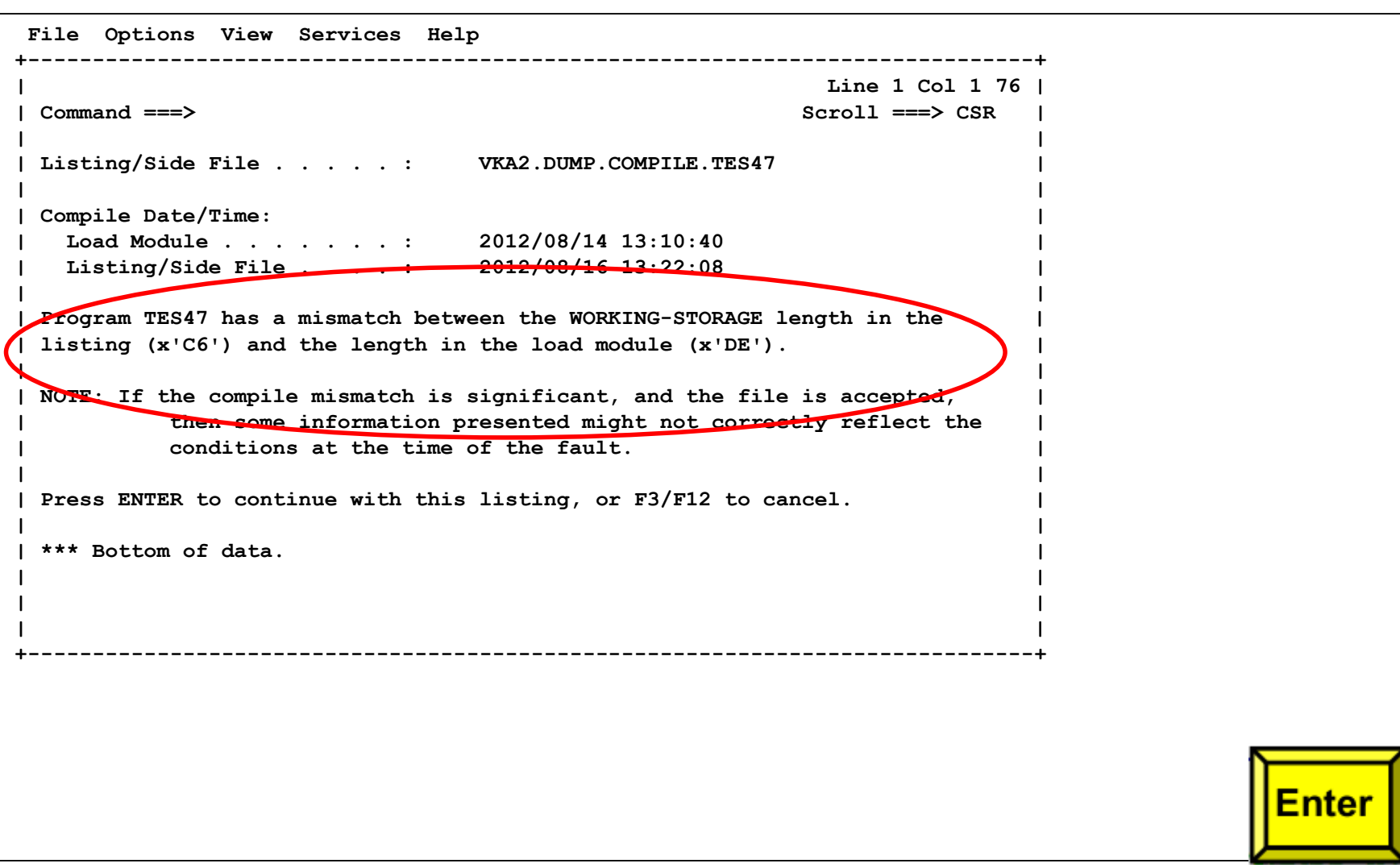

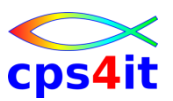

#### **"Haupt"menü**

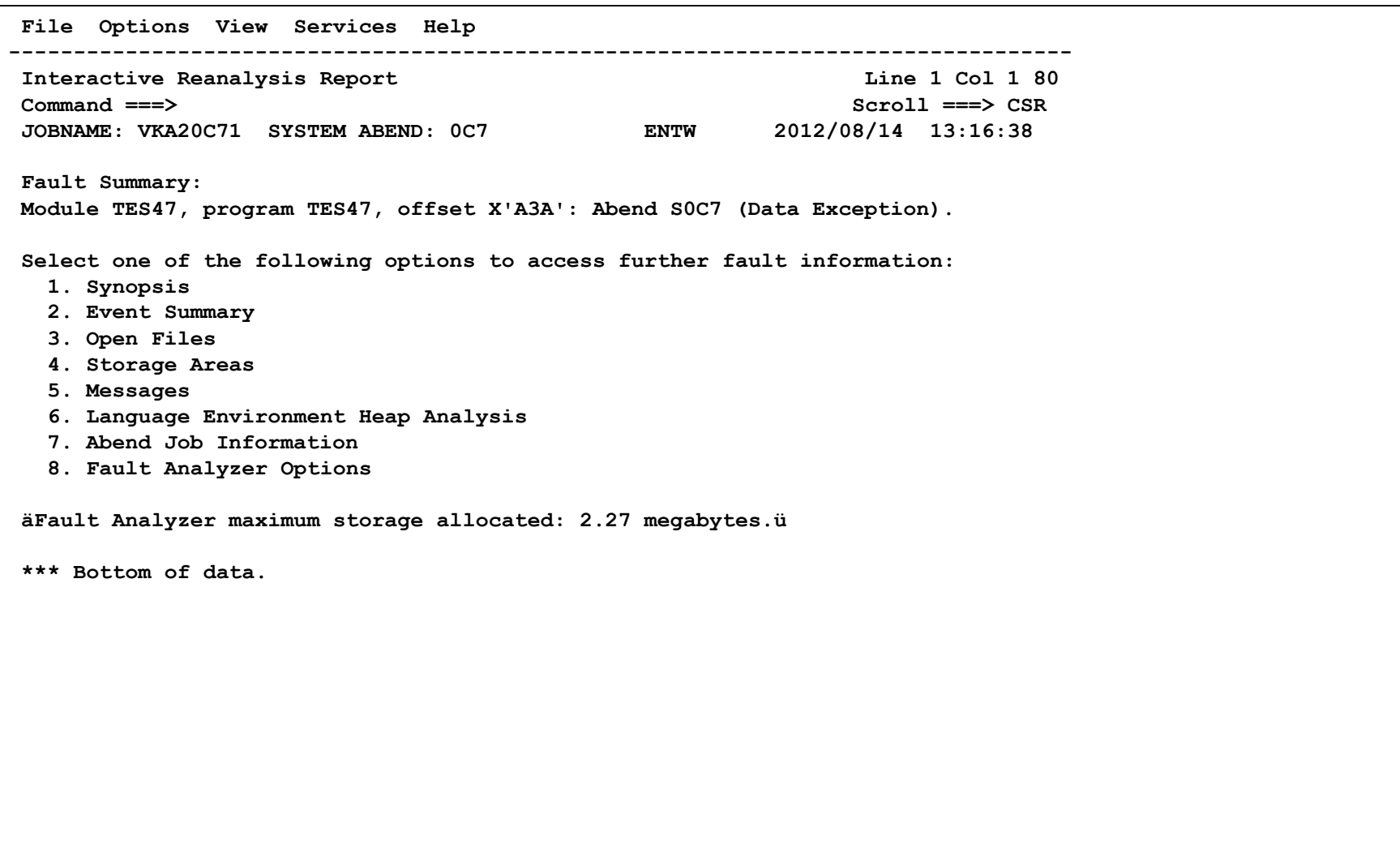

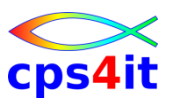

#### **"Haupt"menü (mit dem richtigen Sidefile)**

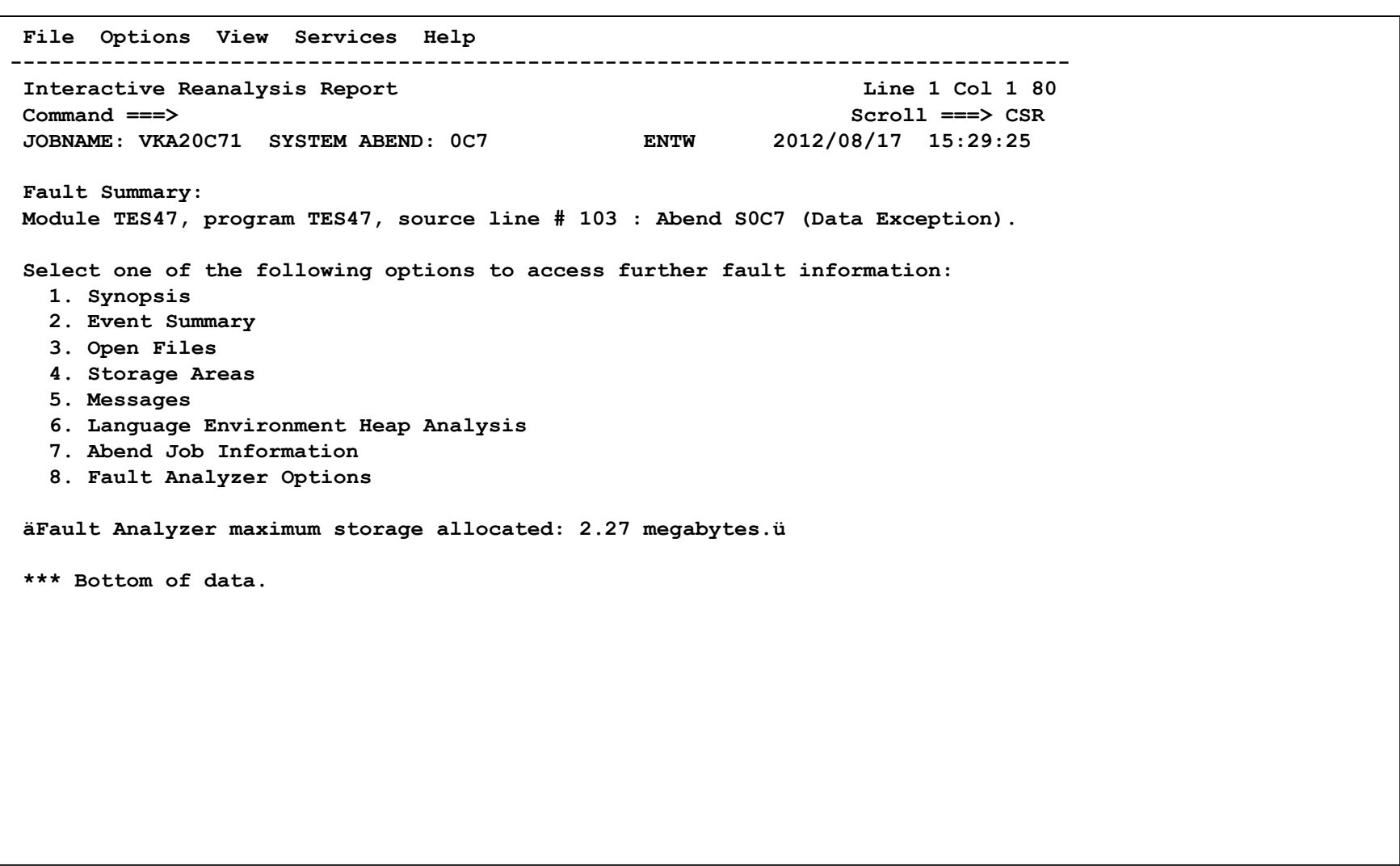

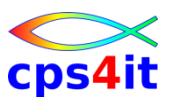

#### **Sicht Produktion / andere Plexe – nur Coba**

```
File Options View Services Help 
-------------------------------------------------------------------------------
IBM Fault Analyzer - Fault Entry List Line 1 Col 1 80 
Command ===> Scroll ===> CSR 
Fault History File or View : 'TUPR.FA.HIST.PPLEX'
äThe following line commands are available: ? (Query), V or S (View saved 
report), I (Interactive reanalysis), B (Batch reanalysis), D (Delete), H 
(Duplicate history), C (Copy fault entry), M (Move fault entry), X (XMIT fault 
entry).ü 
  Fault_ID Job/Tran User_ID Sys/Job Abend Date Time 
    F04157 IMSPM104 TA2IMS3 TPON U4080 2012/08/16 14:48:50 
    F04154 IM07M419 TA2IMS3 P007 S0C7 2012/08/16 14:33:08 
-> 3. Interactive Reanalysis Options...
-> Reanalysis Options Data Set Control: 
    Options data set name . . : 'TUPR.FA.OPTIONS'
    Options member name . . . : EXIT2 (If PDS or PDSE) 
    Use this data set during 
    reanalysis. . . . . . . . : Y (Y/N) 
-> Es werden beim Eintieg automatisch die richtigen Compilelisten dazugelesen (siehe auch zWiki).
```
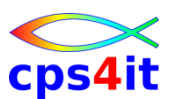

#### **"Haupt"menü – wie geht es weiter . . .**

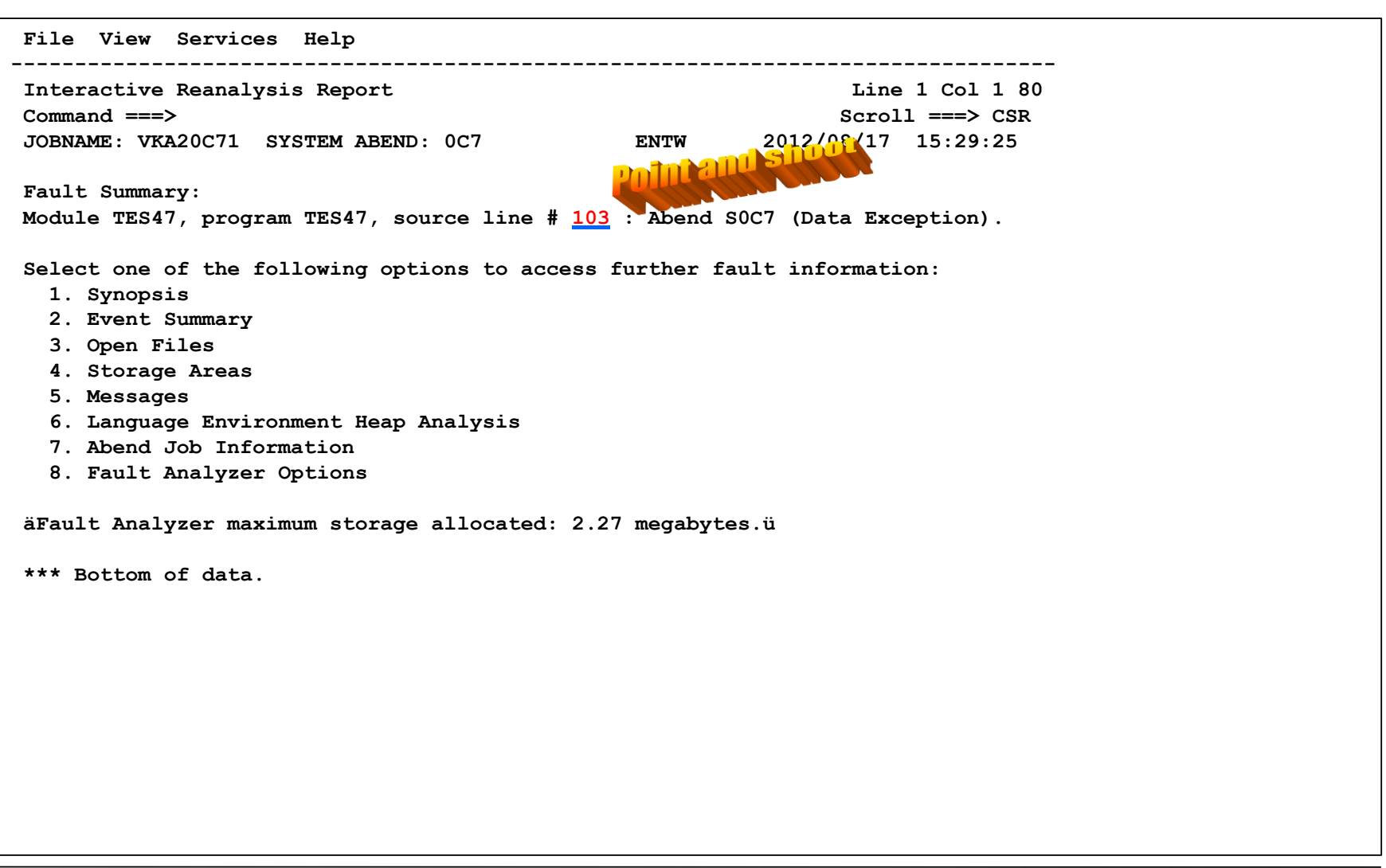

#### **Sourcecode mit Abbruchstelle**

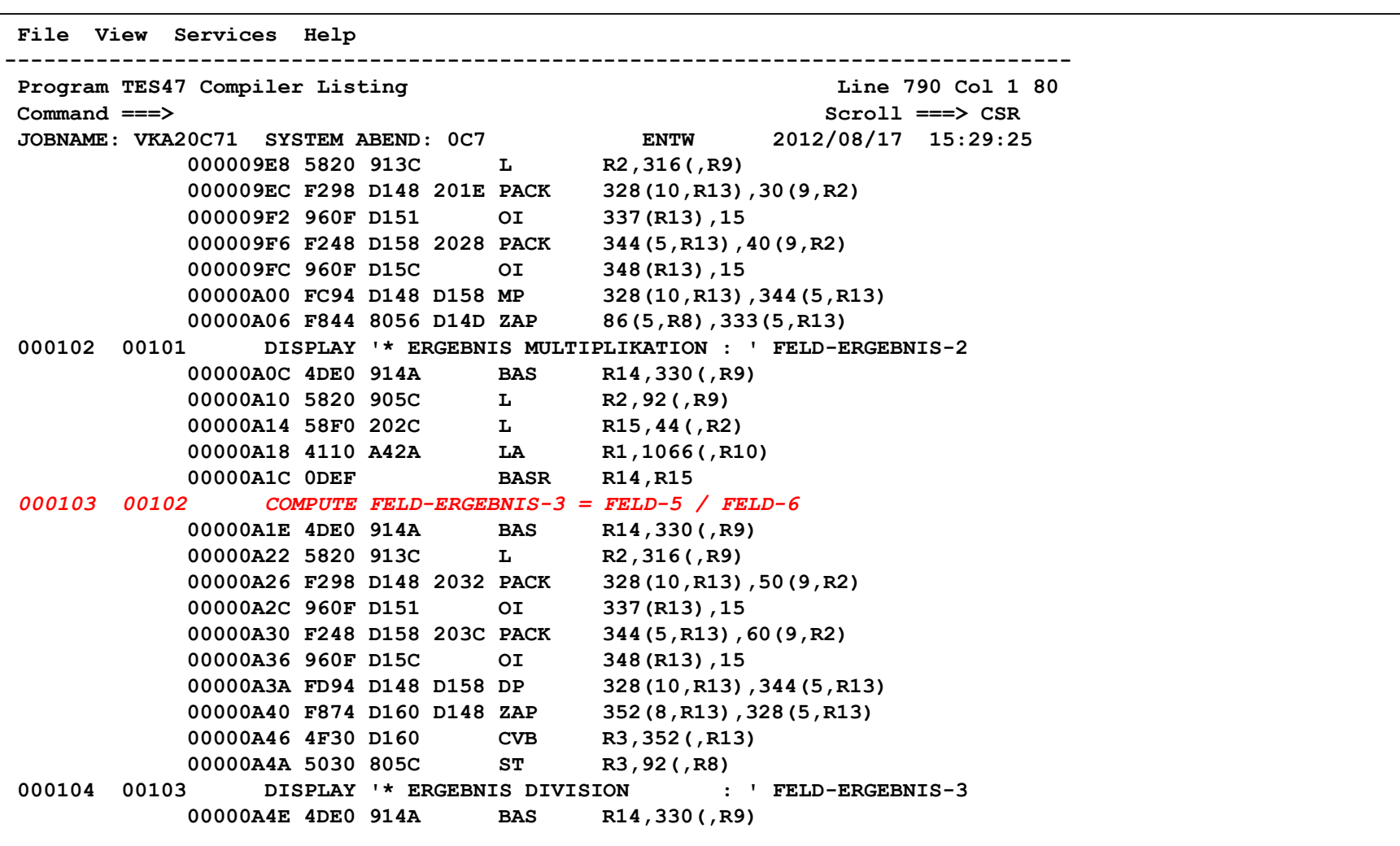

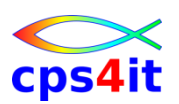

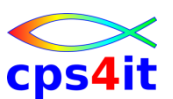

### **Synopsis**

```
File View Services Help 
----------------------------------------------------------------------------------
Synopsis Line 1 Col 1 80 
Command ===> Scroll ===> CSR 
JOBNAME: VKA20C71 SYSTEM ABEND: 0C7 ENTW 2012/08/17 15:29:25 
A system abend 0C7 occurred in module TES47 program TES47 at offset X'A3A'. 
A program-interruption code 0007 (Data Exception) is associated with this aben
 A decimal digit or sign was invalid. 
The cause of the failure was program TES47 in module TES47. The COBOL source 
 Source 
 Line # 
 000103 00102 COMPUTE FELD-ERGEBNIS-3 = FELD-5 / FELD-6 
The COBOL source code for data fields involved in the failure: 
 Source 
 Line # 
 000037 00036 10 FELD-ERGEBNIS-3 PIC S9(009) BINARY. 
 000061 00060 10 FELD-5 PIC 9(009). 
 000063 00062 10 FELD-6 PIC 9(009). 
Data field values at time of abend: 
 FELD-ERGEBNIS-3 = 0 
 FELD-5 = X'F0F0F0F0F0F04C4C4C' *** Cause of error *** 
 FELD-6 = 66
```
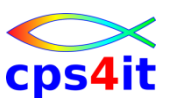

#### **Event Summary**

```
File View Services Help 
----------------------------------------------------------------------------------
Event Summary Line 1 Col 1 80 
Command ===> Scroll ===> CSR 
JOBNAME: VKA20C71 SYSTEM ABEND: 0C7 ENTW 2012/08/17 15:29:25 
äThe following events are presented in chronological order.ü
Event Fail Module Program EP 
# Type Point Name Name Name Event Location (*) Descriptio
1 Call TES39 TES39 TES39 L#76 E+560 From SYS4. 
2 Call IGZCPAC n/a IGZCFCC E+2C0 INITIAL LO 
3 Abend S0C7 ***** TES47 TES47 TES47 L#103 E+A3A From SYS4. 
(*) One or more of the following abbreviations might appear in the "Event Loca
   F#n Source file number (refer to detailed event information for file iden
   L#n Source file line number 
   S#n Listing file statement number (refer to detailed event information fo
   M+x Offset from start of load module 
   P+x Offset from start of program 
   E+x Offset from start of entry point 
*** Bottom of data.
```
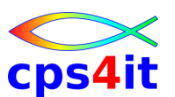

#### **Event Summary – Event 3 – 1**

```
File View Services Help 
----------------------------------------------------------------------------------
Event 3 of 3: Abend S0C7 *** Point of Failure *** Line 1 Col 1 80 
Command ===> Scroll ===> CSR 
JOBNAME: VKA20C71 SYSTEM ABEND: 0C7 ENTW 2012/08/17 15:29:25 
Previous Event Details 
Abend Code. . . . . . . . . : S0C7
Program-Interruption Code . : 0007 (Data Exception) 
 A decimal digit or sign was invalid. 
The source code below was executed via the following sequence of PERFORM state 
 Source 
 Line # 
 000078 00077 WHEN (1) PERFORM FKT-1 
COBOL Source Code: 
 Source 
 Line # 
 000103 00102 COMPUTE FELD-ERGEBNIS-3 = FELD-5 / FELD-6 
Data Field Declarations: 
 Source 
 Line # 
 000037 00036 10 FELD-ERGEBNIS-3 PIC S9(009) BINARY. 
 000061 00060 10 FELD-5 PIC 9(009). 
 000063 00062 10 FELD-6 PIC 9(009).
```
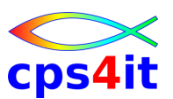

### **Event Summary – Event 3 – 2**

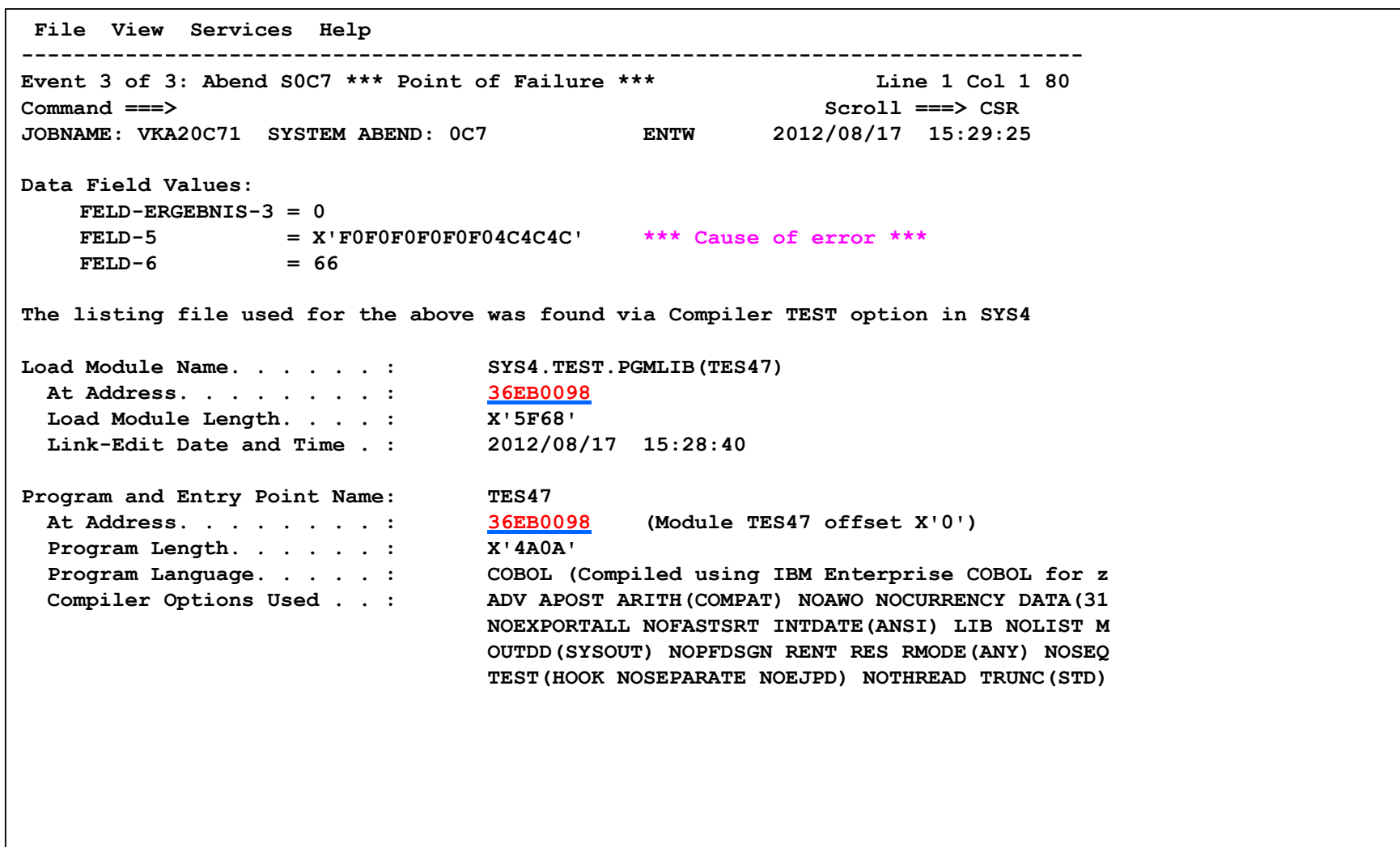

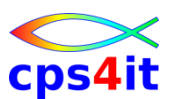

#### **Event Summary – Event 3 – 3**

```
File View Services Help 
----------------------------------------------------------------------------------
Event 3 of 3: Abend S0C7 *** Point of Failure *** Line 1 Col 1 80 
Command ===> Scroll ===> CSR 
JOBNAME: VKA20C71 SYSTEM ABEND: 0C7 ENTW 2012/08/17 15:29:25 
Machine Instruction . . . . : FD94D148D158 DP 328(10,R13),344(5,R13) 
 At Address. . . . . . . . : 36EB0AD2 (Program TES47 offset X'A3A') 
 AMODE . . . . . . . . . . : 31 
 Failing Operand . . . . . : First operand 
 First Operand Address . . : 0001D4C0 (244544 bytes of storage addressable) 
 First Operand Length. . . : 10
 First Operand Storage . . : 00000000 00000000 CCCF *..........* 
 Second Operand Address. . : 0001D4D0 (244528 bytes of storage addressable) 
 Second Operand Length . . : 5 
 Second Operand Storage. . : 00000006 6F *....?* 
Associated Messages 
CEE3207S The system detected a data exception (System Completion Code=0C7). 
Program Status Word (PSW) . : 078D1000 B6EB0AD8
General Purpose Registers: 
 R0: 0001D598 (244328 bytes of storage addressable) 
 R1: 00000000 (2048 bytes of storage addressable) 
etc. . . 
Associated Storage Areas
```
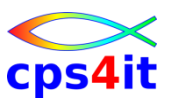

#### **Event Summary – Event 3 – 3 – Storage**

```
File View Services Help 
----------------------------------------------------------------------------------
Associated Storage Areas Line 1 Col 1 80
Command ===> Scroll ===> CSR 
JOBNAME: VKA20C71 SYSTEM ABEND: 0C7 ENTW 2012/08/17 15:29:25 
Task Global Table (TGT) at address 000400D0 for length 388 
WORKING-STORAGE SECTION 
   - Collapse hex - Collapse level 88 
Off Hex Value Data Value Data Value Source (Starting a
BLW=0000 at address 36A11170
  0 E3C5E2F4 F740F1F7 61F0F861 F1F240D3 *TES47 17/08/12 L* 77 LEVEL PICTURE 
 10 E5F0F3F7 *V037 * 
                                           01 HILFSFELDER. 
 18 E3C5E2F4 F7404040 *TES47 * 05 PGM-NAME 
. . .
LINKAGE SECTION 
BLL=0000 has not been assigned an address 
 Off Hex Value Data Value Source (Starting a 
*** Base locator storage at 70F0F0F0 not accessible *** 
 Off Hex Value Data Value Data Value Source (Starting a
BLL=0003 at address 36A11058
                                            01 EINGABE-ZE 
  0 F0F0F0F0 F0F0F0F0 F1 1 1 10 T1-MAX-
  9 4F *! * 10 
. . .
INDEXED BY Data Items 
Line # Name Hex Value Occurrence Occurs Table 
000042 IDX-2 00000014 3 5 TAB-NR2 
000045 IDX-1 0000001E 4 7 TAB-FELD
```
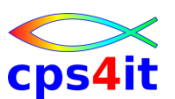

#### **DB2-Informationen – Einstieg**

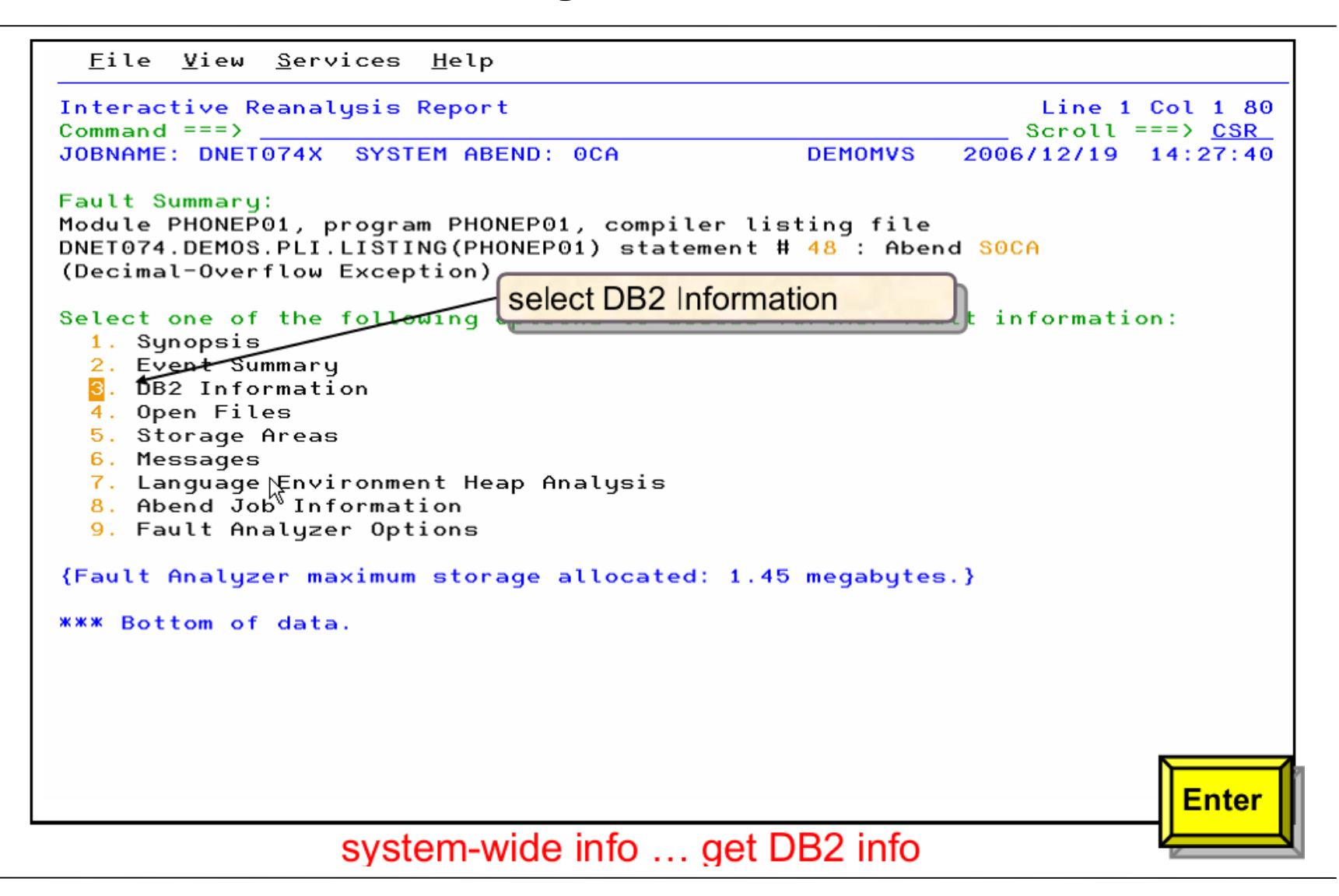

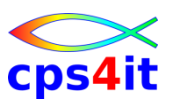

### **DB2-Informationen – Überblick**

```
File View Services Help
DB2 Information
                                                               Line 1 Col 1 80Command == >Scroll ==> CSR
JOBNAME: DNET074X SYSTEM ABEND: 0CA
                                                DEMOMVS
                                                          2006/12/19 14:27:40
DB2 Subsystem DSNA
DB2 Version . . . . . . . . V7R1M0
Plan Name . . . . . . . . : PHONEP01 (Bound 2006/12/19 14:27:40)
Plan Owner. . . . . . . . . DNET424
Database Request Module Name: DNET074.DEMOS.DBRMLIB(PHONEP01)
Consistency Token . . . . . : X'17FAE085117EB674'
Primary Authorization ID. . : DNET424
Current SOL ID. . . . . . . DNET424
Last Executed SQL Statement:
  List
  Stmt #
  000436
                   EXEC SQL UPDATE DSN8710.VEMPLP
  000436
                                   SET PHONENUMBER = : NEWNO /- CHANGE PHONE NO
  000436
                                   WHERE EMPLOYEENUMBER = : ENOFault Analyzer Event #. . . : 7 (Program PHONEP01)
Input Host Variaples:
  Name and Data Type. . . . : IOAREA.NEWNO CHARACTER(4)
    At Address. . . . . . . 1FB8324C
    Data Value. . . . . . . : RAM
  Name and Data Type. . . . : IOAREA.ENO CHARACTER(6)
                                                                         PF<sub>3</sub>
                            DB2 information
```
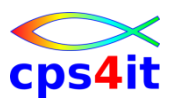

### **DB2-Informationen – SQL-CA**

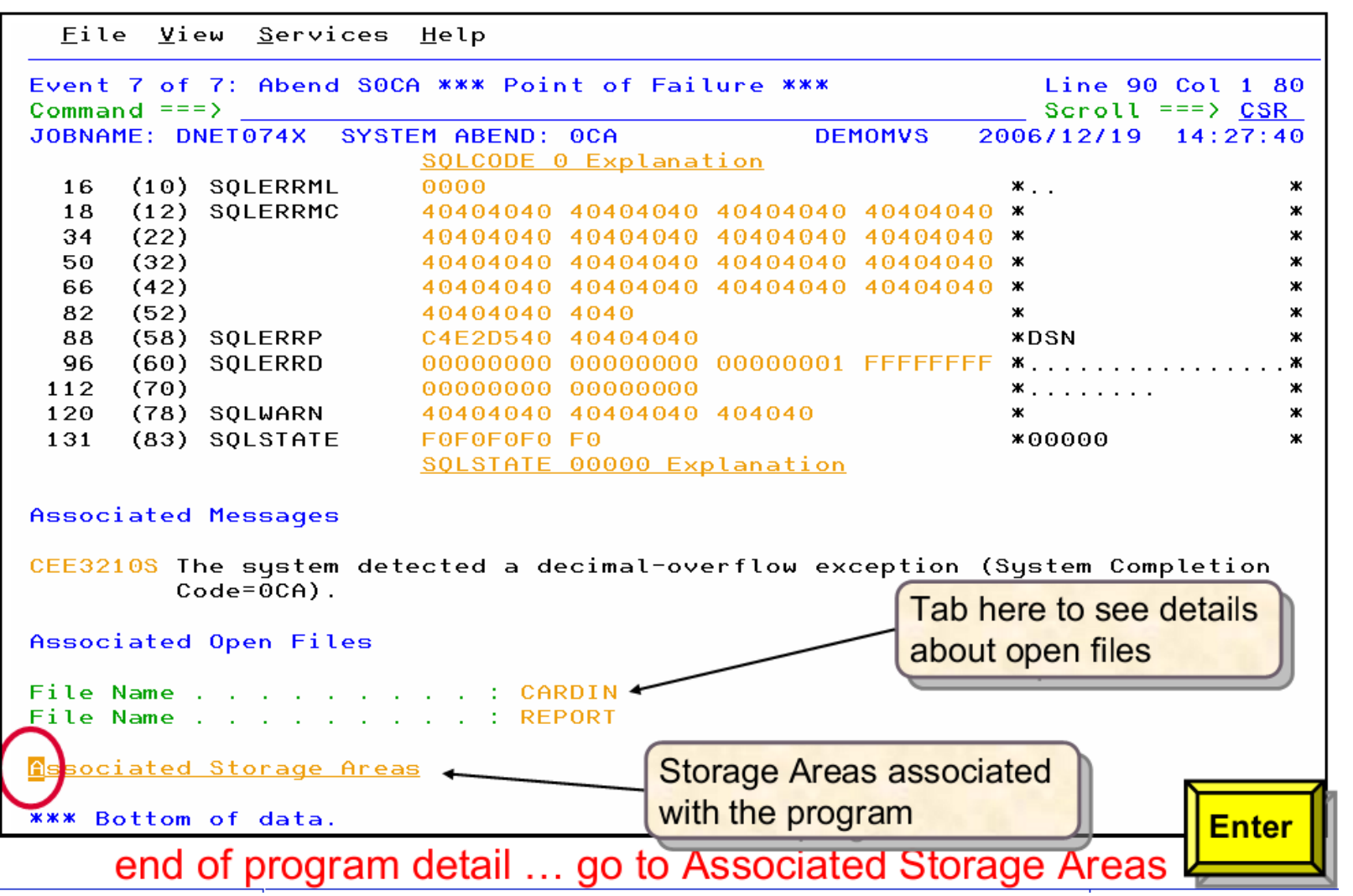

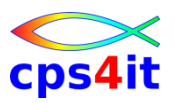

#### **Files**

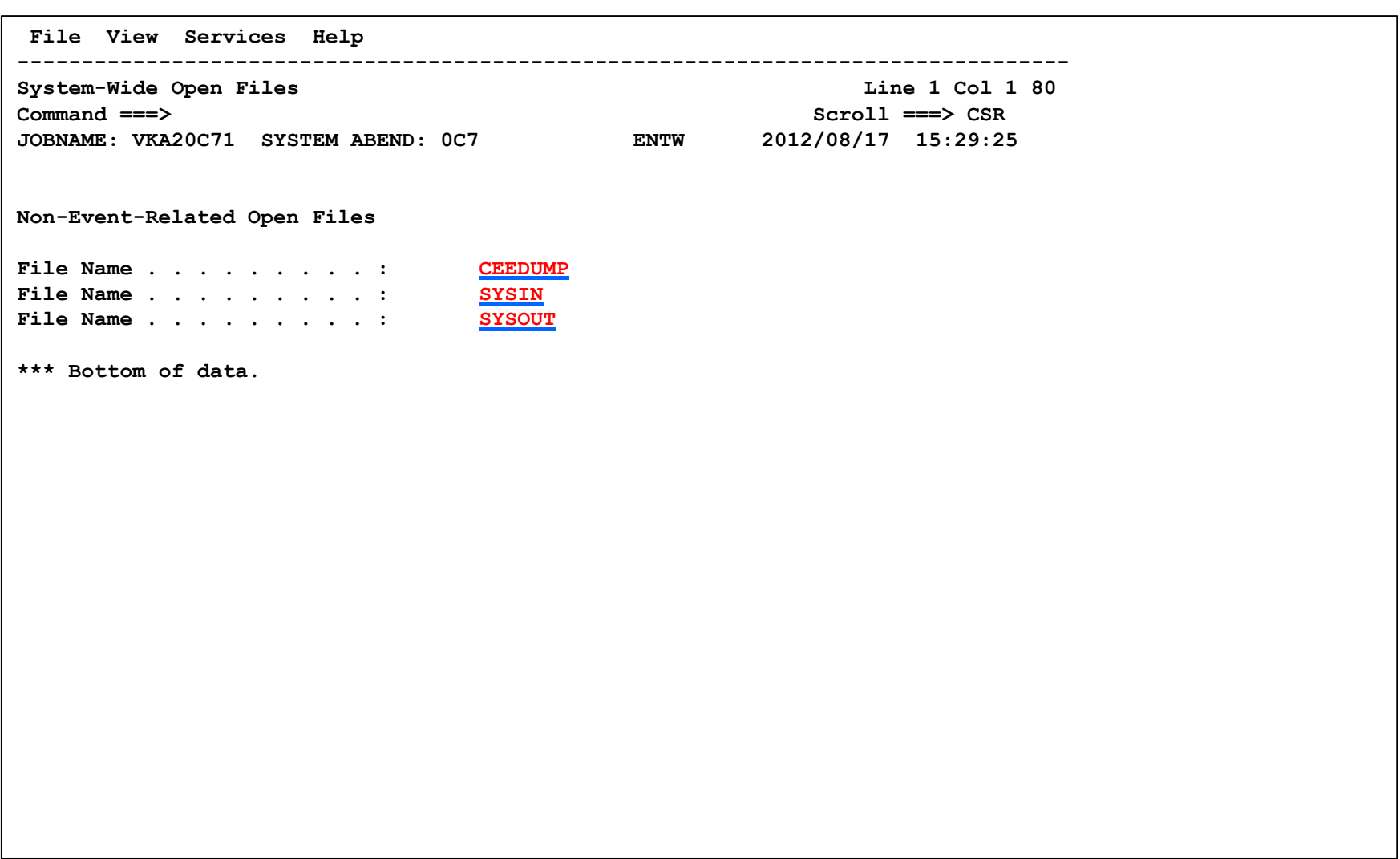

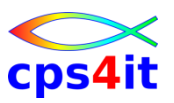

#### **Files – SYSIN**

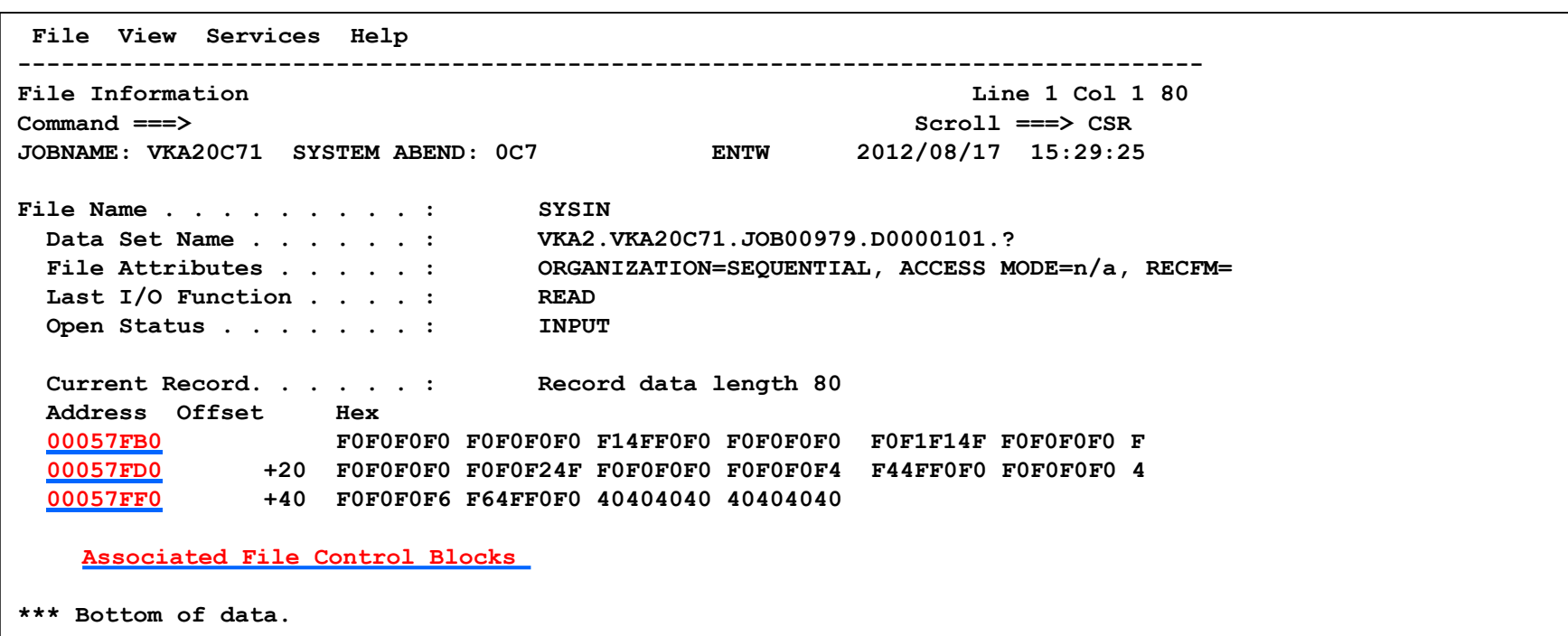

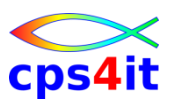

### **Beispiel**

• siehe

http://publib.boulder.ibm.com/infocenter/ieduasst/ stgv1r0/topic/com.ibm.iea.faultan/faultan/6.1z/Tr [ainingEducation/IARootCause/FA06InterReanaly](http://publib.boulder.ibm.com/infocenter/ieduasst/stgv1r0/topic/com.ibm.iea.faultan/faultan/6.1z/TrainingEducation/IARootCause/FA06InterReanalysisExample.pdf) sisExample.pdf

### **Beispiel**

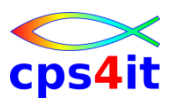

- Optionen überprüfen (Pulldown Options)
- statt "I" "B" eingeben
- und weg damit (sub)
- Ausgabe in SDSF ansehen

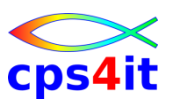

### **Options auswählen . . .**

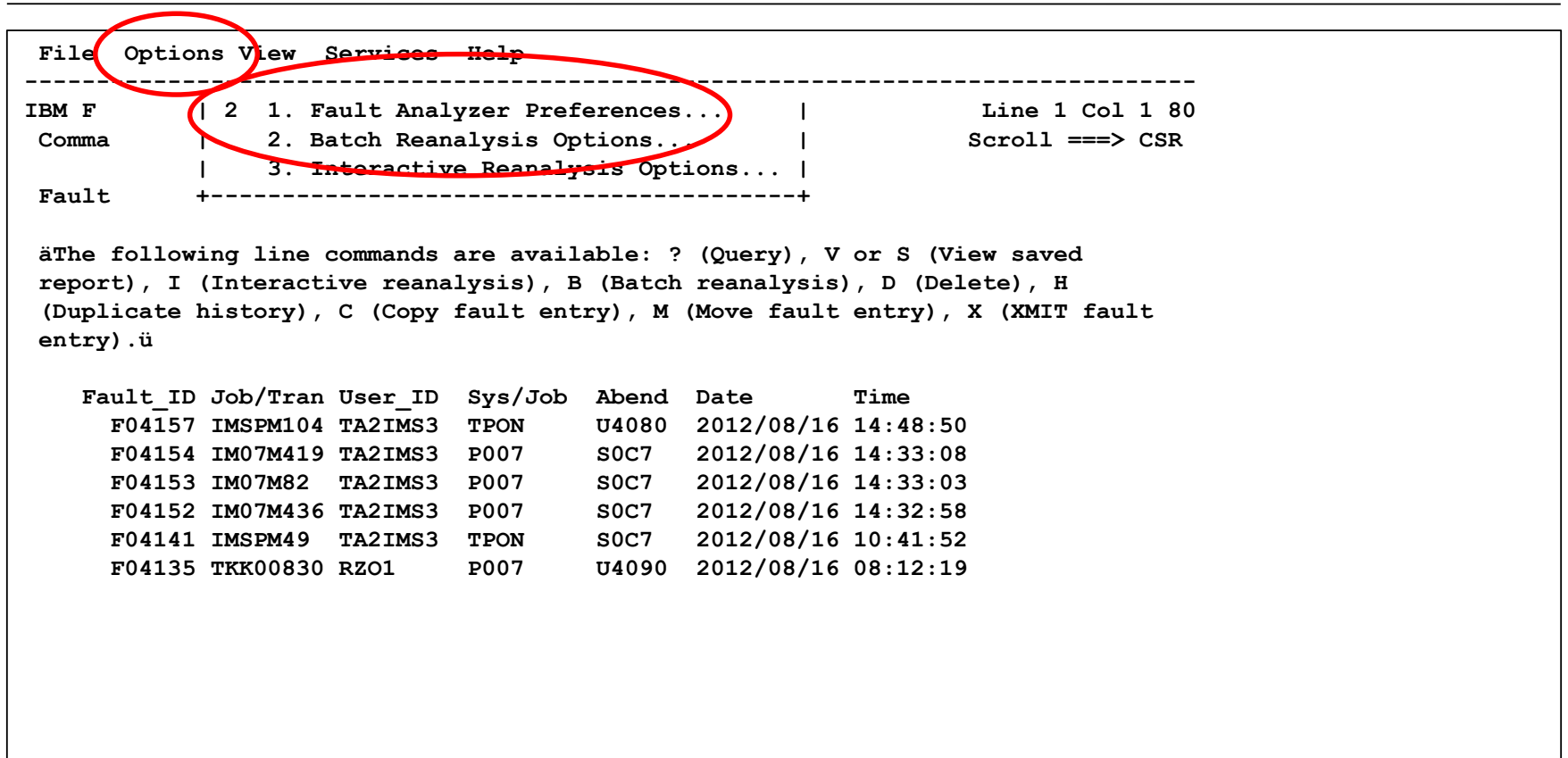

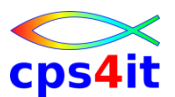

#### **und . . . Options füllen**

```
File View Services Help 
----------------------------------------------------------------------------------
Batch Reanalysis Options 2008 120 2008 120 2008 120 2008 120 2008 120 2008 120 2008 120 2008 120 2008 120 2008 120 2008 120 2008 120 2008 120 2008 120 2008 120 2008 120 2008 120 2008 120 2008 120 2008 120 2008 120 2008 12
Command ===> Scroll ===> CSR 
Press PF3 to save options or PF12 to cancel. 
General Options: 
  Options line for batch 
  reanalysis. . . . . . . . : 
  Redisplay this panel 
  before each reanalysis. . : Y (Y/N) <-- Y nur wenn man dieses Panel immer wieder sehen will :-)
  Display panel to edit 
  generated JCL . . . . . . . Y (Y/N) <-- Y nur wenn man die JCL sehen will
                                                                      <--- mit S kann man einfach eine Jobkarte kopieren
  Job card style. . . . . . : S (P=Parameters, S=Statements) 
Job Card Statements: 
 ===> //VKA2FAB JOB (000947,TEST,,,,9900),'ZIT P 2.21,SEIDLER',
 ===> // MSGCLASS=T,CLASS=G, 
 ===> // NOTIFY=&SYSUID,MSGLEVEL=(1,1) 
 ===>
Reanalysis Report: 
  Destination . . . . . . . : 
Reanalysis Options Data Set Control: 
  Options data set name . . : 'TUPR.FA.OPTIONS' 
  Options member name . . . : EXIT2 (If PDS or PDSE) 
  Use this data set during 
  reanalysis. . . . . . . . : Y (Y/N) 
  Edit the options data set 
  before reanalysis . . . . : N (Y/N)
```
#### **Batch Reanalyse anstoßen . . .**

```
File Options View Services Help 
----------------------------------------------------------------------------------
IBM Fault Analyzer - Fault Entry List Line 1 Col 1 80
Command ===> Scroll ===> CSR
Fault History File or View : 'TUPR.FA.HIST.PPLEX' 
äThe following line commands are available: ? (Query), V or S (View saved 
report), I (Interactive reanalysis), B (Batch reanalysis), D (Delete), H 
 (Duplicate history), C (Copy fault entry), M (Move fault entry), X (XMIT fault 
entry).ü 
   Fault_ID Job/Tran User_ID Sys/Job Abend Date Time 
     F04157 IMSPM104 TA2IMS3 TPON U4080 2012/08/16 14:48:50 
     F04154 IM07M419 TA2IMS3 P007 S0C7 2012/08/16 14:33:08 
     F04153 IM07M82 TA2IMS3 P007 S0C7 2012/08/16 14:33:03 
b F04152 IM07M436 TA2IMS3 P007 S0C7 2012/08/16 14:32:58 
     F04141 IMSPM49 TA2IMS3 TPON S0C7 2012/08/16 10:41:52 
     F04135 TKK00830 RZO1 P007 U4090 2012/08/16 08:12:19 
-> Options-Bild kommt zum Prüfen
-> Sub wird im Edit angezeigt
-> SUBMIT
```
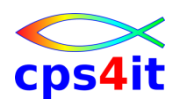

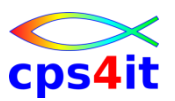

#### **. . . und ansehen in SDSF / EJES / etc.**

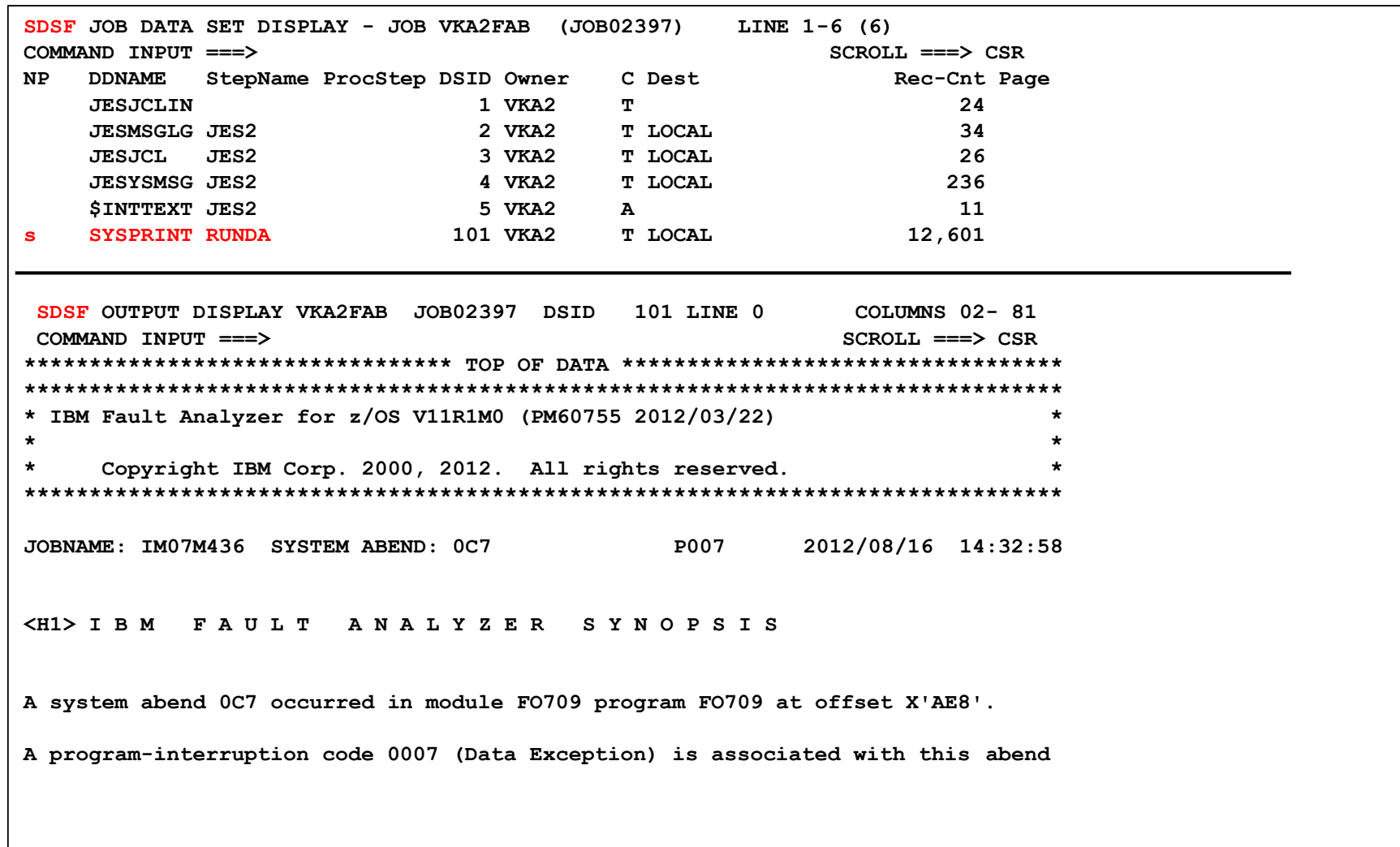

# **Inhalt**

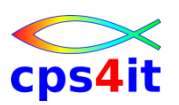

- Einführung und Überblick
- Exkurs in die Theorie
- Produktüberblick
- Realtime Analysis
- Online Interface
- Interactive Reanalysis / Batch Reanalysis
- CICS / DB2 / IMS
- Compileliste bereitstellen
- Optionen und weitere Tipps
- Zusammenfassung Diskussion Austausch

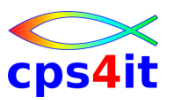

#### **Begriffe**

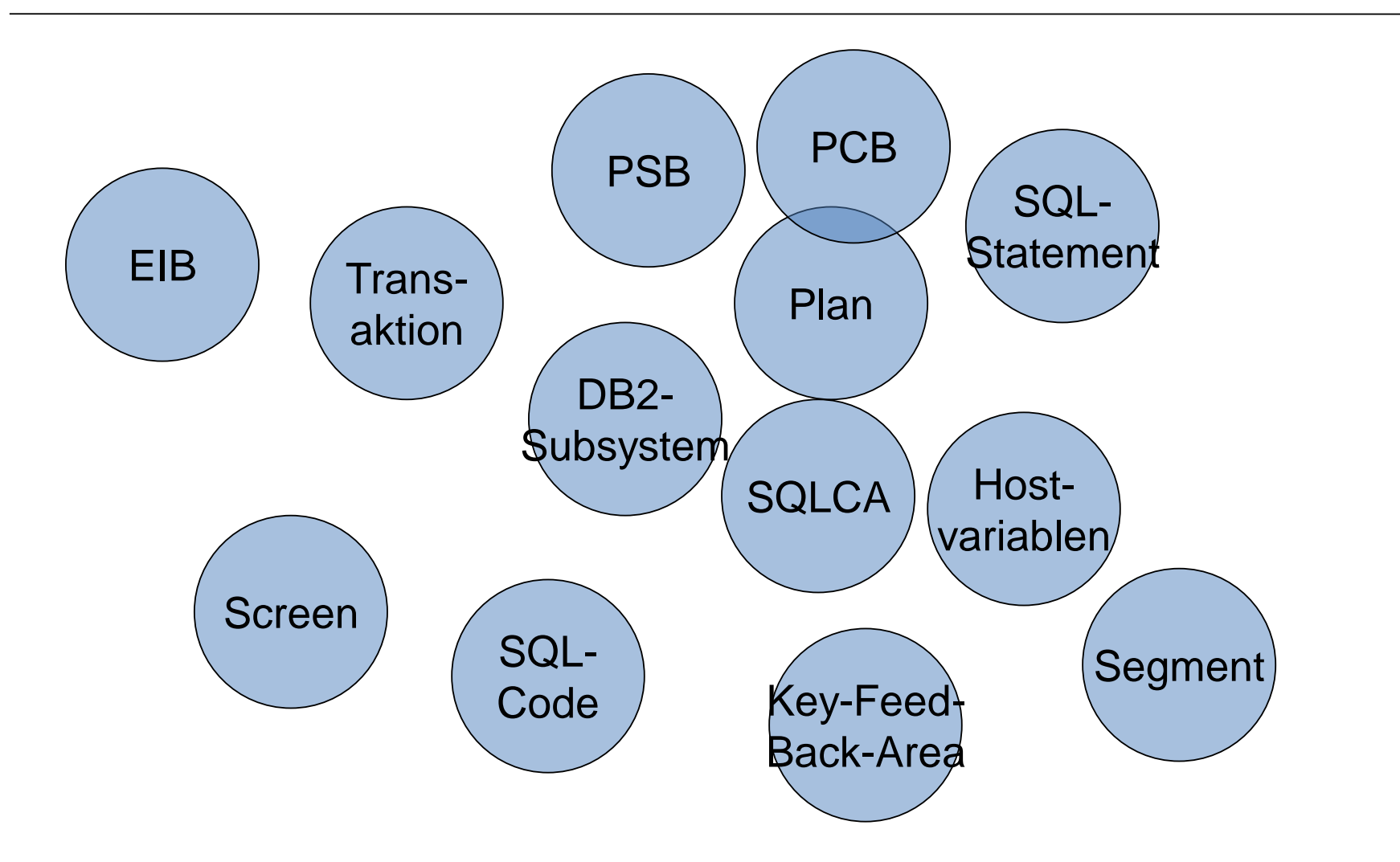

**Allgemein**

- Es gibt keine besonderen Aktivitäten, die erforderlich wären, um die Informationen zu erhalten.
- In der "üblichen" Analyse werden diese Informationen angezeigt.
- Sind Informationen zu einem Subsystem vorhanden, gibt es die entsprechenden Menüpunkte bzw. sind sie "geöffnet".

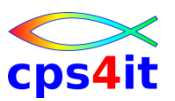

#### **CICS – Einstieg**

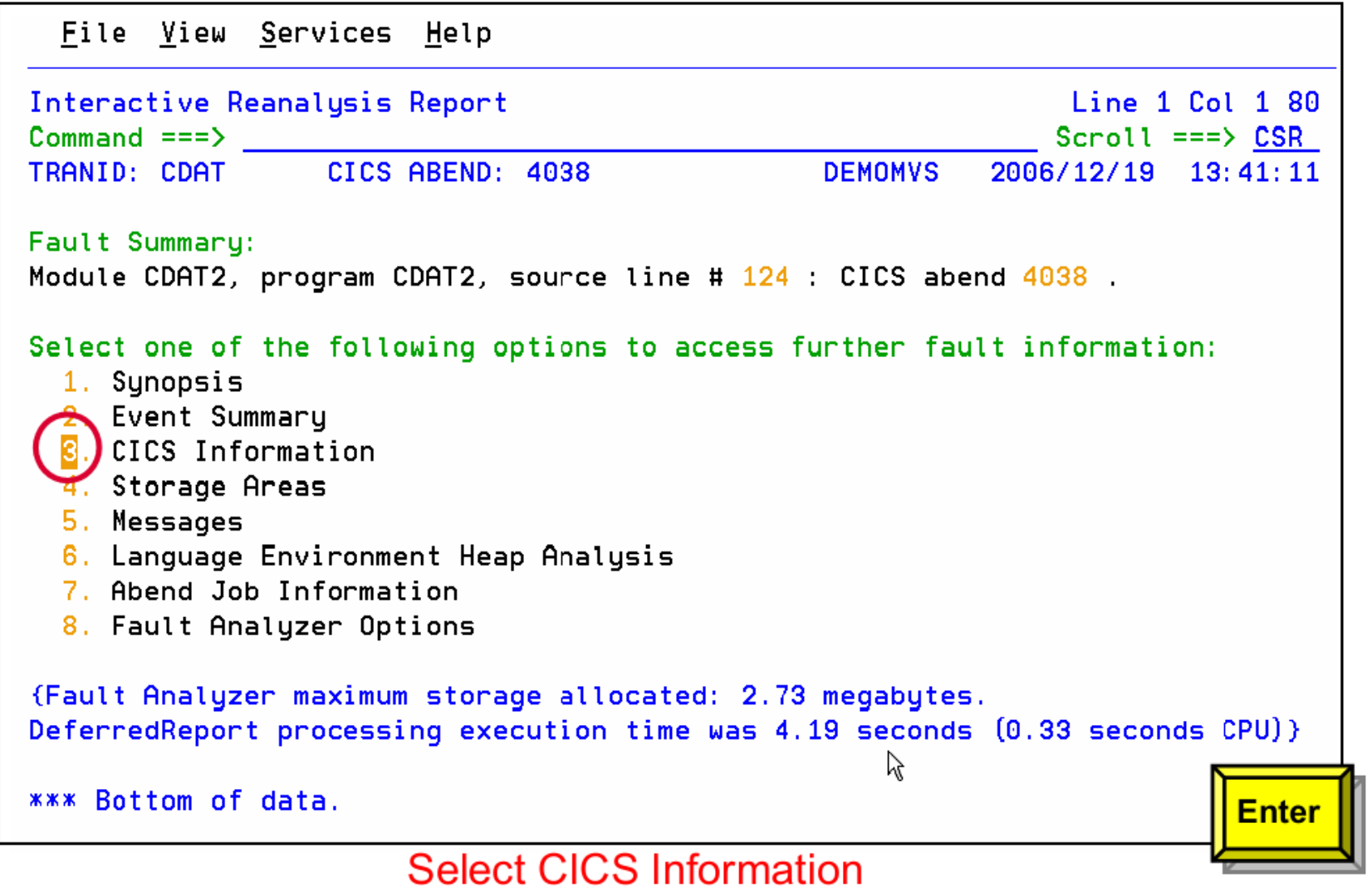

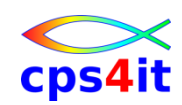

### **CICS – Kontrollblöcke**

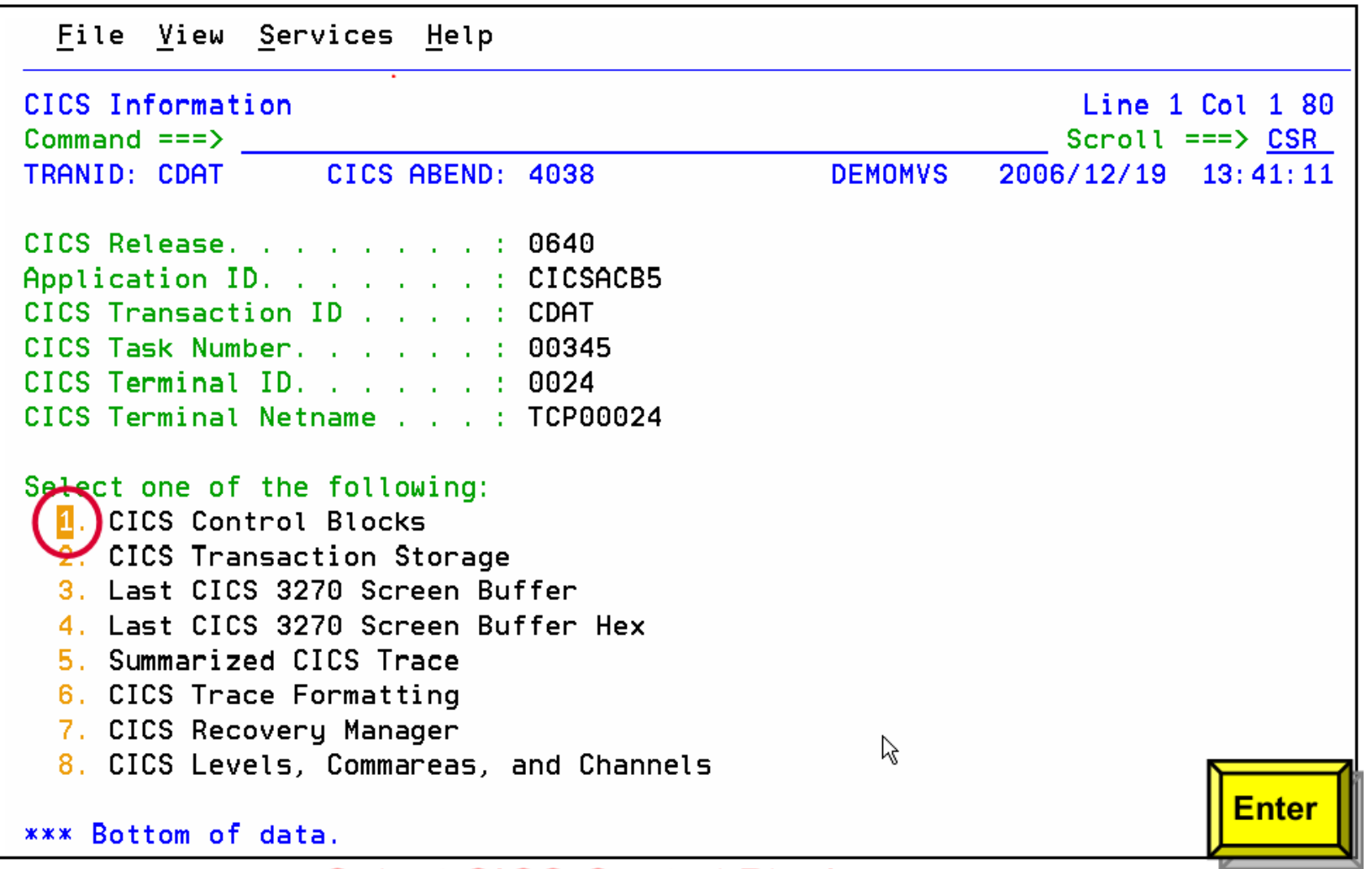

#### **Select CICS Control Blocks**

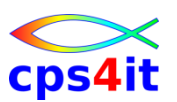

### **CICS – Kontrollblöcke – EIB**

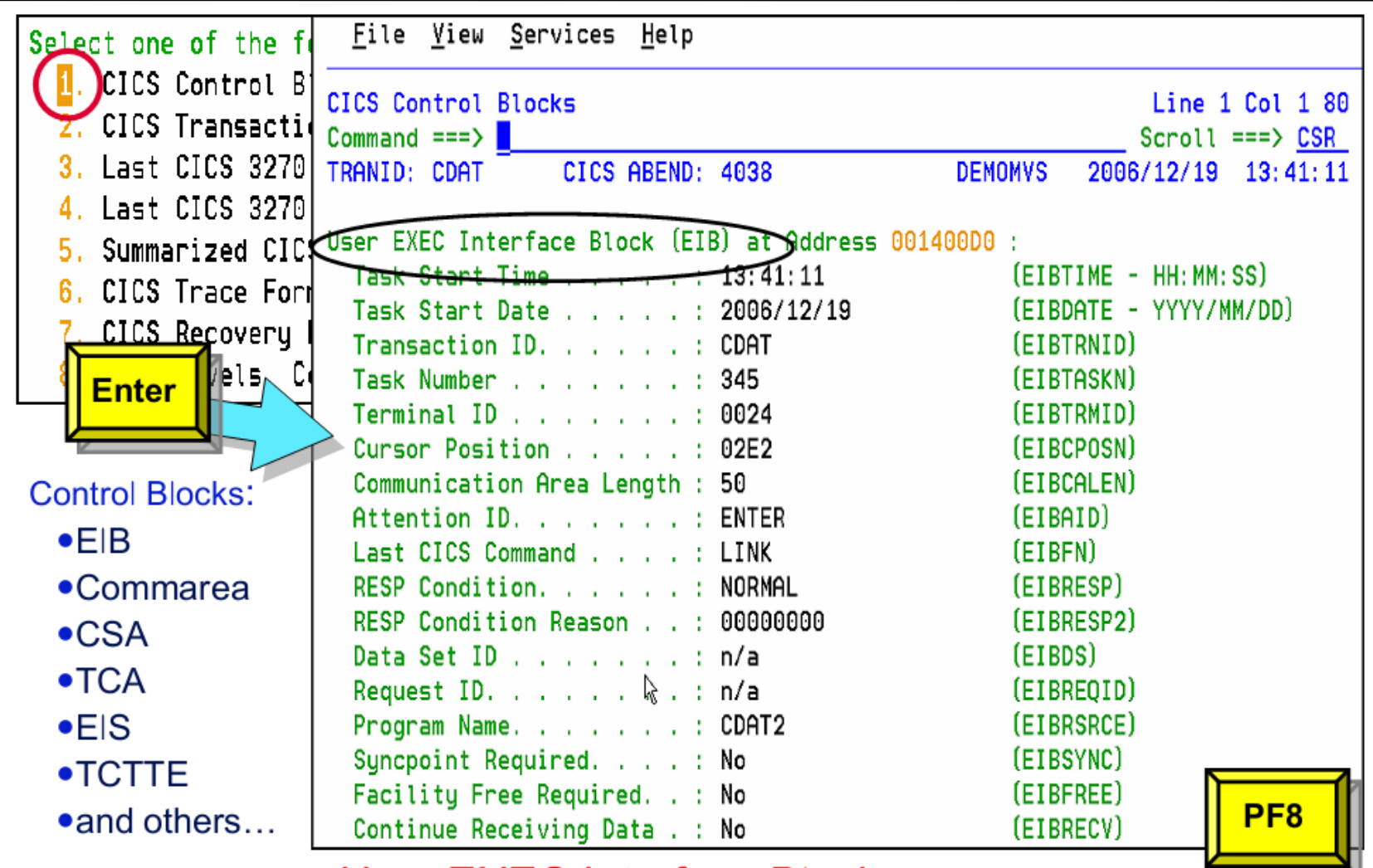

#### **User EXEC Interface Block**

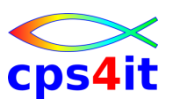

### **CICS – Kontrollblöcke – CA**

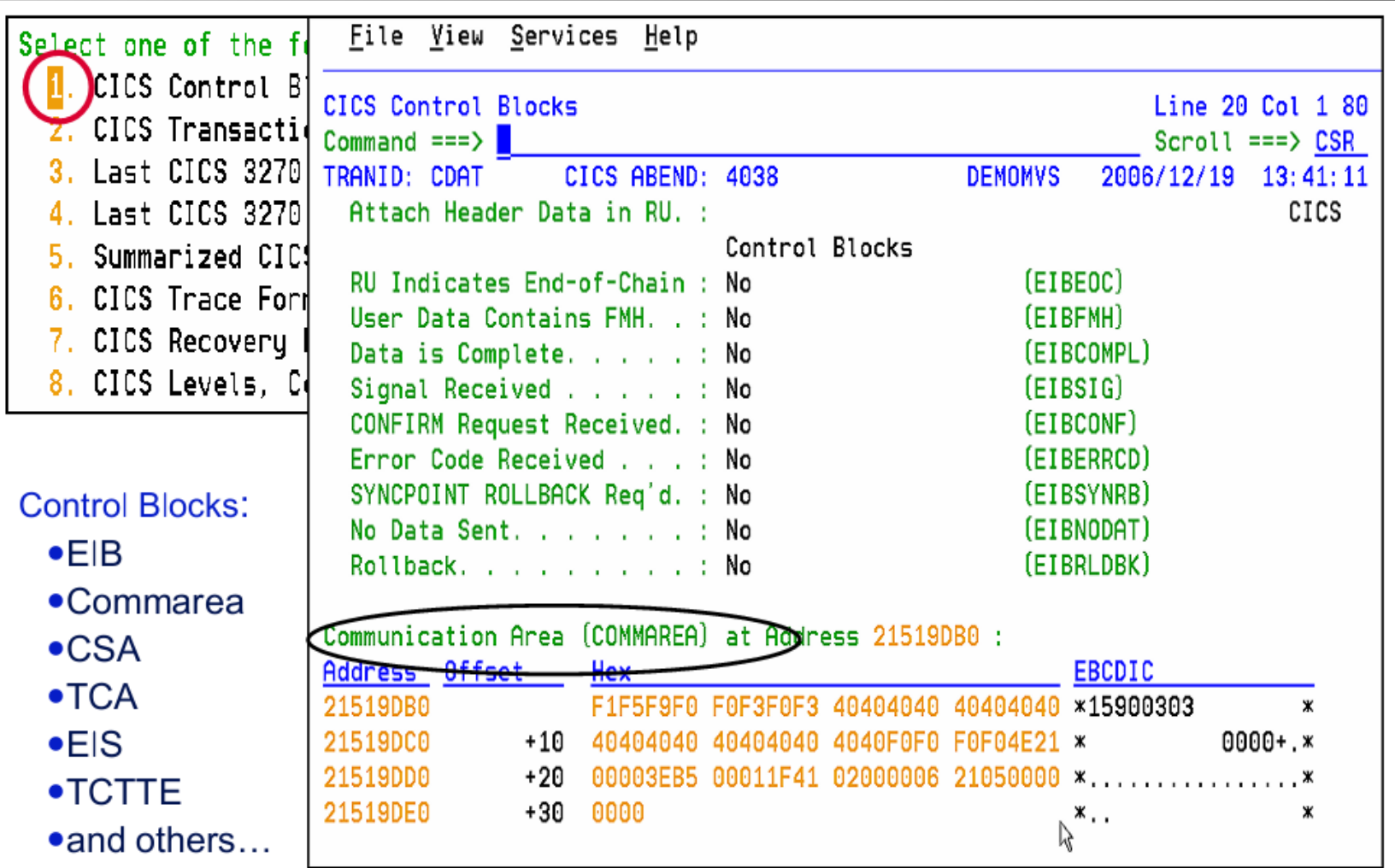

#### **CICS Communication Area**

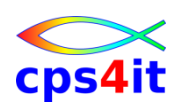

### **CICS – Transaction Storage**

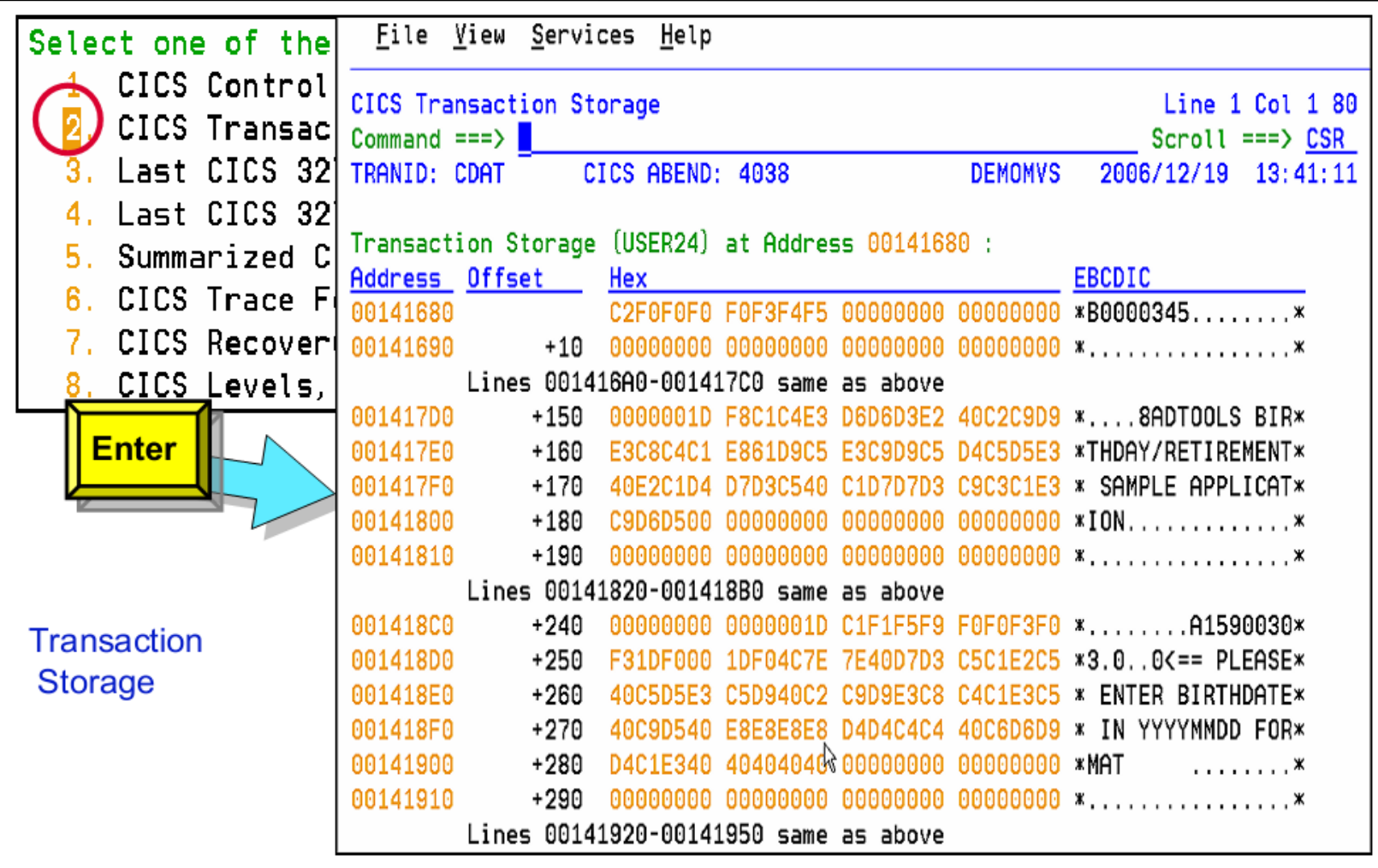

#### **Select CICS Transaction Storage**
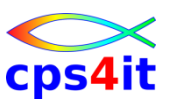

#### **CICS – letzter Screen**

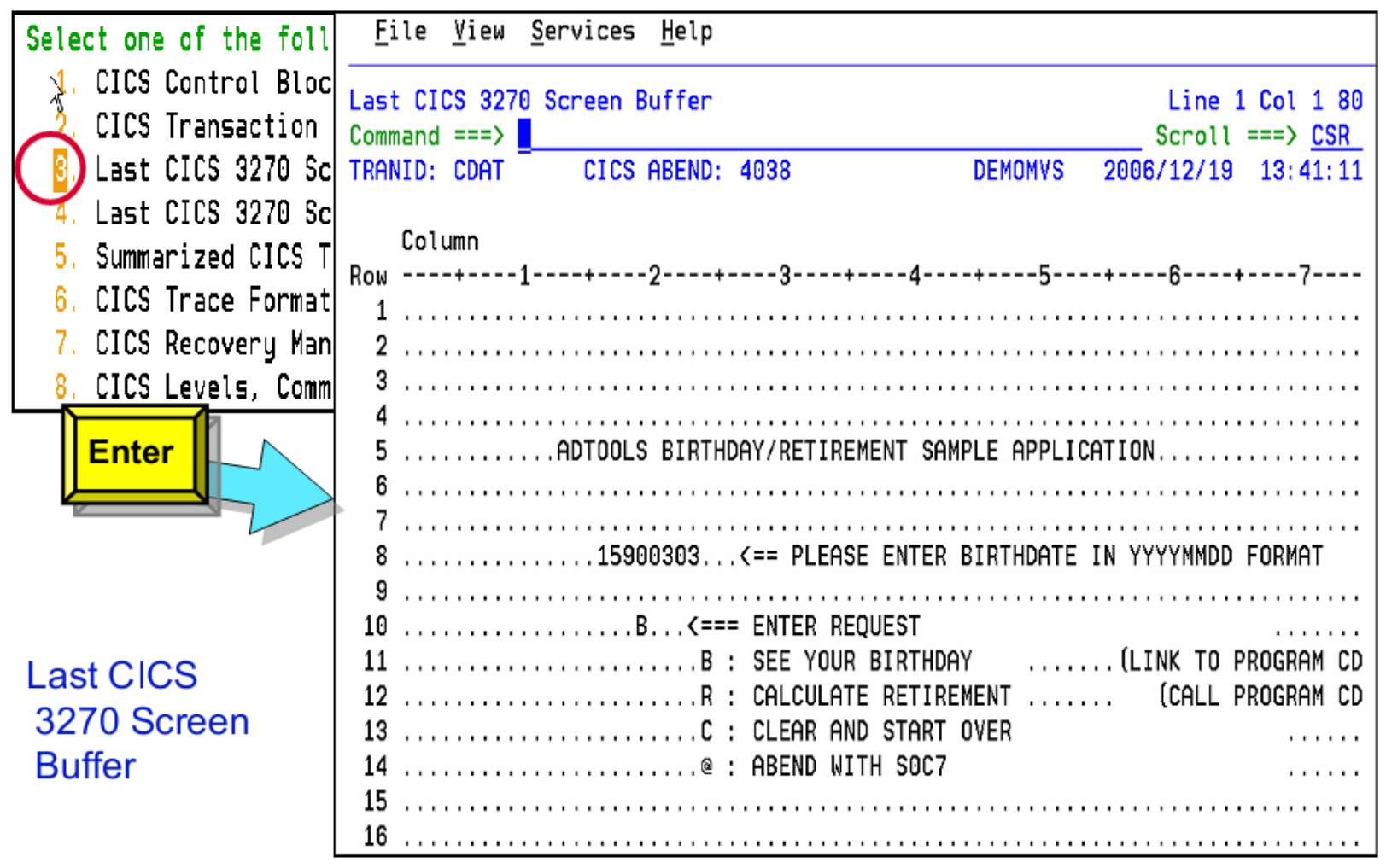

#### Select Last CICS 3270 Screen Buffer

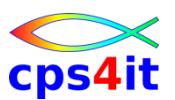

#### **CICS – CICS Trace**

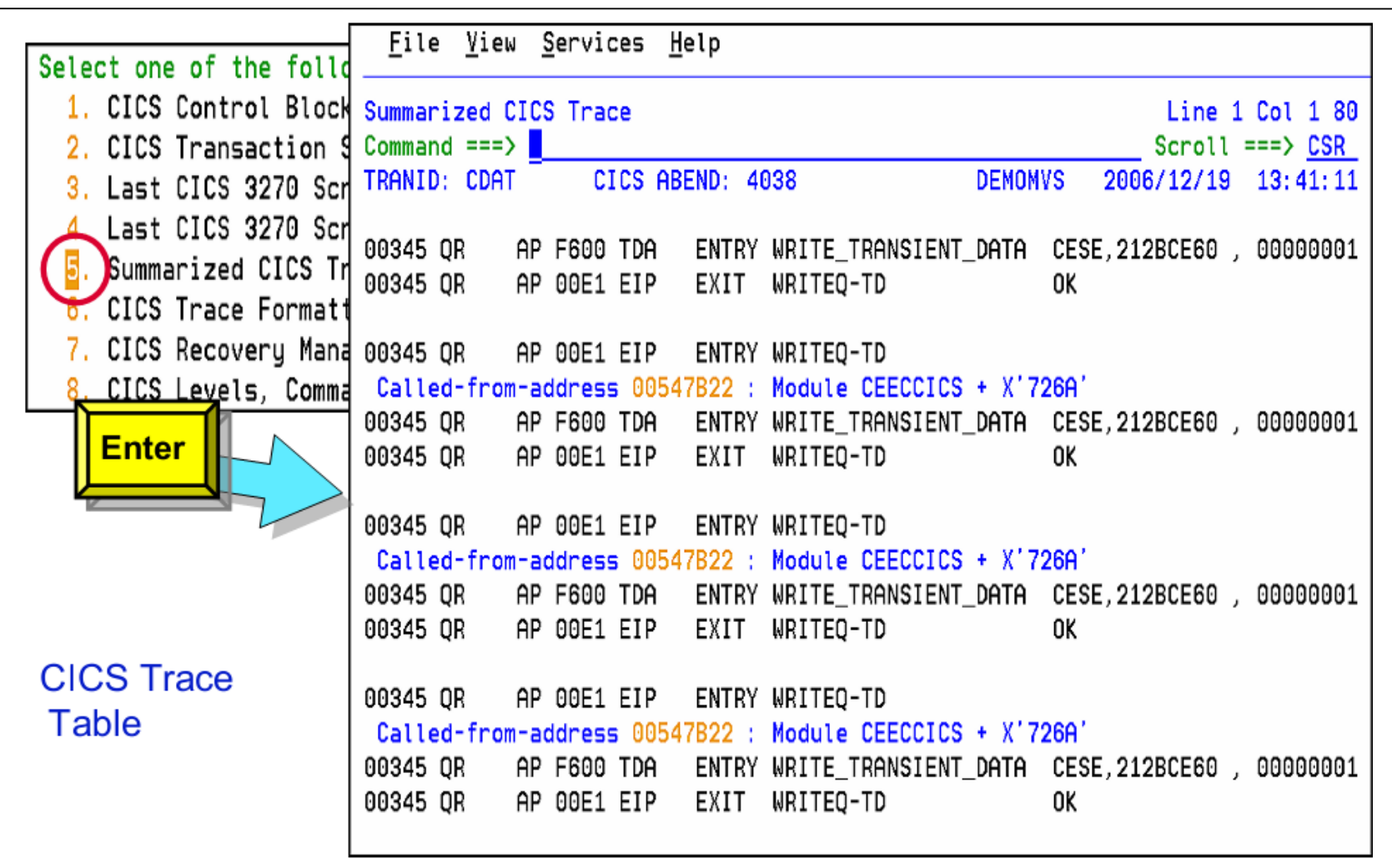

#### **Select Summarized CICS Trace**

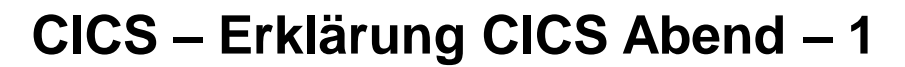

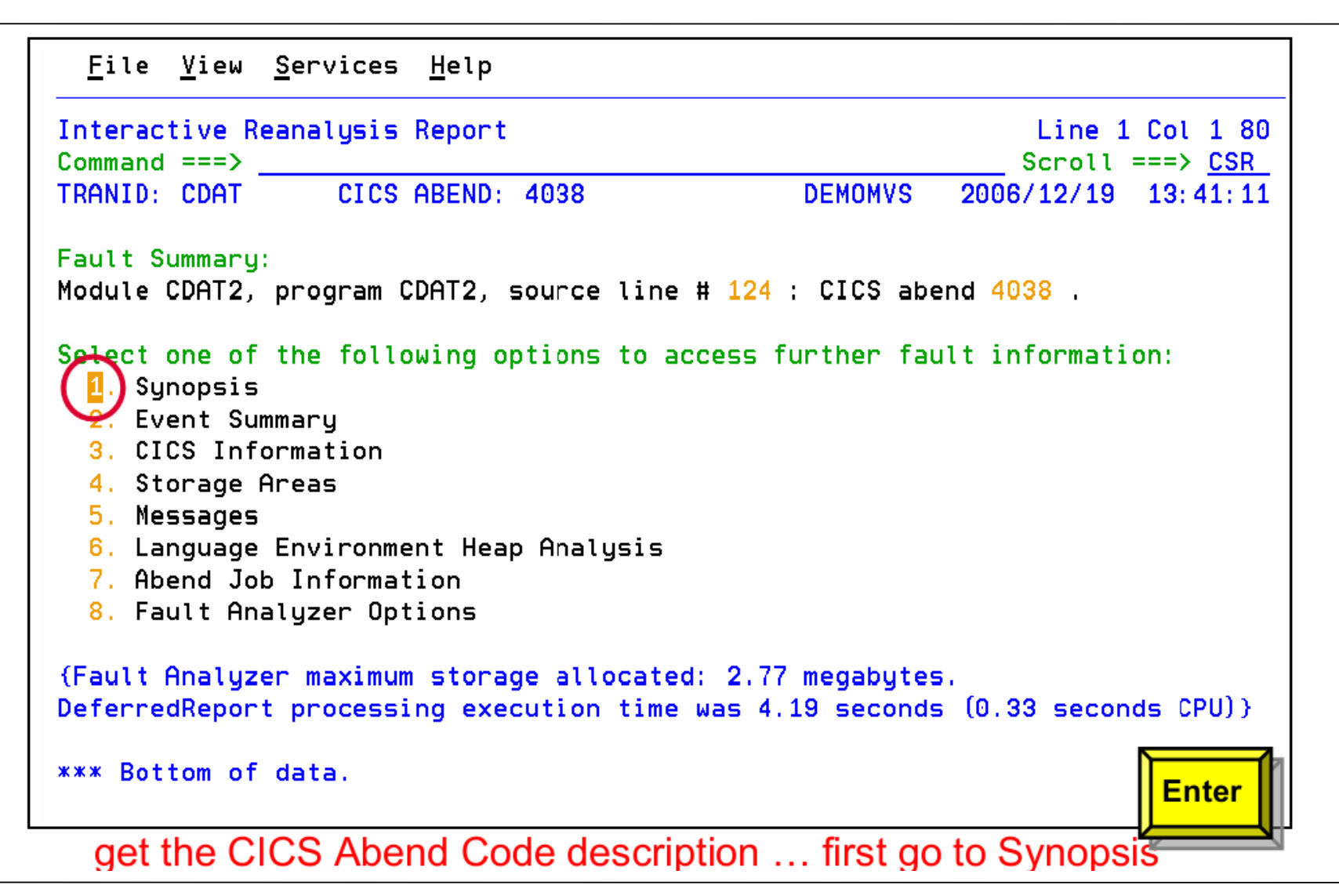

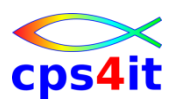

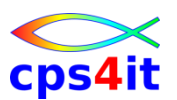

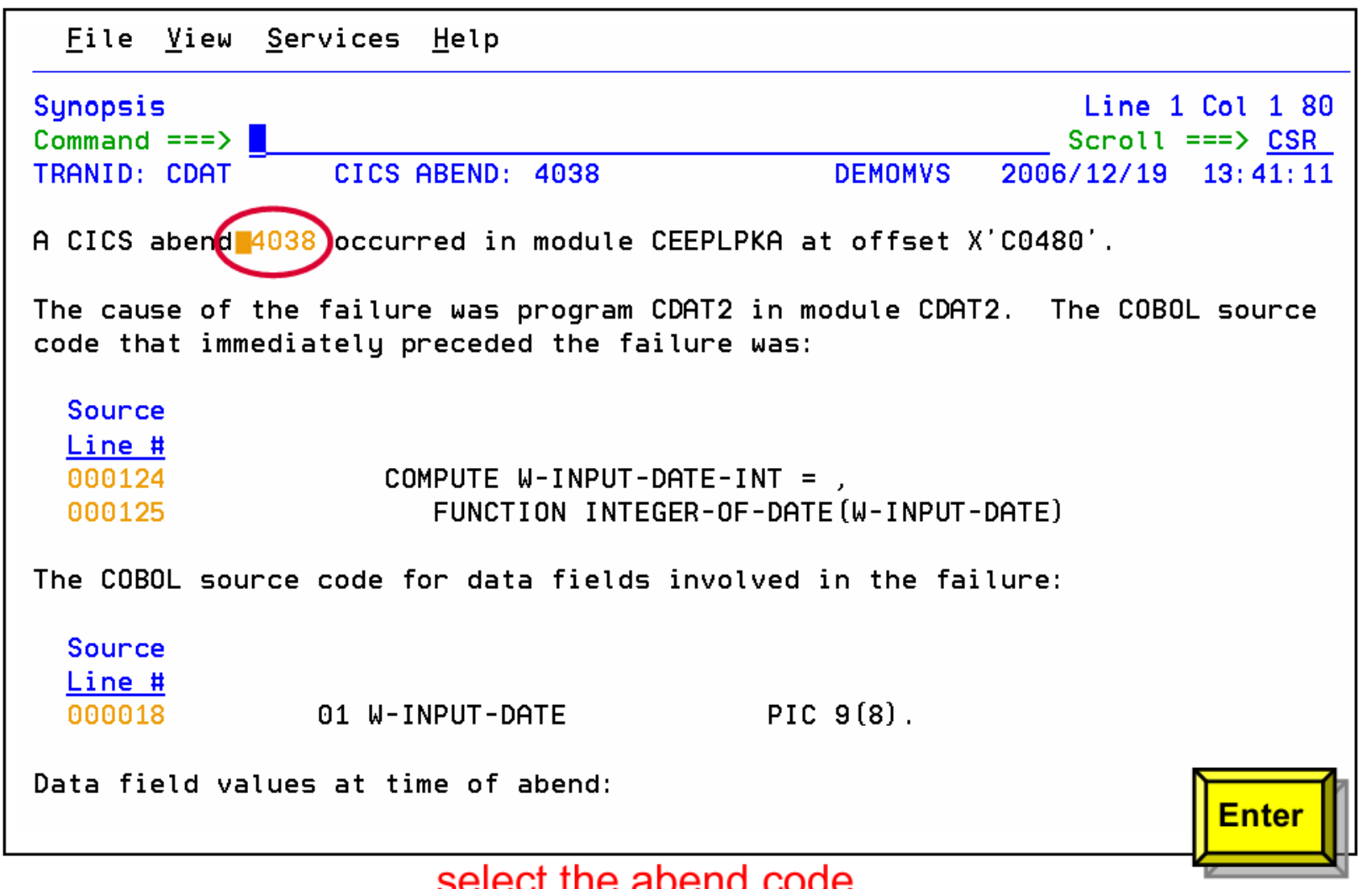

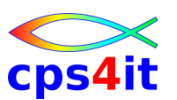

```
File View Services Help
CICS Abend Code 4038 Explanation
                                                              Line 1 Col 1 80Command ==>
                                                             Scroll ===>E CSR
TRANID: CDAT
                 CICS ABEND: 4038
                                               DEMOMVS
                                                         2006/12/19 13:41:11
 U4038 (X'FC6')
  Explanation: The enclave ended with an unhandled Language Environment
  software-raised or user-raised condition of severity 2 or greater, and the
  run-time option ABTERMENC (ABEND) was specified.
  Programmer Response: Check the Language Environment message file for
 message output.
 System Action: Enclave terminated.
*** Bottom of data.
                                                                       PF<sub>3</sub>
                       abend code description
```
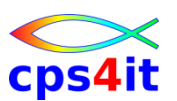

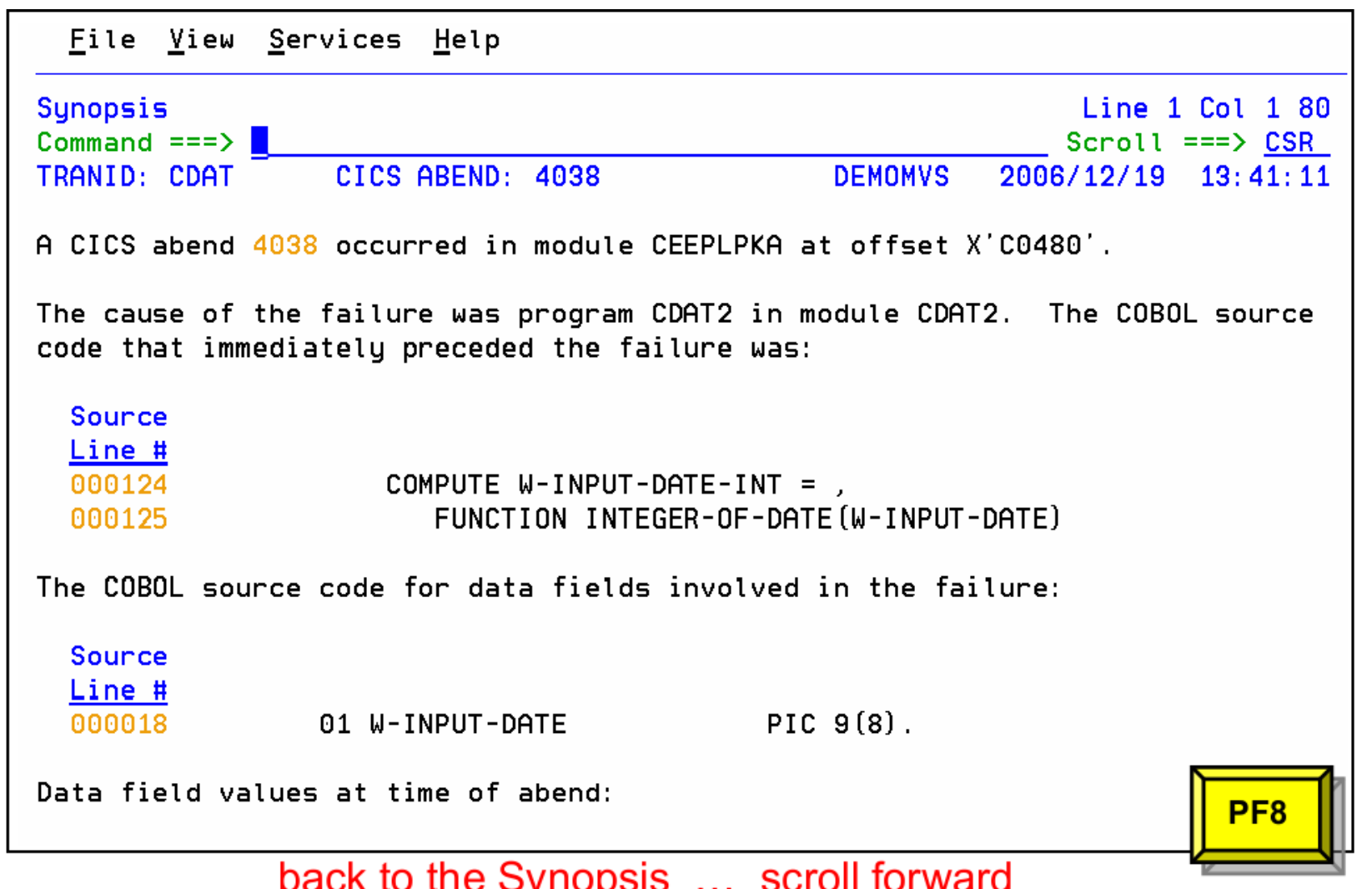

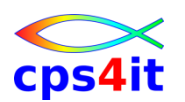

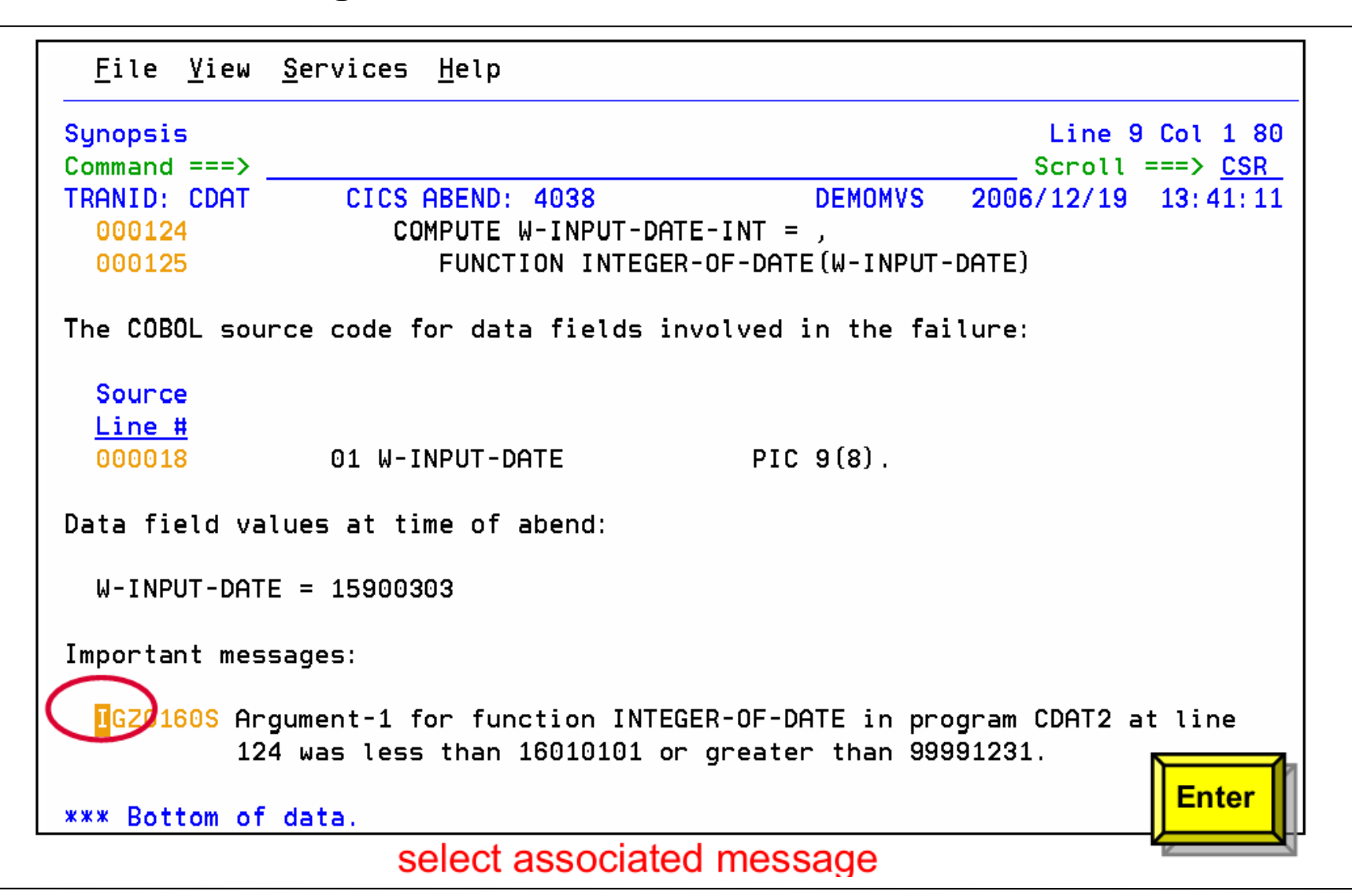

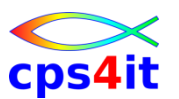

### **CICS – Erklärung CICS Abend – 6**

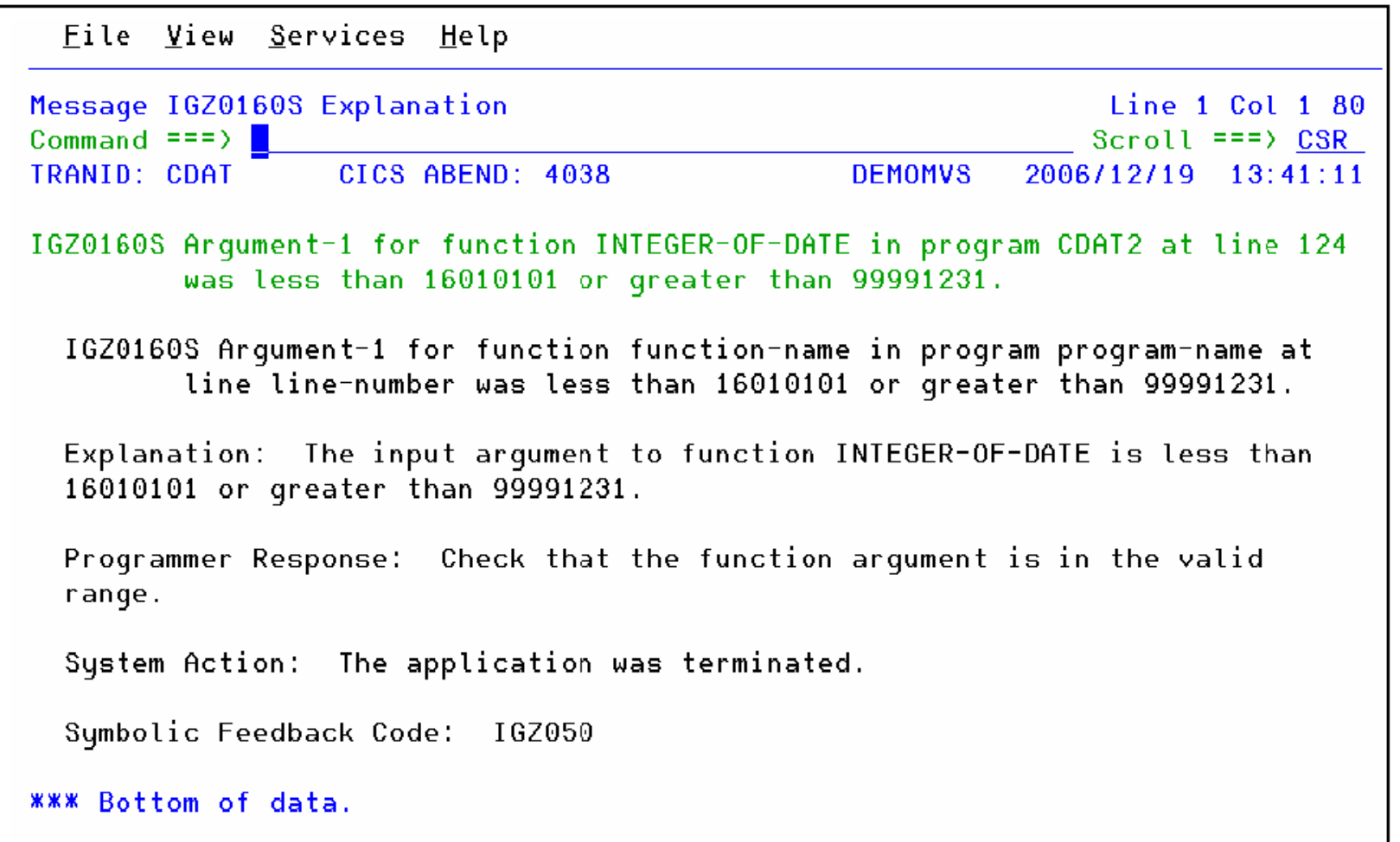

#### message description

#### **DB2 – Einstieg**

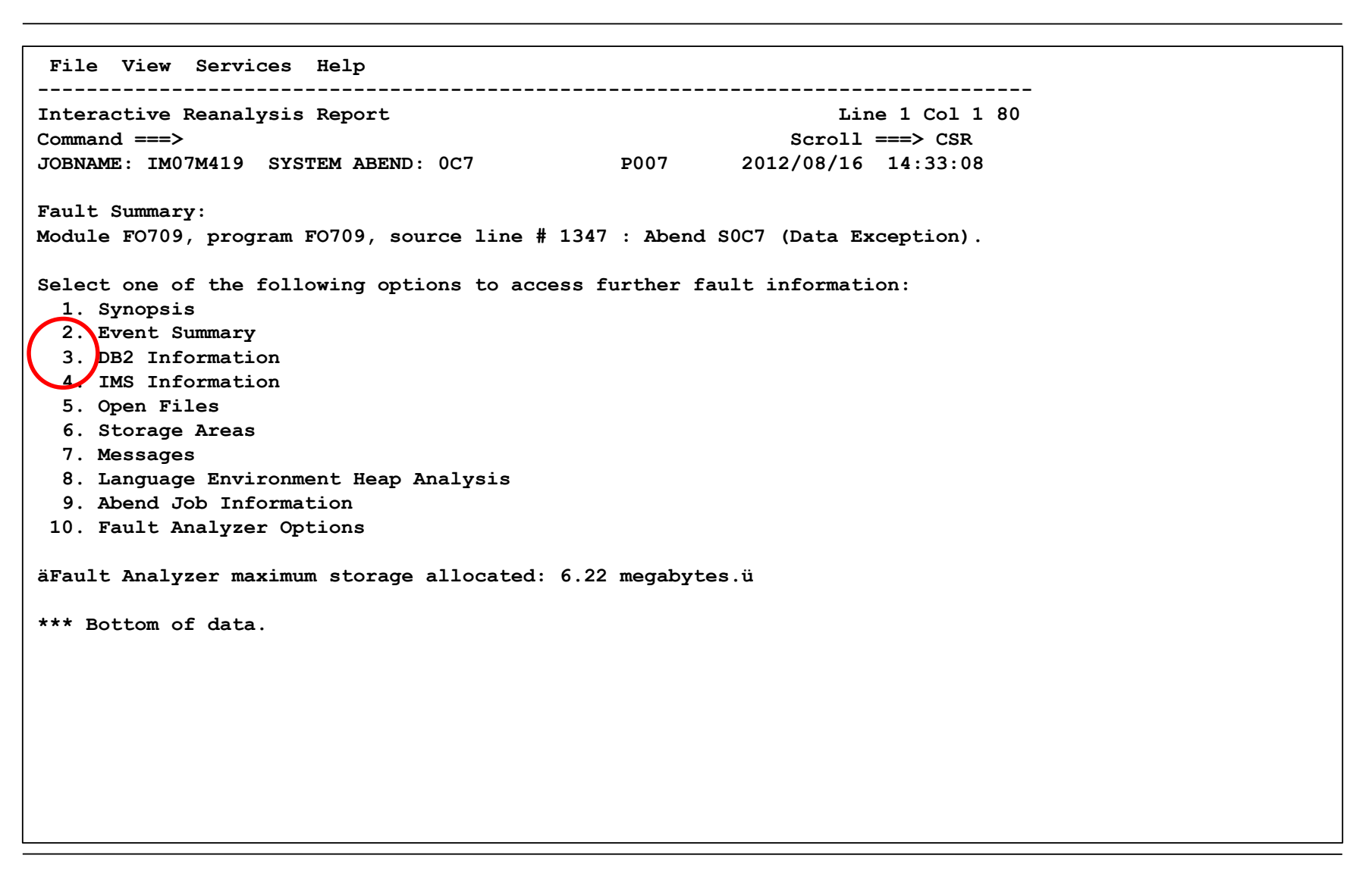

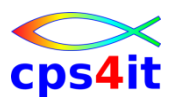

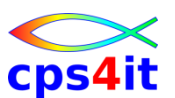

#### **DB2 – Informationen zum DB2-Umfeld**

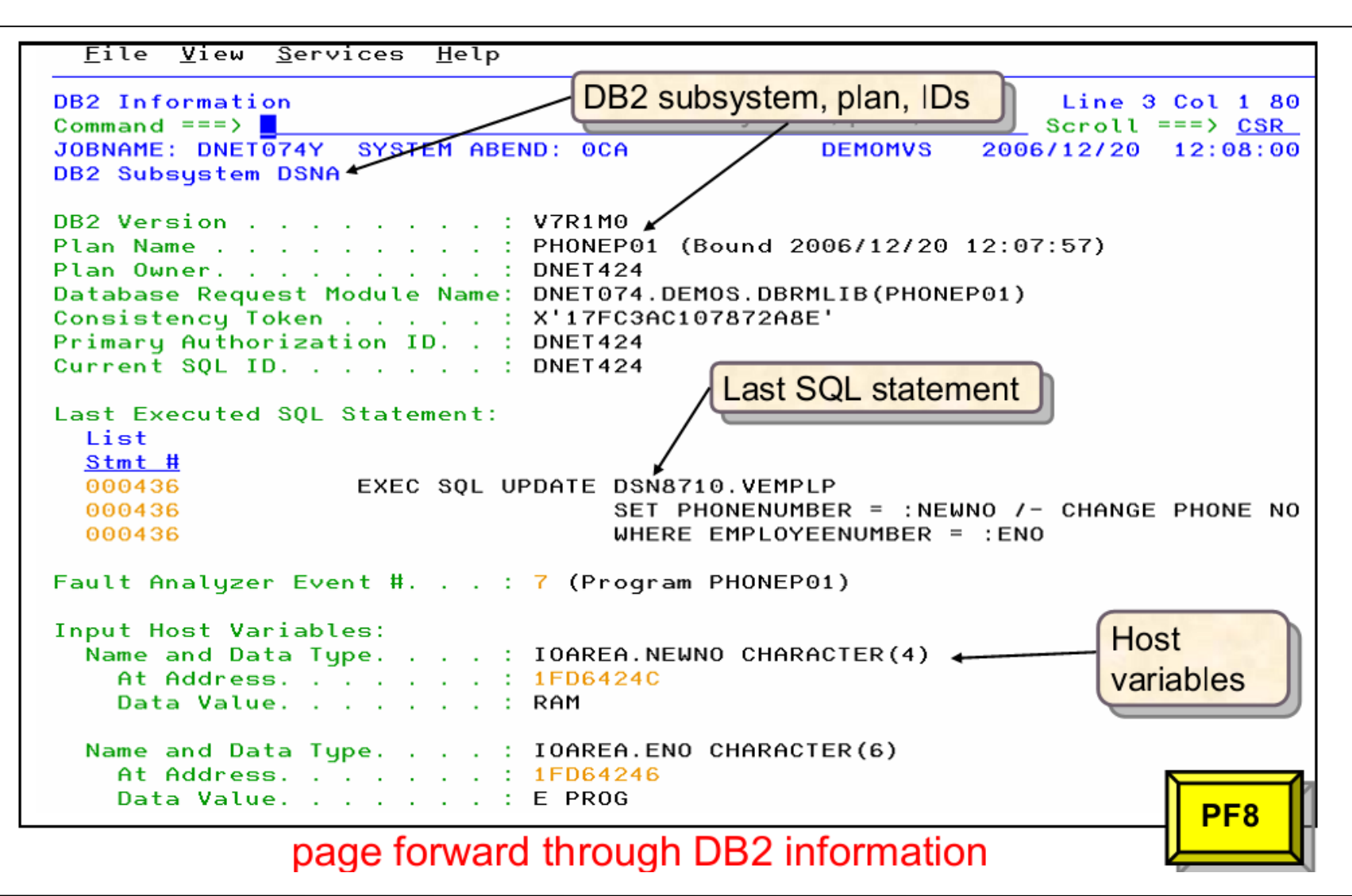

#### **DB2 – SQLCA**

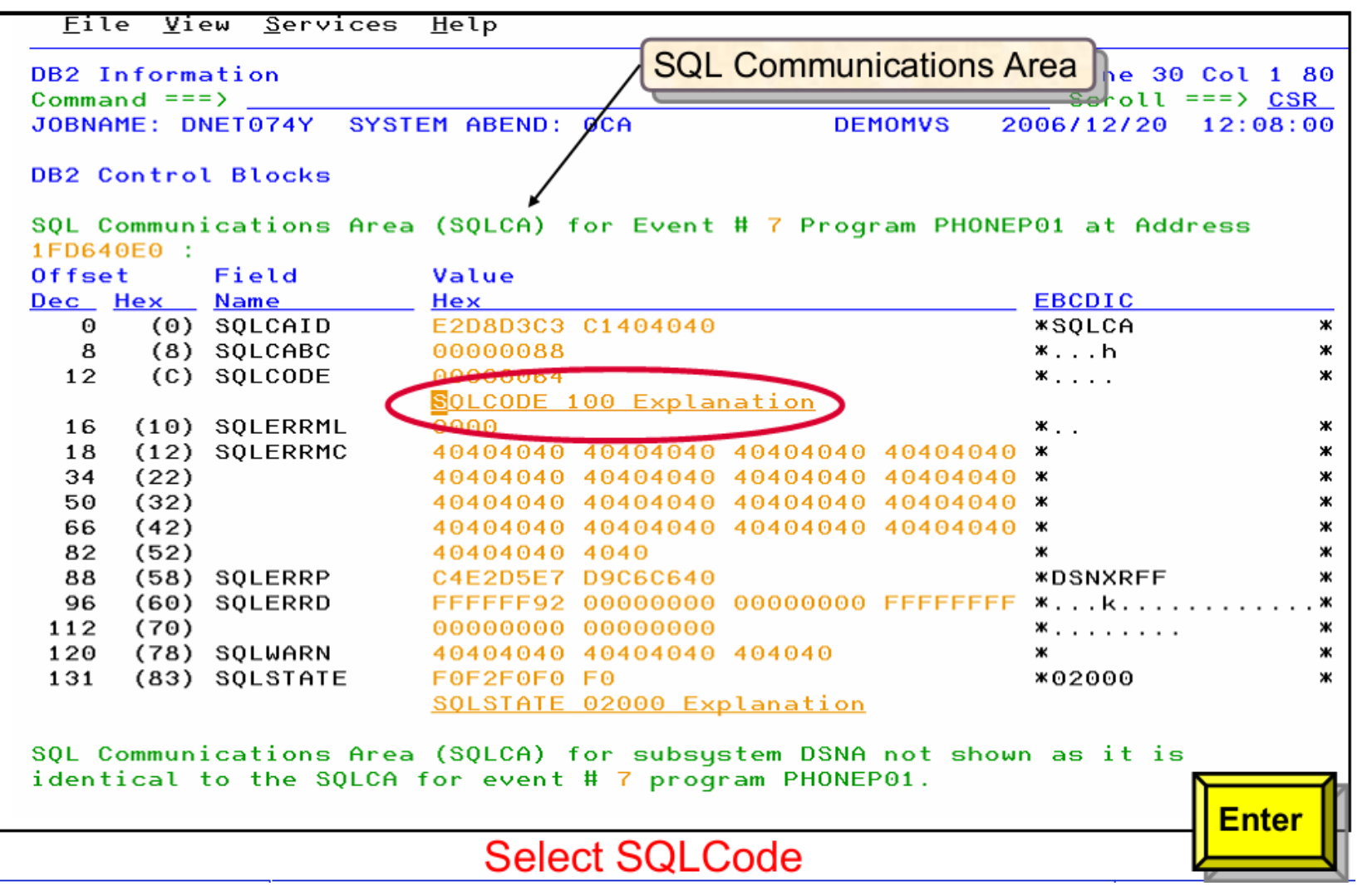

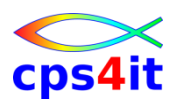

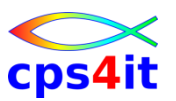

#### **DB2 – SQLCODE**

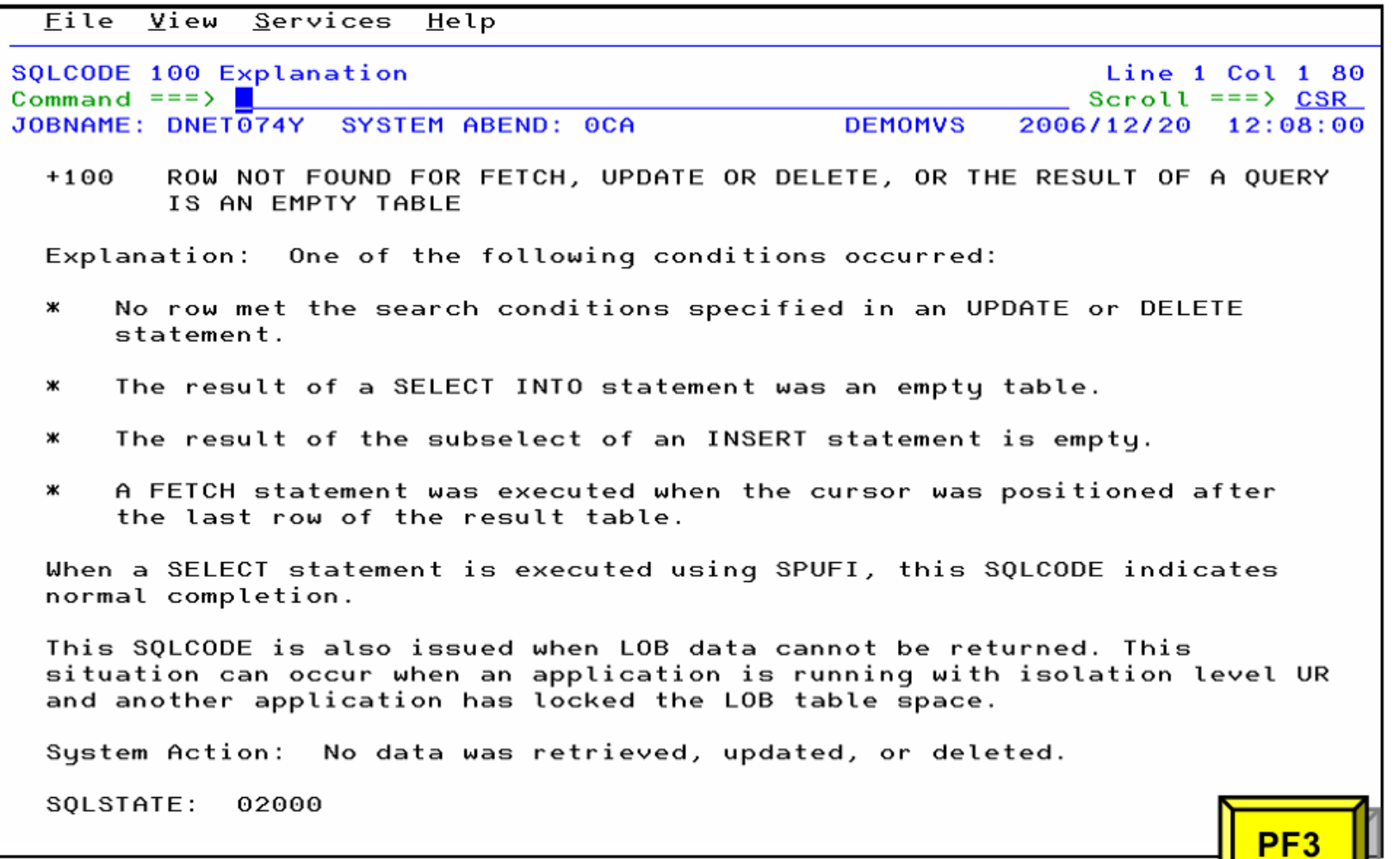

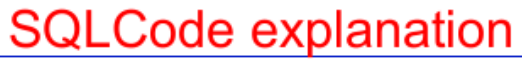

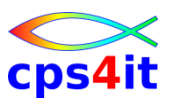

#### **DB2 – SQLSTATE**

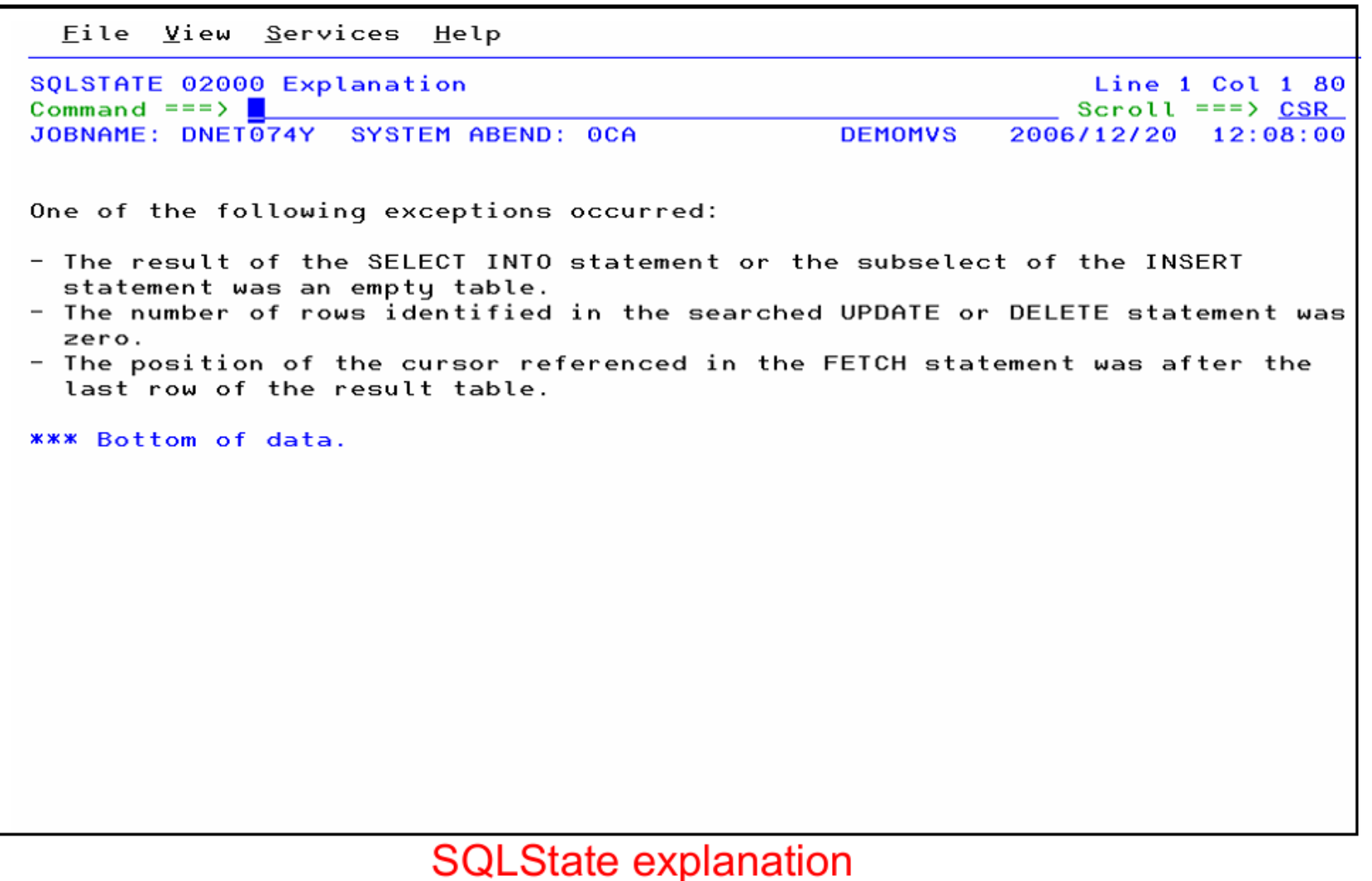

### **IMS – Einstieg**

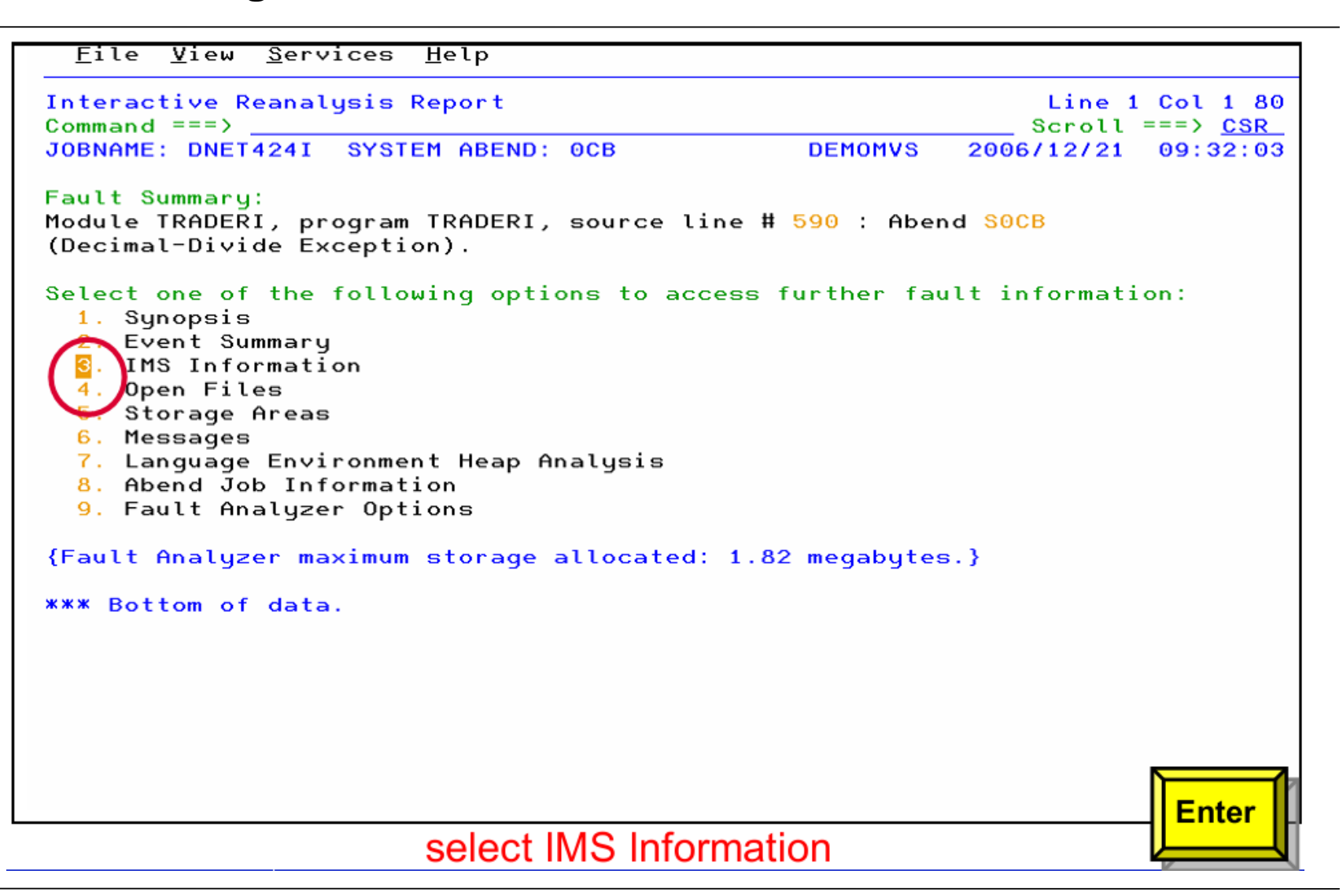

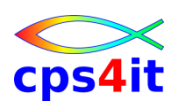

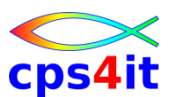

#### **IMS – Informationen zum IMS-Umfeld**

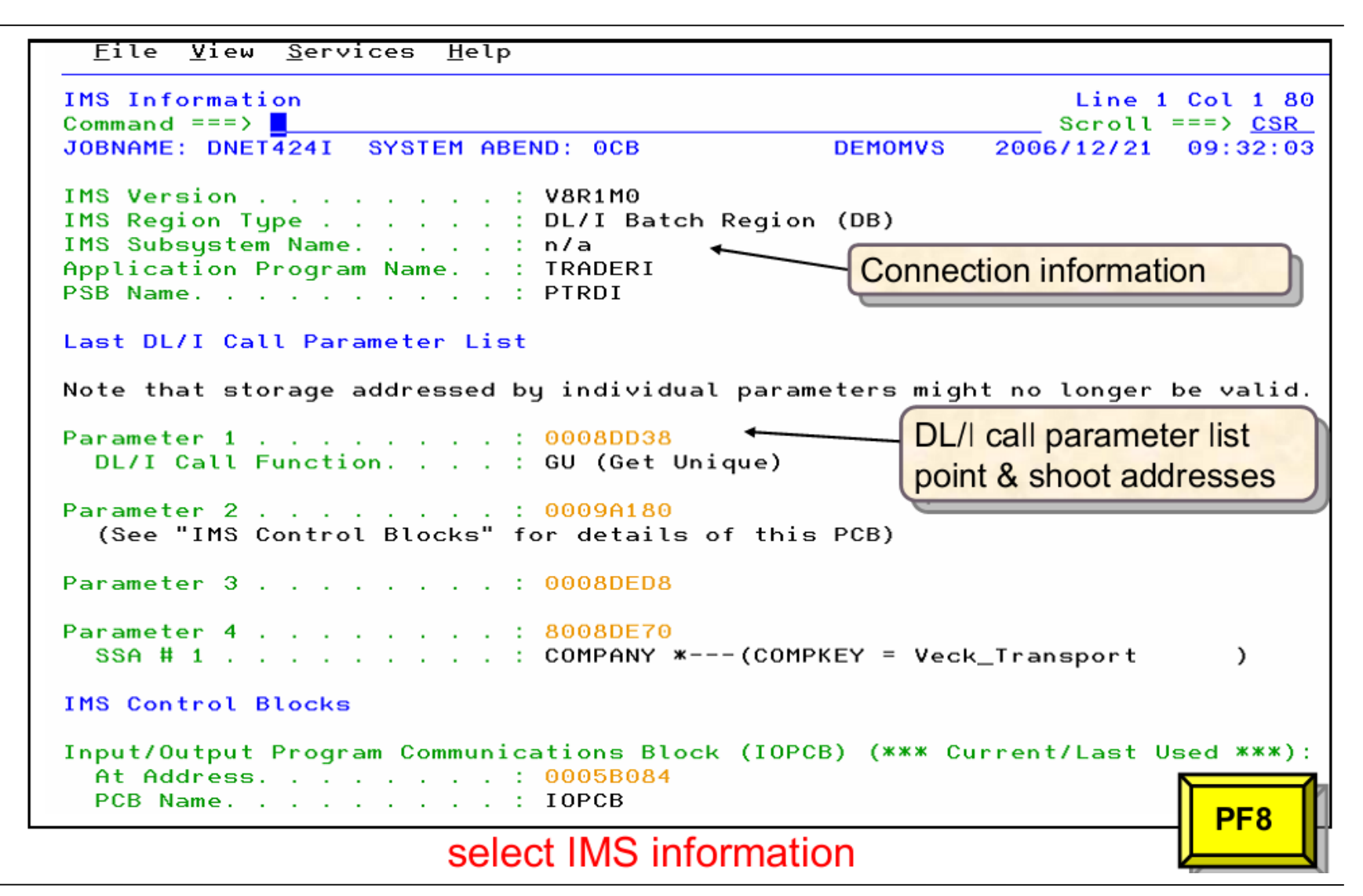

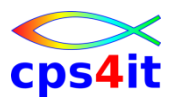

#### **IMS – IOPCB, DB-PCBs**

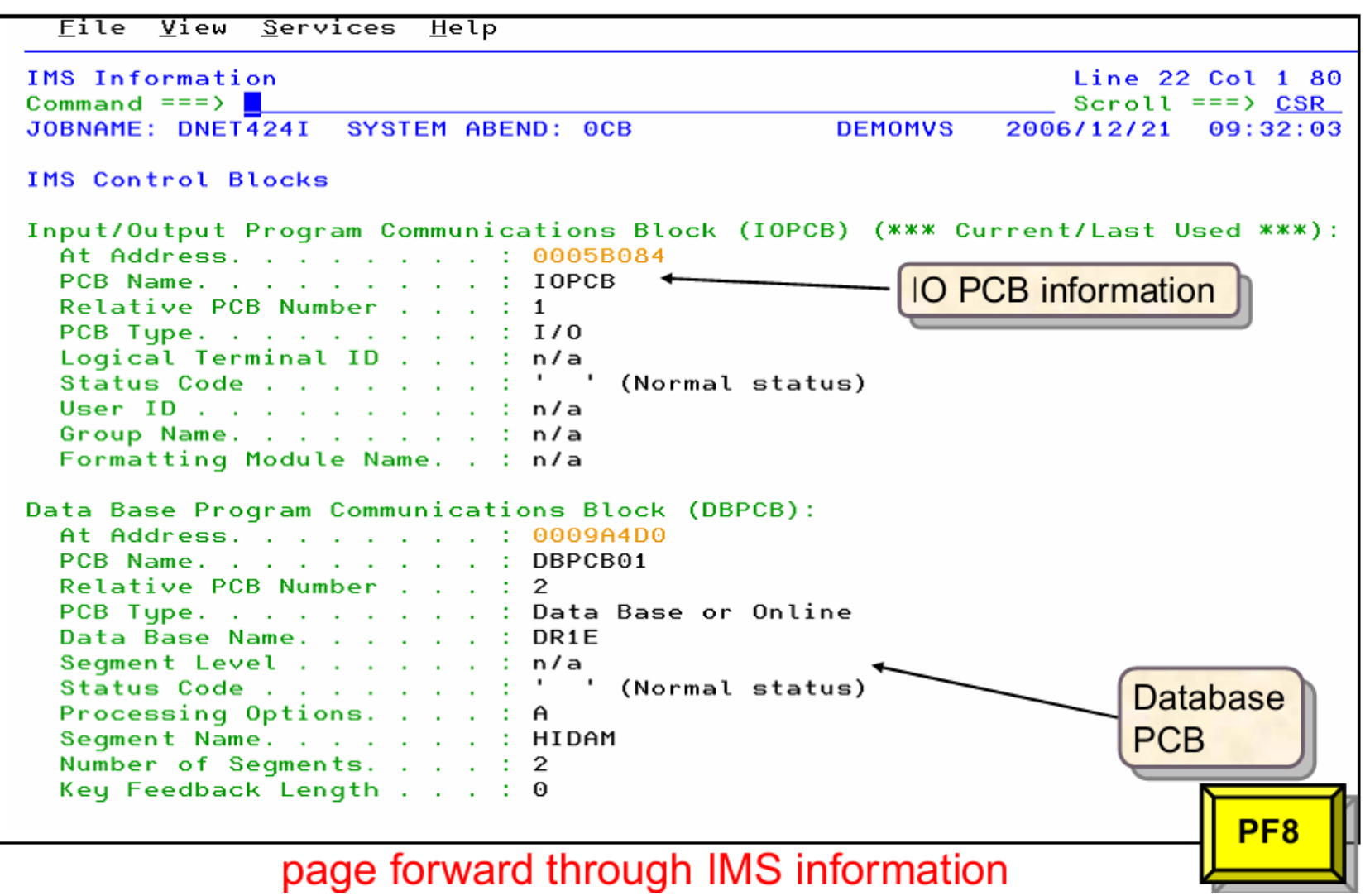

#### **IMS – KFB, IMS-Trace**

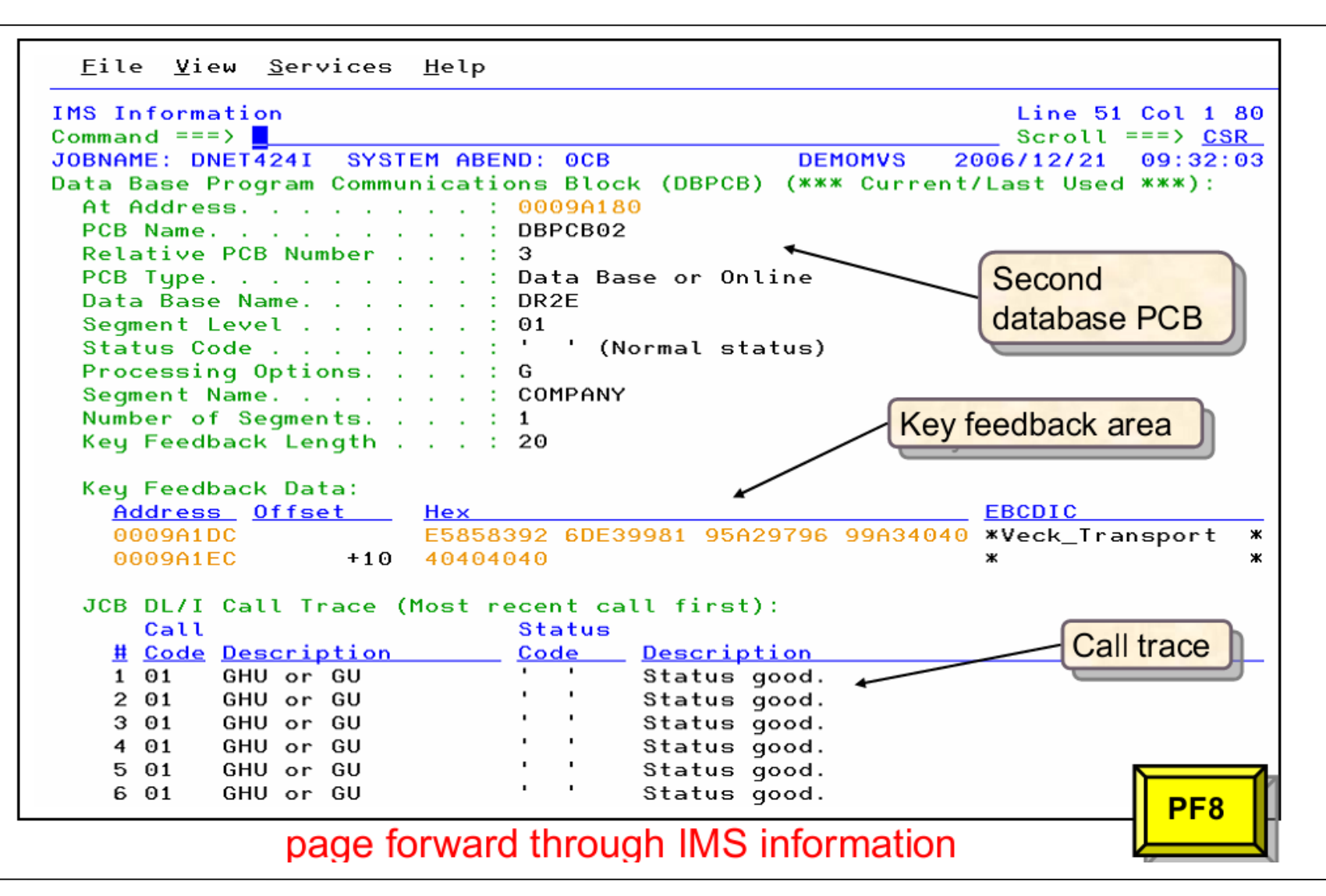

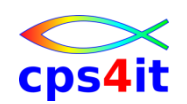

#### **IMS – DLICALL-Statistik**

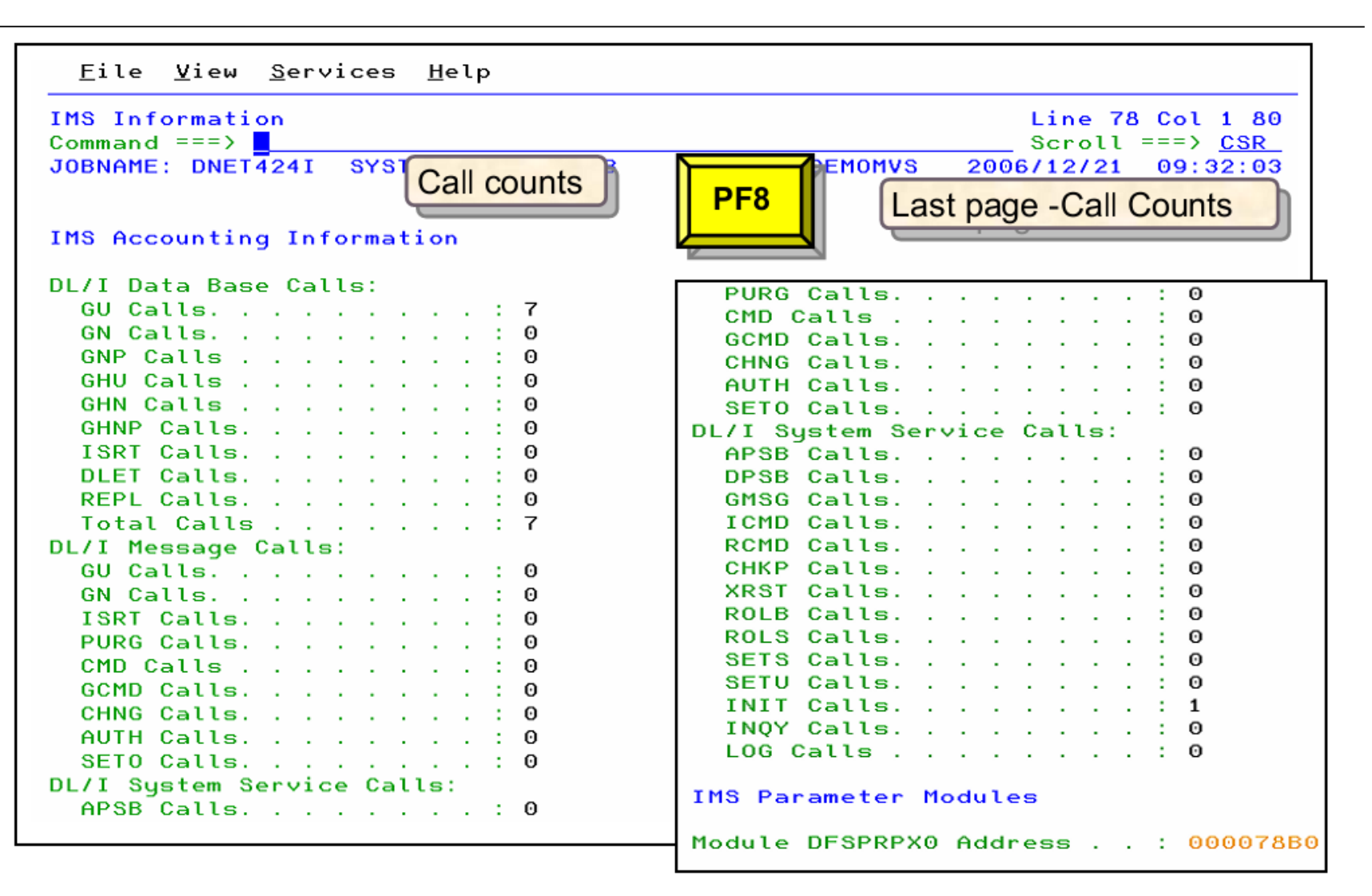

# **Inhalt**

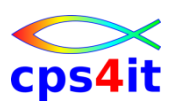

- Einführung und Überblick
- Exkurs in die Theorie
- Produktüberblick
- Realtime Analysis
- Online Interface
- Interactive Reanalysis / Batch Reanalysis
- CICS / DB2 / IMS
- Compileliste bereitstellen
- Optionen und weitere Tipps
- Zusammenfassung Diskussion Austausch

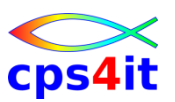

#### **Begriffe**

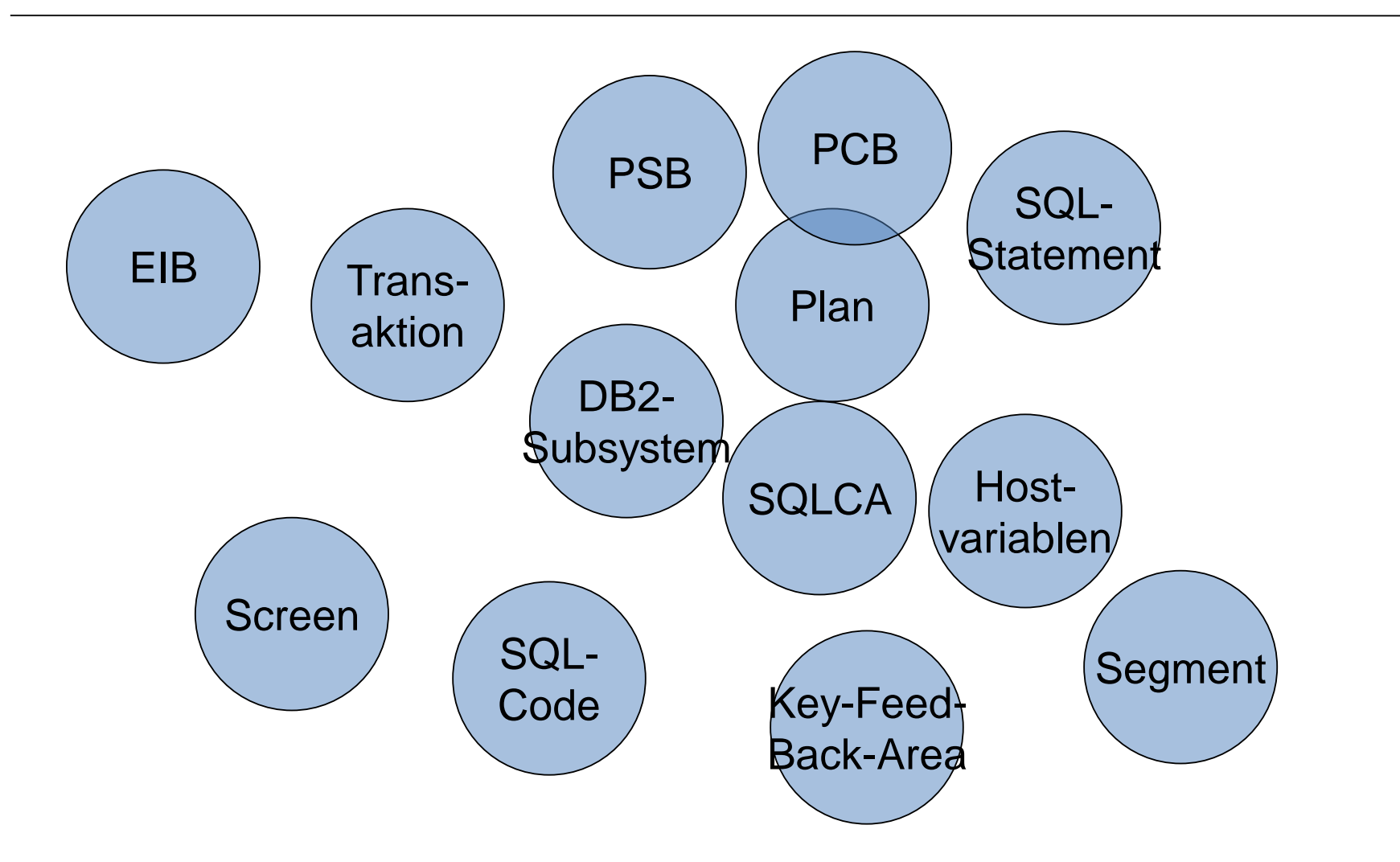

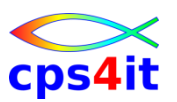

#### **Wer kann was?**

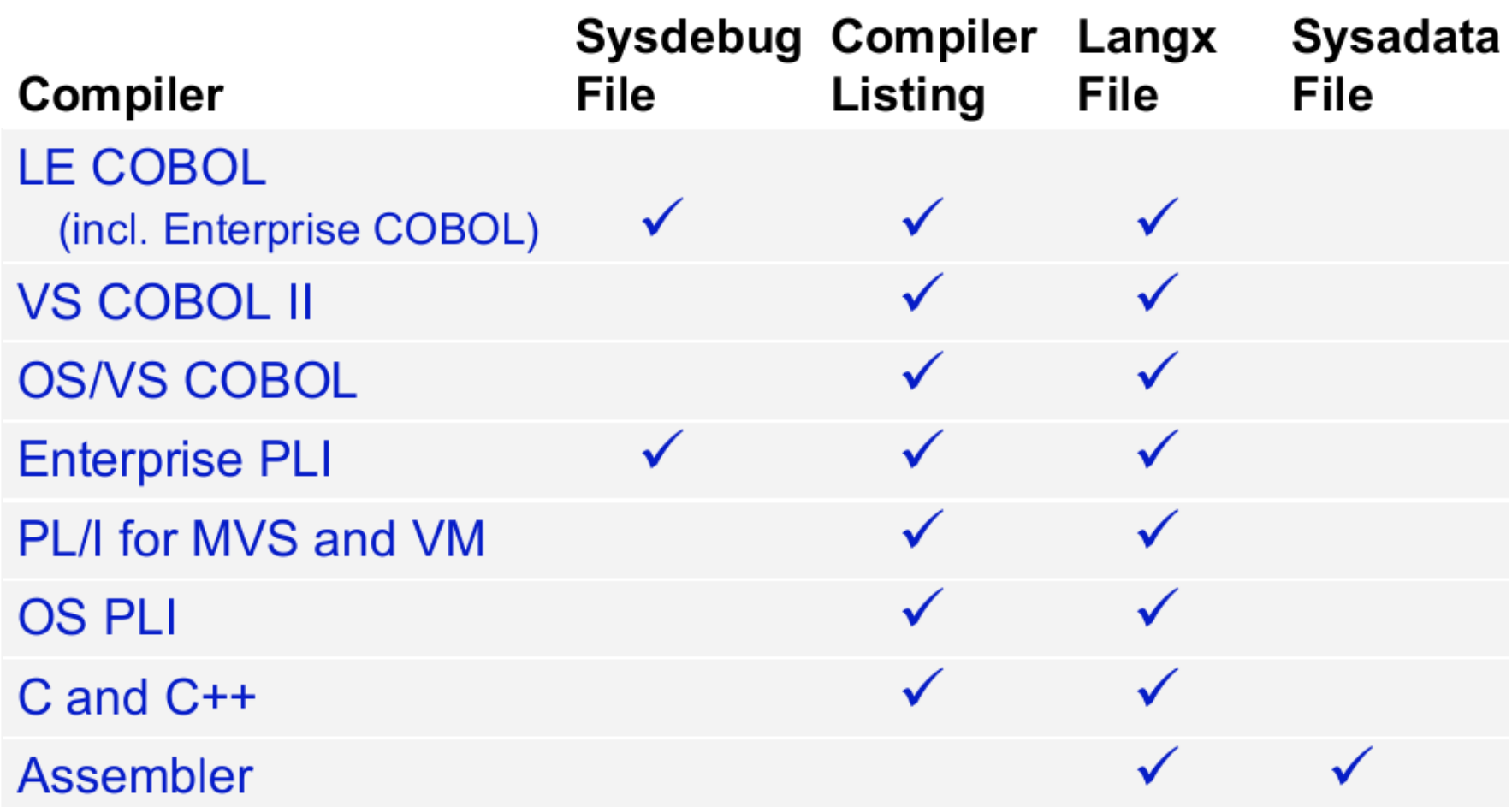

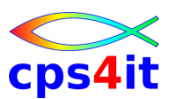

### **Einstieg**

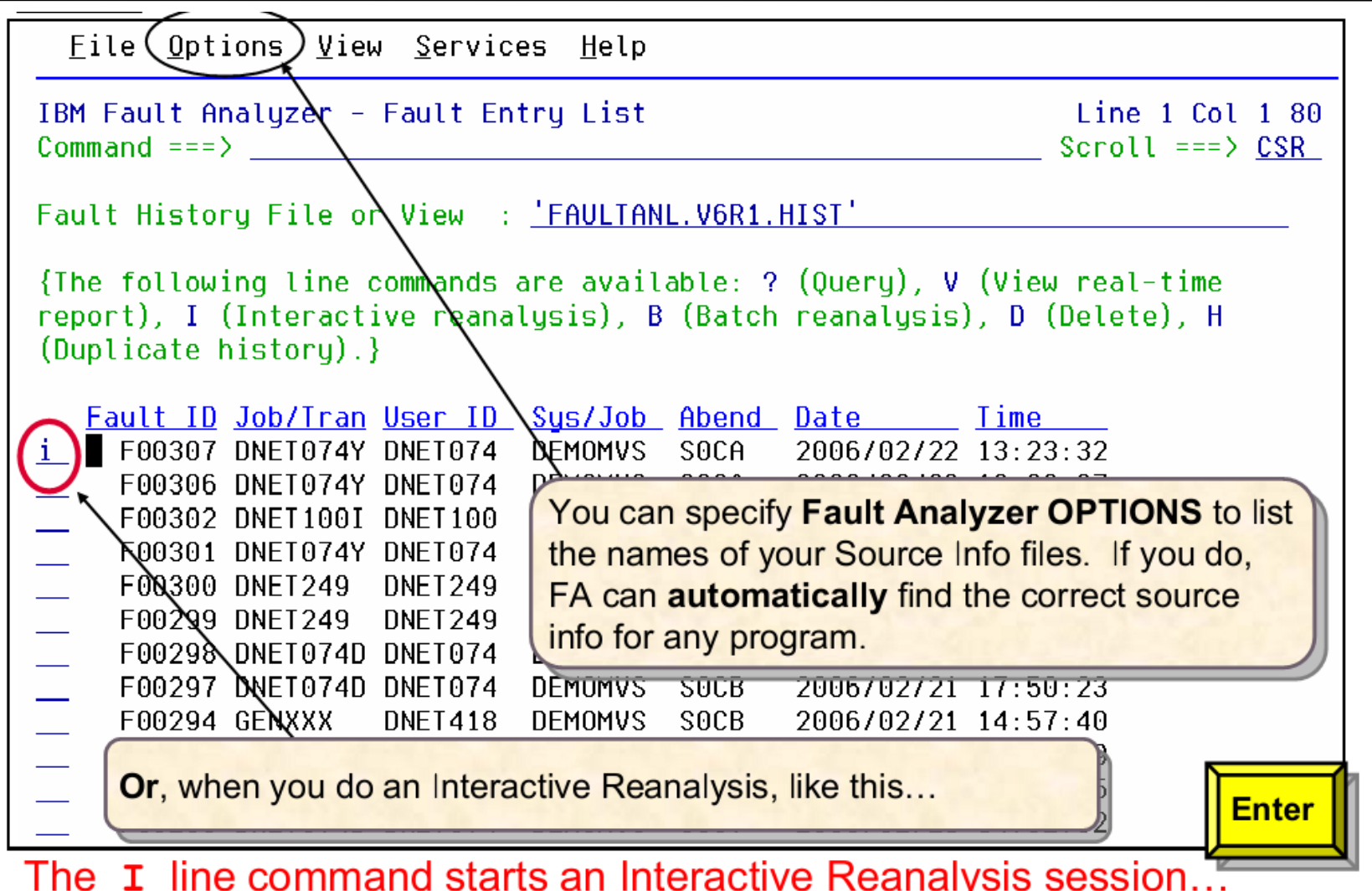

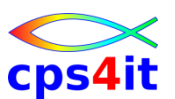

#### **Prompt, falls kein Listing vorhanden**

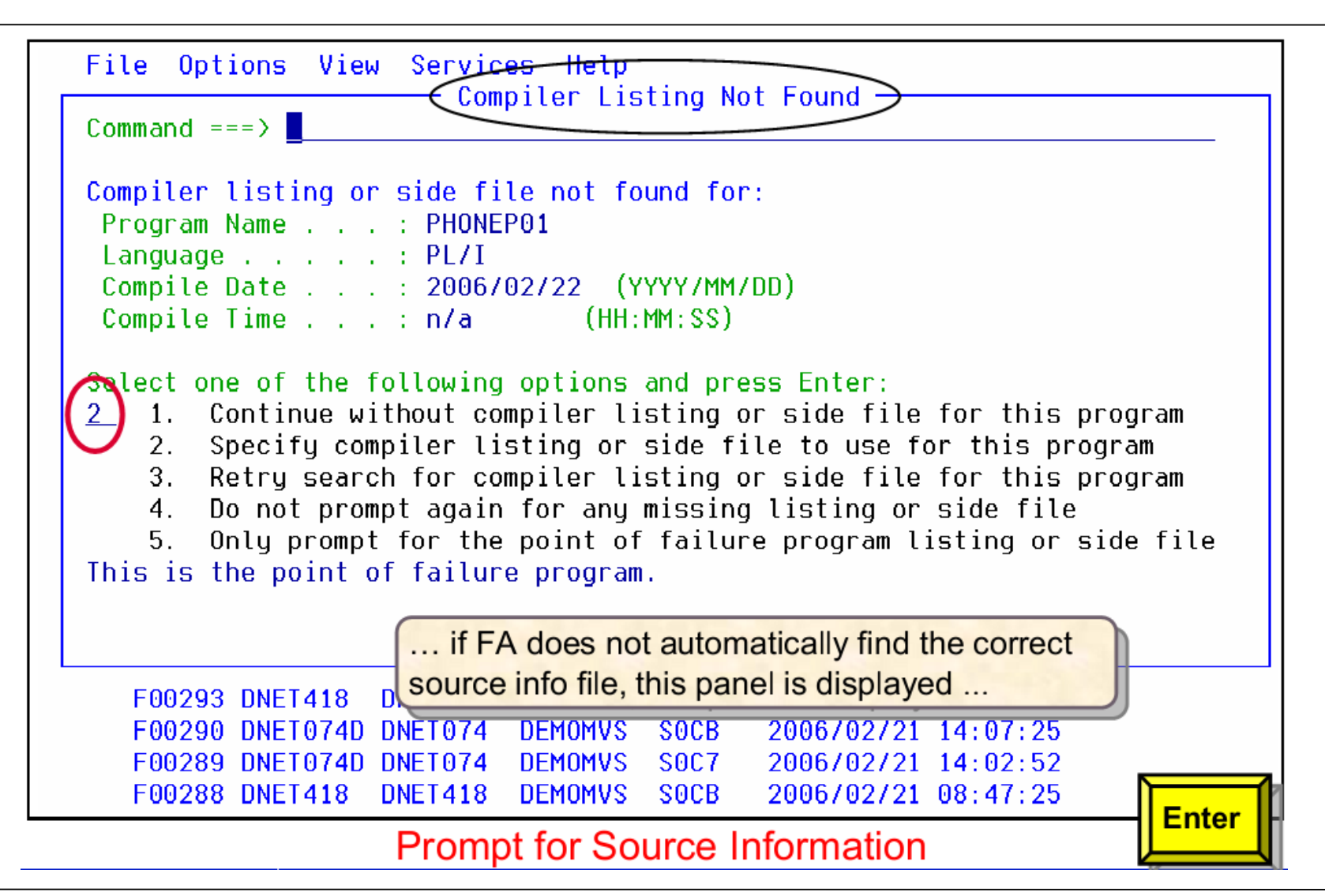

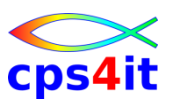

#### **Sidefile / Compileliste angeben**

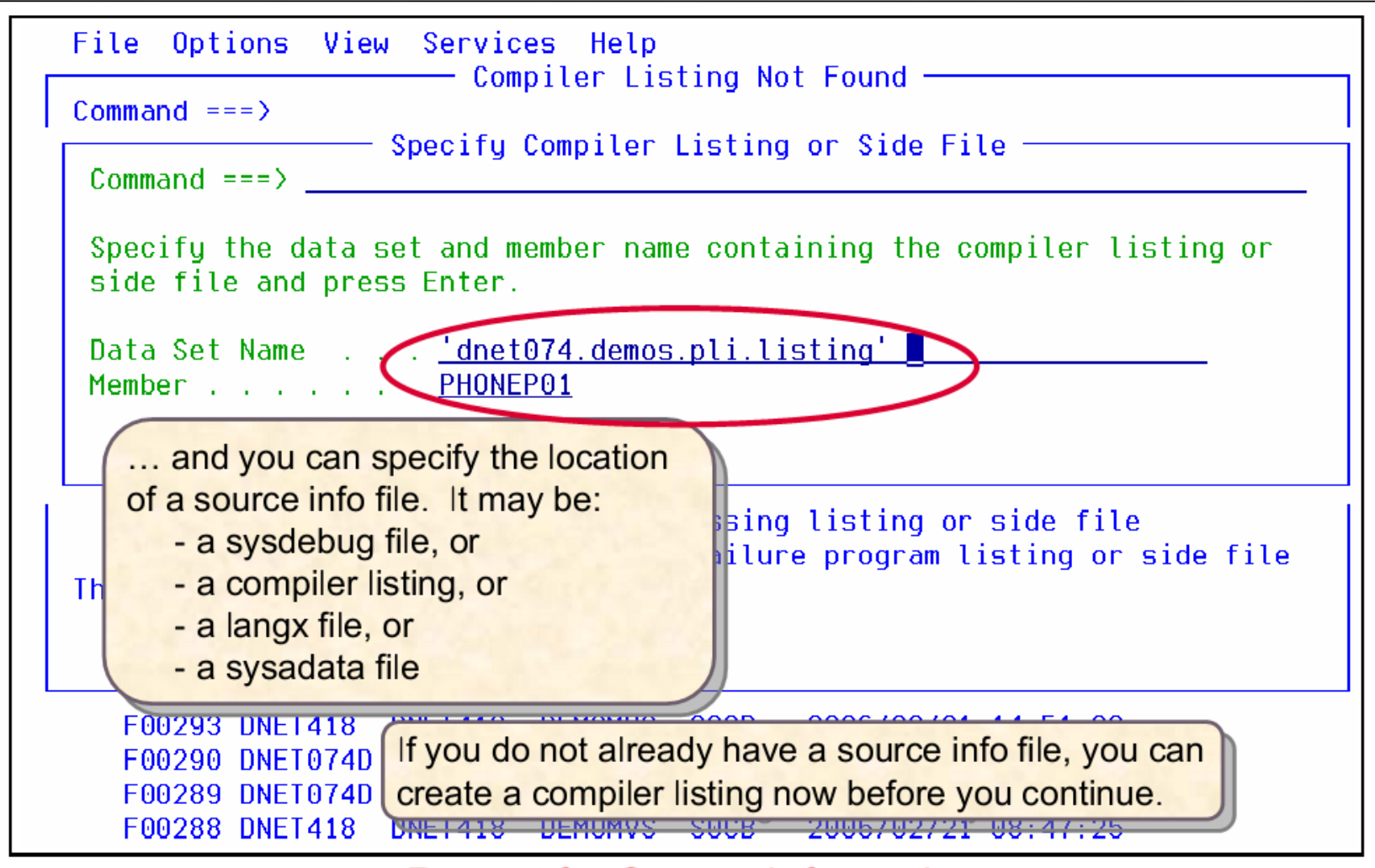

**Prompt for Source Information** 

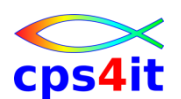

#### **Compileliste nachträglich angeben (Einschränkungen!!) – Compile**

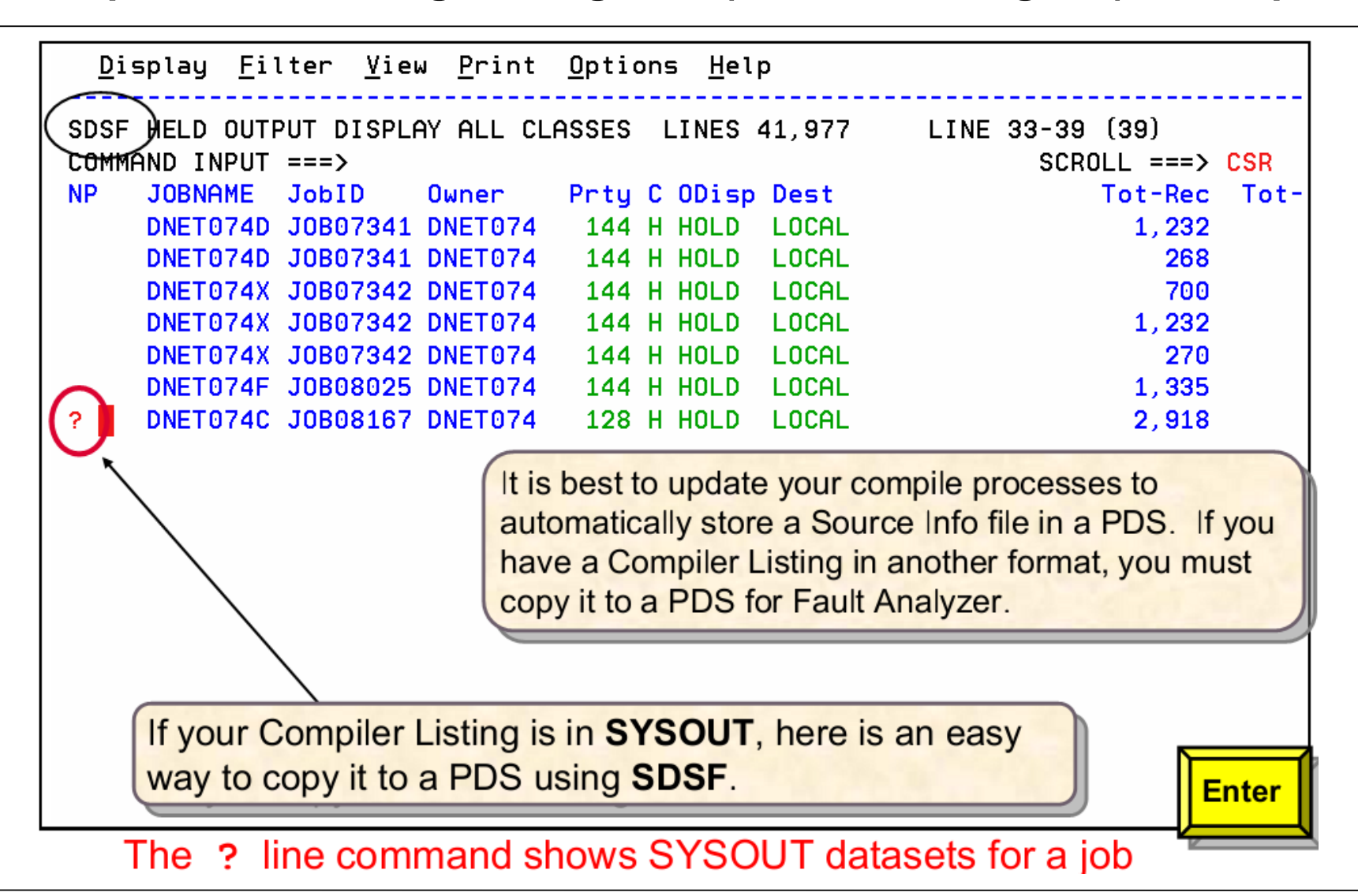

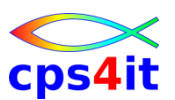

#### **Compileliste nachträglich angeben – File erstellen – 1**

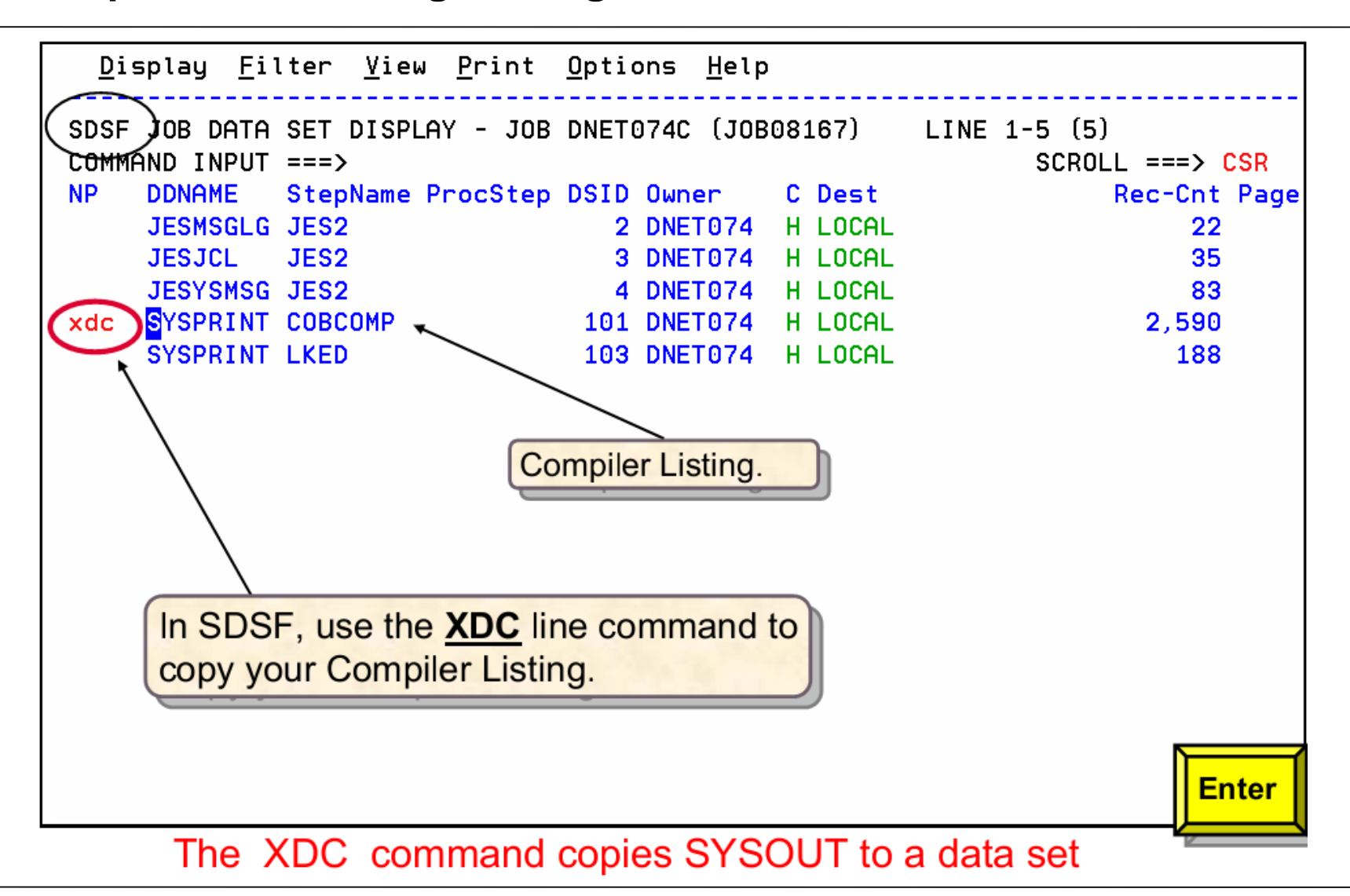

# **Optionen**

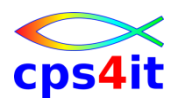

#### **Compileliste nachträglich angeben – File erstellen – 2**

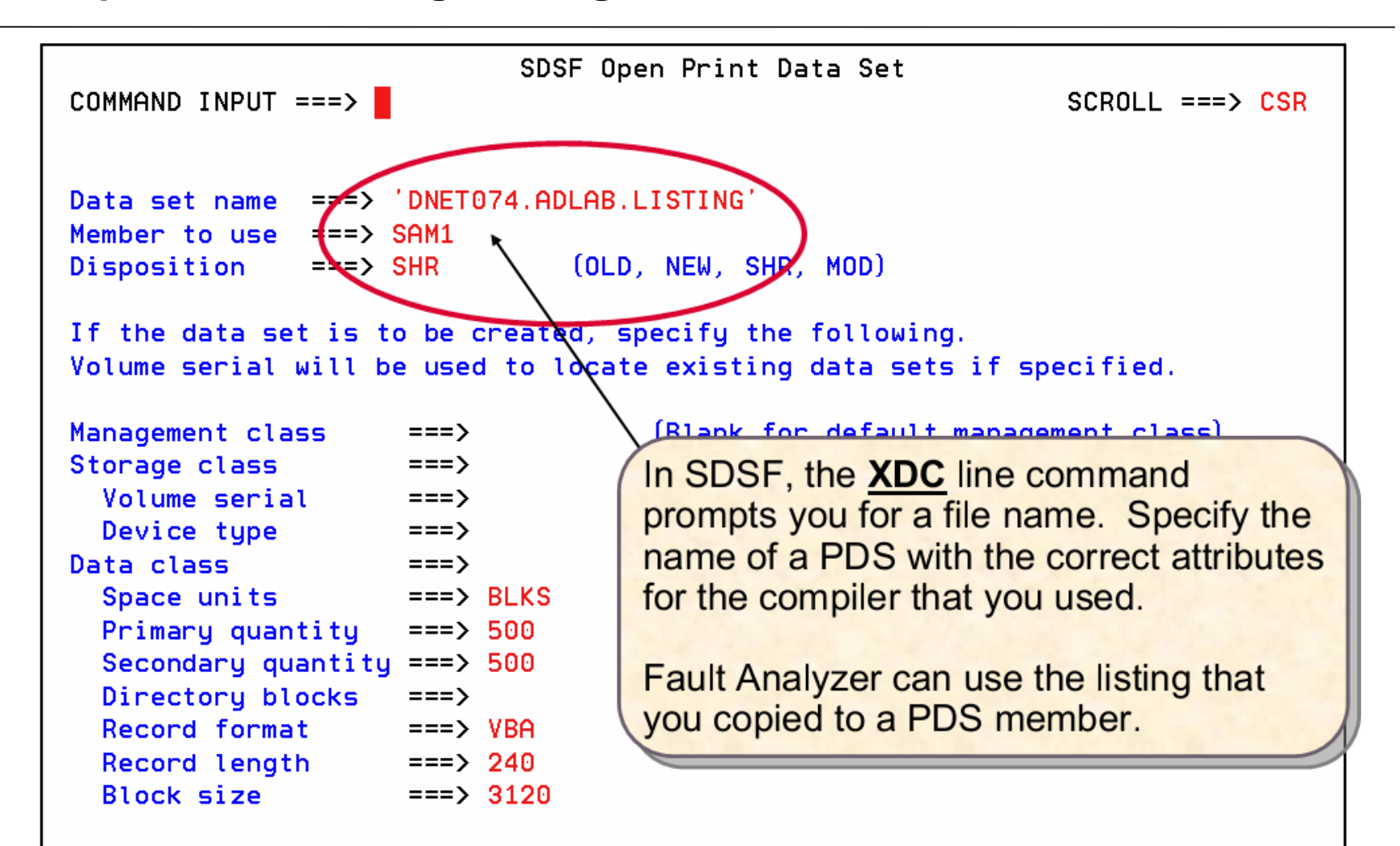

The XDC command copies SYSOUT to a data set

# **Inhalt**

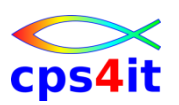

- Einführung und Überblick
- Exkurs in die Theorie
- Produktüberblick
- Realtime Analysis
- Online Interface
- Interactive Reanalysis / Batch Reanalysis
- CICS / DB2 / IMS
- Compileliste bereitstellen
- Optionen und weitere Tipps
- Zusammenfassung Diskussion Austausch

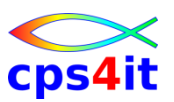

### **Begriffe**

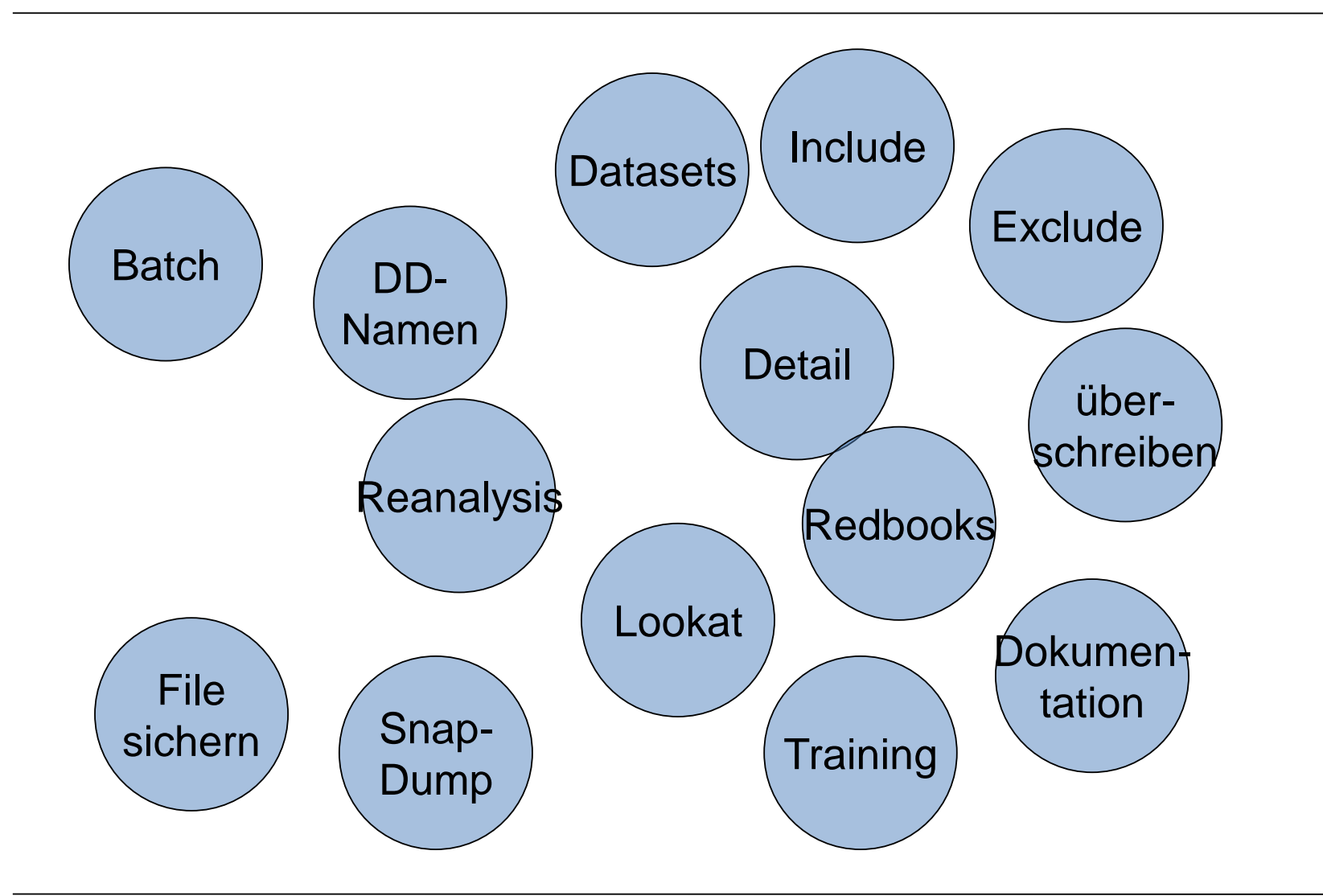

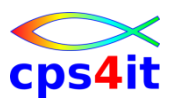

#### **Allgemein**

- Systemweite Definition in Parmlib (IDICNF00)
- überschreiben in Batchjobs möglich
- überschreiben bei Analyse möglich
- speichern der eigenen Auswahl (automatisch)

# **Optionen und weitere Tipps DATASETS**

- Es werden temporär zu verschiedenen "DD-Namen" Dateien allokiert.
- Meist bei Compilelisten benutzt.

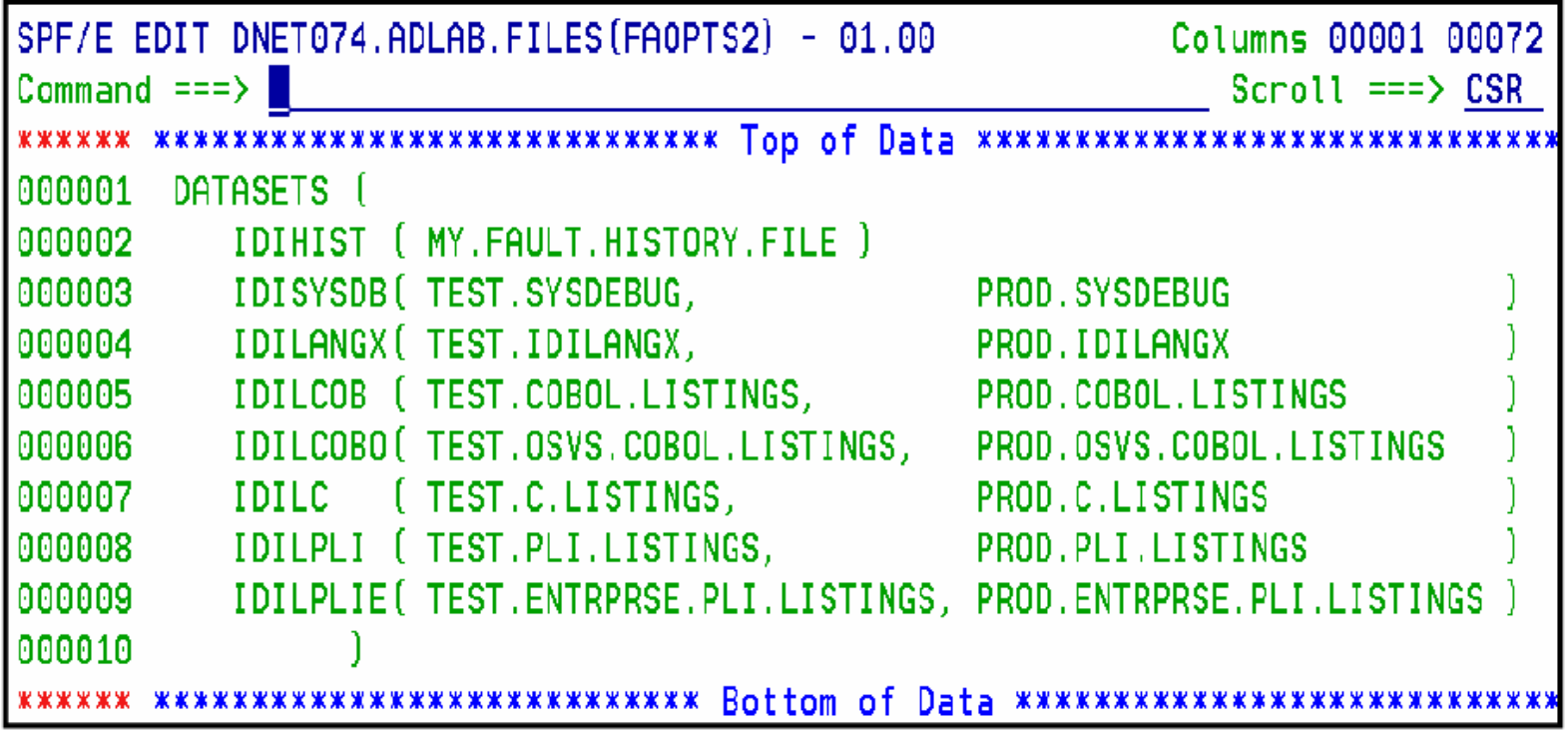

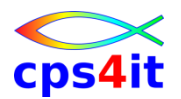

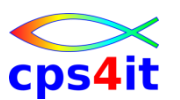

**Interessante Optionen**

- RETAINDUMP
	- SYSABEND, SYSMDUMP, SYSUDUMP
- INCLUDE
	- Analyse bei Abend soll angestoßen werden
- EXCLUDE
	- keine Analyse bei Abend
- DETAIL (SHORT, MEDIUM, LONG)
	- Detaillierungsgrad des Reports
- NODUP
	- Duplikate werden unterdrückt

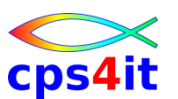

### **Überschreiben – Online**

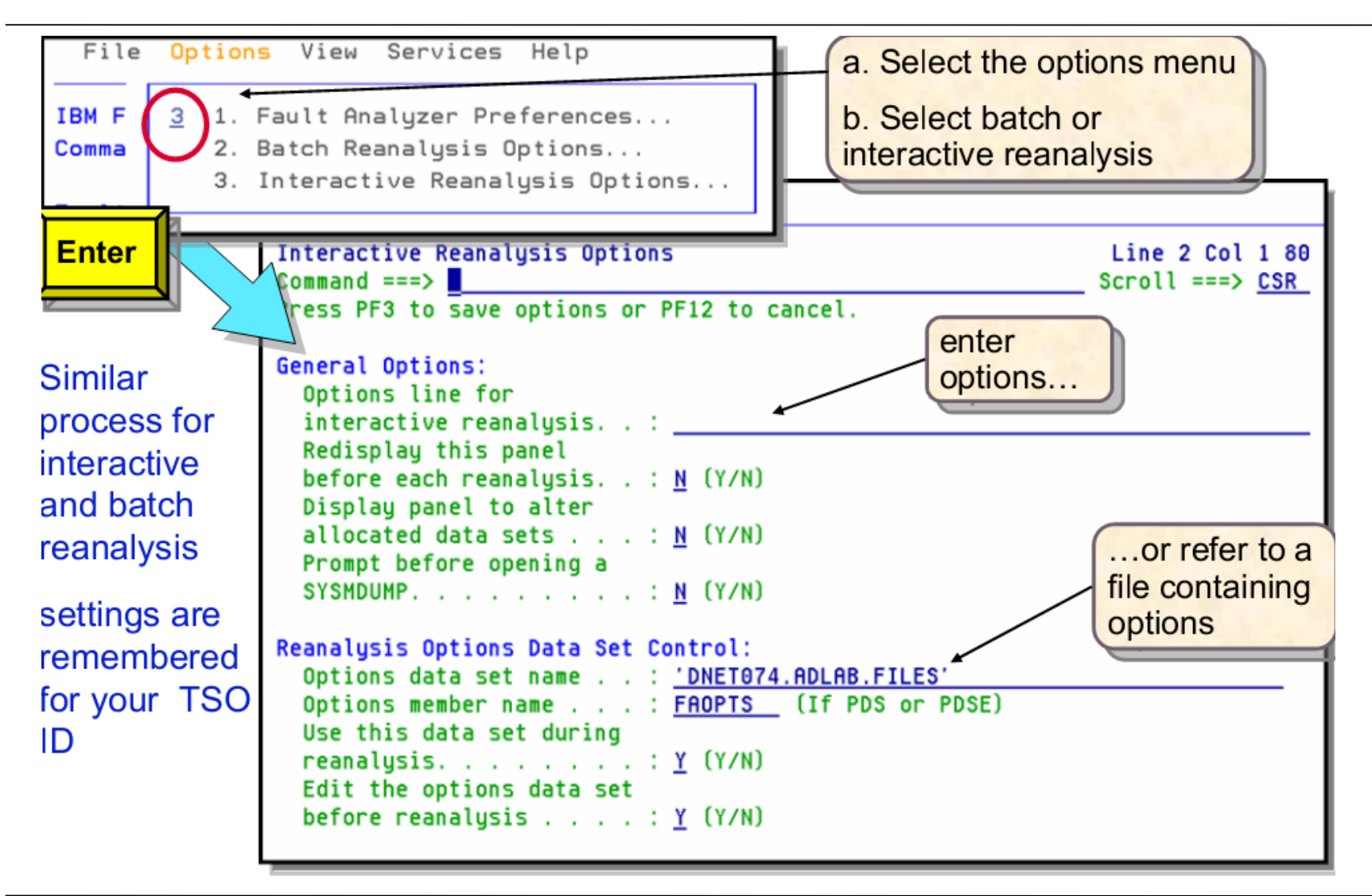

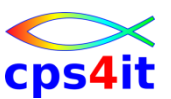

**Überschreiben (bei vielen Optionen) – im Dataset**

- Batchjob
	- DD-Name IDIOPTS (DSN oder Instream)
- Online

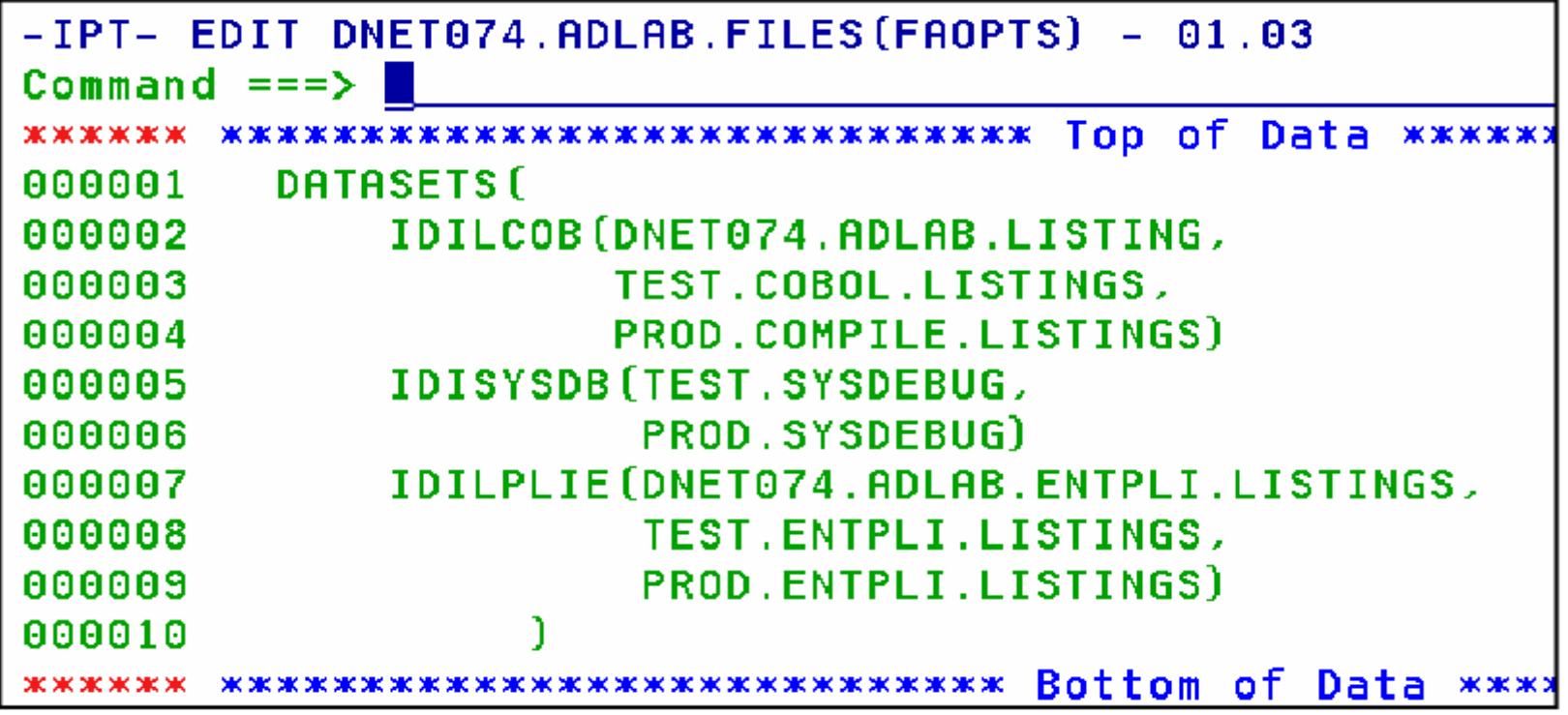

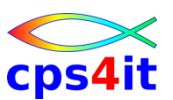

**Überschreiben im Batch – verschiedene DD-Namen**

- //IDIHIST DD Fault history file
- 
- 
- 
- 
- 
- 
- //IDILANGX DD Langx files (alle Spr.)

• //IDISYSDB DD Sysdebug files (alle Spr.) • //IDILC DD C compiler listings • //IDILCOB DD COBOL compiler listings • //IDILCOBO DD OS/VS COBOL complist. • //IDILPLI DD PL/I compiler listings • //IDIADATA DD Assembler sysadata file

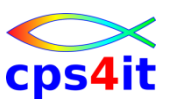

**Kein Fault Analyzer nutzen**

- //IDIOFF DD DUMMY oder
- //IDIOPTS DD \* EXCLUDE
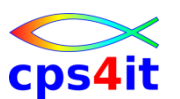

**Fault Eintrag sichern**

- Fault entries werden aus History File gelöscht
- eigenes History file allokieren (Basis Original)
- der Fault Entry ist ein PDS member
- kopieren fertig

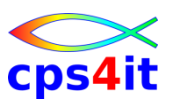

**Minidump erzeugen**

- IDISNAP wird mit Fault Analyzer ausgeliefert
- Kontrolle geht an den Aufrufer zurück
- Aufruf mit CALL fertig
- falls MiniDump unterdrückt wegen Größenüberschreitung
	- Meldung in JESMSGLG: +IDI0052I 11490 page minidump suppressed from the fault entry being created . . . Dann sind nur die Funktionen "S" und "V" nutzbar
	- überschreiben mit //IDIOPTS DD \* MAXMINIDUMPPAGES(12000)

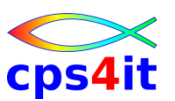

**Dumpaufbereitung im ISPF – Regionsize!**

- Limit per Default: StoragePrintLimit(256K) – mit //IDIOPTS änderbar
- keine Anzeige im ISPF möglich, dann Batch Aufbereitung
- Batch mit Grenze für pages oder JES-Limit?
	- auf Datei ausgeben

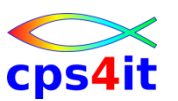

**History-File zu klein**

- "unpassende" Meldung: Data set x is not a valid Fault Analyzer history file
- (nur Coba: es existiert ein Workaround)

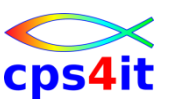

**Lookat – Webseite der IBM**

- Original-Website zu Lookat:
	- [www.ibm.com/systems/z/os/zos/bkserv/lookat/index.html](http://www.ibm.com/systems/z/os/zos/bkserv/lookat/index.html)
- besser:
	- [www.ibm.com](http://www.ibm.com/) und Suche nach lookat

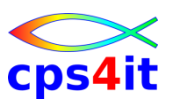

**Weitere Informationen**

- z/OS Problem Determination Tools
	- [www.ibm.com/software/awdtools/deployment](http://www.ibm.com/software/awdtools/deployment)
- Redbook: "Introduction to the IBM Application Development Tools on z/OS and OS/390
	- <http://www.redbooks.ibm.com/> und suche nach AD Tools
- Webbased Training
	- <http://www.ibm.com/software/info/education/assistant/>
		- other IBM products
		- Fault Analyzer for z/OS
		- Web-based training

#### **Inhalt**

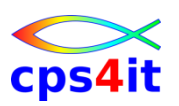

- Einführung und Überblick
- Exkurs in die Theorie
- Produktüberblick
- Realtime Analysis
- Online Interface
- Interactive Reanalysis / Batch Reanalysis
- CICS / DB2 / IMS
- Compileliste bereitstellen
- Optionen und weitere Tipps
- Zusammenfassung Diskussion Austausch

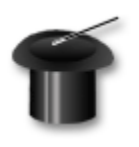